HP GbE2c Ethernet Blade Switch for c-Class BladeSystem Command Reference Guide

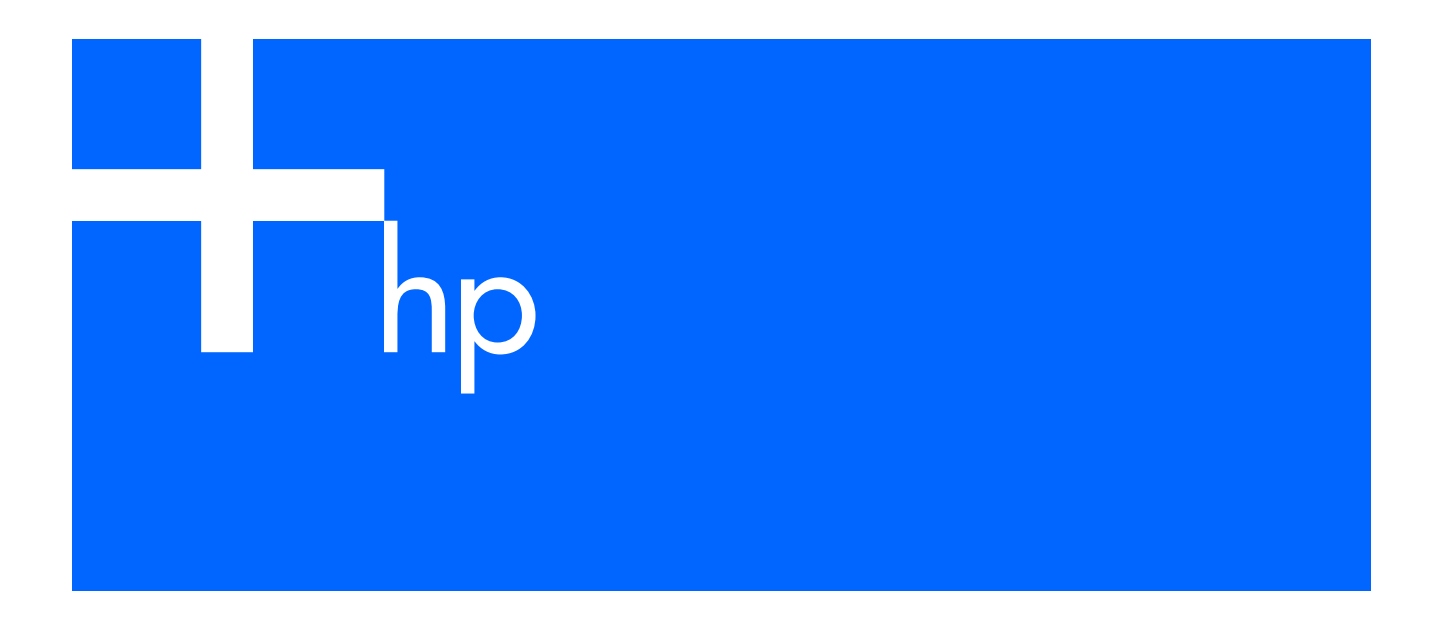

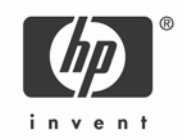

Part number: 418118-003 Third edition: December 2006

#### Legal notices

© 2004, 2006 Hewlett-Packard Development Company, L.P.

The information contained herein is subject to change without notice. The only warranties for HP products and services are set forth in the express warranty statements accompanying such products and services. Nothing herein should be construed as constituting an additional warranty. HP shall not be liable for technical or editorial errors or omissions contained herein.

Microsoft®, Windows®, and Windows NT® are U.S. registered trademarks of Microsoft Corporation.

SunOS™ and Solaris™ are trademarks of Sun Microsystems, Inc. in the U.S. and other countries.

Cisco® is a registered trademark of Cisco Systems, Inc. and/or its affiliates in the U.S. and certain other countries.

Part number: 418118-003

Third edition: December 2006

# Contents

### Command line interface

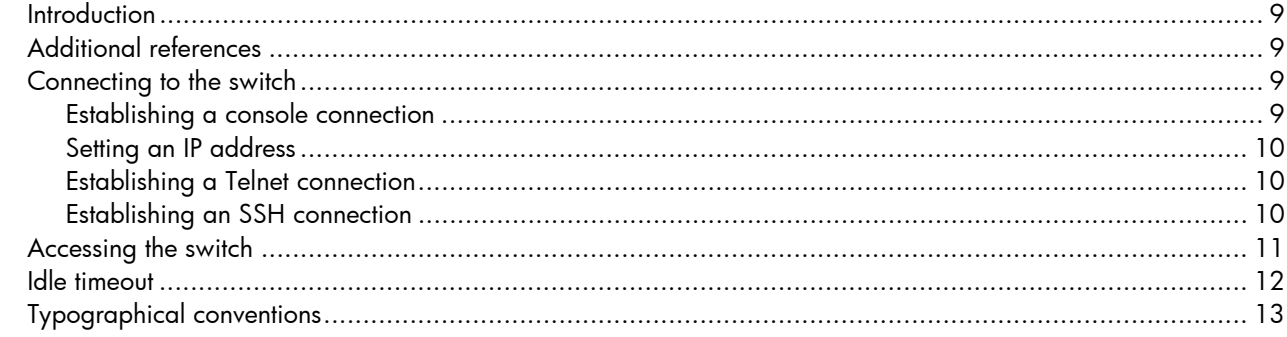

#### Menu basics

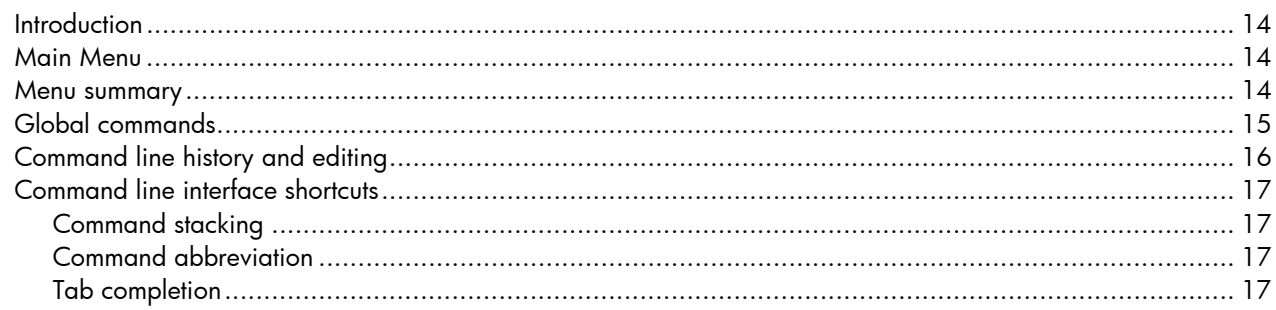

### First-time configuration

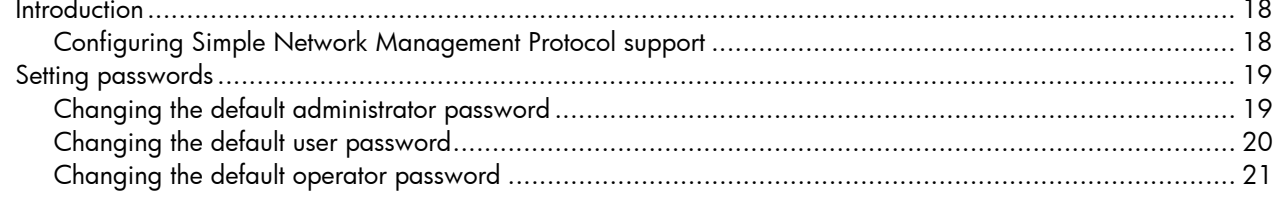

#### **Information Menu**

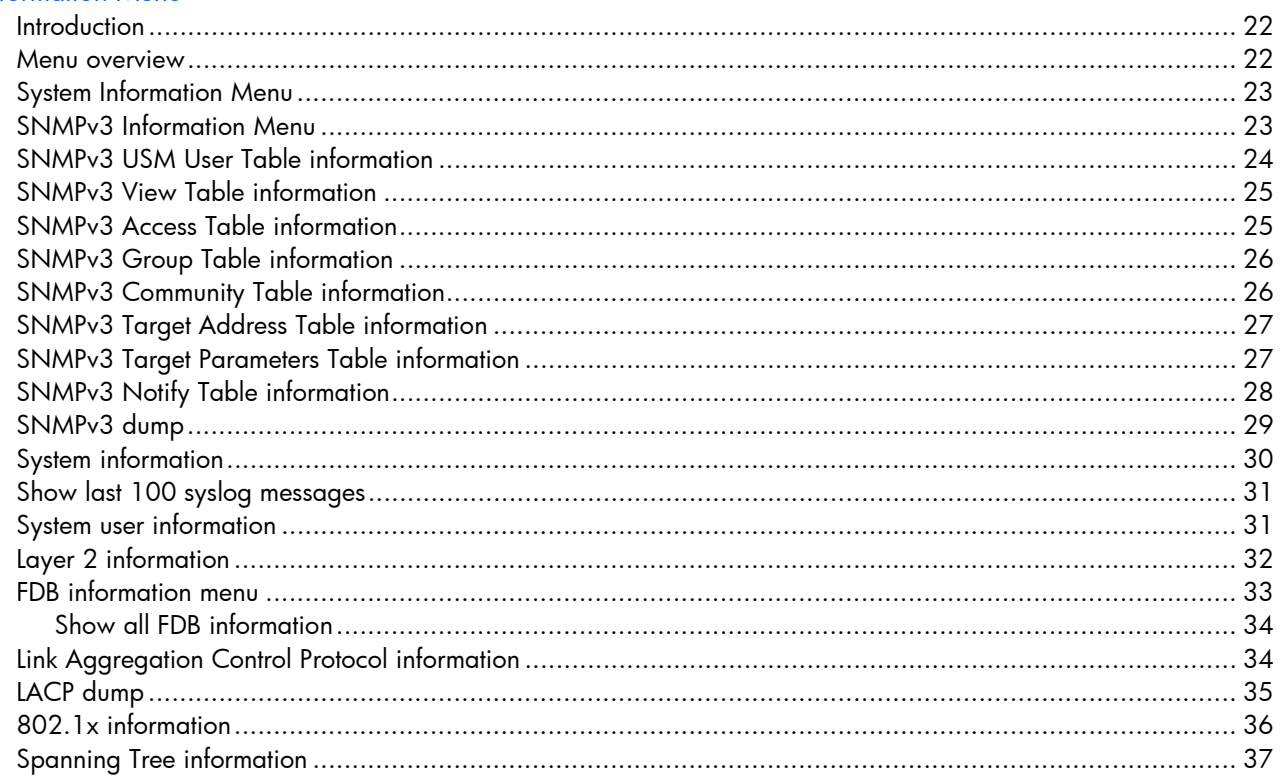

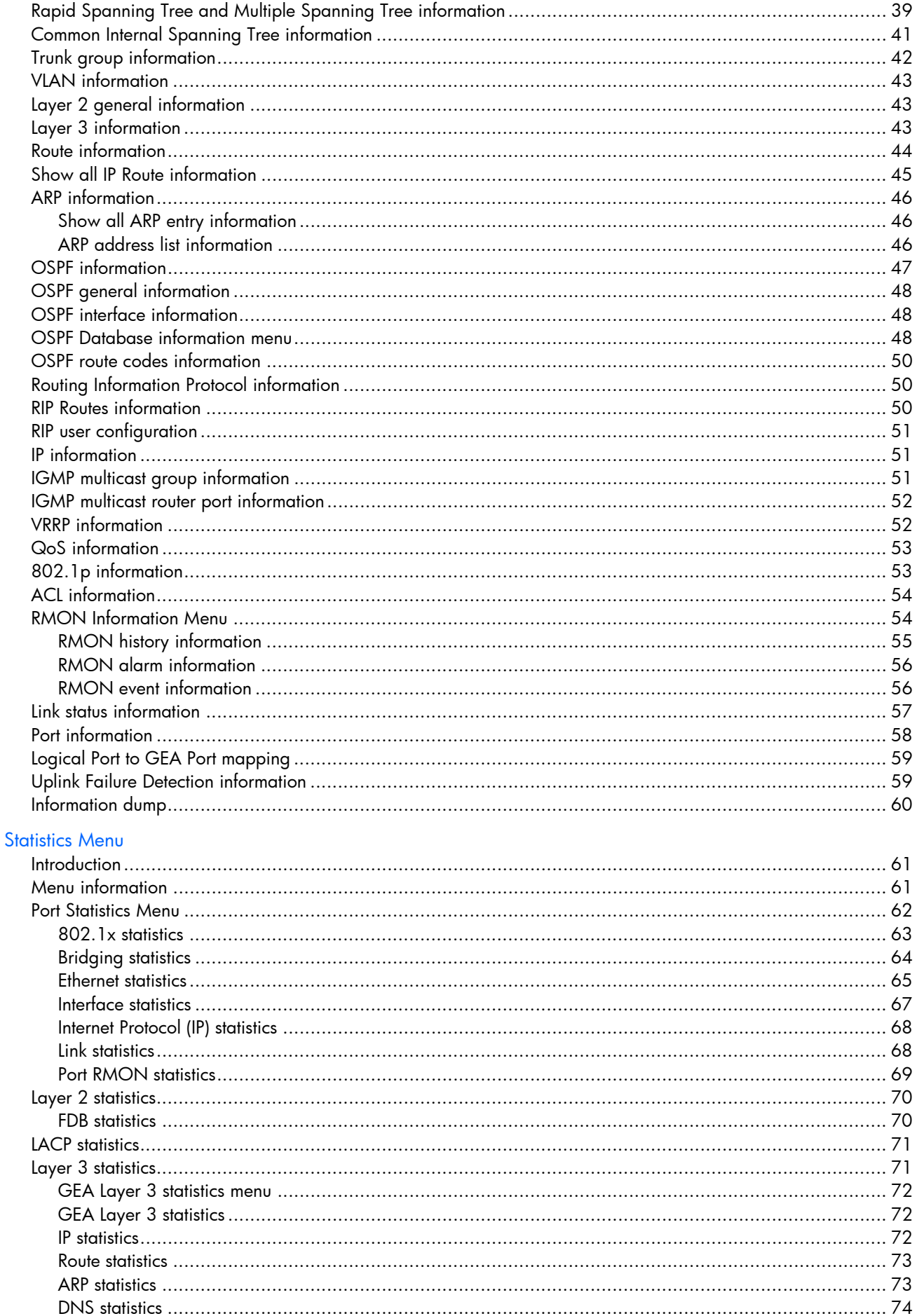

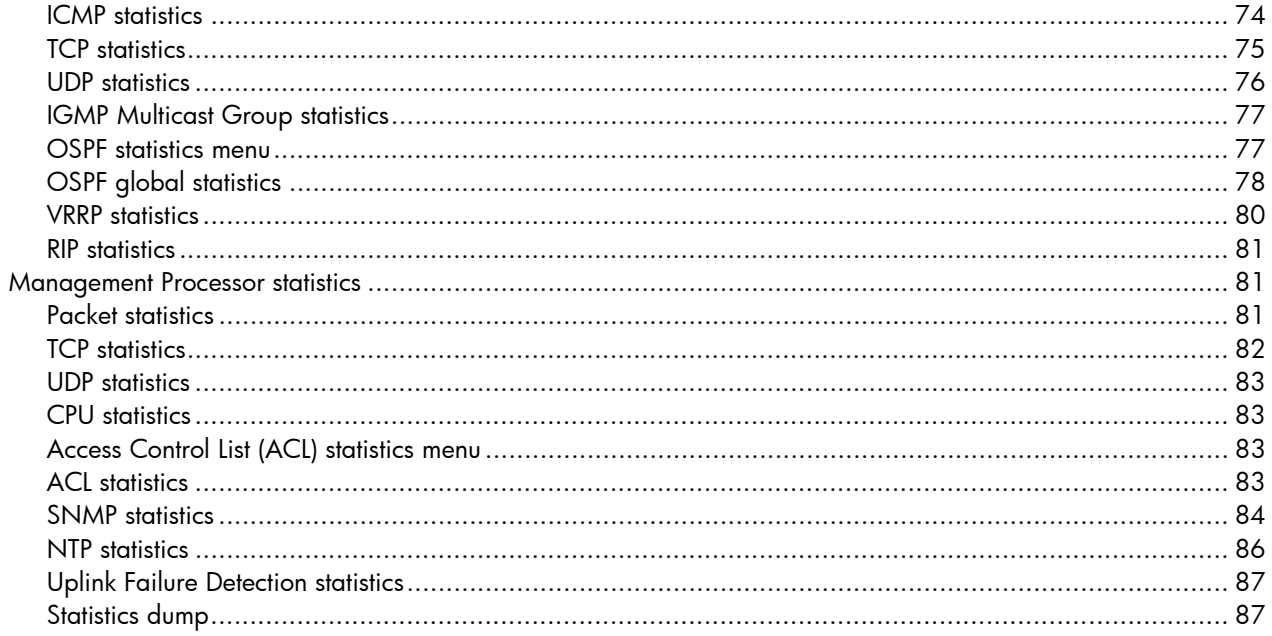

## **Configuration Menu**

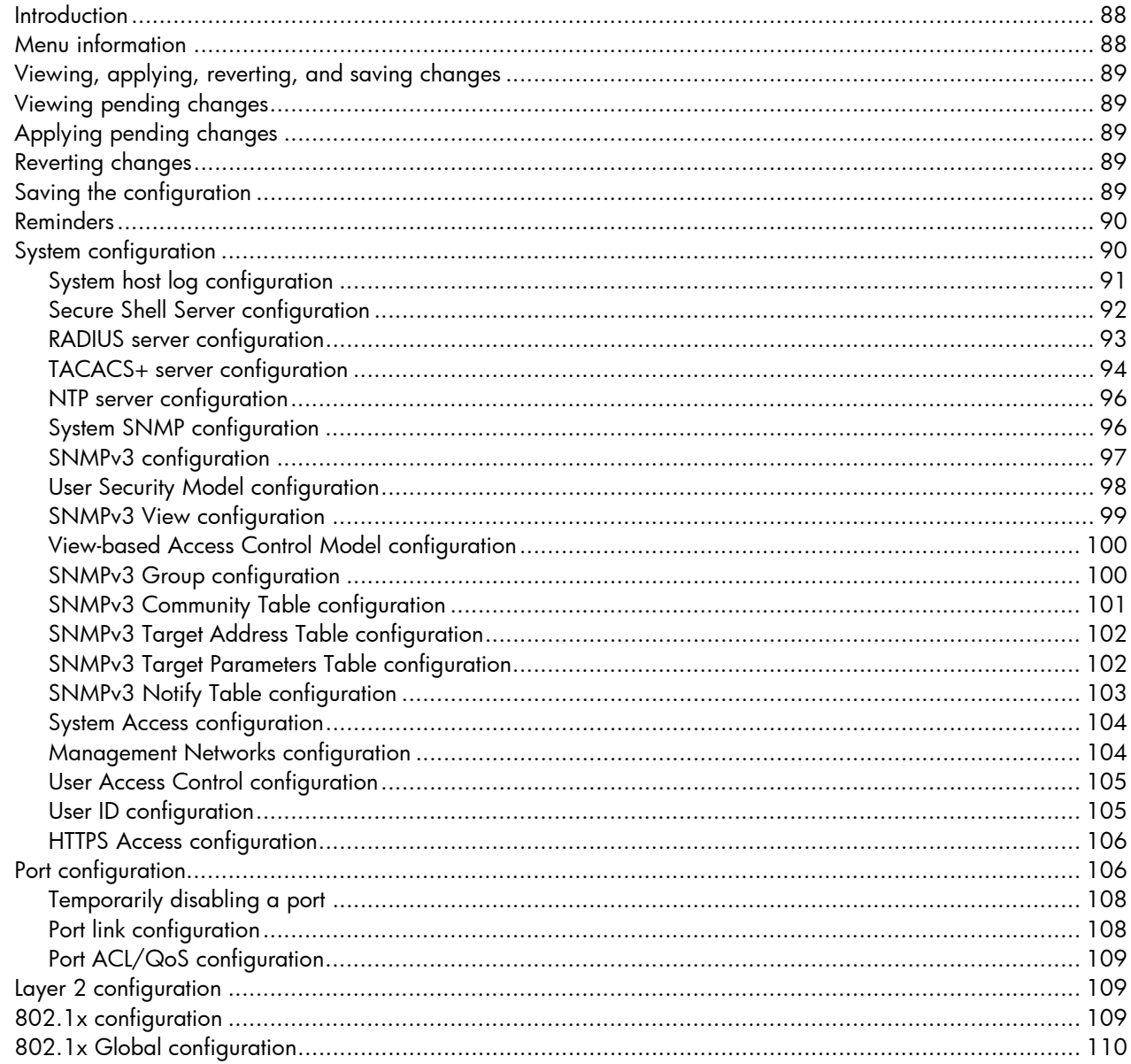

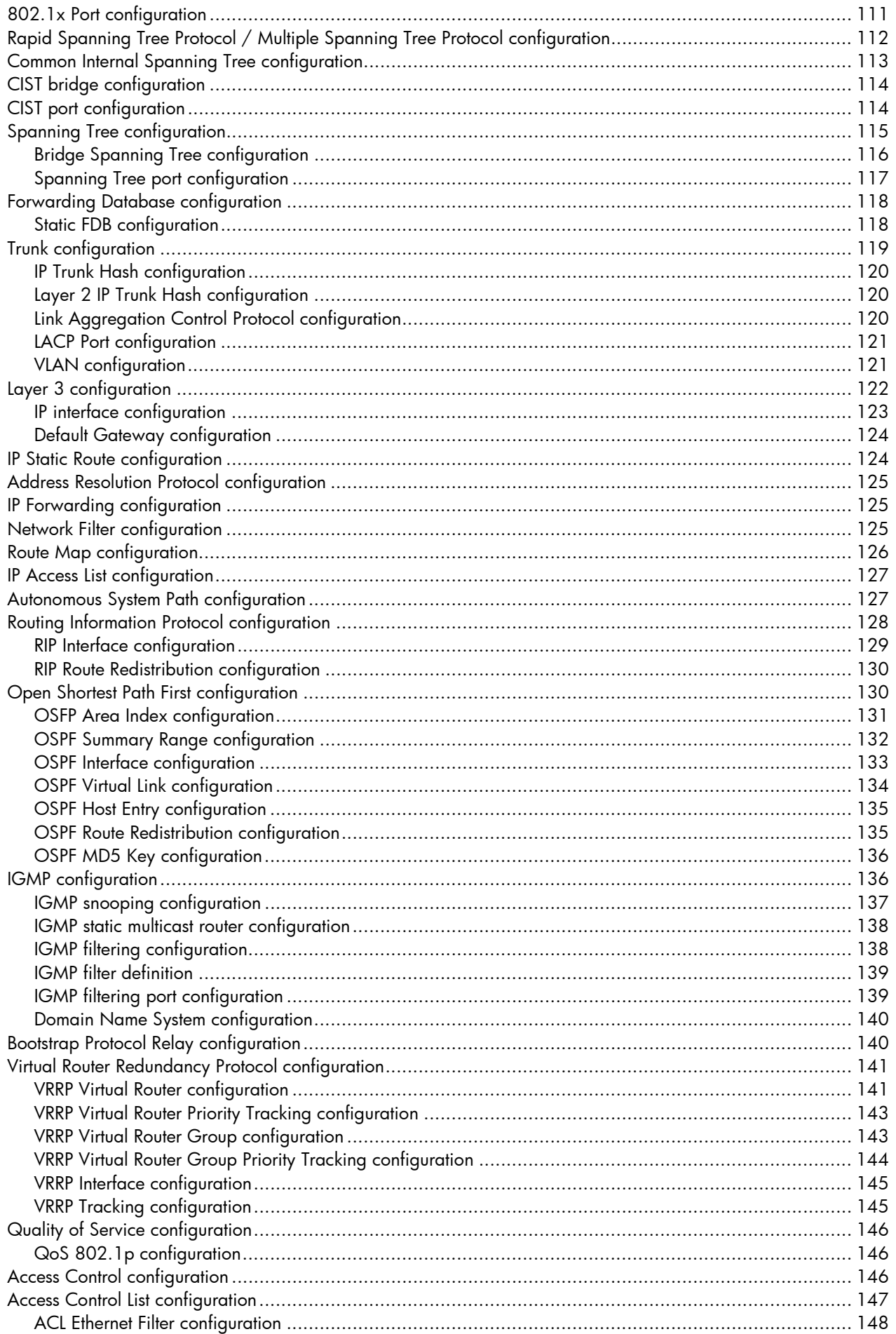

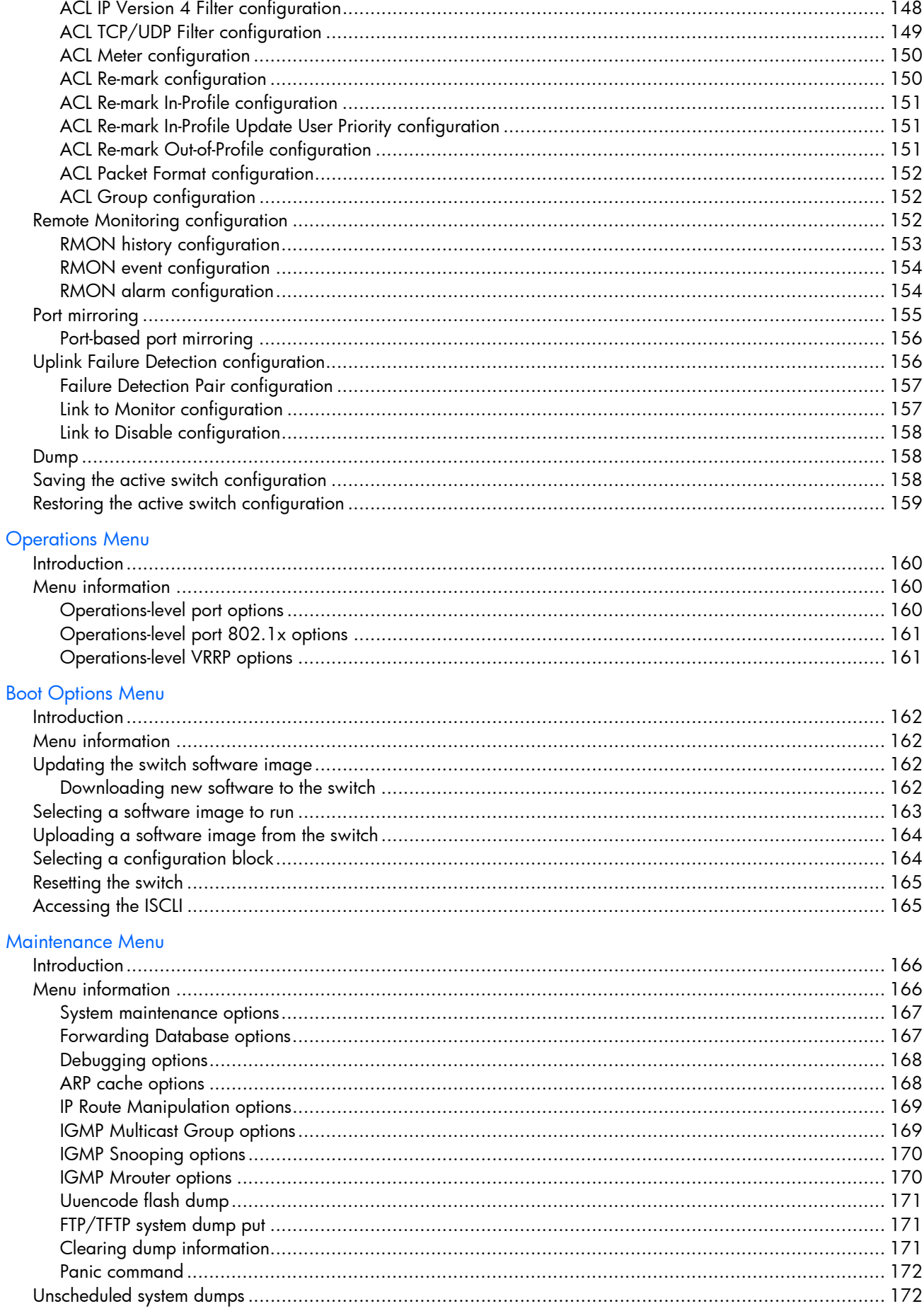

# Command line interface

# <span id="page-8-0"></span>**Introduction**

The HP GbE2c switch is ready to perform basic switching functions right out of the box. Some of the more advanced features, however, require some administrative configuration before they can be used effectively. This guide provides a command reference for the HP GbE2c Ethernet Blade Switch and the HP GbE2c Layer 2/3 Ethernet Blade Switch.

The extensive switching software included in the switch provides a variety of options for accessing and configuring the switch:

- Built-in, text-based command line interfaces (AOS CLI and ISCLI) for access via a local terminal or remote Telnet/Secure Shell (SSH) session
- Simple Network Management Protocol (SNMP) support for access through network management software such as HP Systems Insight Manager
- A browser-based management interface for interactive network access through the Web browser

The command line interface provides a direct method for collecting switch information and performing switch configuration. Using a basic terminal, you can view information and statistics about the switch, and perform any necessary configuration.

This chapter explains how to access the AOS CLI to the switch.

# <span id="page-8-1"></span>Additional references

Additional information about installing and configuring the switch is available in the following guides, which are available at <http://www.hp.com/go/bladesystem/documentation>.

- *HP GbE2c Ethernet Blade Switch for c-Class BladeSystem User Guide*
- *HP GbE2c Ethernet Blade Switch for c-Class BladeSystem ISCLI Reference Guide*
- *HP GbE2c Ethernet Blade Switch for c-Class BladeSystem Application Guide*
- *HP GbE2c Ethernet Blade Switch for c-Class BladeSystem Browser-based Interface Reference Guide*
- *HP GbE2c Ethernet Blade Switch for c-Class BladeSystem Quick Setup Instructions*

## <span id="page-8-2"></span>Connecting to the switch

You can access the command line interface in one of the following ways:

- Using a console connection via the console port
- Using a Telnet connection over the network
- Using a Secure Shell (SSH) connection to securely log in over a network

### <span id="page-8-3"></span>Establishing a console connection

To establish a console connection with the switch, you need:

- A null modem cable with a female DB-9 connector (See the *HP GbE2c Ethernet Blade Switch for c-Class BladeSystem User Guide* for more information.)
- An ASCII terminal or a computer running terminal emulation software set to the parameters shown in the table below

#### Table 1 Console configuration parameters

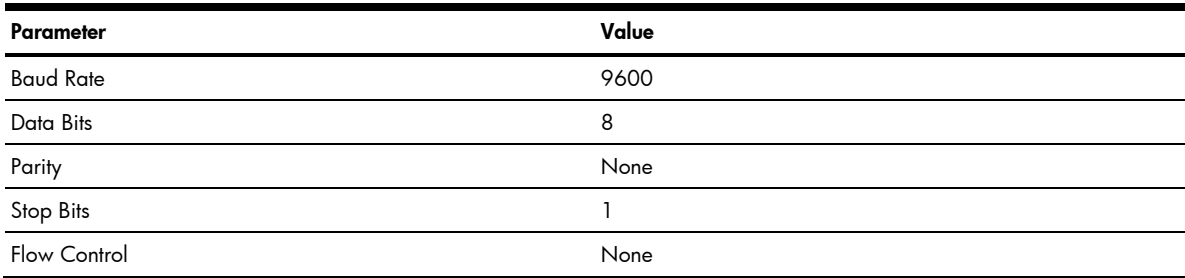

To establish a console connection with the switch:

- 1. Connect the terminal to the console port using the null modem cable.
- 2. Power on the terminal.
- 3. Press the **Enter** key a few times on the terminal to establish the connection.
- 4. You will be required to enter a password for access to the switch. (For more information, see the "Setting passwords" section in the "First-time configuration" chapter.)

#### <span id="page-9-0"></span>Setting an IP address

To access the switch via a Telnet or an SSH connection, you need to have an Internet Protocol (IP) address set for the switch. The switch can get its IP address in one of the following ways:

- Management port access:
	- Using a Dynamic Host Control Protocol (DHCP) server-When the /cfg/sys/dhcp command is enabled, the management interface (interface 256) requests its IP address from a DHCP server. The default value for the /cfg/sys/dhcp command is enabled.
	- Configuring manually—If the network does not support DHCP, you must configure the management interface (interface 256) with an IP address. If you want to access the switch from a remote network, you also must configure the management gateway (gateway 4).
- Uplink port access:
	- Using a Bootstrap Protocol (BOOTP) server—By default, the management interface is set up to request its IP address from a BOOTP server. If you have a BOOTP server on the network, add the Media Access Control (MAC) address of the switch to the BOOTP configuration file located on the BOOTP server. The MAC address can be found in the System Information menu (See the "System information" section in the "Information Menu" chapter.) If you are using a DHCP server that also does BOOTP, you do not have to configure the MAC address.
	- Configuring manually—If the network does not support BOOTP, you must configure the management port with an IP address.

### <span id="page-9-1"></span>Establishing a Telnet connection

A Telnet connection offers the convenience of accessing the switch from any workstation connected to the network. Telnet provides the same options for user, operator, and administrator access as those available through the console port. By default, Telnet is enabled on the switch. The switch supports four concurrent Telnet connections.

Once the IP parameters are configured, you can access the CLI using a Telnet connection. To establish a Telnet connection with the switch, run the Telnet program on the workstation and enter the **telnet** command, followed by the switch IP address:

*telnet <GbE2c Ethernet Blade Switch IP address>* 

You will then be prompted to enter a password. The password entered determines the access level: administrator, operator, or user. See the "Accessing the switch" section later in this chapter for description of default passwords.

### <span id="page-9-2"></span>Establishing an SSH connection

Although a remote network administrator can manage the configuration of a switch via Telnet, this method does not provide a secure connection. The Secure Shell (SSH) protocol enables you to securely log into the switch over the network.

As a secure alternative to using Telnet to manage switch configuration, SSH ensures that all data sent over the network is encrypted and secure. In order to use SSH, you must first configure it on the switch. See the "Secure Shell Server configuration" section in the "Configuration Menu" chapter for information on how to configure SSH.

The switch can perform only one session of key/cipher generation at a time. Therefore, an SSH/Secure Copy (SCP) client will not be able to log in if the switch is performing key generation at that time or if another client has just logged in before this client. Similarly, the system will fail to perform the key generation if an SSH/SCP client is logging in at that time.

The supported SSH encryption and authentication methods are listed below.

- Server Host Authentication-Client RSA authenticates the switch in the beginning of every connection
- Key Exchange—RSA
- Encryption:
	- AES256-CBC
	- AES192-CBC
	- AES128-CBC
	- 3DES-CBC
	- 3DES
	- ARCFOUR

• User Authentication—Local password authentication; Remote Authentication Dial-in User Service (RADIUS) The following SSH clients are supported:

- SSH 3.0.1 for Linux (freeware)
- SecureCRT® 4.1.8 (VanDyke Technologies, Inc.)
- OpenSSH\_3.9 for Linux (FC 3)
- FedoraCore 3 for SCP commands
- PuTTY Release 0.58 (Simon Tatham) for Windows

**NOTE:** The switch implementation of SSH is based on versions 1.5 and 2.0, and supports SSH clients from version 1.0 through version 2.0. SSH clients of other versions are not supported. You may configure the client software to use protocol SSH version 1 or version 2.

By default, SSH service is not enabled on the switch. Once the IP parameters are configured, you can access the command line interface to enable SSH.

To establish an SSH connection with the switch, run the SSH program on the workstation by issuing the ssh command, followed by the user account name and the switch IP address:

>> # ssh <*user*>@<*GbE2c Ethernet Blade Switch IP address*>

You will then be prompted to enter your password.

NOTE: The first time you run SSH from the workstation, a warning message might appear. At the prompt, enter yes to continue.

# <span id="page-10-0"></span>Accessing the switch

R

To enable better switch management and user accountability, the switch provides different levels or classes of user access. Levels of access to the CLI and Web management functions and screens increase as needed to perform various switch management tasks. The three levels of access are:

- User—User interaction with the switch is completely passive; nothing can be changed on the switch. Users may display information that has no security or privacy implications, such as switch statistics and current operational state information.
- Operator—Operators can only effect temporary changes on the switch. These changes will be lost when the switch is rebooted/reset. Operators have access to the switch management features used for daily switch operations. Because any changes an operator makes are undone by a reset of the switch, operators cannot severely impact switch operation, but do have access to the Maintenance menu.
- Administrator—Only administrators can make permanent changes to the switch configuration, changes that are persistent across a reboot/reset of the switch. Administrators can access switch functions to configure and troubleshoot problems on the switch. Because administrators can also make temporary (operator-level) changes as well, they must be aware of the interactions between temporary and permanent changes.

Access to switch functions is controlled through the use of unique usernames and passwords. Once you are connected to the switch via the local console, Telnet, or SSH, you are prompted to enter a password. The password entered determines the access level. The default user names/password for each access level is listed in the following table.

**NOTE:** It is recommended that you change default switch passwords after initial configuration and as regularly as required under your network security policies. For more information, see the "Setting passwords" section in the "First-time configuration" chapter.

Table 2 User access levels

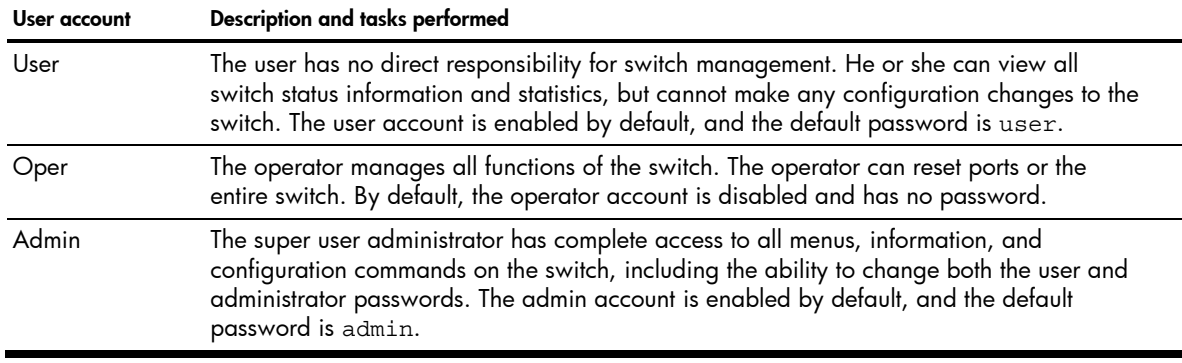

Ë NOTE: With the exception of the admin user, setting the password to an empty value can disable access to each user level.

Once you enter the administrator password and it is verified, you are given complete access to the switch.

After logging in, the Main Menu of the CLI is displayed. See the "Menu basics" chapter for a summary of the Main Menu options.

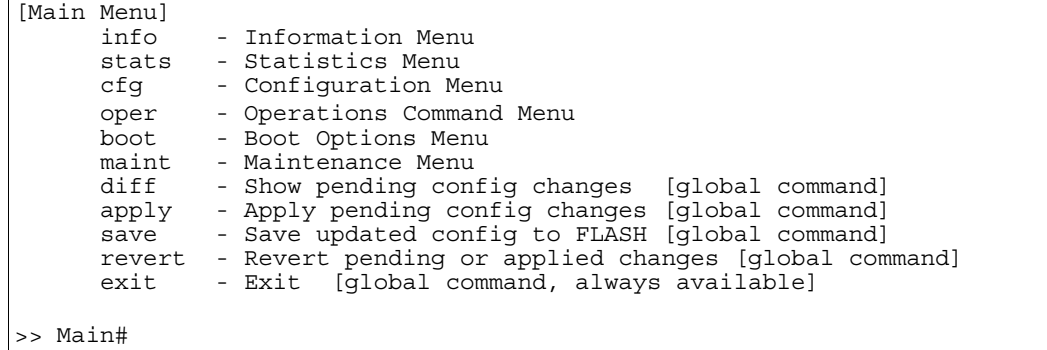

# <span id="page-11-0"></span>Idle timeout

 $\Gamma$ 

By default, the switch will disconnect the console, Telnet, or SSH session after five minutes of inactivity. This function is controlled by the idle timeout parameter, which can be set from 1 to 60 minutes. For information on changing this parameter, see the "System configuration" section in the "Configuration Menu" chapter.

# <span id="page-12-0"></span>Typographical conventions

The following table describes the typographic styles used in this guide:

| Typeface or symbol      | Meaning                                                                                                    | Example                                                                                                    |
|-------------------------|----------------------------------------------------------------------------------------------------|----------------------------------------------------------------------------------------------------|
| AaBbCc123               | This type depicts onscreen computer output and<br>prompts.                                                                                                    | Main#                                                                                                    |
| AaBbCc123               | This type displays in command examples and shows<br>text that must be typed in exactly as shown.                                                                                                    | Main# sys                                                                                                    |
| <aabbcc123></aabbcc123> | This italicized type displays in command examples<br>as a parameter placeholder. Replace the indicated<br>text with the appropriate real name or value when<br>using the command. Do not type the brackets.<br>This also shows guide titles, special terms, or words<br>to be emphasized. | To establish a Telnet session, enter:<br>host# telnet <ip address=""><br/>Read the user guide thoroughly.</ip> |
|                         | Command items shown inside brackets are optional<br>and can be used or excluded as the situation<br>demands. Do not type the brackets.                                                                                                    | host# $ls$ [-a]                                                                                                |

Table 3 Typographic conventions

# Menu basics

# <span id="page-13-0"></span>**Introduction**

The AOS CLI is used for viewing switch information and statistics. In addition, the administrator can use the CLI for performing all levels of switch configuration.

To make the CLI easy to use, the various commands have been logically grouped into a series of menus and submenus. Each menu displays a list of commands and/or submenus that are available, along with a summary of what each command will do. Below each menu is a prompt where you can enter any command appropriate to the current menu.

This chapter describes the Main Menu commands, and provides a list of commands and shortcuts that commonly are available from all the menus within the CLI.

### <span id="page-13-1"></span>Main Menu

The Main Menu displays after a successful connection and login. The following table shows the Main Menu for the administrator login. Some features are not available under the user login.

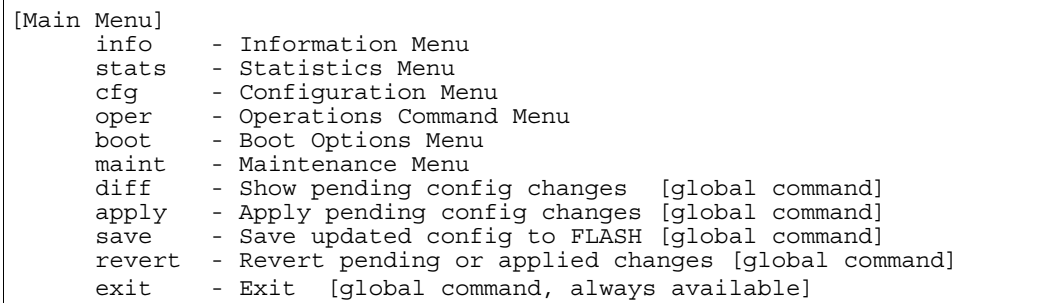

### <span id="page-13-2"></span>Menu summary

The Main Menu displays the following submenus:

#### • Information Menu

The Information Menu provides submenus for displaying information about the current status of the switch: from basic system settings to VLANs, and more.

**Statistics Menu** 

This menu provides submenus for displaying switch performance statistics. Included are port, IP, ICMP, TCP, UDP, SNMP, routing, ARP, and DNS.

**Configuration Menu** 

This menu is available only from an administrator login. It includes submenus for configuring every aspect of the switch. Changes to configuration are not active until explicitly applied. Changes can be saved to non-volatile memory (NVRAM).

#### • Operations Command Menu

Operations-level commands are used for making immediate and temporary changes to switch configuration. This menu is used for bringing ports temporarily in and out of service. This menu is available only from an administrator and operator login.

#### **Boot Options Menu**

The Boot Options Menu is available only from an administrator login. This menu is used for upgrading switch software, selecting configuration blocks, and for resetting the switch when necessary. This menu is also used to set the switch back to factory settings.

#### • Maintenance Menu

This menu is used for debugging purposes, enabling you to generate a technical support dump of the critical state information in the switch, and to clear entries in the Forwarding Database and the Address Resolution Protocol (ARP) and routing tables. This menu is available only from an administrator and operator login.

# <span id="page-14-0"></span>Global commands

Some basic commands are recognized throughout the menu hierarchy. These commands are useful for obtaining online Help, navigating through menus, and for applying and saving configuration changes.

For help on a specific command, type help. The following screen displays:

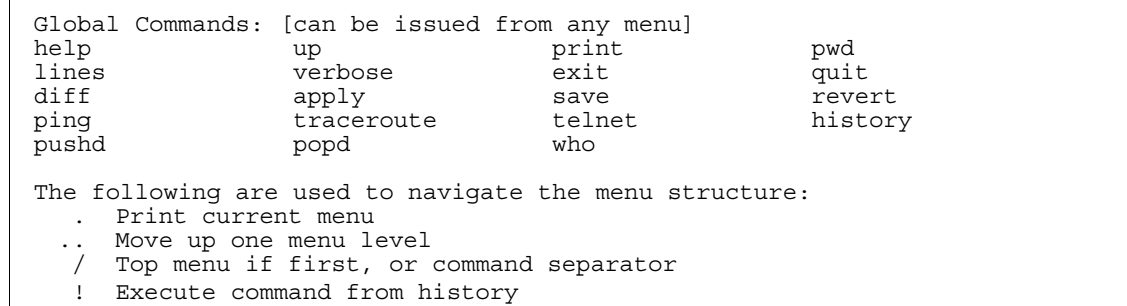

The following table describes the global commands.

Table 4 Global commands

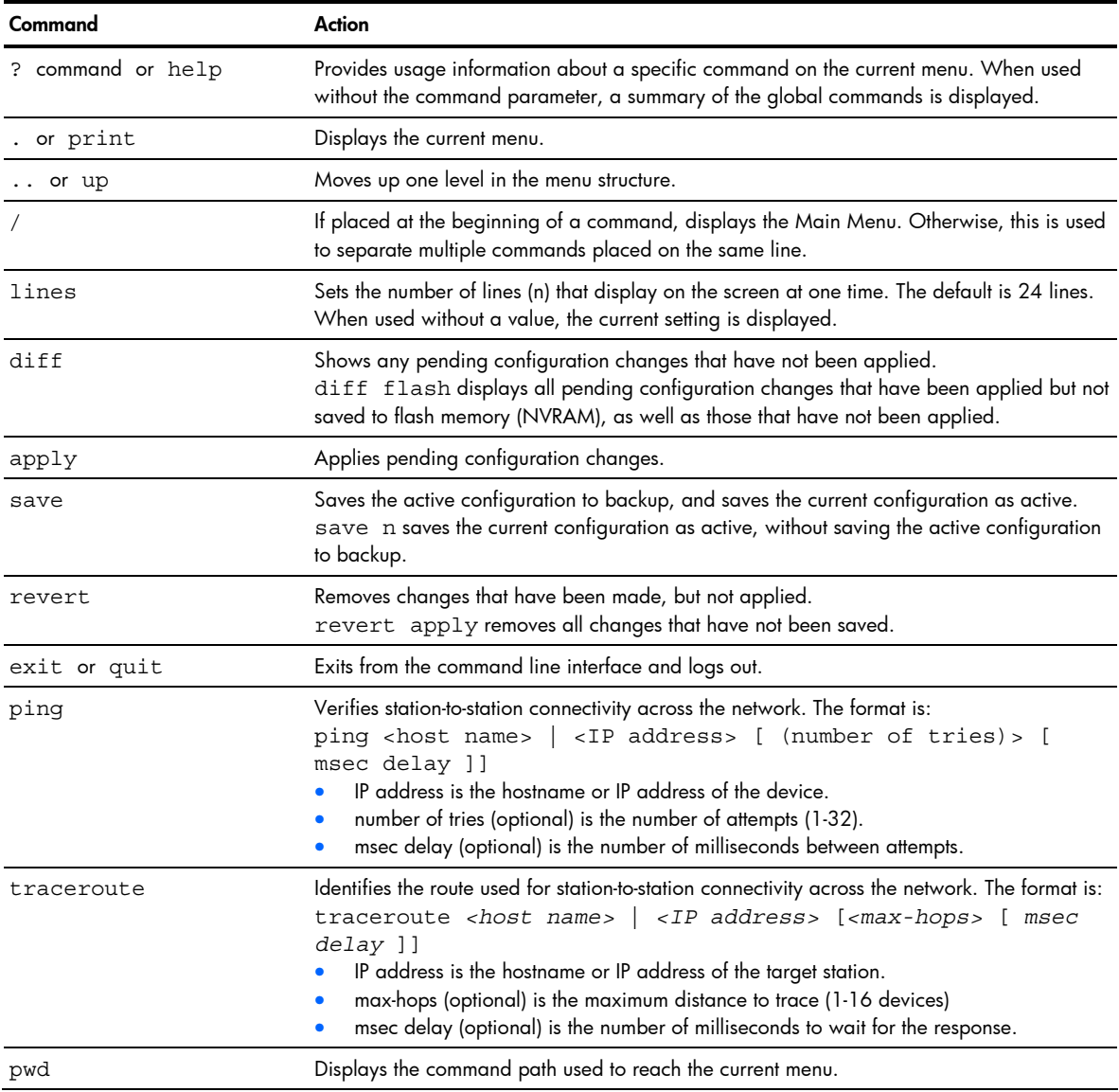

#### Table 4 Global commands

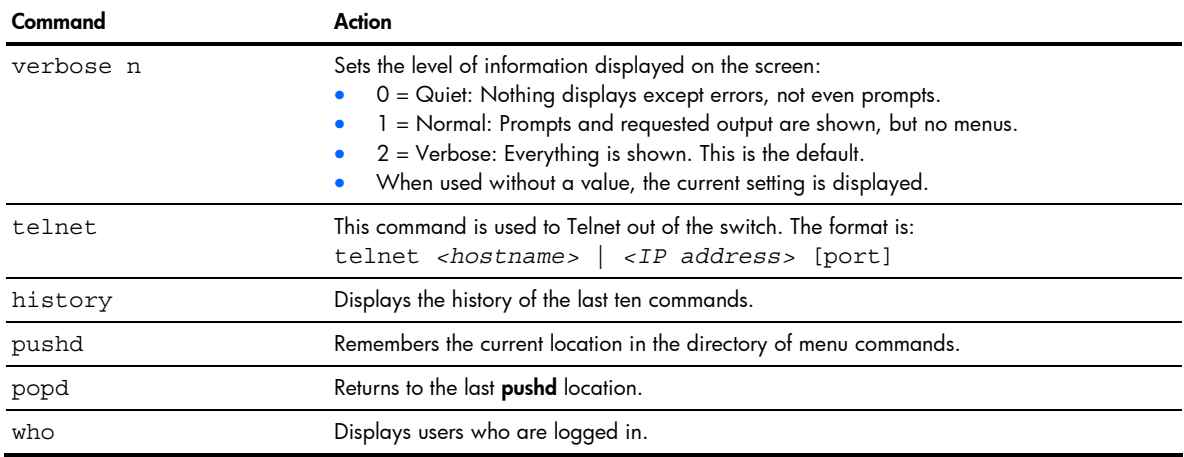

# <span id="page-15-0"></span>Command line history and editing

Using the command line interface, you can retrieve and modify previously entered commands with just a few keystrokes. The following options are available globally at the command line:

| Option                                          | <b>Description</b>                                                                                                    |  |
|-------------------------------------------------|----------------------------------------------------------------------------------------------------|--|
| history                                         | Displays a numbered list of the last ten previously entered commands.                                                                                                    |  |
| $\pm$                                           | Repeats the last entered command.                                                                                                    |  |
| !n                                              | Repeats the nth command shown on the history list.                                                                                                    |  |
| $<$ C $trl$ -p $>$ or<br>Up arrow key           | Recalls the previous command from the history list. This can be used multiple times to work<br>backward through the last ten commands. The recalled command can be entered as is, or<br>edited using the options below. |  |
| $<$ Ctrl -n $>$ or<br>Down arrow key            | Recalls the next command from the history list. This can be used multiple times to work forward<br>through the last ten commands. The recalled command can be entered as is, or edited using the<br>options below.      |  |
| $<$ Ctrl-a>                                     | Moves the cursor to the beginning of the command line.                                                                                                    |  |
| $<$ Ctrl-e>                                     | Moves cursor to the end of the command line.                                                                                                    |  |
| $<$ C $trl$ -b $>$ or<br>Left arrow key         | Moves the cursor back one position to the left.                                                                                                    |  |
| $<$ C $trl$ -f $>$ or<br><b>Right arrow</b> key | Moves the cursor forward one position to the right.                                                                                                    |  |
| <backspace> or Delete<br/>key</backspace>       | Erases one character to the left of the cursor position.                                                                                                    |  |
| $<$ Ctrl-d>                                     | Deletes one character at the cursor position.                                                                                                    |  |
| $<$ Ctrl-k>                                     | Erases all characters from the cursor position to the end of the command line.                                                                                                    |  |
| $<$ Ctrl-l>                                     | Redisplays the current line.                                                                                                    |  |
| $<$ Ctrl-u>                                     | Clears the entire line.                                                                                                    |  |
| Other keys                                      | Inserts new characters at the cursor position.                                                                                                    |  |
|                                                 | Prints the current level menu list.                                                                                                    |  |
|                                                 | Moves to the previous directory level.                                                                                                    |  |

Table 5 Command line history and editing options

# <span id="page-16-0"></span>Command line interface shortcuts

The following shortcuts allow you to enter commands quickly and easily.

### <span id="page-16-1"></span>Command stacking

As a shortcut, you can type multiple commands on a single line, separated by forward slashes (/). You can connect as many commands as required to access the menu option that you want.

For example, the keyboard shortcut to access the Simple Network Management Protocol (SNMP) Configuration Menu from the Main# prompt is:

Main# cfg/sys/ssnmp/name

### <span id="page-16-2"></span>Command abbreviation

Most commands can be abbreviated by entering the first characters that distinguish the command from the others in the same menu or submenu.

For example, the command shown above could also be entered as:

Main# c/sys/ssn/n

### <span id="page-16-3"></span>Tab completion

By entering the first letter of a command at any menu prompt and pressing the Tab key, the CLI will display all commands or options in that menu that begin with that letter. Entering additional letters will further refine the list of commands or options displayed.

If only one command fits the input text when the Tab key is pressed, that command will be supplied on the command line, waiting to be entered. If the Tab key is pressed without any input on the command line, the currently active menu displays.

# First-time configuration

# <span id="page-17-0"></span>**Introduction**

This chapter describes how to perform first-time configuration and how to change system passwords.

To begin first-time configuration of the switch, perform the following steps.

1. Connect to the switch console. After connecting, the login prompt displays.

```
GbE2c Ethernet Blade Switch for HP c-Class Blade System. 
Copyright(C)2006 Hewlett-Packard Development Company, L.P.
```
Password:

2. Enter admin as the default administrator password.

The system displays the Main Menu with administrator privileges.

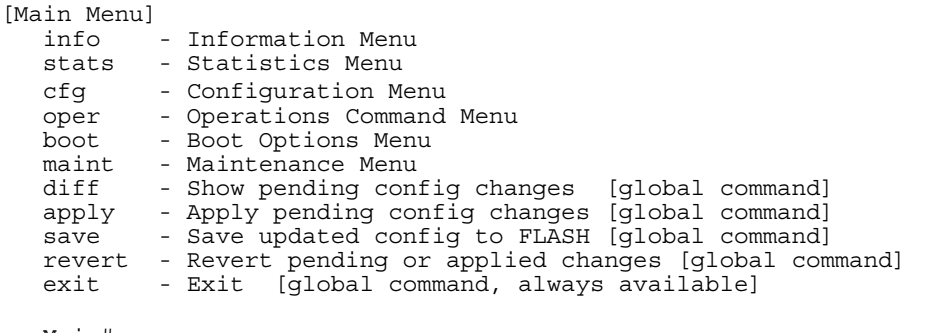

- >> Main#
- 3. From the Main Menu, enter the following command to access the Configuration Menu:

Main# /cfg

The Configuration Menu is displayed.

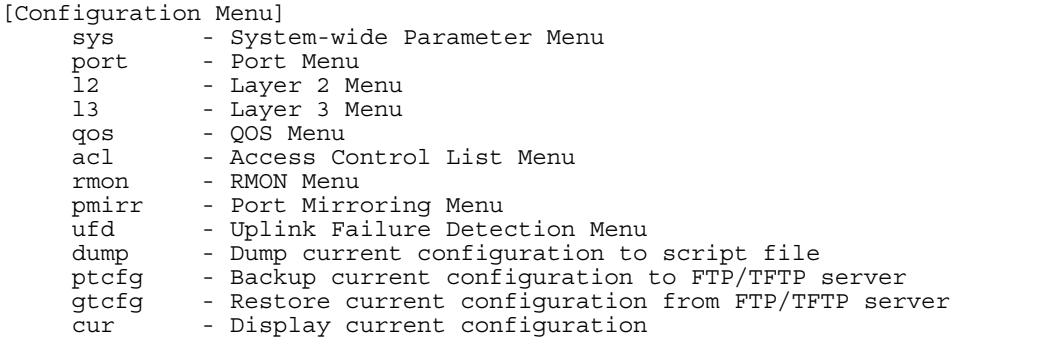

### <span id="page-17-1"></span>Configuring Simple Network Management Protocol support

NOTE: SNMP support is enabled by default.

B

1. Use the following command to enable SNMP:

>> # /cfg/sys/access/snmp disable|read only|read/write

2. Set SNMP read or write community string. By default, they are public and private respectively:

>> # /cfg/sys/ssnmp/rcomm|wcomm

- **3.** When prompted, enter the proper community string.
- 4. Apply and save configuration if you are not configuring the switch with Telnet support. Otherwise apply and save after the performing the "Optional Setup for Telnet Support" steps.

```
>> System# apply
```
>> System# save

# <span id="page-18-0"></span>Setting passwords

HP recommends that you change all passwords after initial configuration and as regularly as required under the network security policies. See the "Accessing the switch" section in the "Command line interface" chapter for a description of the user access levels.

To change the user, operator, or administrator password, you must log in using the administrator password. Passwords cannot be modified from the user or operator command mode.

₩ NOTE: If you forget your administrator password, call HP technical support for help using the password fix-up mode.

## <span id="page-18-1"></span>Changing the default administrator password

The administrator has complete access to all menus, information, and configuration commands, including the ability to change the user, operator, and administrator passwords.

The default password for the administrator account is admin. To change the default password:

- 1. Connect to the switch and log in using the admin password.
- 2. From the Main Menu, use the following command to access the Configuration Menu:

Main# /cfg

The Configuration Menu is displayed.

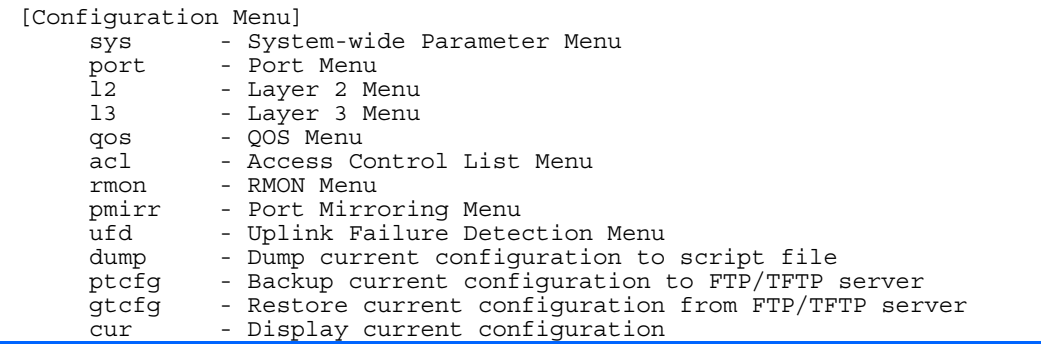

3. From the Configuration Menu, use the following command to select the System Menu:

```
>> Configuration# sys
```
The System Menu is displayed.

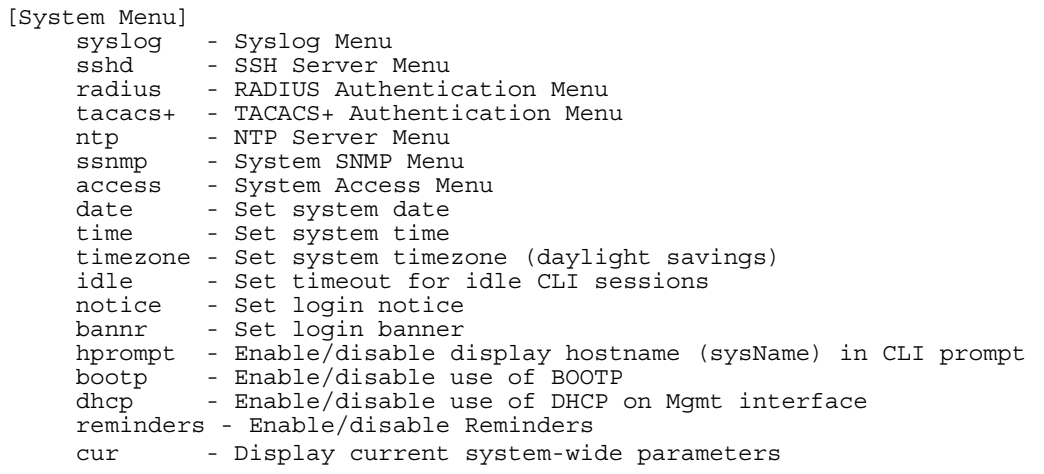

4. Enter the following command to set the administrator password:

System# access/user/admpw

5. Enter the current administrator password at the prompt:

Changing ADMINISTRATOR password; validation required...

Enter current administrator password:

**NOTE:** If you forget your administrator password, call your technical support representative for help using the password fix-up mode.

6. Enter the new administrator password at the prompt:

Enter new administrator password:

7. Enter the new administrator password, again, at the prompt:

Re-enter new administrator password:

8. Apply and save the change by entering the following commands:

System# apply System# save

### <span id="page-19-0"></span>Changing the default user password

The user login has limited control of the switch. Through a user account, you can view switch information and statistics, but you cannot make configuration changes.

The default password for the user account is user. This password cannot be changed from the user account. Only the administrator has the ability to change passwords, as shown in the following procedure.

- 1. Connect to the switch and log in using the **admin** password.
- 2. From the Main Menu, use the following command to access the Configuration Menu:

Main# cfg

3. From the Configuration Menu, use the following command to select the System Menu:

>> Configuration# sys

4. Enter the following command to set the user password:

System# access/user/usrpw

5. Enter the current administrator password at the prompt.

Only the administrator can change the user password. Entering the administrator password confirms your authority.

```
Changing USER password; validation required... 
Enter current administrator password:
```
6. Enter the new user password at the prompt:

Enter new user password:

7. Enter the new user password, again, at the prompt:

Re-enter new user password:

8. Apply and save the changes:

System# apply System# save

### <span id="page-20-0"></span>Changing the default operator password

The operator manages all functions of the switch. The operator can reset ports or the entire switch. Operators can only effect temporary changes on the switch. These changes will be lost when the switch is rebooted/reset. Operators have access to the switch management features used for daily switch operations. Because any changes an operator makes are undone by a reset of the switch, operators cannot severely impact switch operation.

By default, the operator account is disabled and has no password. This password cannot be changed from the operator account. Only the administrator has the ability to change passwords, as shown in the following procedure.

- 1. Connect to the switch and log in using the **admin** password.
- 2. From the Main Menu, use the following command to access the Configuration Menu:

Main# cfg

3. From the Configuration Menu, use the following command to select the System Menu:

>> Configuration# sys

4. Enter the following command to set the operator password:

System# access/user/opw

5. Enter the current administrator password at the prompt.

Only the administrator can change the user password. Entering the administrator password confirms your authority.

Changing OPERATOR password; validation required... Enter current administrator password:

6. Enter the new operator password at the prompt:

Enter new operator password:

7. Enter the new operator password, again, at the prompt:

Re-enter new operator password:

8. Apply and save the changes:

System# apply System# save

# Information Menu

# <span id="page-21-0"></span>Introduction

You can view configuration information for the switch in the user, operator, and administrator command modes. This chapter discusses how to use the CLI to display switch information.

# <span id="page-21-1"></span>Menu overview

#### Command: /info

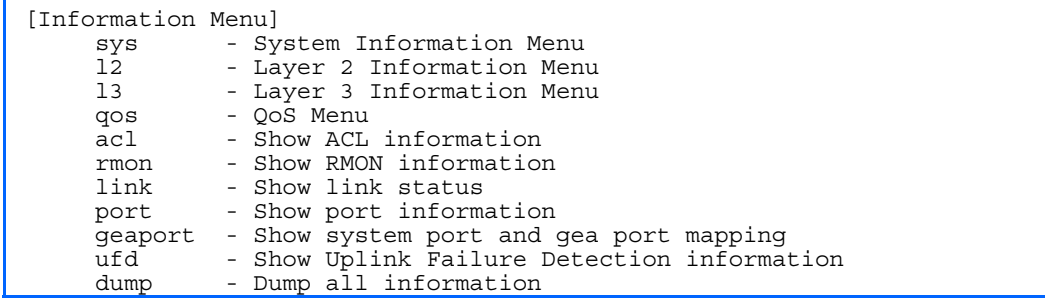

The following table describes the Information Menu options.

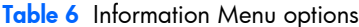

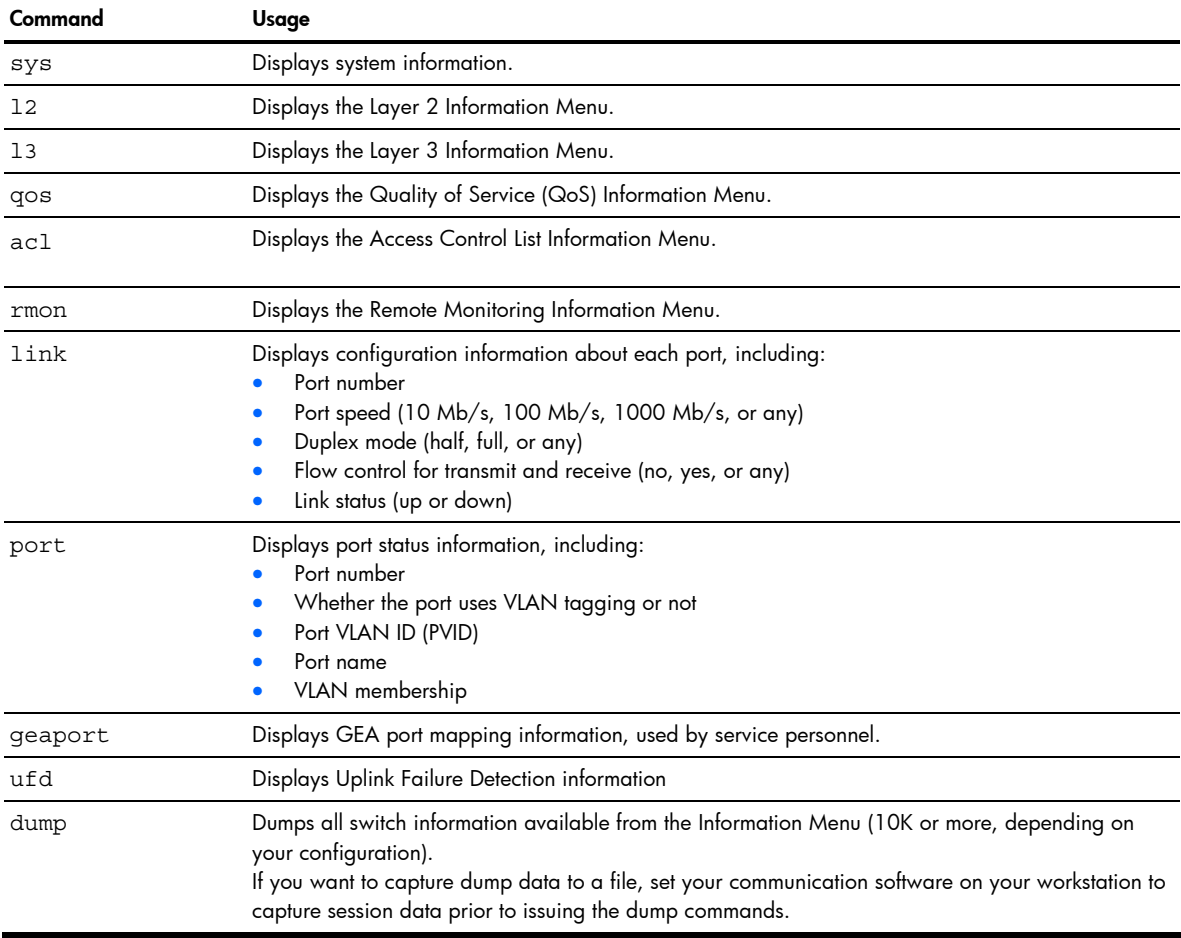

# <span id="page-22-0"></span>System Information Menu

Command: /info/sys

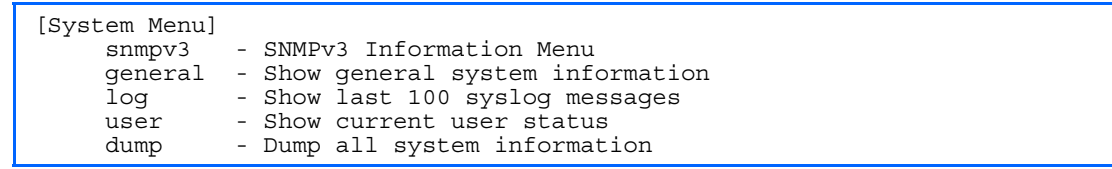

The following table describes the System Information Menu options.

Table 7 System Information Menu options

| Command | Usage                                                                                                    |
|---------|----------------------------------------------------------------------------------------------------|
| snmpv3  | Displays the SNMP v3 Menu.                                                                                                    |
| qeneral | Displays system information, including:<br>System date and time<br>Switch model name and number<br>Switch name and location<br>Time of last boot<br>۰<br>MAC address of the switch management processor<br>$\bullet$<br>IP address of IP interface $#1$<br>Hardware version and part number<br>Software image file and version number<br>Configuration name<br>Log-in banner, if one is configured |
| log     | Displays 100 most recent syslog messages.                                                                                                    |
| user    | Displays the User Access Information Menu.                                                                                                    |
| dump    | Dumps all switch information available from the Information Menu (10K or more, depending on your<br>configuration).                                                                                                    |

# <span id="page-22-1"></span>SNMPv3 Information Menu

Command: /info/sys/snmpv3

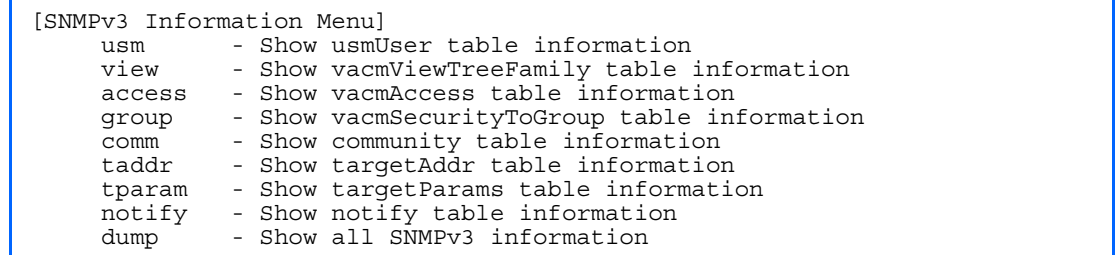

SNMP version 3 (SNMPv3) is an extensible SNMP Framework that supplements the SNMPv2 Framework by supporting the following:

- a new SNMP message format
- security for messages
- access control
- remote configuration of SNMP parameters

For more details on the SNMPv3 architecture, see RFC2271 to RFC2276.

The following table describes the SNMPv3 Information Menu options.

| Command | Usage                                                                                                |  |
|---------|----------------------------------------------------------------------------------------------------|--|
| usm     | Displays User Security Model (USM) table information.                                                |  |
| view    | Displays information about view name, subtrees, mask and type of view.                               |  |
| access  | Displays View-based Access Control information.                                                      |  |
| qroup   | Displays information about the group that includes the security model, user name, and<br>group name. |  |
| comm    | Displays information about the community table.                                                      |  |
| taddr   | Displays the Target Address table.                                                                   |  |
| tparam  | Displays the Target parameters table.                                                                |  |
| notify  | Displays the Notify table.                                                                           |  |
| dump    | Displays all the SNMPv3 information.                                                                 |  |

Table 8 SNMPv3 Information Menu options

# <span id="page-23-0"></span>SNMPv3 USM User Table information

Command: /info/sys/snmpv3/usm

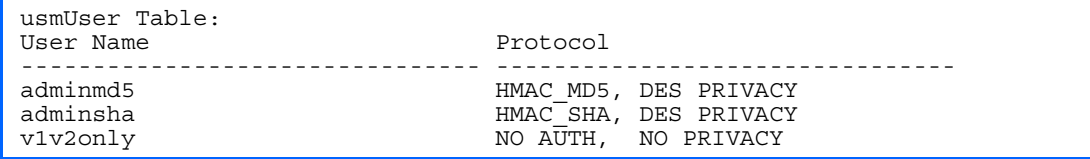

The User-based Security Model (USM) in SNMPv3 provides security services such as authentication and privacy of messages. This security model makes use of a defined set of user identities displayed in the USM user table. The USM user table contains information like:

- the user name
- a security name in the form of a string whose format is independent of the Security Model
- an authentication protocol, which is an indication that the messages sent on behalf of the user can be authenticated
- the privacy protocol.

The following table describes the SNMPv3 User Table information.

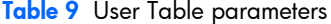

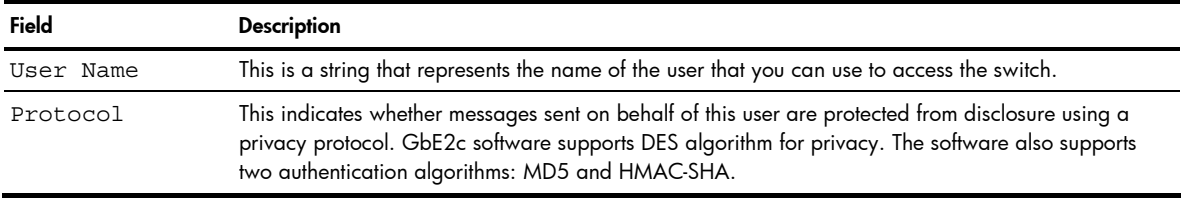

# <span id="page-24-0"></span>SNMPv3 View Table information

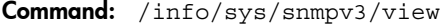

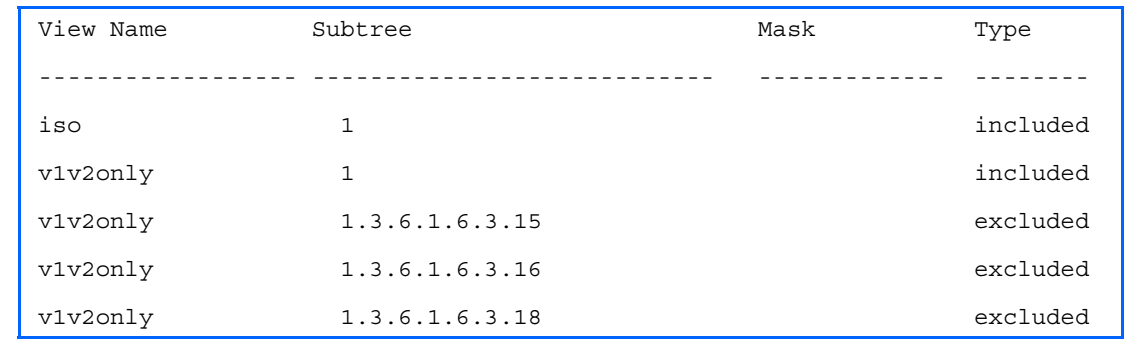

The user can control and restrict the access allowed to a group to only a subset of the management information in the management domain that the group can access within each context by specifying the group's rights in terms of a particular MIB view for security reasons.

The following table describes the SNMPv3 View Table information.

Table 10 View Table parameters

| Field     | <b>Description</b>                                                                                                    |
|-----------|----------------------------------------------------------------------------------------------------|
| View Name | Displays the name of the view.                                                                                                    |
| Subtree   | Displays the MIB subtree as an OID string. A view subtree is the set of all MIB object instances<br>which have a common Object Identifier prefix to their names. |
| Mask      | Displays the bit mask.                                                                                                    |
| Type      | Displays whether a family of view subtrees is included or excluded from the MIB view.                                                                            |

## <span id="page-24-1"></span>SNMPv3 Access Table information

Command: /info/sys/snmpv3/access

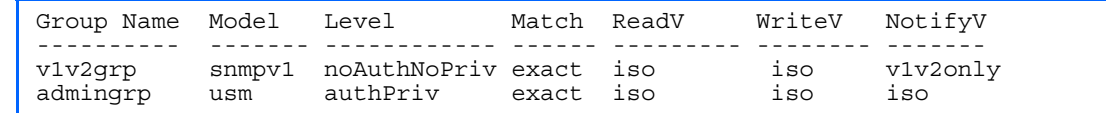

The access control sub system provides authorization services.

The vacmAccessTable maps a group name, security information, a context, and a message type, which could be the read or write type of operation or notification into a MIB view.

The View-based Access Control Model defines a set of services that an application can use for checking access rights of a group. This group's access rights are determined by a read-view, a write-view, and a notify-view. The read-view represents the set of object instances authorized for the group while reading the objects. The write-view represents the set of object instances authorized for the group when writing objects. The notify-view represents the set of object instances authorized for the group when sending a notification.

The following table describes the SNMPv3 Access Table information.

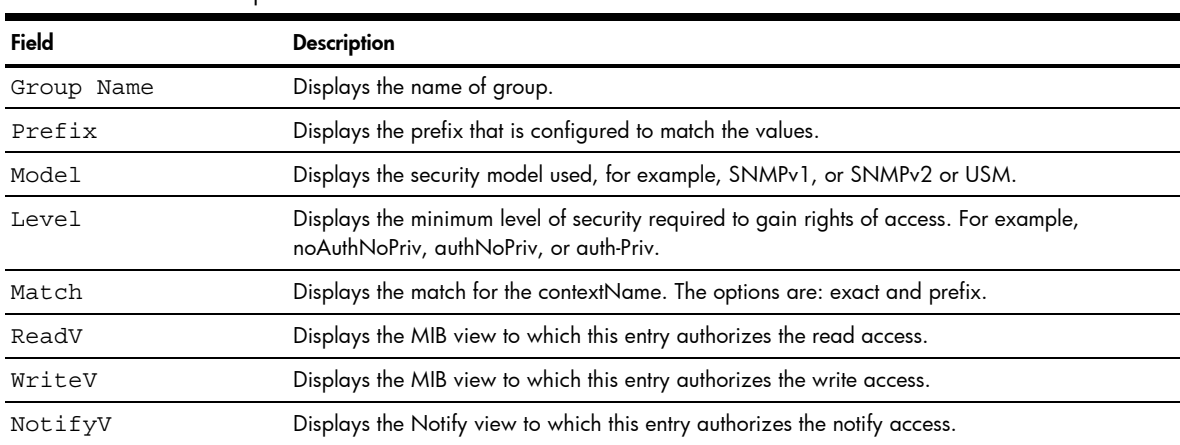

#### Table 11 Access Table parameters

# <span id="page-25-0"></span>SNMPv3 Group Table information

Command: /info/sys/snmpv3/group

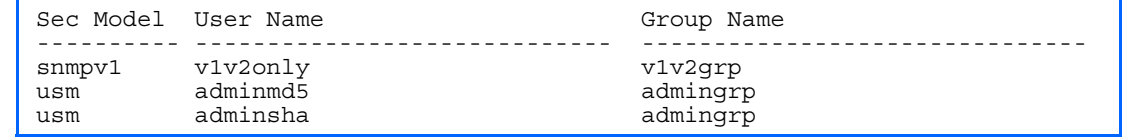

A group is a combination of security model and security name that defines the access rights assigned to all the security names belonging to that group. The group is identified by a group name.

The following table describes the SNMPv3 Group Table information.

#### Table 12 Group Table parameters

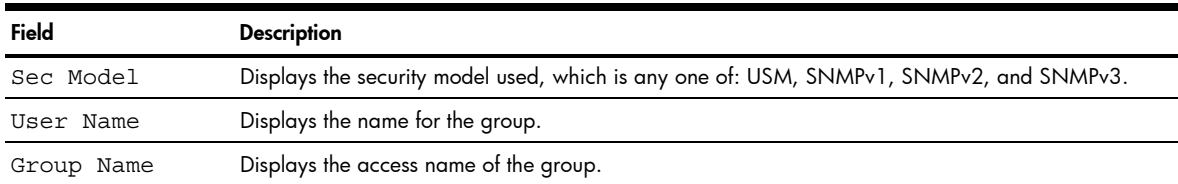

# <span id="page-25-1"></span>SNMPv3 Community Table information

Command: /info/sys/snmpv3/comm

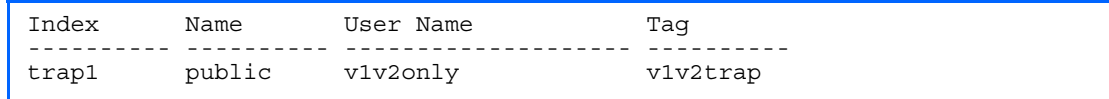

This command displays the community table information stored in the SNMP engine.

The following table describes the SNMPv3 Community Table information.

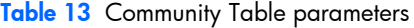

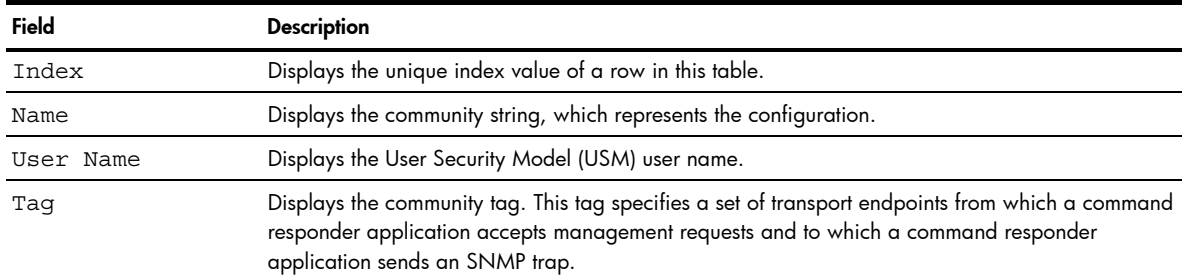

# <span id="page-26-0"></span>SNMPv3 Target Address Table information

Command: /info/sys/snmpv3/taddr

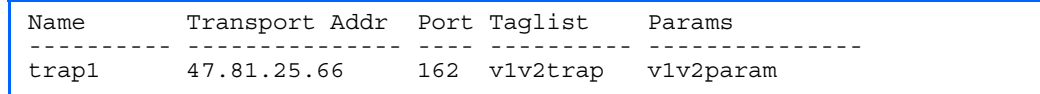

This command displays the SNMPv3 target address table information, which is stored in the SNMP engine.

The following table describes the SNMPv3 Target Address Table information.

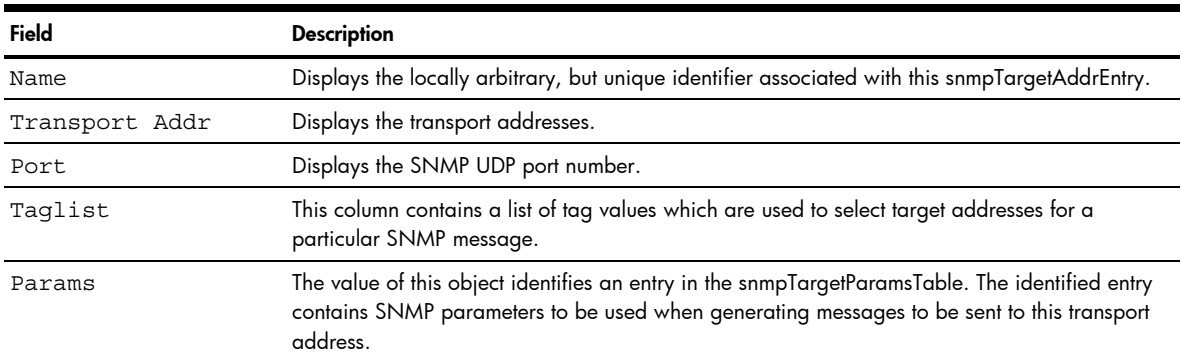

Table 14 Target Address Table parameters

# <span id="page-26-1"></span>SNMPv3 Target Parameters Table information

Command: /info/sys/snmpv3/tparam

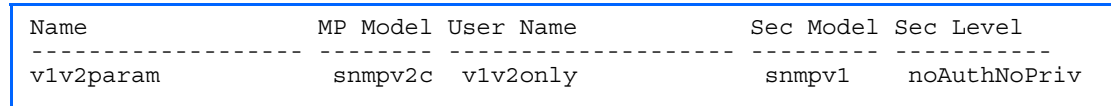

The following table describes the SNMPv3 Target Parameters Table information.

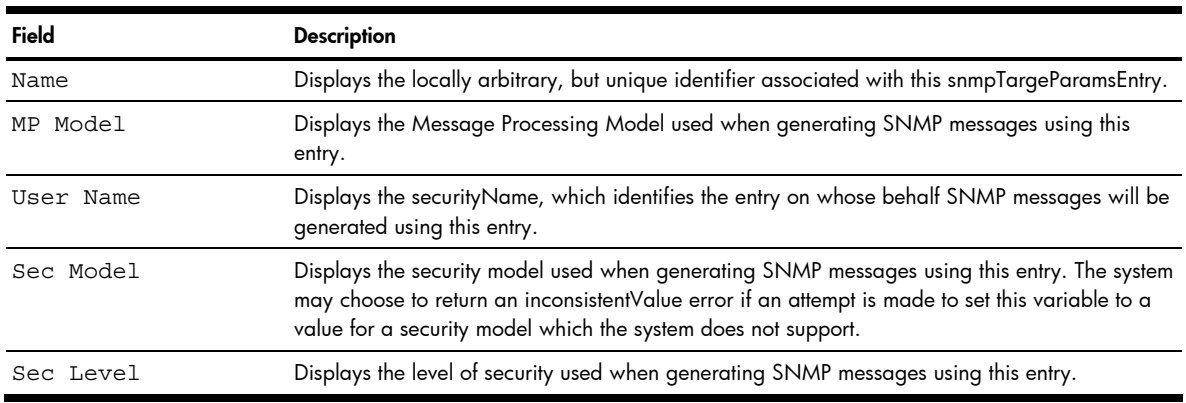

#### Table 15 Target Parameters Table

# <span id="page-27-0"></span>SNMPv3 Notify Table information

Command: /info/sys/snmpv3/notify

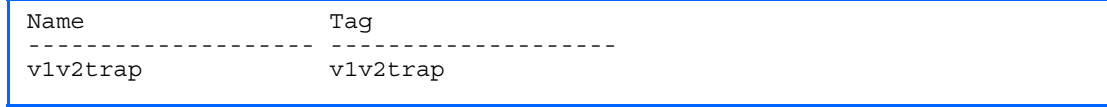

The following table describes the SNMPv3 Notify Table information.

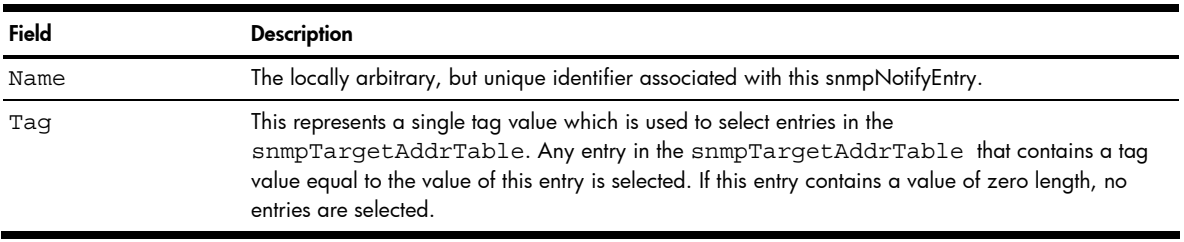

#### Table 16 SNMPv3 Notify Table

# <span id="page-28-0"></span>SNMPv3 dump

Command: /info/sys/snmpv3/dump

Engine ID = 80:00:07:50:03:00:0F:6A:F8:EF:00 usmUser Table: User Name **Protocol** -------------------------------- ------------------------------- admin NO AUTH, NO PRIVACY adminmd5 HMAC MD5, DES PRIVACY adminsha HMAC\_SHA, DES PRIVACY v1v2only NO AUTH, NO PRIVACY vacmAccess Table: Group Name Prefix Model Level Match ReadV WriteV NotifyV ---------- ------ ------- ------------ ------ ------- -------- ----- admin usm noAuthNoPriv exact org org org v1v2grp snmpv1 noAuthNoPriv exact org org v1v2only admingrp usm authPriv exact org org org vacmViewTreeFamily Table: View Name Subtree Mask Type -------------------- --------------- ------------ ------------- org and 1.3 included v1v2only 1.3 included v1v2only 1.3.6.1.6.3.15 excluded v1v2only 1.3.6.1.6.3.16 excluded v1v2only 1.3.6.1.6.3.18 excluded vacmSecurityToGroup Table: Sec Model User Name Group Name ---------- ------------------------------- ---------------------- snmpv1 v1v2only v1v2grp usm admin admin usm adminsha admingrp snmpCommunity Table: Index Name User Name Tag ---------- ---------- -------------------- --------- snmpNotify Table: Name Tag -------------------- ------------------- snmpTargetAddr Table: Name Transport Addr Port Taglist Params ---------- --------------- ---- ---------- -------------- snmpTargetParams Table: Name MP Model User Name Sec Model Sec Level -------------------- -------- ------------------ --------- -------

# <span id="page-29-0"></span>System information

Command: /info/sys/gen

```
System Information at 6:56:22 Thu Jan 11, 2006 
Time zone: America/US/Pacific 
GbE2c Ethernet Blade Switch for HP c-Class Blade System 
sysName: 
sysLocation: 
RackId: Default RUID 
RackName: Default Rack Name 
EnclosureSerialNumber: -none-
EnclosureName: Default Chassis Name 
BayNumber: 1 
Switch is up 0 days, 14 hours, 56 minutes and 22 seconds. 
Last boot: 17:25:38 Mon Jan 8, 2006 (software reset) 
MAC address: 00:10:00:01:00:01 IP (If 1) address: 10.14.4.16 
Revision: 
Switch Serial No: 
Hardware Part No: Spare Part No: 
Software Version 2.0.0 (FLASH image2), active configuration.
```
System information includes:

- System date and time
- Switch model name and number
- HP c-Class Rack name and location
- Time of last boot
- MAC address of the switch management processor
- IP address of the switch
- Software image file and version number
- Current configuration block (active, backup, or factory default)
- Login banner, if one is configured

# <span id="page-30-0"></span>Show last 100 syslog messages

Command: /info/sys/log

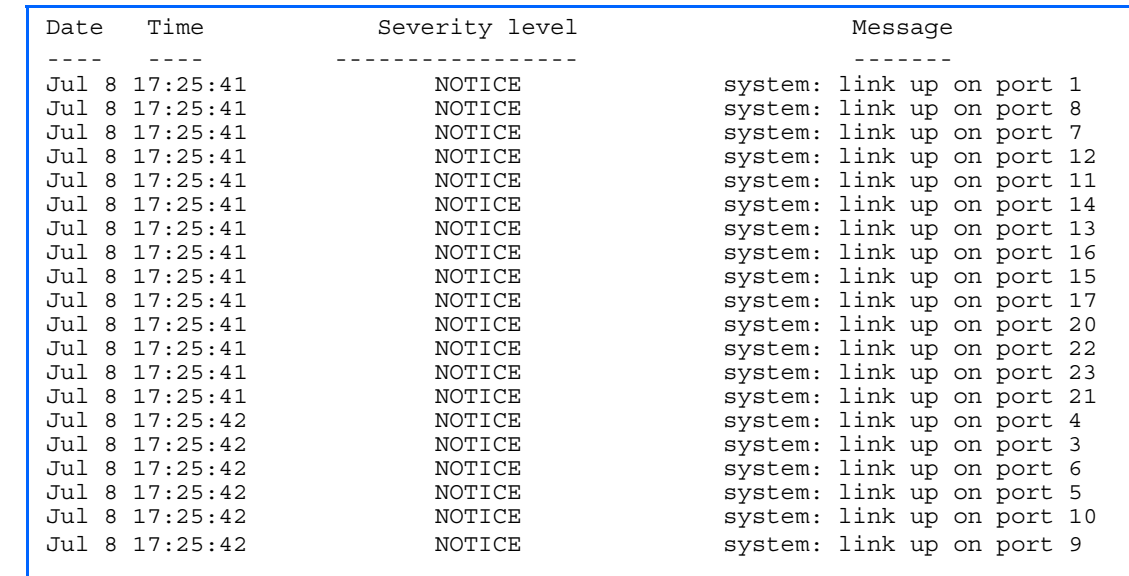

Each message contains a date and time field and has a severity level associated with it. One of eight different prefixes is used to indicate the condition:

- EMERG—indicates the system is unusable
- ALERT—indicates action should be taken immediately
- CRIT—indicates critical conditions
- ERR—indicates error conditions or eroded operations
- WARNING—indicates warning conditions
- NOTICE—indicates a normal but significant condition
- INFO—indicates an information message
- DEBUG—indicates a debug-level message

## <span id="page-30-1"></span>System user information

Command: /info/sys/user

```
Usernames: 
   user - enabled 
   oper - disabled 
   admin - Always Enabled 
Current User ID table: 
  1: name tech1, ena, cos user<br>2: name tech2, ena, cos user
                                                  , password valid, online<br>, password valid, offline
```
The following table describes the User Name information.

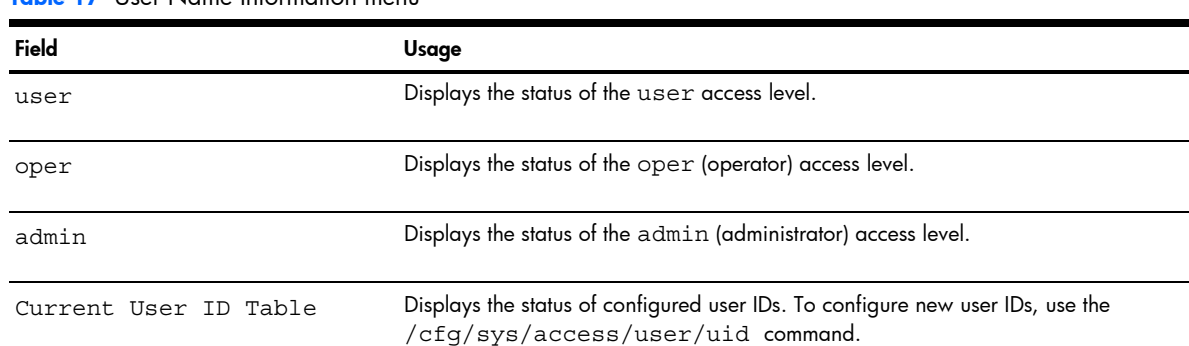

#### Table 17 User Name Information menu

# <span id="page-31-0"></span>Layer 2 information

Command: /info/12

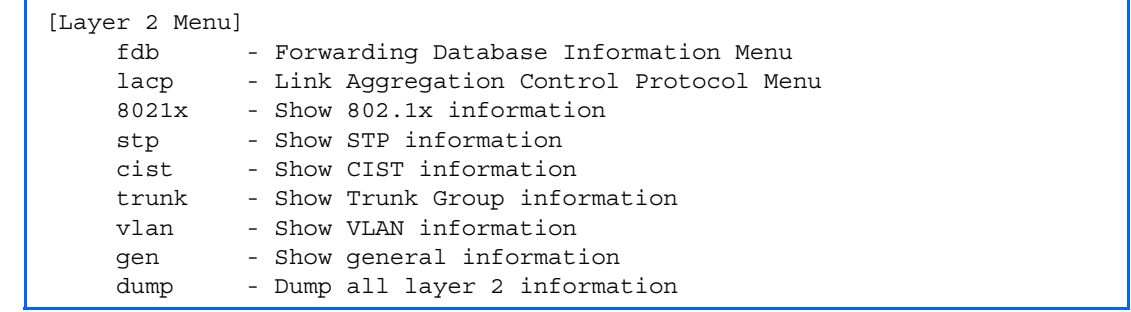

The following table describes the Layer 2 Information Menu options.

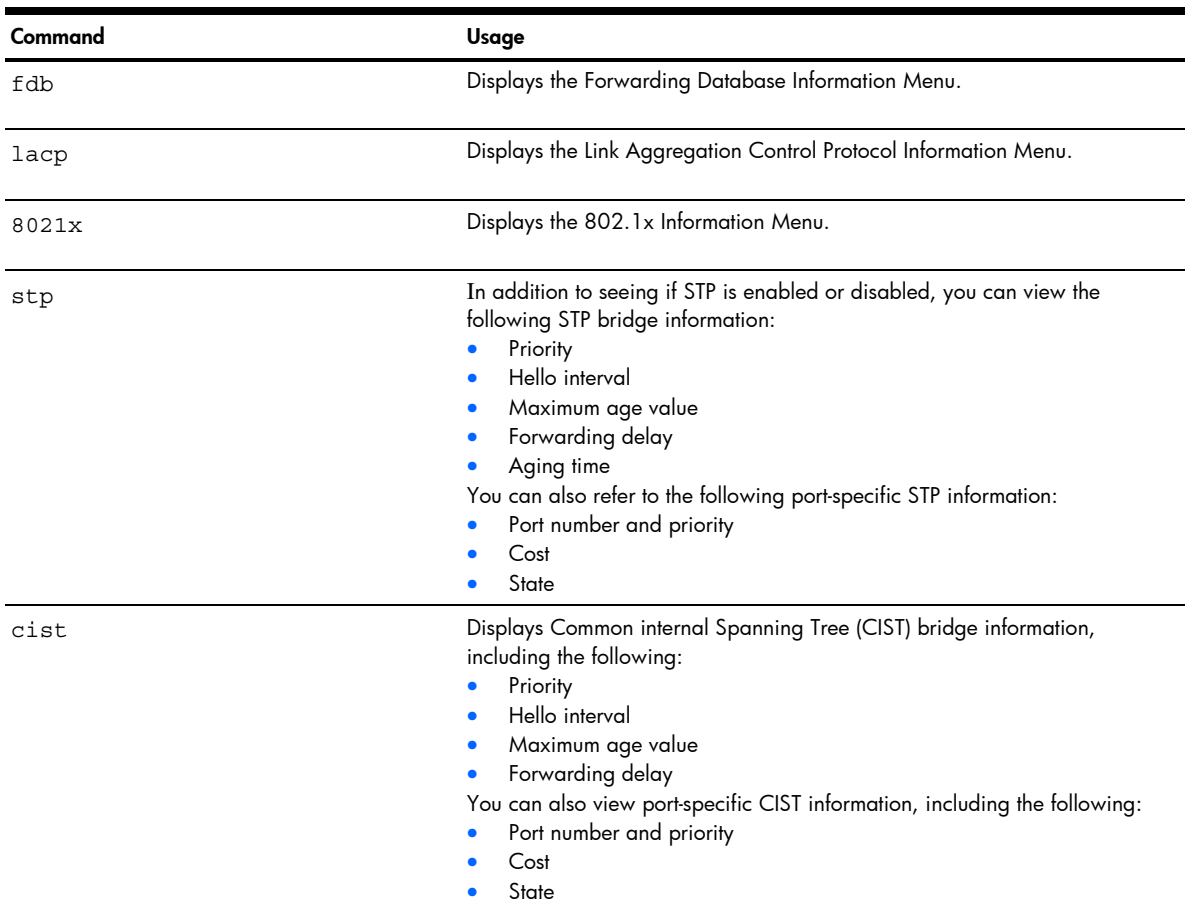

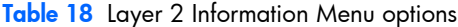

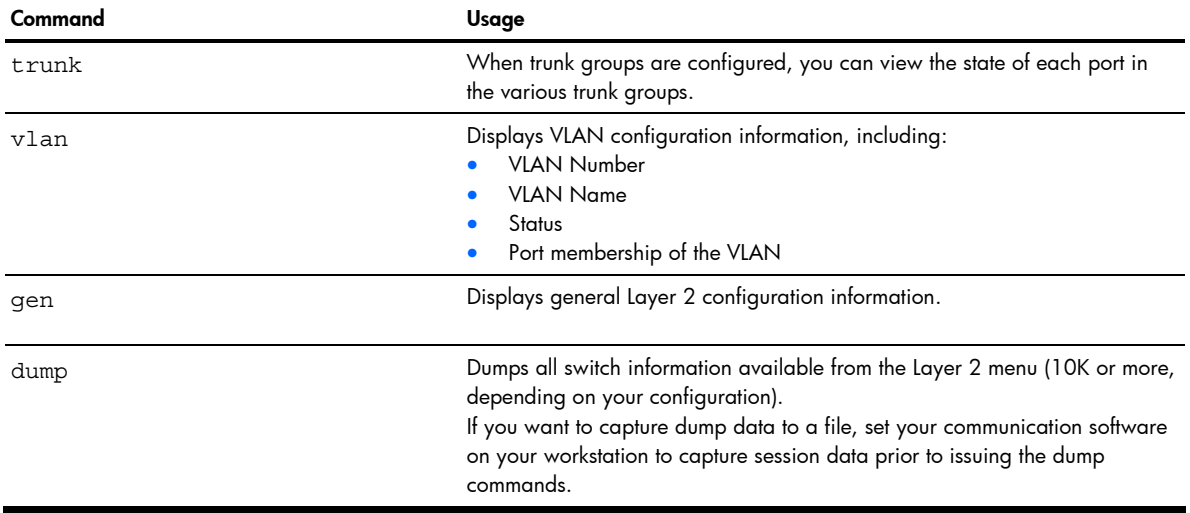

## <span id="page-32-0"></span>FDB information menu

Command: /info/l2/fdb

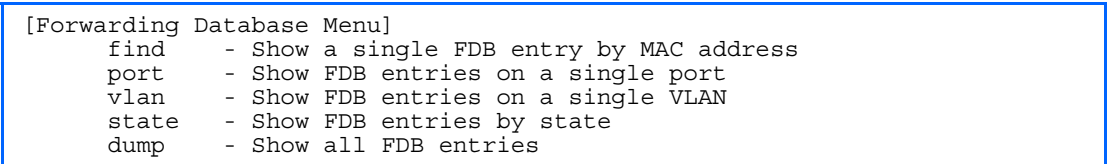

The forwarding database (FDB) contains information that maps the media access control (MAC) address of each known device to the switch port where the device address was learned. The FDB also shows which other ports have seen frames destined for a particular MAC address.

Ë NOTE: The master forwarding database supports up to 8K MAC address entries on the management processor (MP) per switch.

Table 19 FDB information menu /info/12/fdb

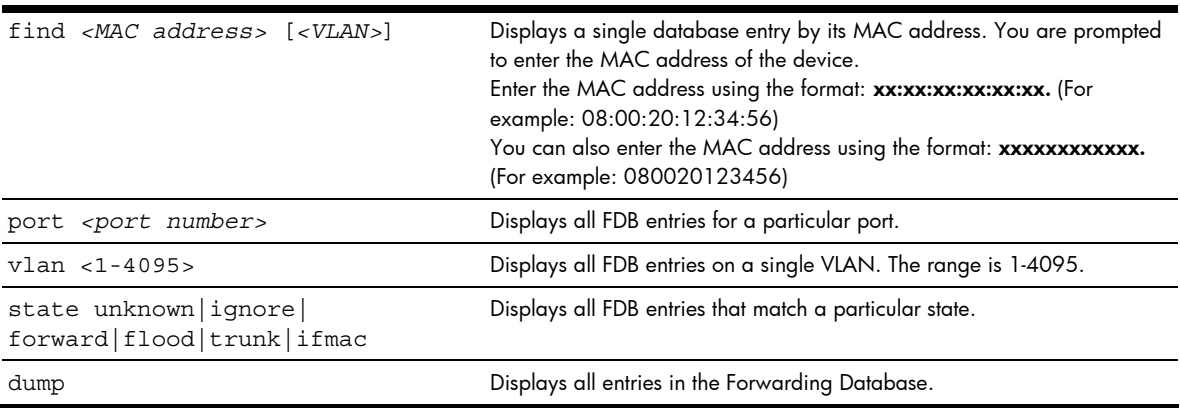

### <span id="page-33-0"></span>Show all FDB information

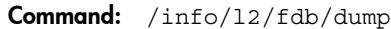

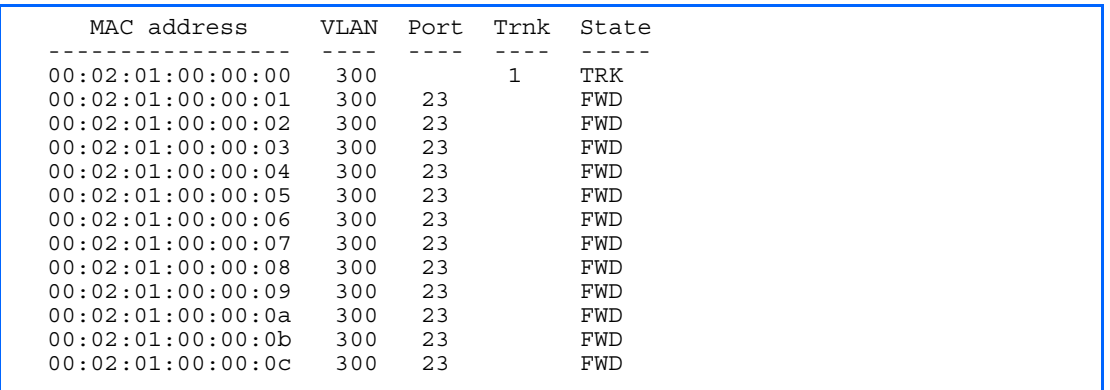

An address that is in the forwarding (FWD) state indicates that the switch has learned it. When in the trunking (TRK) state, the Trnk field displays the trunk group number. If the state for the port is listed as unknown (UNK), the MAC address has not yet been learned by the switch, but has only been seen as a destination address. When an address is in the unknown state, no outbound port is indicated.

#### Clearing entries from the forwarding database

To delete a static MAC address from the forwarding database (FDB), see the "Static FDB configuration" section in the "Configuration Menu" chapter. To clear the entire forwarding database (FDB), see the "Forwarding Database options" section in the "Maintenance Menu" chapter.

# <span id="page-33-1"></span>Link Aggregation Control Protocol information

Command: /info/12/lacp

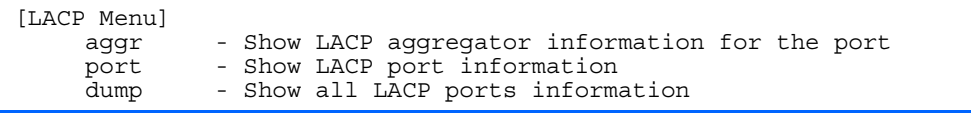

The following table describes the Link Aggregation Control Protocol Menu options.

Table 20 LACP information

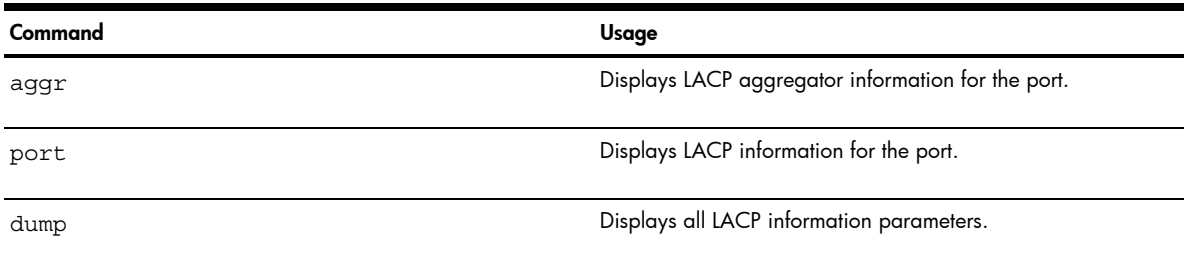

# <span id="page-34-0"></span>LACP dump

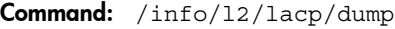

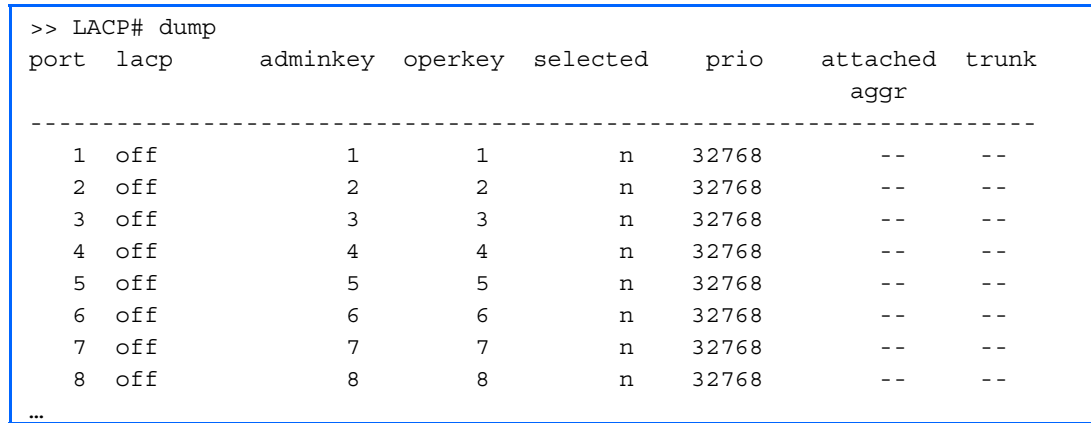

LACP dump includes the following information for each port in the GbE2c:

- lacp-Displays the port's LACP mode (active, passive, or off)
- adminkey—Displays the value of the port's adminkey.
- operkey—Shows the value of the port's operational key.
- selected—Indicates whether the port has been selected to be part of a Link Aggregation Group.
- prio—Shows the value of the port priority.
- attached aggr—Displays the aggregator associated with each port.
- trunk—This value represents the LACP trunk group number.

# <span id="page-35-0"></span>802.1x information

Command: /info/l2/8021x

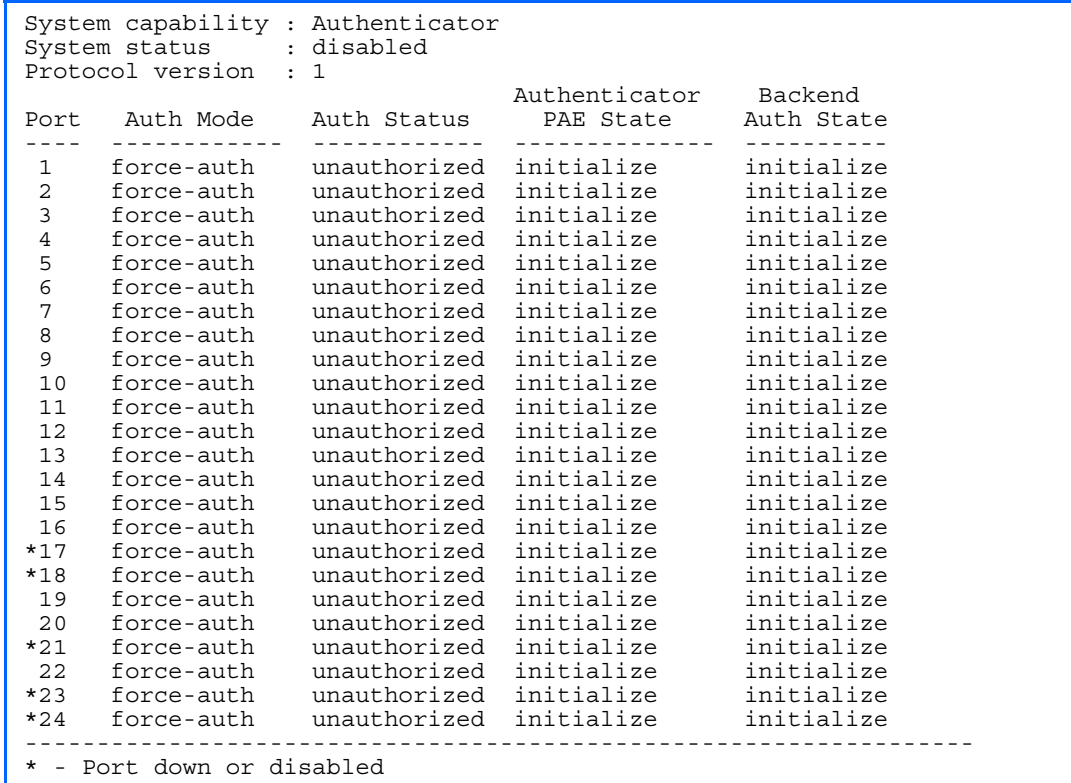
The following table describes the IEEE 802.1x parameters.

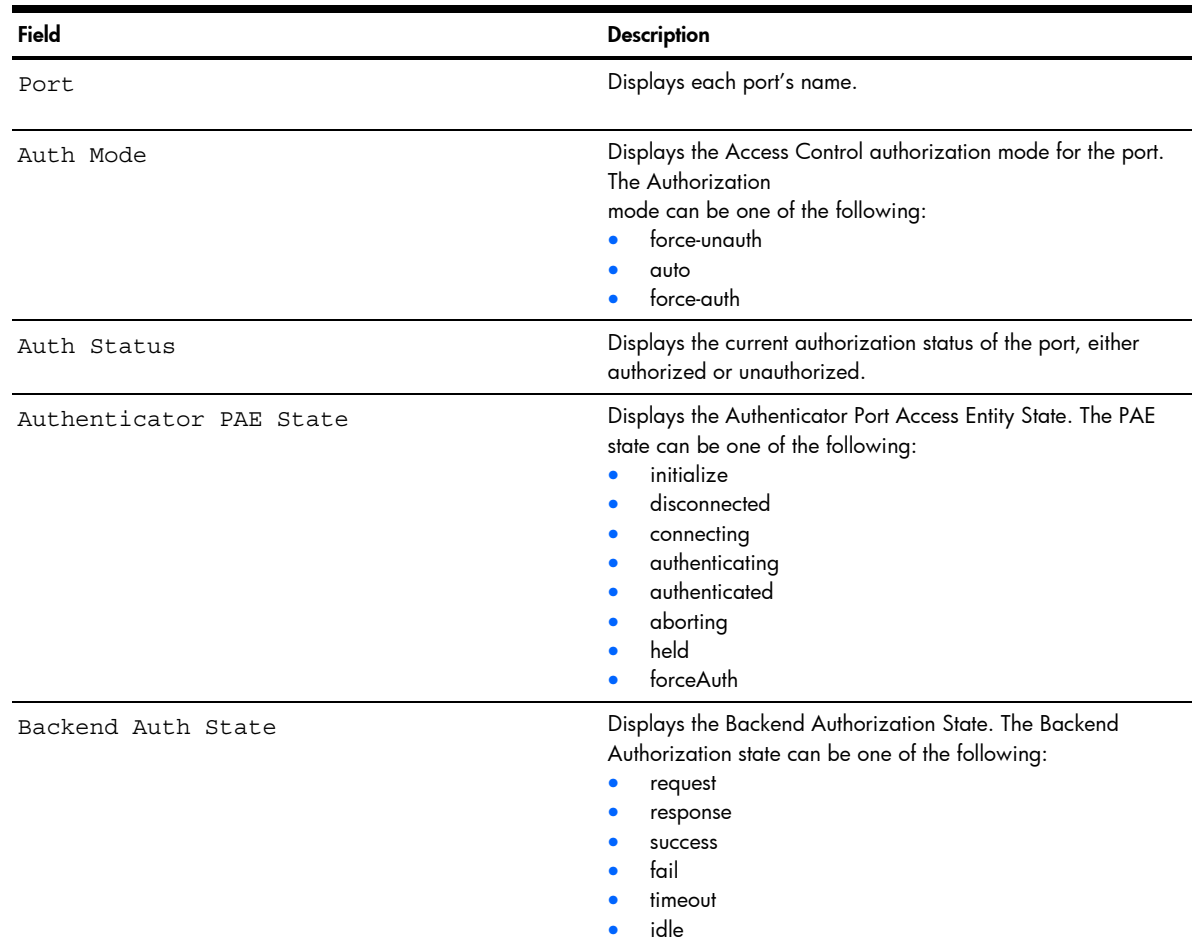

#### Table 21 802.1x information

## Spanning Tree information

Command: /info/l2/stp

```
------------------------------------------------------------------ 
upfast disabled, update 40 
------------------------------------------------------------------ 
Spanning Tree Group 1: On (STP/PVST+) 
VLANs: 1 
Current Root: Path-Cost Port Hello MaxAge FwdDel 
 8000 00:02:a5:d1:0f:ed 8 20 2 20 15 
Parameters: Priority Hello MaxAge FwdDel Aging 
 32768 2 20 15 180 
Port Priority Cost FastFwd State Designated Bridge Des Port 
---- -------- ---- -------- ---------- --------------------- ------- 
 1 0 0 n FORWARDING * 
 2 0 0 n FORWARDING * 
 3 0 0 n FORWARDING *
```
The switch software uses the IEEE 802.1d Spanning Tree Protocol (STP). If RSTP/MSTP is turned on, see the "Rapid Spanning Tree information" section for Spanning Tree Group information. In addition to seeing if STP is enabled or disabled, you can view the following STP bridge information:

- Status of Uplink Fast (upfast)
- Current root MAC address
- Path-Cost
- Port
- Hello interval
- Maximum age value
- Forwarding delay
- Aging time

You can also refer to the following port-specific STP information:

- Port number and priority
- Cost
- **State**
- Port Fast Forwarding state
- Designated bridge
- Designated port

The following table describes the STP parameters.

#### Table 22 STP parameters

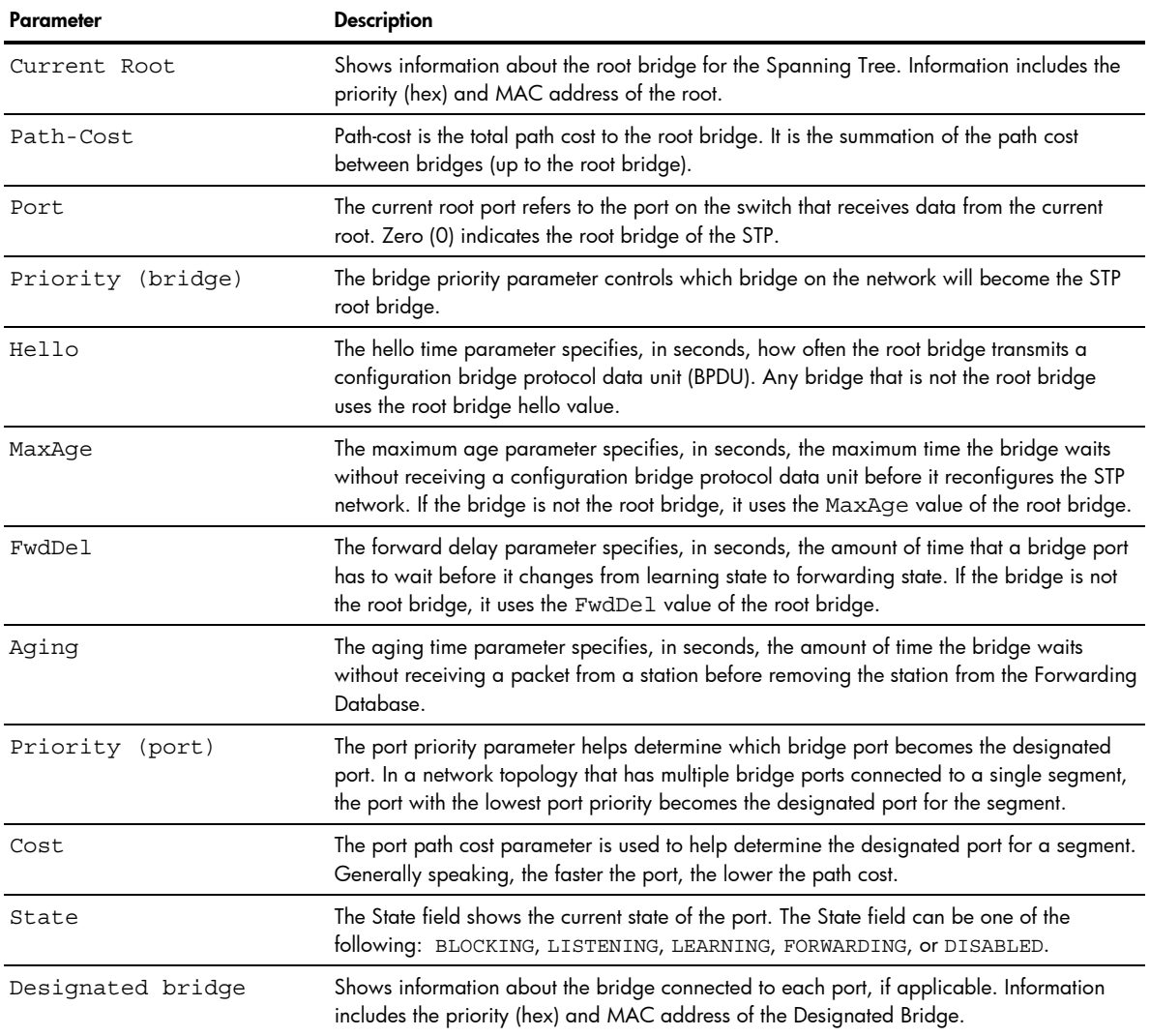

Table 22 STP parameters Parameter Description Designated port The port ID of the port on the Designated Bridge to which this port is connected. This information includes the port priority (hex) and the port number (hex).

# Rapid Spanning Tree and Multiple Spanning Tree information

Command: /info/12/stp

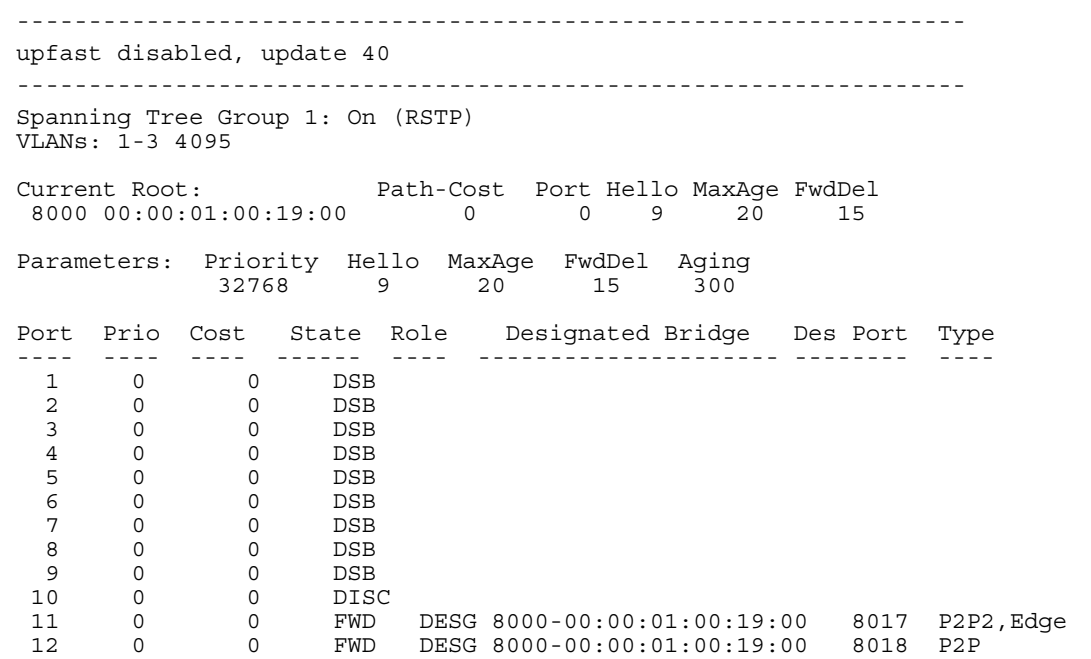

The switch software can be set to use the IEEE 802.1w Rapid Spanning Tree Protocol (RSTP) or the IEEE 802.1s Multiple Spanning Tree Protocol (MSTP). If RSTP/MSTP is turned on, you can view the following RSTP bridge information for the Spanning Tree Group:

- Status of Uplink Fast (upfast)
- Current root MAC address
- Path-Cost
- Port
- Hello interval
- Maximum age value
- Forwarding delay
- Aging time

You can also refer to the following port-specific RSTP information:

- Port number and priority
- Cost
- **State**
- Role
- Designated bridge and port
- Link type

#### The following table describes the STP parameters in RSTP or MSTP mode.

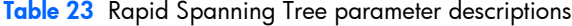

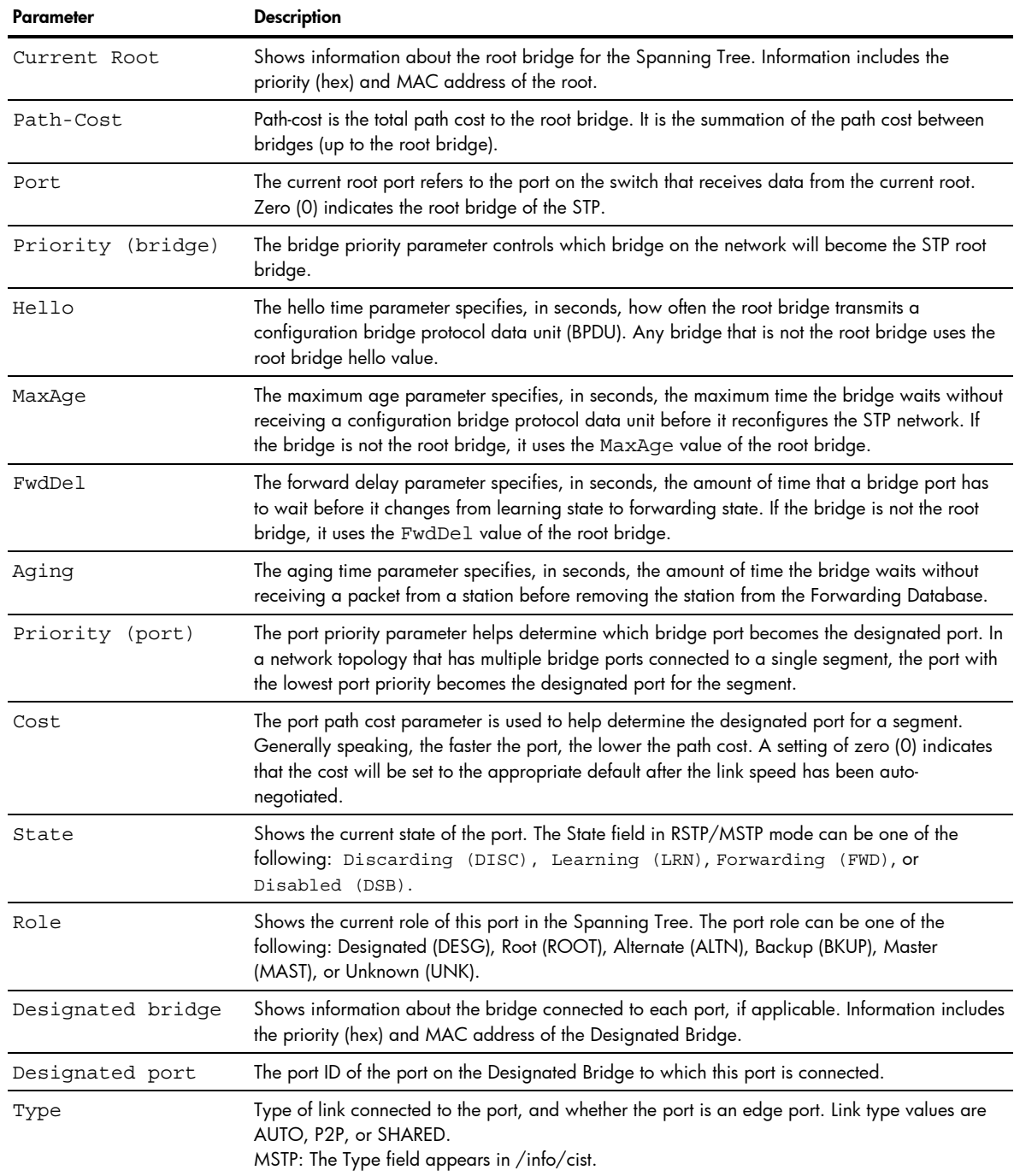

## Common Internal Spanning Tree information

Command: /info/l2/cist

```
Mstp Digest: 0xac36177f50283cd4b83821d8ab26de62 
Common Internal Spanning Tree: 
VLANs: 1 3-4094 
Current Root: Path-Cost Port MaxAge FwdDel 
 8000 00:03:42:fa:3b:80 11 1 20 15 
CIST Regional Root: Path-Cost 
 8000 00:03:42:fa:3b:80 11 
Parameters: Priority MaxAge FwdDel Hops 
                32768 20 15 20 
Port Prio Cost State Role Designated Bridge Des Port Hello Type 
         ---- ---- ---- ------ ---- --------------------- -------- ----- ---- 
  1 128 2000 FWD DESG 8000-00:03:42:fa:3b:80 8001 4 P2P, Edge 
  2 128 2000 FWD DESG 8000-00:03:42:fa:3b:80 8002 
 3 128 2000 DSB 
 4 128 2000 DSB 
 5 128 2000 DSB 
  6 128 2000 DSB 
 7 128 2000 DSB 
 8 128 2000 DSB 
 9 128 2000 DSB<br>0 128 0 DSB<br>1 128 2000 FWD
\begin{array}{rr} 10 & 128 \\ 11 & 128 \end{array}FWD DESG 8000-00:03:42:fa:3b:80
  12 128 2000 DSB
```
In addition to seeing if Common Internal Spanning Tree (CIST) is enabled or disabled, you can view the following CIST bridge information:

- Status of Uplink Fast (upfast)
- CIST root
- CIST regional root
- **Priority**
- Maximum age value
- Forwarding delay
- Hops

You can also refer to the following port-specific CIST information:

- Port number and priority
- Cost
- **State**
- Role
- Designated bridge and port
- Hello interval
- Link type and port type

The following table describes the CIST parameters.

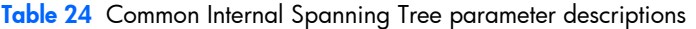

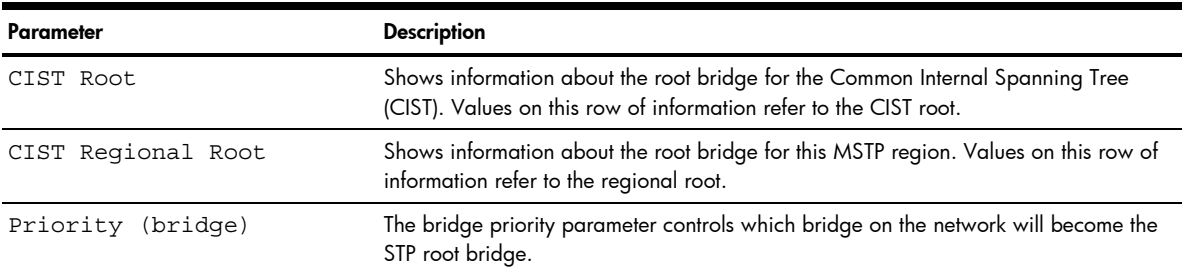

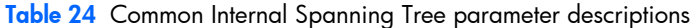

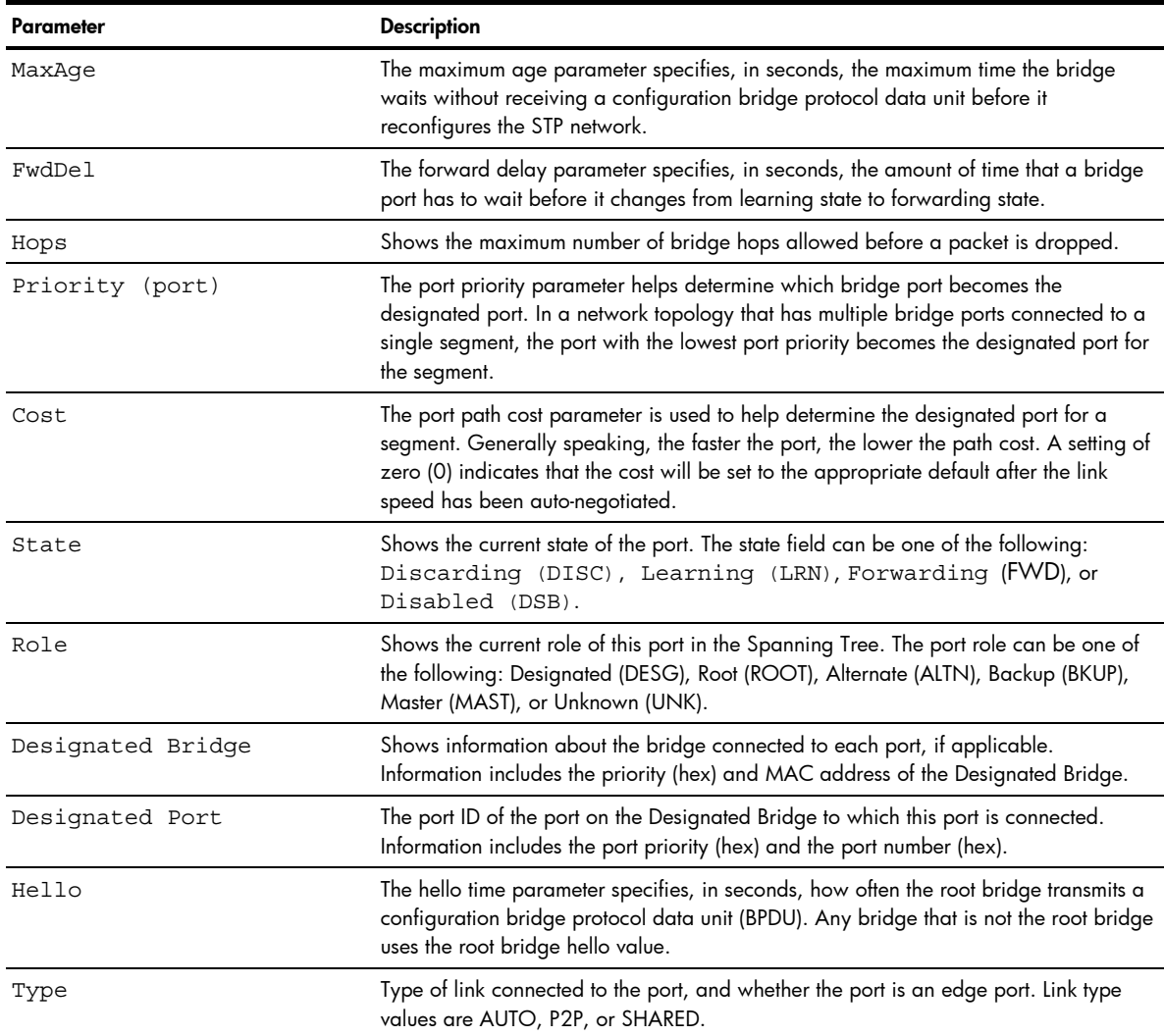

# Trunk group information

Command: /info/l2/trunk

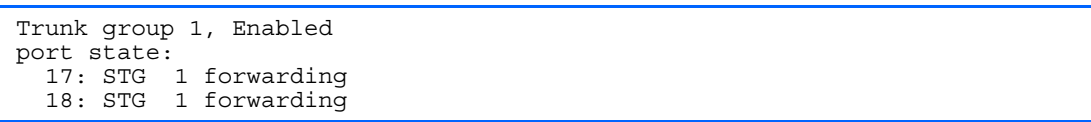

When trunk groups are configured, you can view the state of each port in the various trunk groups.

NOTE: If Spanning Tree Protocol on any port in the trunk group is set to forwarding, the remaining ports in the trunk group will also be set to forwarding.

## VLAN information

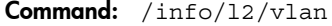

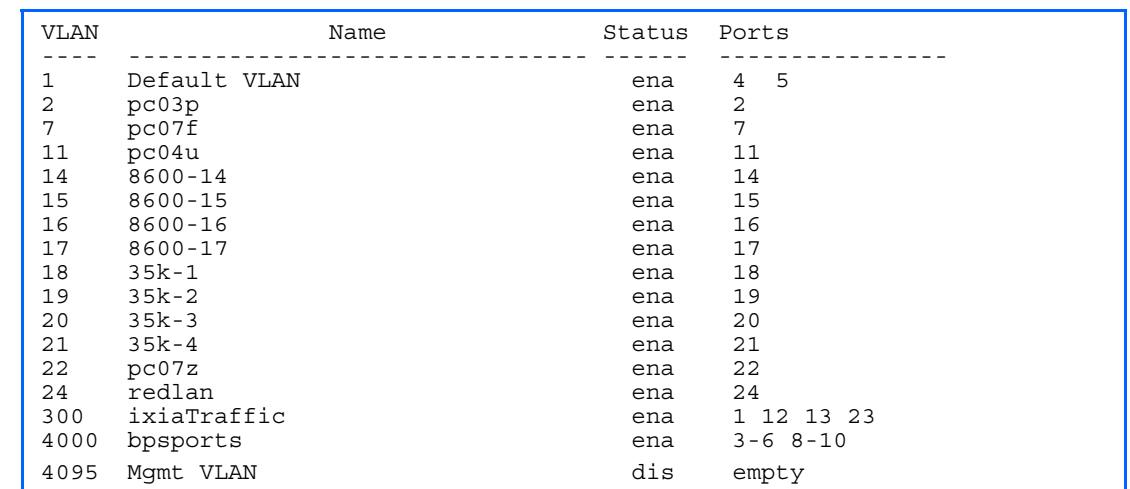

This information display includes all configured VLANs and all member ports that have an active link state.

VLAN information includes:

- VLAN Number
- VLAN Name
- **Status**
- Port membership of the VLAN

## Layer 2 general information

Command: /info/l2/gen

STP uplink fast mode : disabled

The following table describes the Layer 2 general information.

Table 25 L2 general information

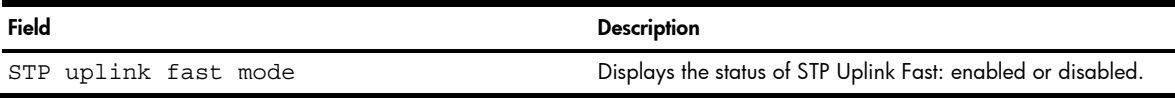

# Layer 3 information

Command: /info/13

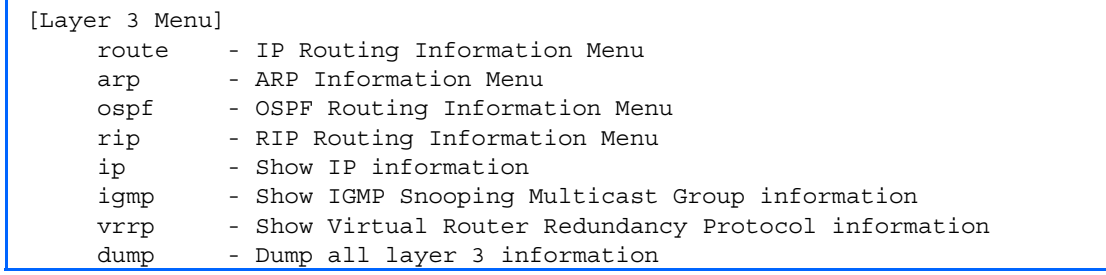

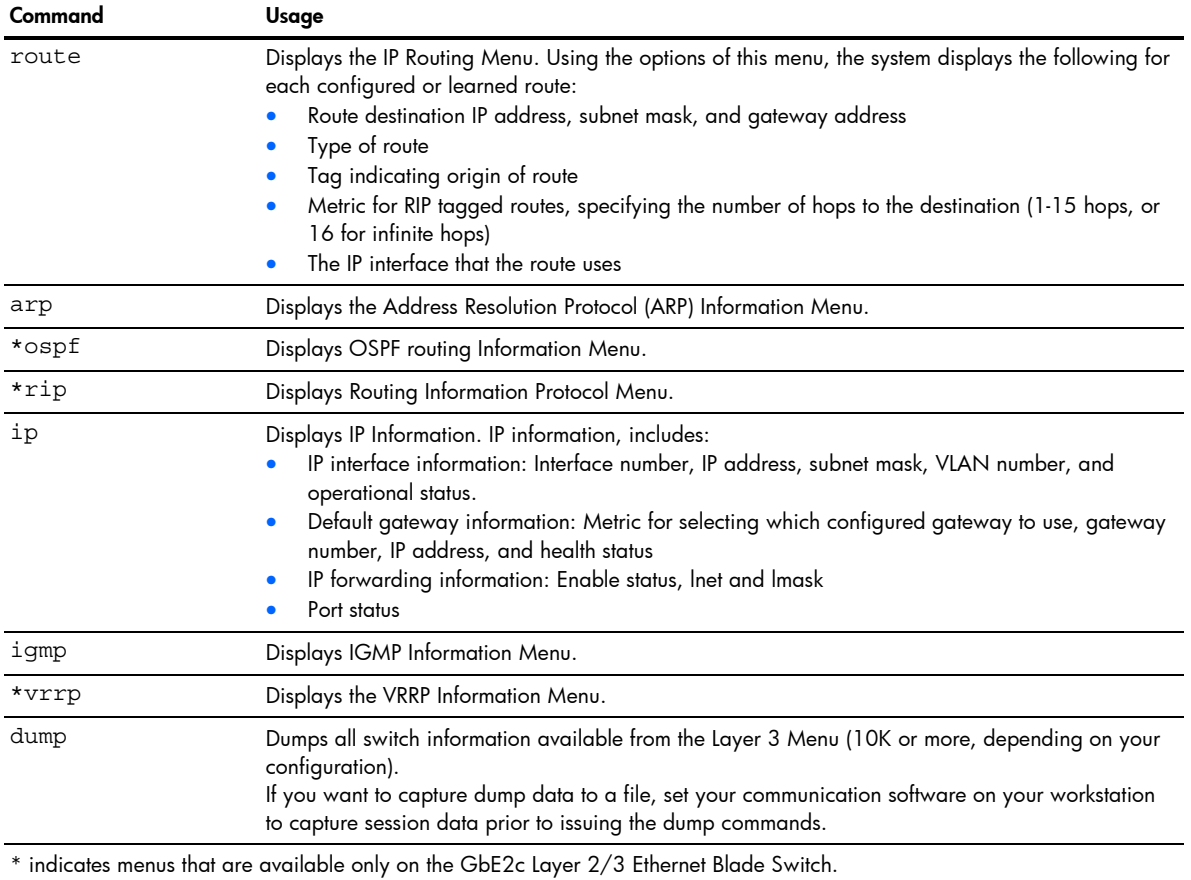

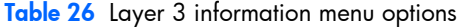

# Route information

Command: /info/l3/route

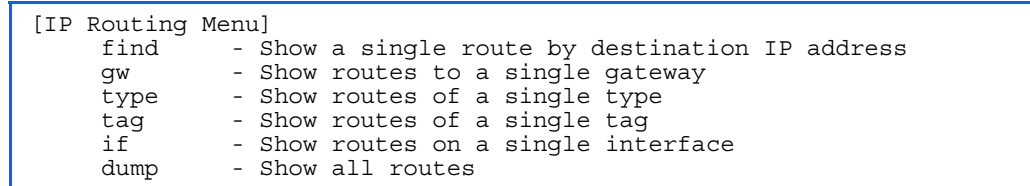

Using the commands listed below, you can display all or a portion of the IP routes currently held in the switch.

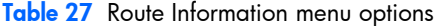

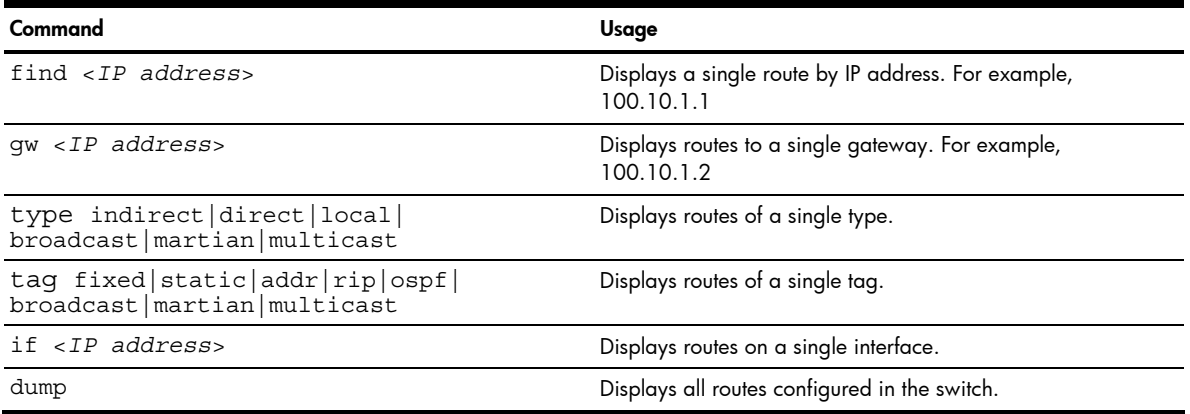

# Show all IP Route information

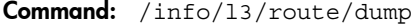

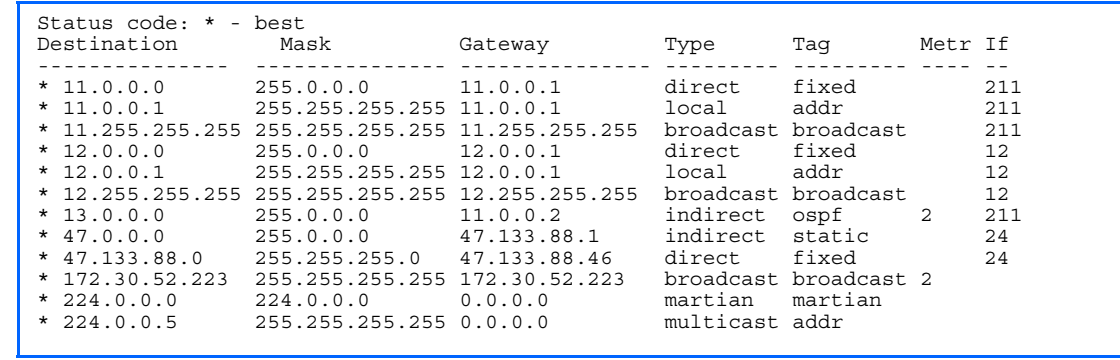

The following table describes the Type parameter.

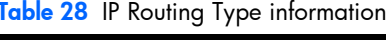

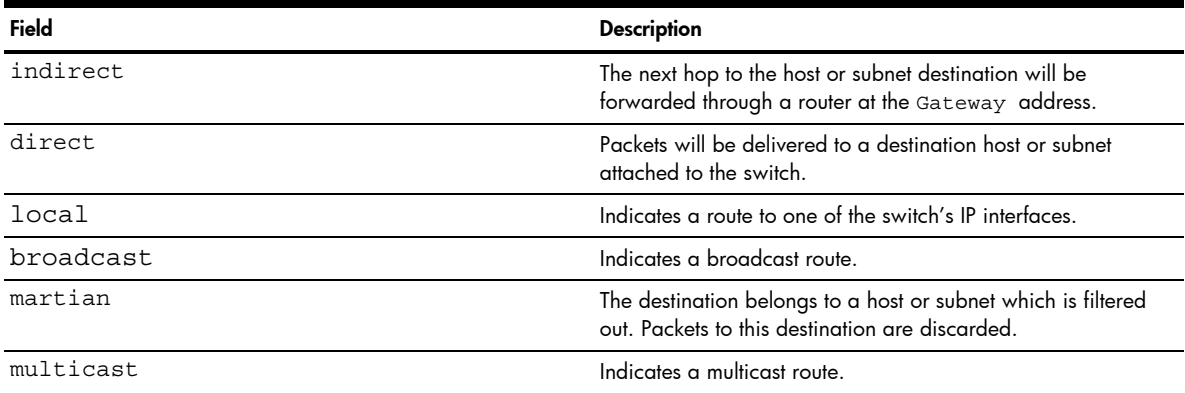

The following table describes the Tag parameter.

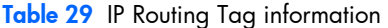

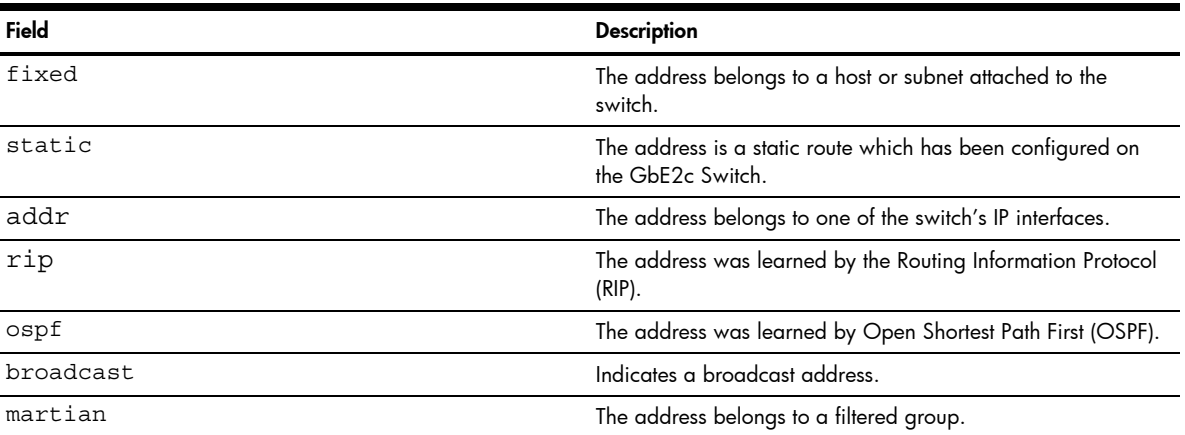

# ARP information

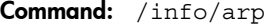

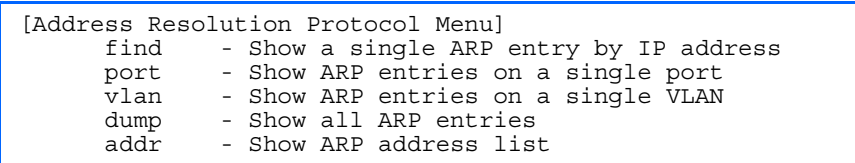

The Address Resolution Protocol (ARP) information includes IP address and MAC address of each entry, address status flags, VLAN, and port for the address, and port referencing information.

The following table describes the Address Resolution Protocol Menu options.

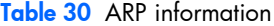

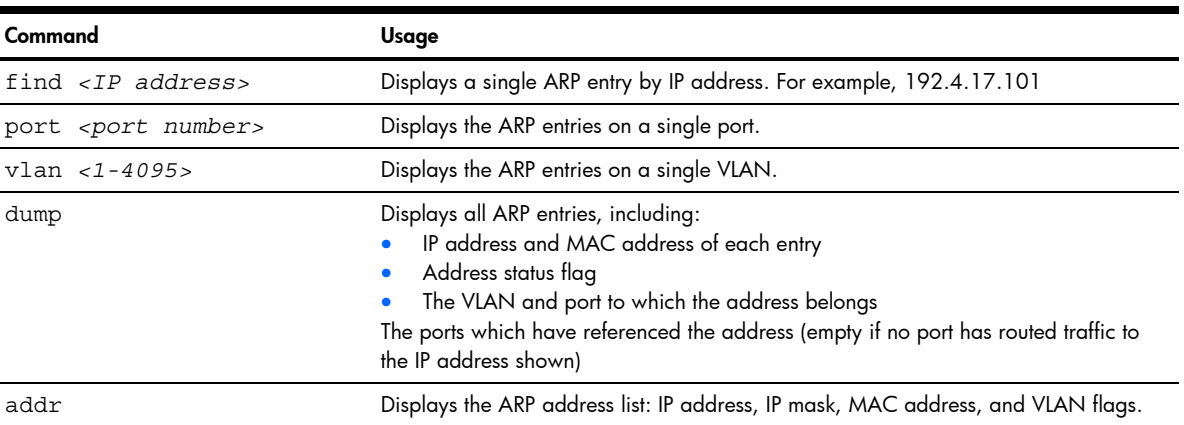

### Show all ARP entry information

Command: /info/arp/dump

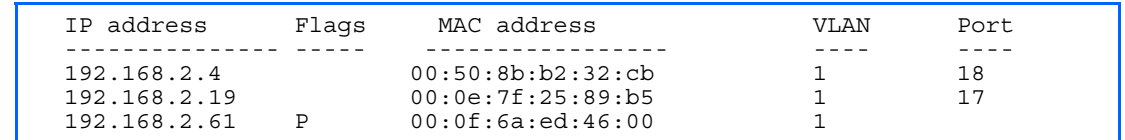

The Flag field provides additional information about an entry. If no flag displays, the entry is normal.

Table 31 ARP dump flag parameters

| Flag         | <b>Description</b>                                          |
|--------------|-------------------------------------------------------------|
| $\mathbf{P}$ | Permanent entry created for switch IP interface.            |
| R            | Indirect route entry.                                       |
| U            | Unresolved ARP entry. The MAC address has not been learned. |

#### ARP address list information

Command: /info/arp/addr

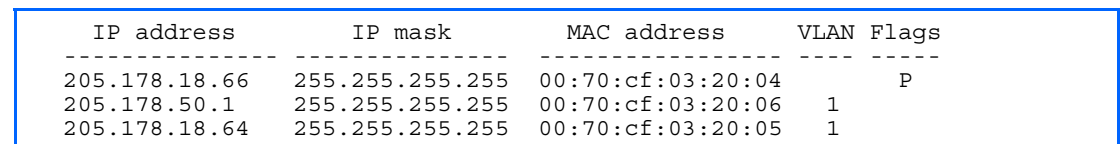

This screen displays all entries in the ARP cache.

## OSPF information

Command: /info/l3/ospf

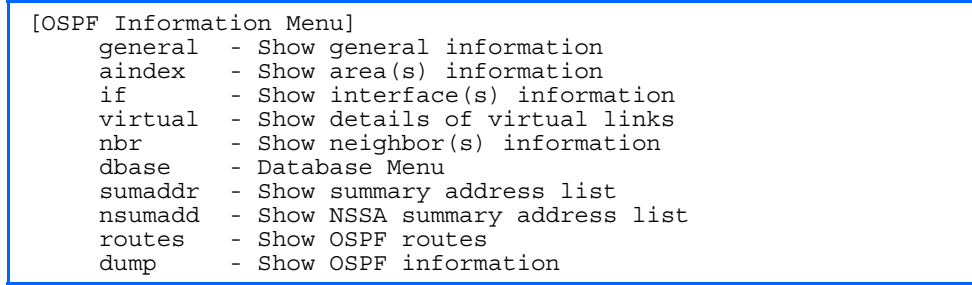

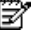

NOTE: This menu is available only on the GbE2c Layer 2/3 Ethernet Blade Switch.

The following table describes the OSPF Menu options.

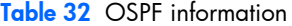

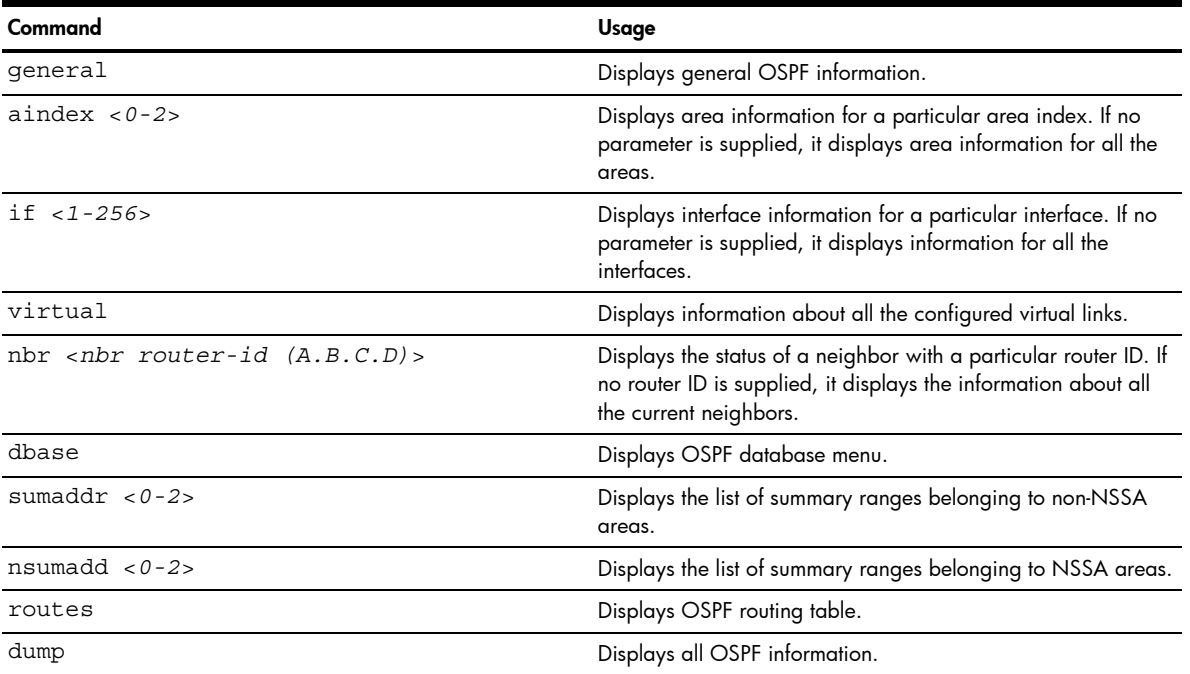

## OSPF general information

**NOTE:** OSPF commands are available only on the GbE2c Layer 2/3 Ethernet Blade Switch.

Command: /info/13/ospf/general

```
OSPF Version 2 
Router ID: 10.10.10.1 
Started at 1663 and the process uptime is 4626 
Area Border Router: yes, AS Boundary Router: no 
LS types supported are 6 
External LSA count 0 
External LSA checksum sum 0x0 
Number of interfaces in this router is 2 
Number of virtual links in this router is 1 
16 new lsa received and 34 lsa originated from this router 
Total number of entries in the LSDB 10 
Database checksum sum 0x0 
Total neighbors are 1, of which 
                                   2 are >=INIT state, 
                                   2 are >=EXCH state, 
                                   2 are =FULL state 
Number of areas is 2, of which 3-transit 0-nssa 
         Area Id : 0.0.0.0 
         Authentication : none 
         Import ASExtern : yes 
         Number of times SPF ran : 8 
         Area Border Router count : 2 
         AS Boundary Router count : 0 
         LSA count : 5 
         LSA Checksum sum : 0x2237B 
         Summary : noSummary
```
## OSPF interface information

序 NOTE: OSPF commands are available only on the GbE2c Layer 2/3 Ethernet Blade Switch.

Command: /info/l3/ospf/if

```
Ip Address 10.10.12.1, Area 0.0.0.1, Admin Status UP 
   Router ID 10.10.10.1, State DR, Priority 1 
   Designated Router (ID) 10.10.10.1, Ip Address 10.10.12.1 
 Backup Designated Router (ID) 10.10.14.1, Ip Address 10.10.12.2 
 Timer intervals, Hello 10, Dead 40, Wait 1663, Retransmit 5, 
   Transit delay 1 
   Neighbor count is 1 If Events 4, Authentication type none
```
### OSPF Database information menu

Command: /info/13/ospf/dbase

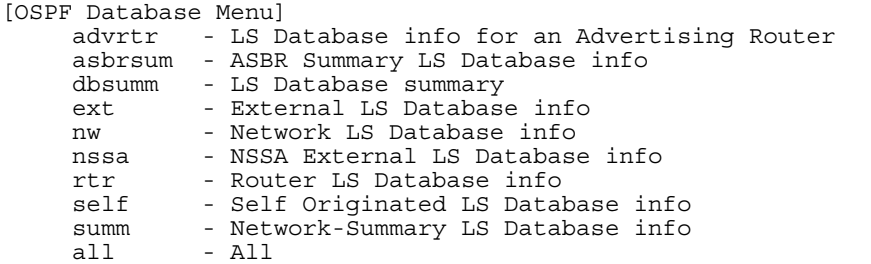

歐

NOTE: This menu is available only on the GbE2c Layer 2/3 Ethernet Blade Switch.

The following table describes the OSPF Database information menu options.

Table 33 OSPF Database information

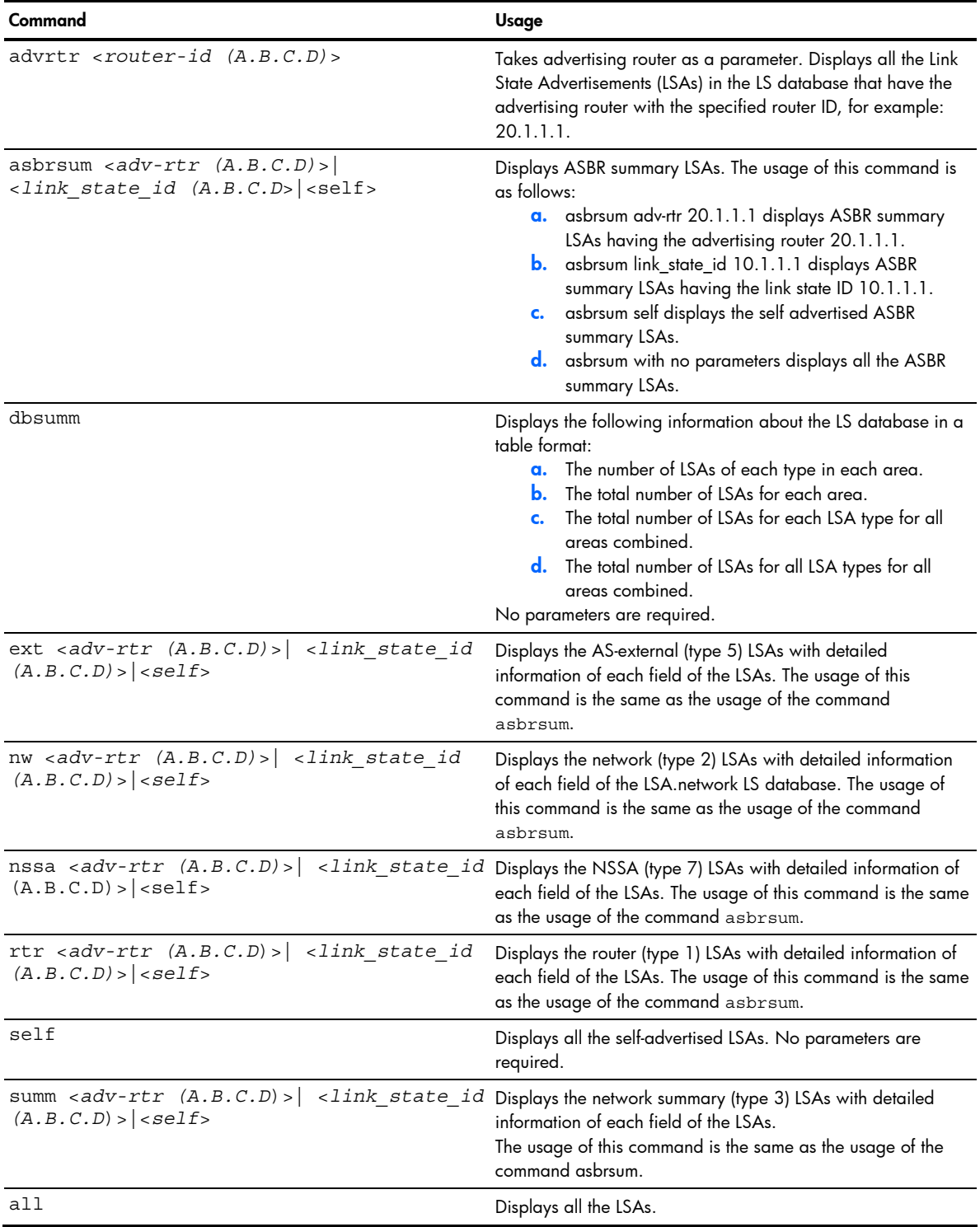

## OSPF route codes information

ë NOTE: OSPF commands are available only on the GbE2c Layer 2/3 Ethernet Blade Switch.

#### Command: /info/l3/ospf/routes

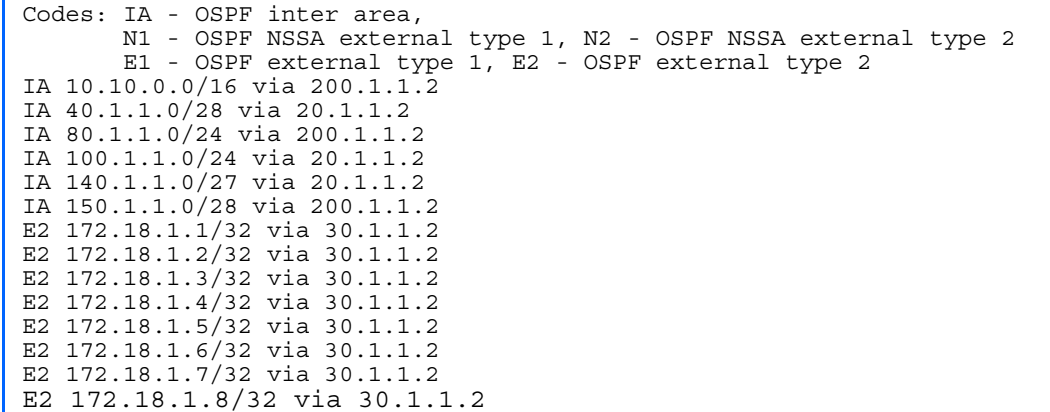

## Routing Information Protocol information

Command: /info/l3/rip

[RIP Information Menu] routes - Show RIP routes<br>dump - Show RIP user's - Show RIP user's configuration

Ë NOTE: This menu is available only on the GbE2c Layer 2/3 Ethernet Blade Switch.

The following table describes the Routing Information Protocol information menu options.

Table 34 RIP information

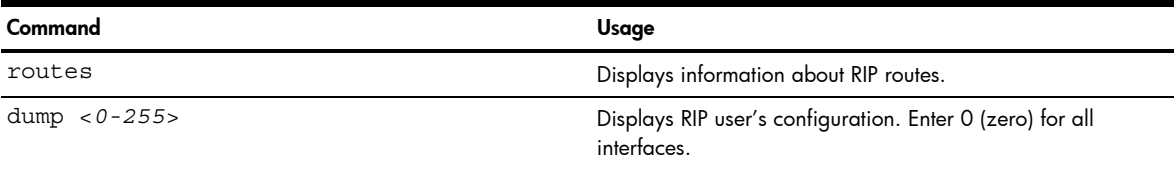

## RIP Routes information

```
₽
    NOTE: RIP commands are available only on the GbE2c Layer 2/3 Ethernet Blade Switch.
```
Command: /info/l3/rip/routes

>> IP Routing# /info/l3/rip/routes 3.0.0.0/8 via 30.1.1.11 metric 4 4.0.0.0/16 via 30.1.1.11 metric 16 10.0.0.0/8 via 30.1.1.2 metric 3 20.0.0.0/8 via 30.1.1.2 metric 2

This table contains all dynamic routes learned through RIP, including the routes that are undergoing garbage collection with metric = 16. This table does not contain directly connected routes and locally configured static routes.

## RIP user configuration

```
☞
    NOTE: RIP commands are available only on the GbE2c Layer 2/3 Ethernet Blade Switch.
```

```
Command: /info/l3/rip/dump <1-255>
```

```
RIP USER CONFIGURATION : 
RIP on updat 30 
RIP Interface 2 : 102.1.1.1, enabled 
version 2, listen enabled, supply enabled, default none 
poison disabled, trigg enabled, mcast enabled, metric 1 
auth none,key none 
RIP Interface 3 : 103.1.1.1, enabled 
version 2, listen enabled, supply enabled, default none 
poison disabled, trigg enabled, mcast enabled, metric 1
```
## IP information

Command: /info/l3/ip

```
Interface information: 
  1: 47.80.23.243 255.255.254.0 47.80.23.255, up 
Default gateway information: 
  1: 47.80.22.1, up 
   2: 47.80.225.2, up 
Current BOOTP relay settings: OFF 
   0.0.0.0, 0.0.0.0 
Current IP forwarding settings: OFF, dirbr disabled 
Current network filter settings: 
  none 
Current route map settings:
```
The following interface and default gateway information is displayed (some fields apply only to the GbE2c Layer 2/3 Ethernet Blade Switch):

- Interface number
- IP address
- IP mask
- IP broadcast address
- Operational status
- BootP relay settings
- IP forwarding settings
- Network filter settings
- Route map settings

## IGMP multicast group information

Command: /info/13/igmp

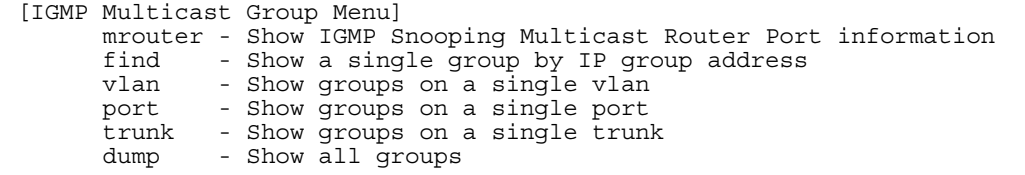

The following table describes the commands used to display information about IGMP groups learned by the switch.

Table 35 IGMP Multicast Group menu options

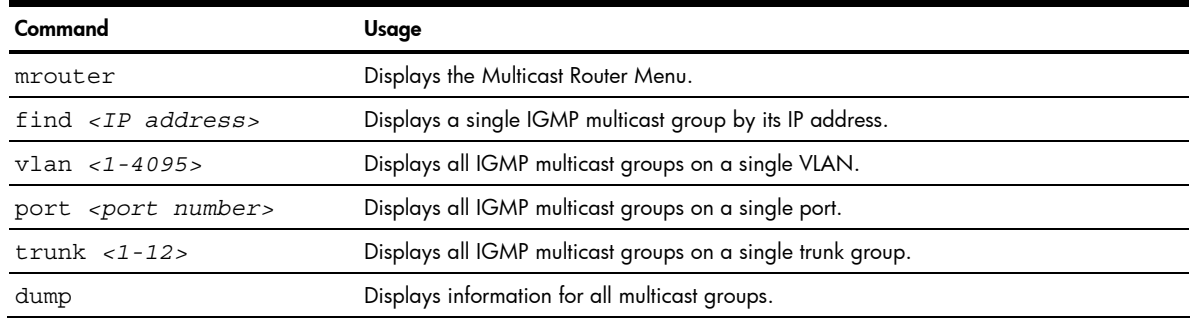

## IGMP multicast router port information

Command: /info/l3/igmp/mrouter

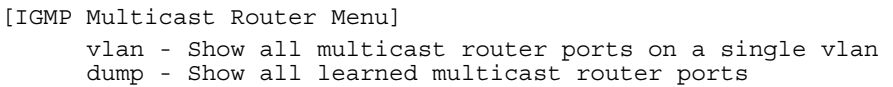

The following table describes the commands used to display information about multicast routers learned through IGMP Snooping.

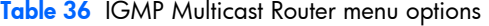

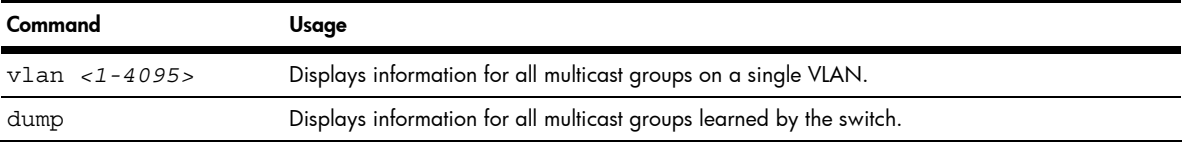

### VRRP information

Virtual Router Redundancy Protocol (VRRP) support on GbE2c provides redundancy between routers in a LAN. This is accomplished by configuring the same virtual router IP address and ID number on each participating VRRP-capable routing device. One of the virtual routers is then elected as the master, based on a number of priority criteria, and assumes control of the shared virtual router IP address. If the master fails, one of the backup virtual routers will assume routing authority and take control of the virtual router IP address.

 $\overrightarrow{B}$  **NOTE:** VRRP commands are available only on the GbE2c Layer 2/3 Ethernet Blade Switch.

Command: /info/l3/vrrp

```
VRRP information: 
1: vrid 2, 205.178.18.210, if 1, renter, prio 100, master, server 
2: vrid 1, 205.178.18.202, if 1, renter, prio 100, backup 
3: vrid 3, 205.178.18.204, if 1, renter, prio 100, master, proxy
```
When virtual routers are configured, you can view the status of each virtual router using this command. VRRP information includes:

- Virtual router number
- Virtual router ID and IP address
- Interface number
- Ownership status
	- owner identifies the preferred master virtual router. A virtual router is the owner when the IP address of the virtual router and its IP interface are the same.
	- renter identifies virtual routers which are not owned by this device
- Priority value. During the election process, the virtual router with the highest priority becomes master.
- Activity status
	- master identifies the elected master virtual router.
	- backup identifies that the virtual router is in backup mode.
- init identifies that the virtual router is waiting for a startup event. Once it receives a startup event, it transitions to master if its priority is 255, (the IP address owner), or transitions to backup if it is not the IP address owner.
- Server status. The server state identifies virtual routers.
- Proxy status. The proxy state identifies virtual proxy routers, where the virtual router shares the same IP address as a proxy IP address. The use of virtual proxy routers enables redundant switches to share the same IP address, minimizing the number of unique IP addresses that must be configured.

## QoS information

Command: /info/qos

[QoS Menu] 8021p - Show QOS 802.1p information

The following table describes the commands used to display Quality of Service (QoS) information.

Table 37 QoS menu options

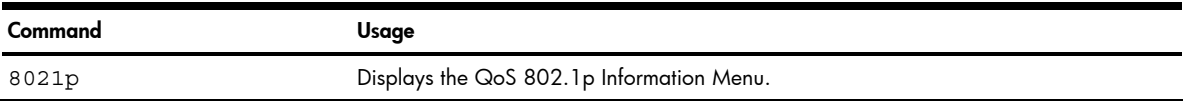

## 802.1p information

Command: /info/qos/8021p

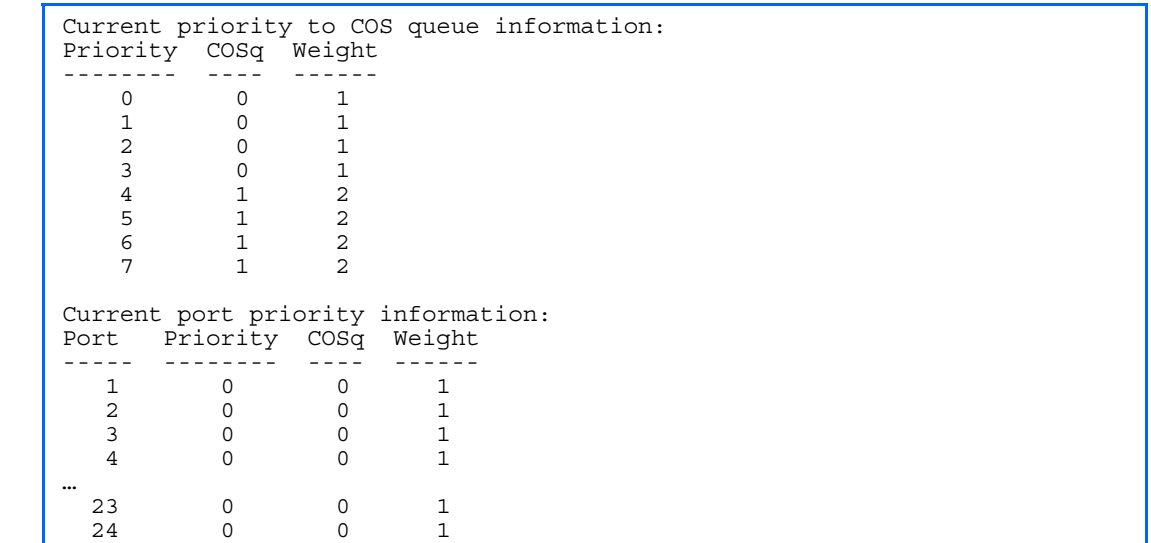

The following table describes the IEEE 802.1p priority to COS queue information.

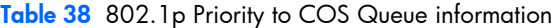

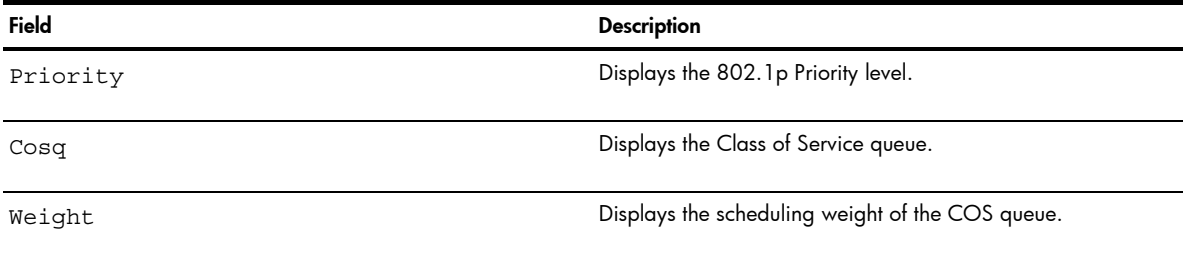

The following table describes the IEEE 802.1p port priority information.

Table 39 802.1p Port Priority information

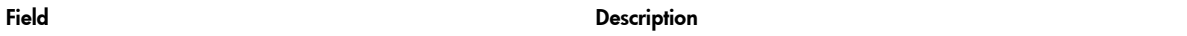

Table 39 802.1p Port Priority information

| Field    | <b>Description</b>                   |
|----------|--------------------------------------|
| Port     | Displays the port number.            |
| Priority | Displays the 802.1p Priority level.  |
| Cosq     | Displays the Class of Service queue. |
| Weight   | Displays the scheduling weight.      |

# ACL information

Command: /info/acl

```
Current ACL information: 
------------------------ 
  Filter 1 profile: 
   Ethernet 
 - VID : 1/0xfff 
 Actions : Set COS to 0 
  Filter 2 profile: 
   Ethernet 
    - VID : 1/0xfff
  Actions : Permit
  No ACL groups configured.
```
Access Control List (ACL) information provides configuration parameters for each Access Control List. It also shows which ACLs are included in each ACL Group.

## RMON Information Menu

Command: /info/rmon

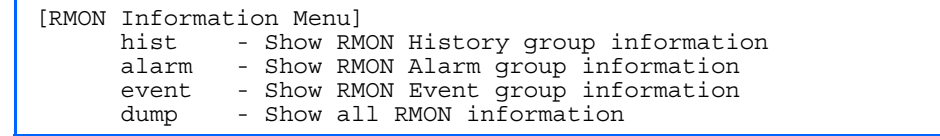

The following table describes the RMON Information parameters.

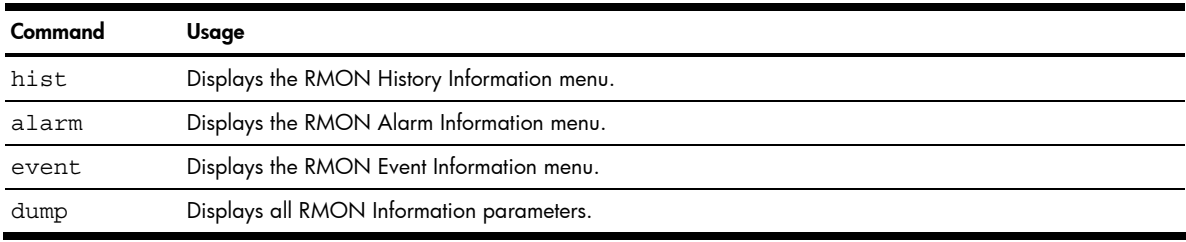

Table 40 RMON History Information Menu /info/rmon/hist

# RMON history information

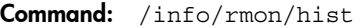

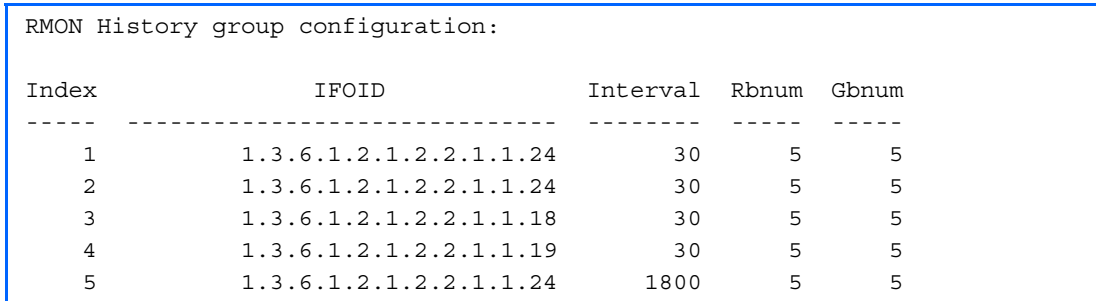

The following table describes the RMON History Information parameters.

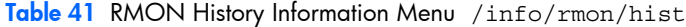

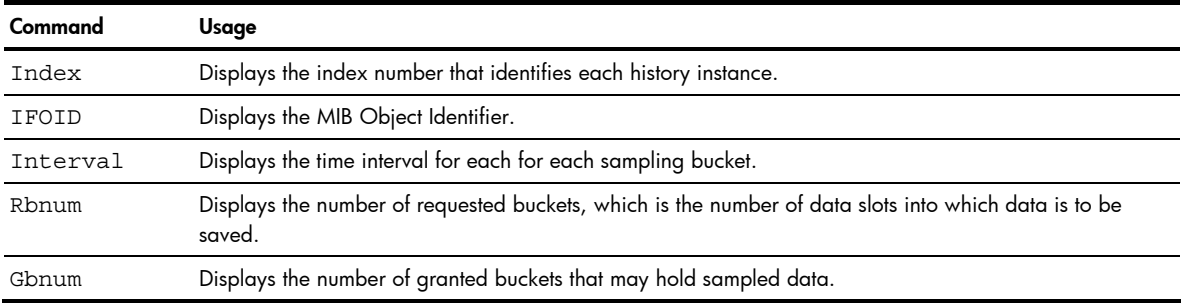

### RMON alarm information

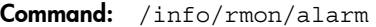

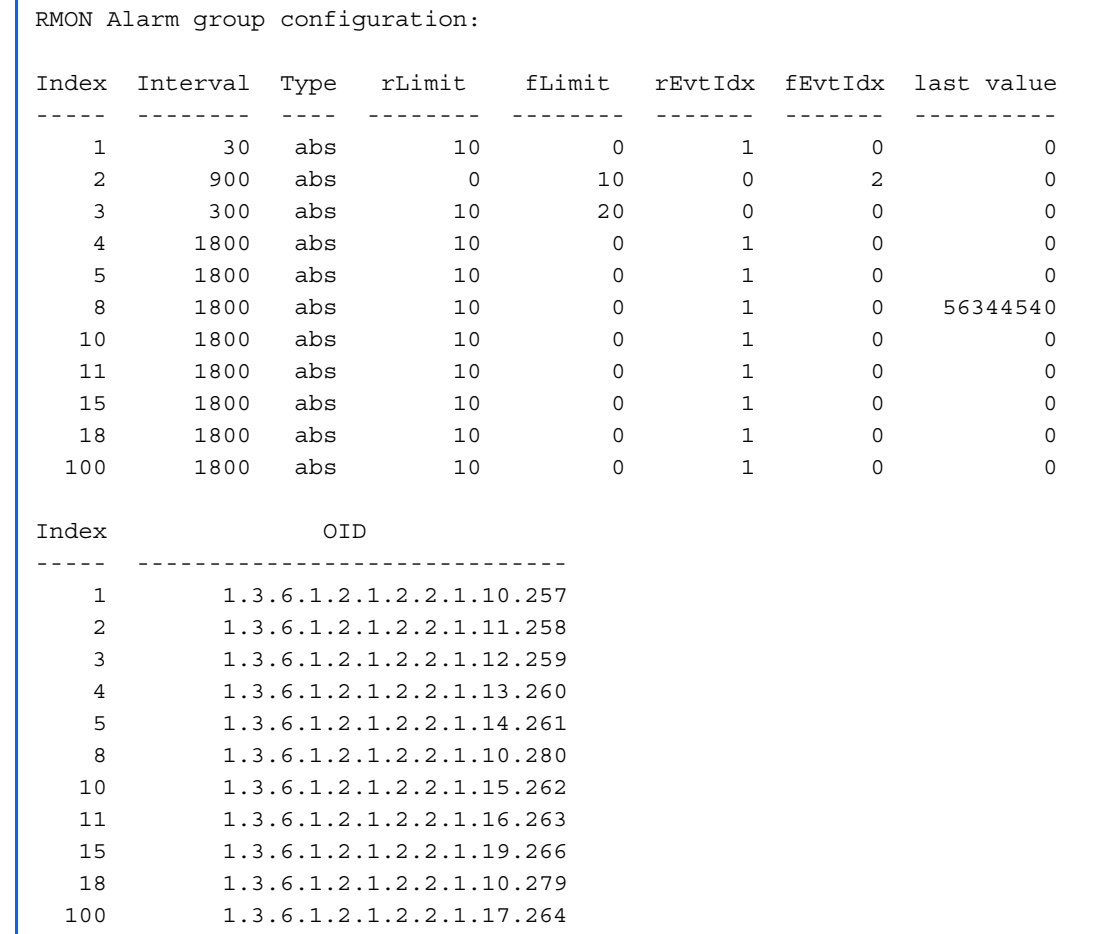

The following table describes the RMON Alarm Information parameters.

Table 42 RMON Alarm Information Menu /info/rmon/alarm

| Command    |                                                                                                    |
|------------|----------------------------------------------------------------------------------------------------|
| Index      | Displays the index number that identifies each alarm instance.                                                                                                    |
| Interval   | Displays the time interval over which data is sampled and compared with the rising and falling<br>thresholds.                                                                                                    |
| Type       | Displays the method of sampling the selected variable and calculating the value to be compared<br>against the thresholds, as follows:<br>abs: absolute value, the value of the selected variable is compared directly with the thresholds at<br>the end of the sampling interval.<br>delta: delta value, the value of the selected variable at the last sample is subtracted from the current<br>value, and the difference compared with the thresholds. |
| rLimit     | Displays the rising threshold for the sampled statistic.                                                                                                    |
| fLimit     | Displays the falling threshold for the sampled statistic.                                                                                                    |
| rEvtIdx    | Displays the rising alarm event index that is triggered when a rising threshold is crossed.                                                                                                    |
| fEvtIdx    | Displays the falling alarm event index that is triggered when a falling threshold is crossed.                                                                                                    |
| Last value | Displays the last sampled value.                                                                                                    |
| OID        | Displays the MIB Object Identifier for each alarm index.                                                                                                    |

#### RMON event information

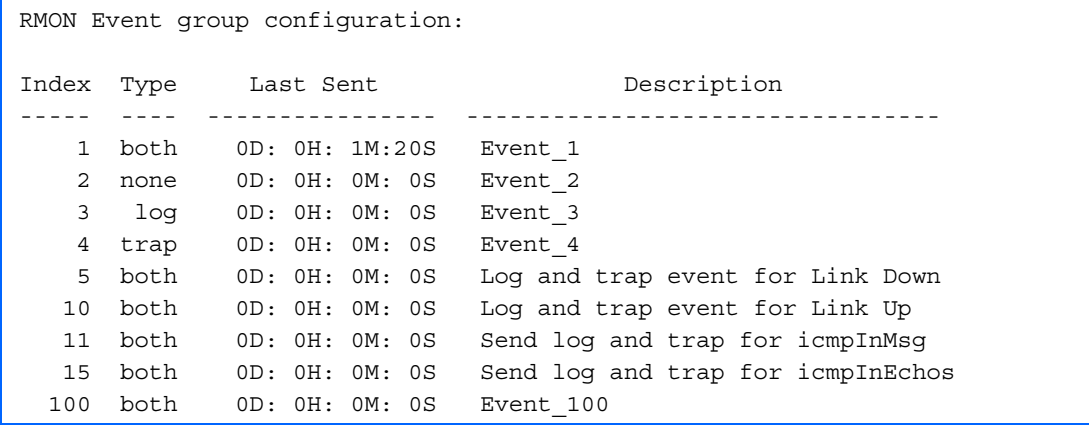

The following table describes the RMON Event Information parameters.

Table 43 RMON Event Information Menu /info/rmon/event

| Command     | Usage                                                                                                    |  |
|-------------|----------------------------------------------------------------------------------------------------|--|
| Index       | Displays the index number that identifies each event instance.                                                                                          |  |
| Type        | Displays the type of notification provided for this event, as follows: none, log, trap, both.                                                           |  |
| Last Sent   | Displays the time that passed since the last switch reboot, when the most recent event was triggered.<br>This value is cleared when the switch reboots. |  |
| Description | Displays a text description of the event.                                                                                                    |  |

# Link status information

Command: /info/link

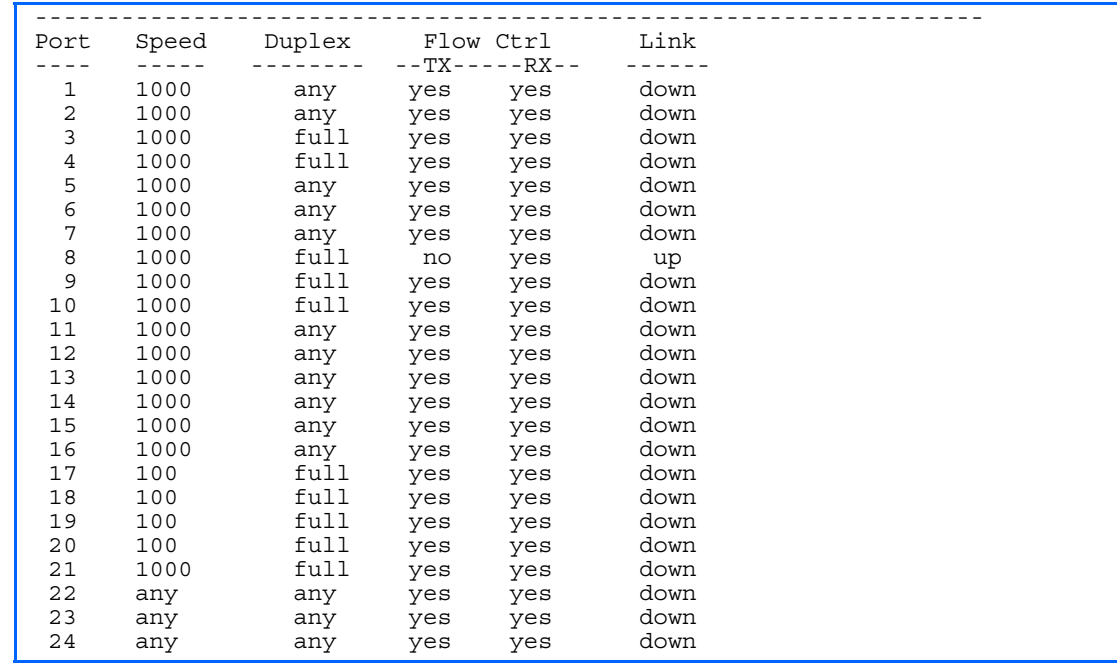

Use this command to display link status information about each port on a switch, including:

- Port number
- Port speed (10 Mb/s, 100 Mb/s, 1000 Mb/s, or any)
- Duplex mode (half, full, or any)
- Flow control for transmit and receive (no, yes, or any)
- Link status (up or down)

### Port information

Command: /info/port

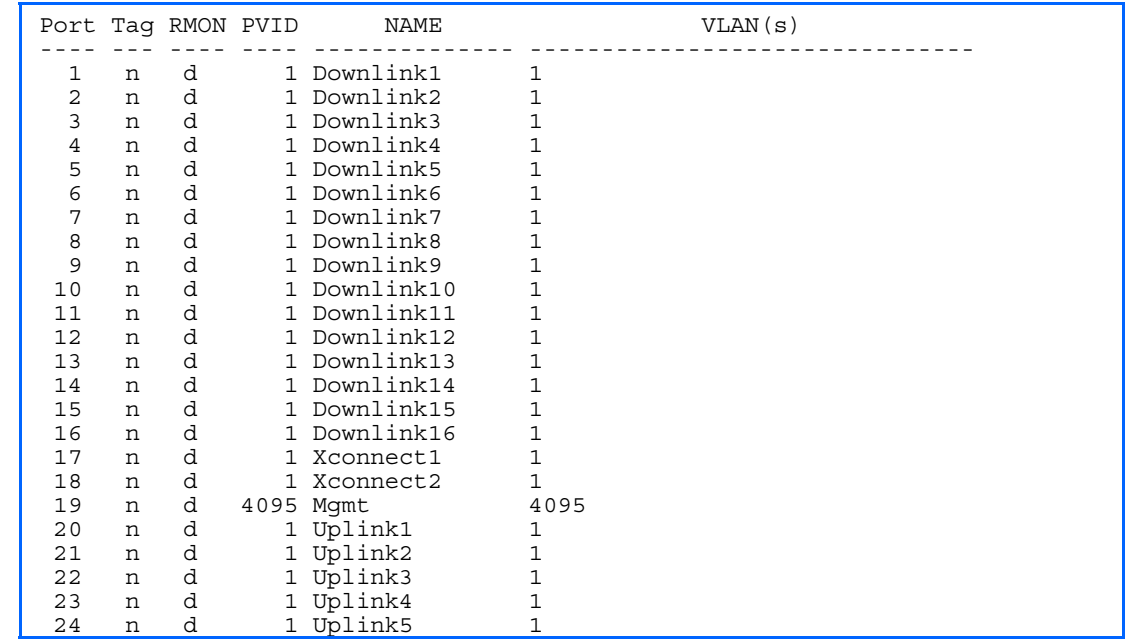

Port information includes:

- Port number
- Whether the port uses VLAN tagging or not (y or n)
- Whether Remote Monitoring (RMON) is enabled or disabled (e or d)
- Port VLAN ID (PVID)
- Port name
- VLAN membership

# Logical Port to GEA Port mapping

Command: /info/geaport

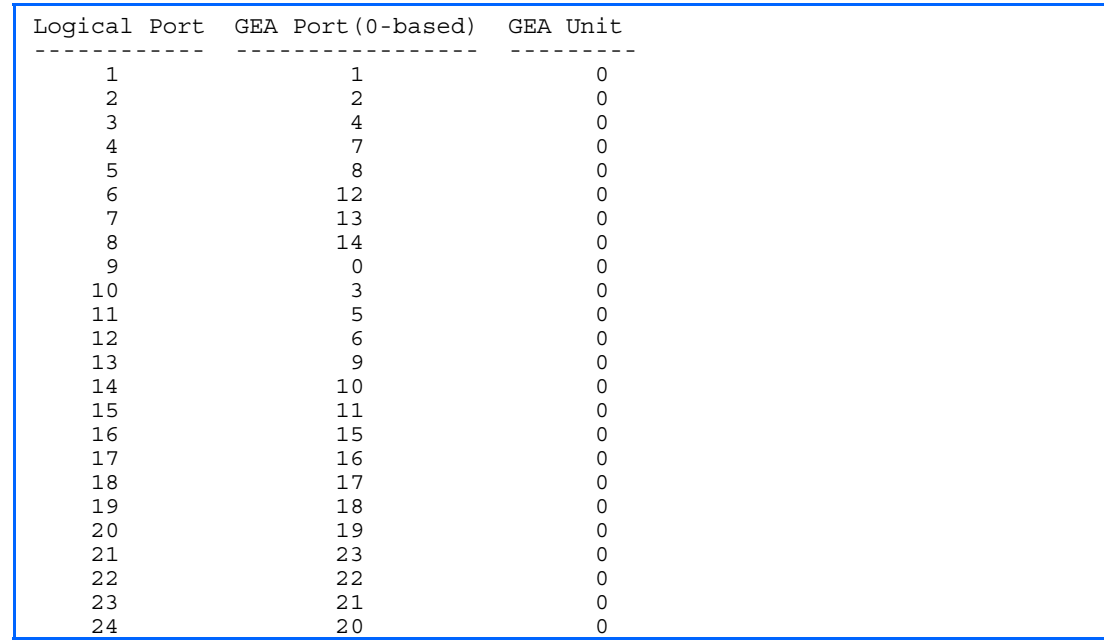

This display correlates the logical port number to the GEA unit on which each port resides.

# Uplink Failure Detection information

```
Command: /info/ufd
```

```
Uplink Failure Detection: Enabled 
LtM status: Down 
Member STG STG State Link Status 
              --------- --- ------------ ----------- 
 port 24
 1 DISABLED 
 10 DISABLED * 
 15 DISABLED * 
* = STP turned off for this port. 
LtD status: Auto Disabled 
Member Link Status
--------- ----------- 
 port 1 disabled 
 port 2 disabled 
 port 3 disabled 
 port 4 disabled
```
Uplink Failure Detection (UFD) information includes:

- UFD status, either enabled or disabled
- LtM status and member ports
- Spanning Tree status for LtM ports
- LtD status and member ports

# Information dump

#### Command: /info/dump

Use the **dump** command to dump all switch information available from the Information Menu (10K or more, depending on your configuration). This data is useful for tuning and debugging switch performance.

If you want to capture dump data to a file, set the communication software on your workstation to capture session data prior to issuing the dump commands.

# **Statistics Menu**

## **Introduction**

You can view switch performance statistics in the user, operator, and administrator command modes. This chapter discusses how to use the CLI to display switch statistics.

## Menu information

#### Command: /stats

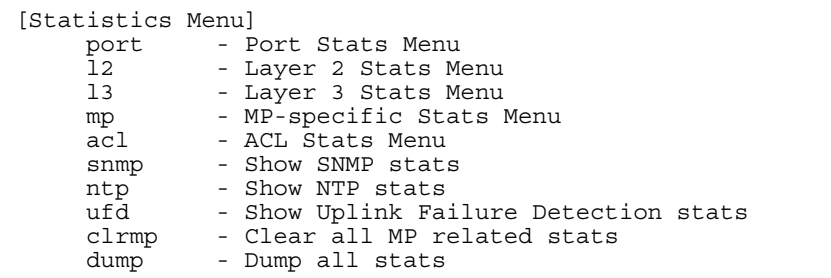

The following table describes the Statistics Menu options.

Command Usage port *<port number>* Displays the Port Statistics Menu for the specified port. Use this command to display traffic statistics on a port-by-port basis. Traffic statistics are included in SNMP Management Information Base (MIB) objects. l2 Displays the Layer 2 Statistics Menu. l3 Displays the Layer 3 Statistics Menu. mp Displays the Management Processor Statistics Menu. Use this command to view information on how switch management processes and resources are currently being allocated. acl Displays the Access Control List Statistics Menu. snmp Displays SNMP statistics. ntp <clear> Displays Network Time Protocol (NTP) Statistics. You can execute the clear command option to delete all statistics. ufd <clear> Displays Uplink Failure Detection statistics. Add the argument, clear, to clear UFD statistics. clrmp Clears all Management Processor statistics. dump Dumps all switch statistics. Use this command to gather data for tuning and debugging switch performance. If you want to capture dump data to a file, set your communication software on your workstation to capture session data prior to issuing the dump command.

#### Table 44 Statistics Menu options

# Port Statistics Menu

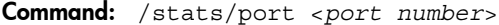

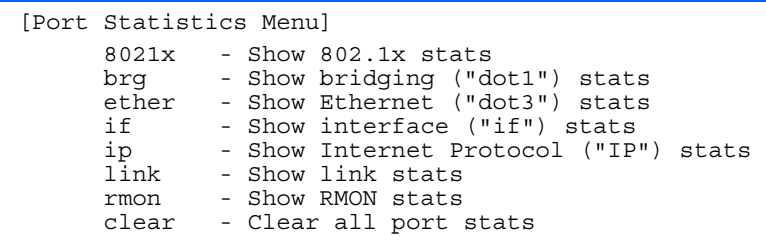

This menu displays traffic statistics on a port-by-port basis.

The following table describes the Port Statistics Menu options:

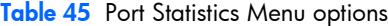

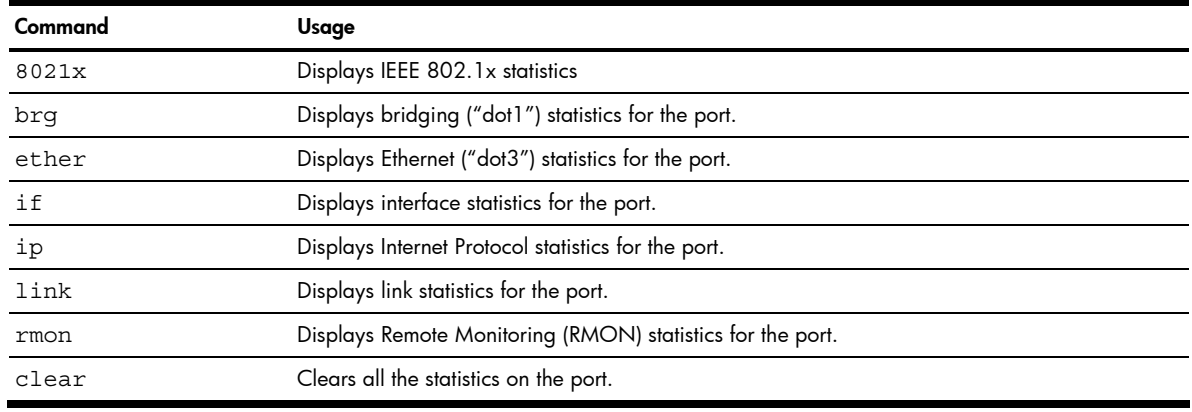

#### 802.1x statistics

Command: /stats/port <*port number*>/8021x

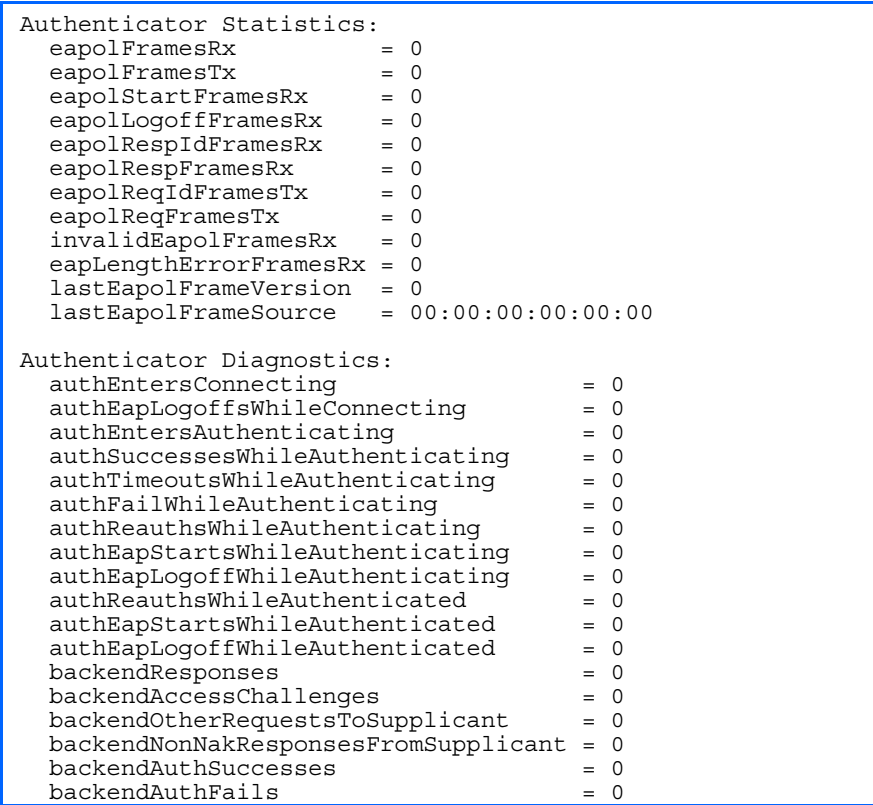

The following table describes the 802.1x authenticator diagnostics for a selected port:

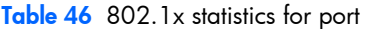

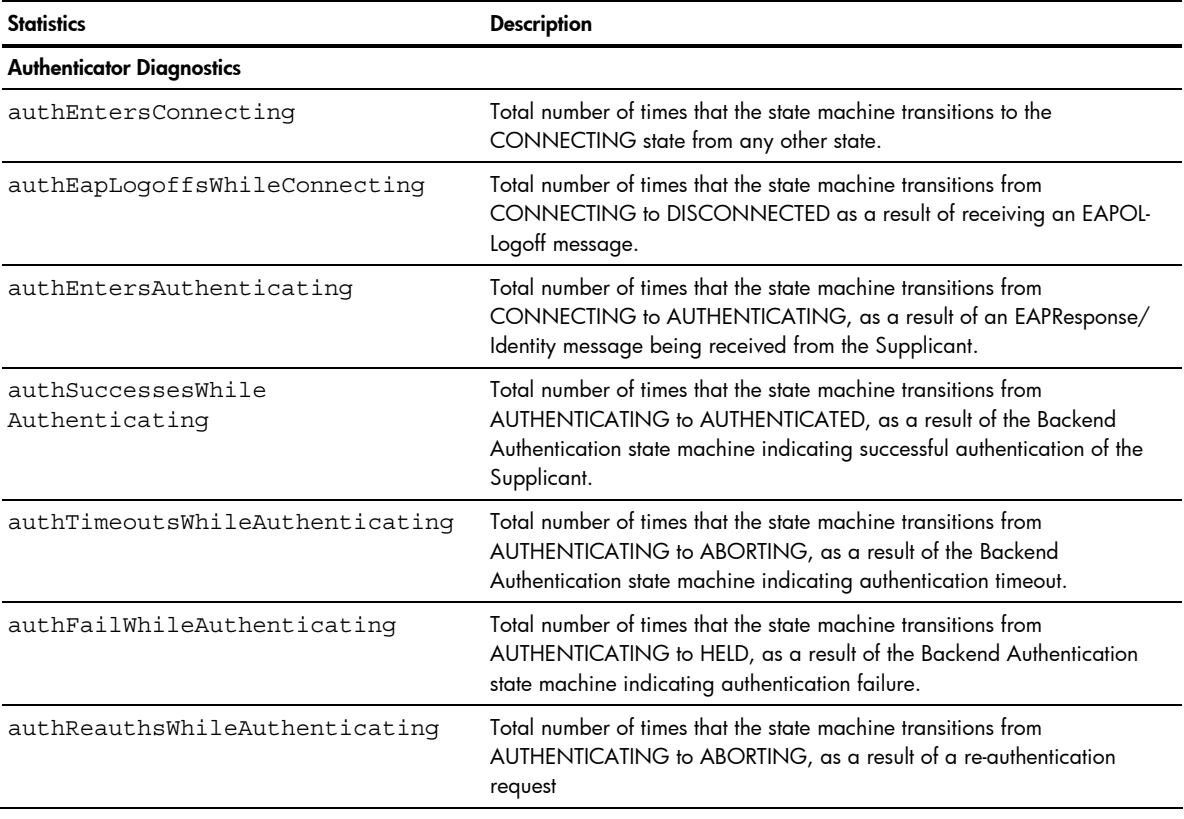

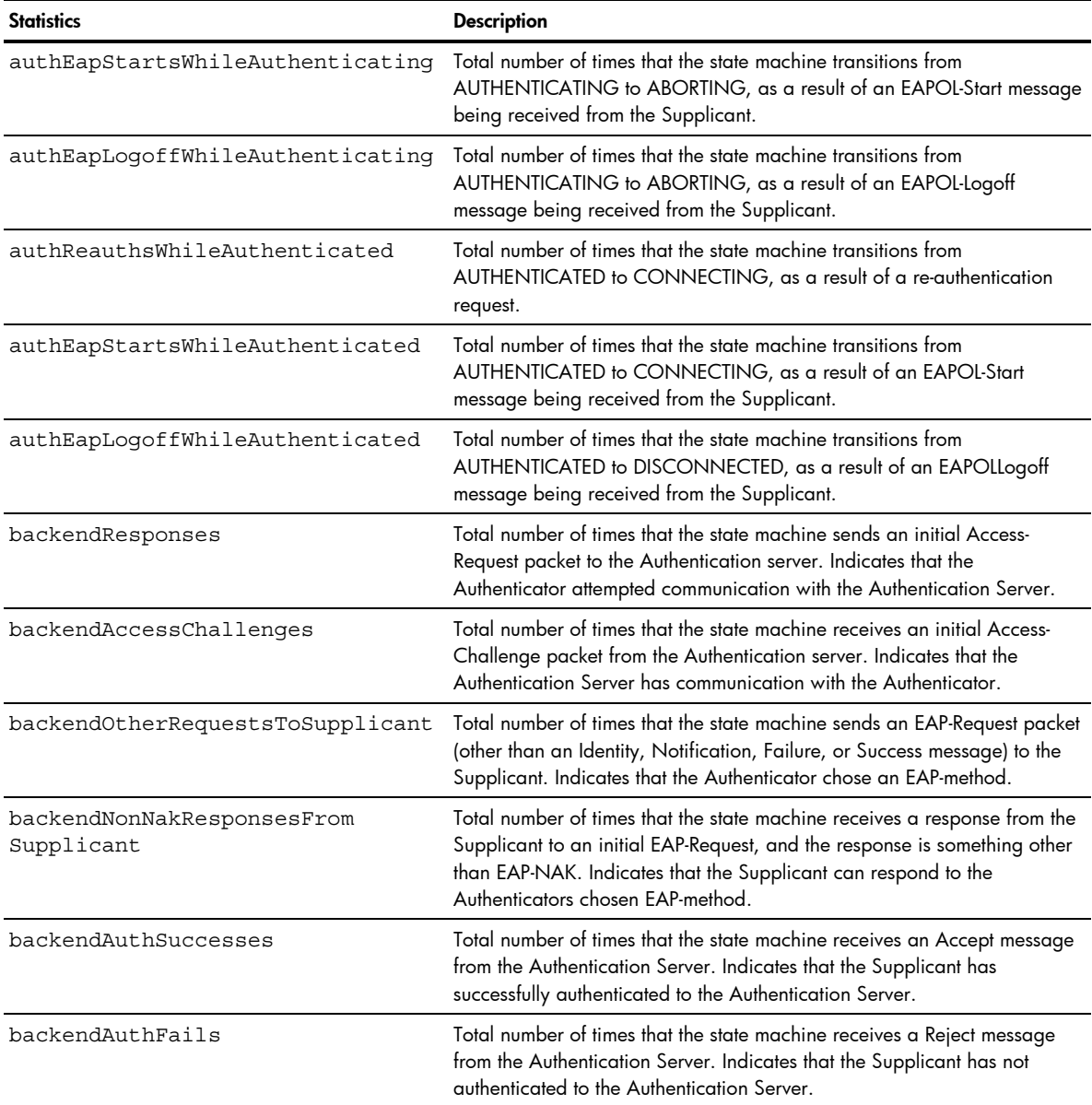

# Bridging statistics

Command: /stats/port <*port number*>/brg

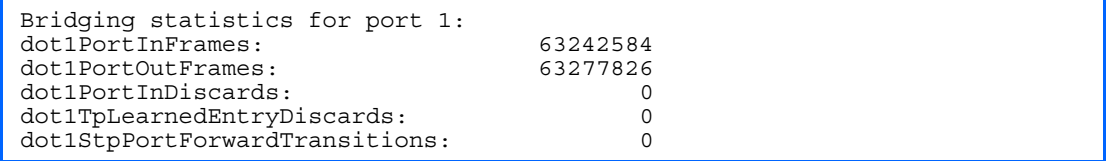

The following table describes the bridging statistics for a selected port:

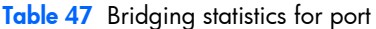

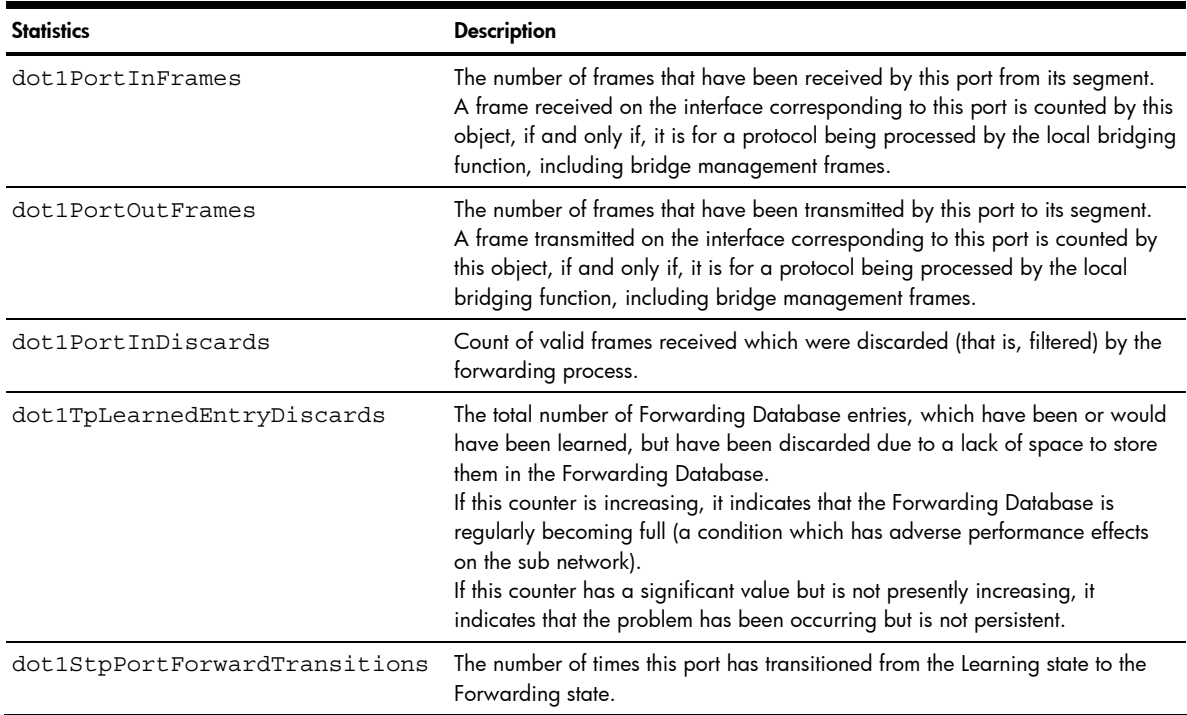

#### Ethernet statistics

Command: /stats/port <*port number*>/ether

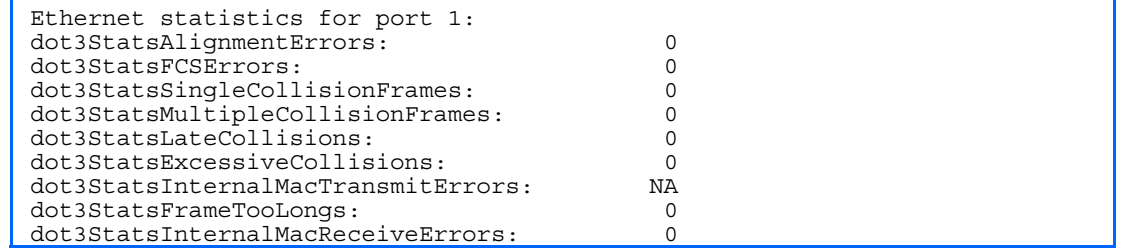

The following table describes the Ethernet statistics for a selected port:

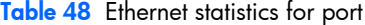

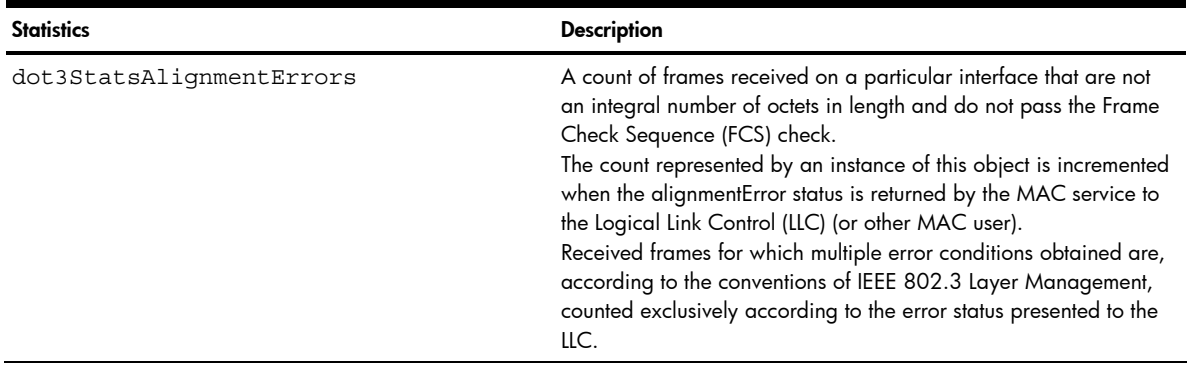

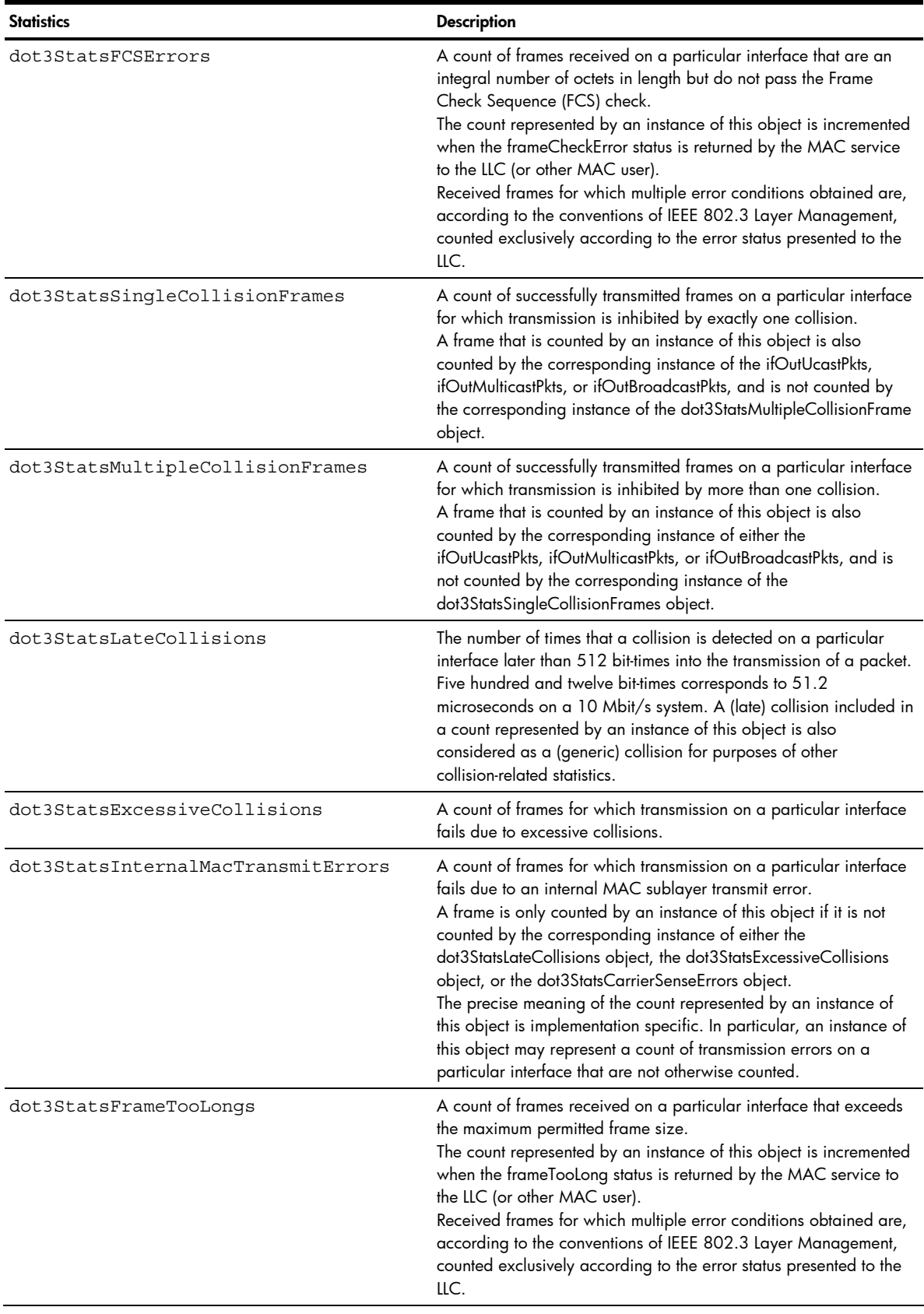

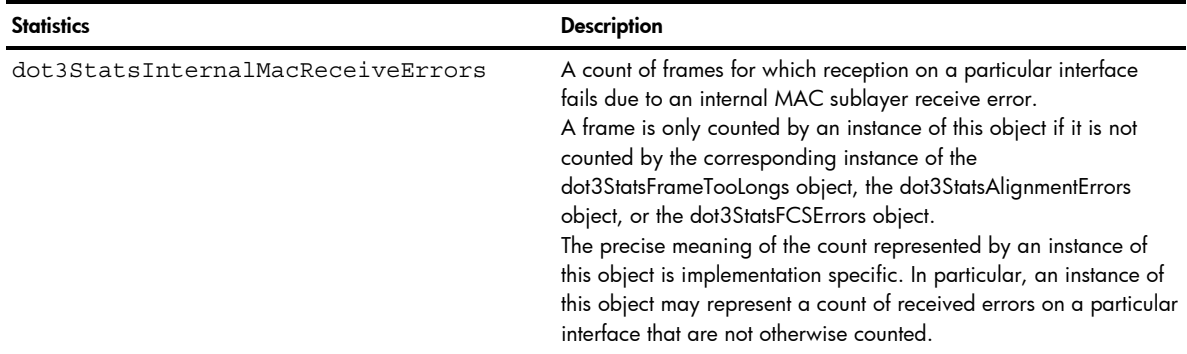

### Interface statistics

Command: /stats/port *<port number>*/if

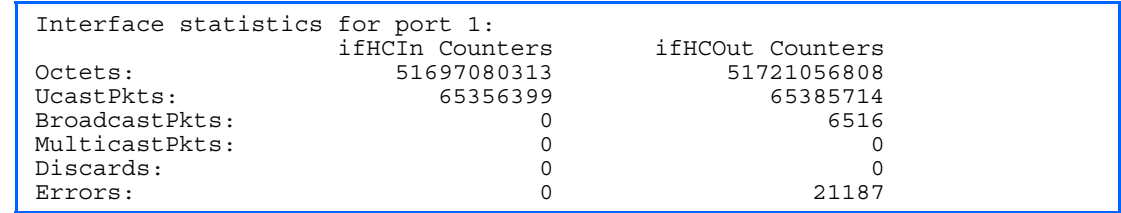

The following table describes the interface (IF) statistics for a selected port:

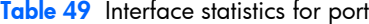

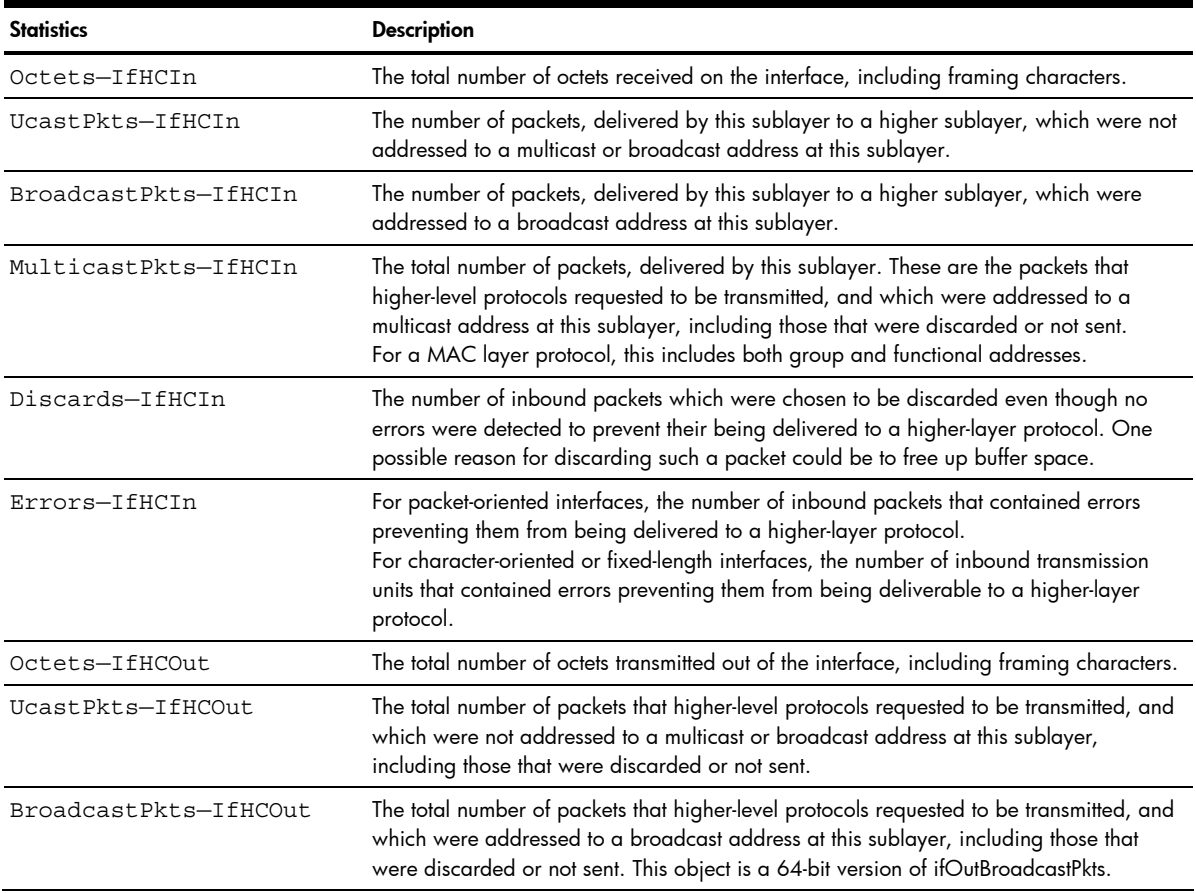

#### Table 49 Interface statistics for port

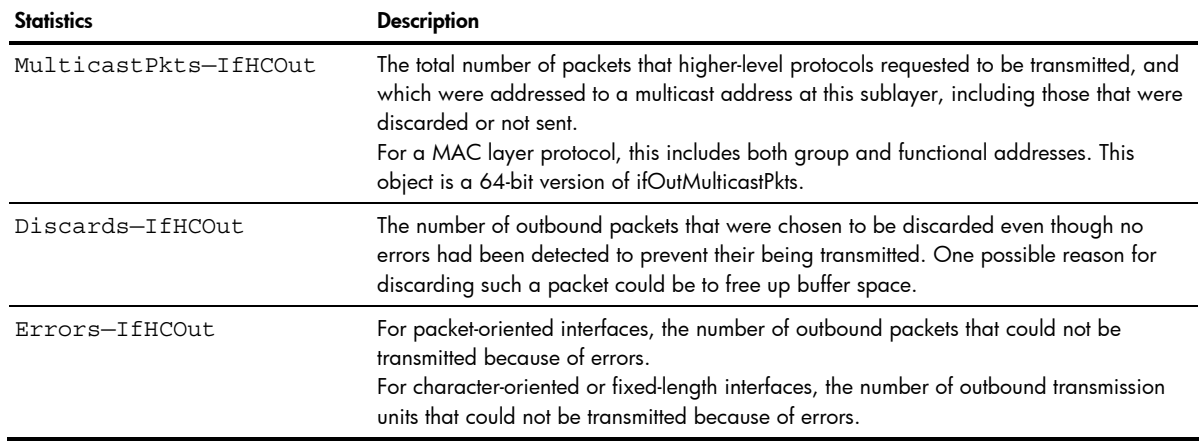

#### Internet Protocol (IP) statistics

Command: /stats/port *<port number>*/ip

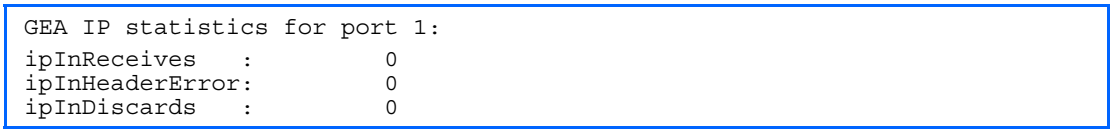

The following table describes the Internet Protocol (IP) statistics for a selected port:

Table 50 IP statistics for port

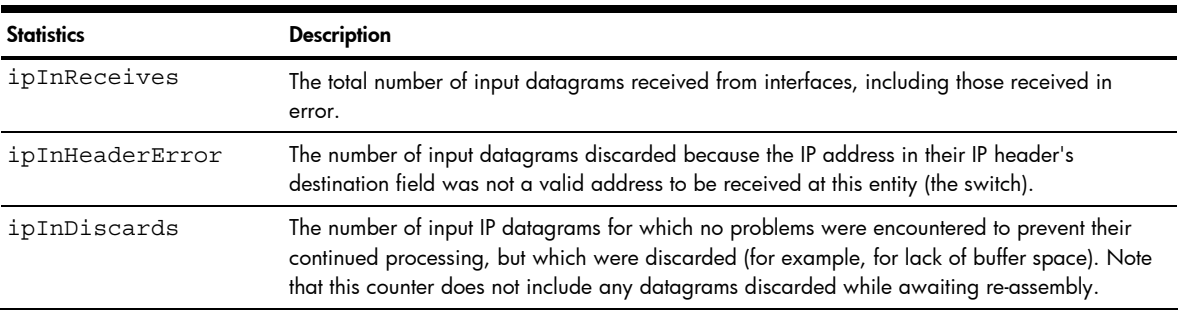

#### Link statistics

Command: /stats/port <port number>/link

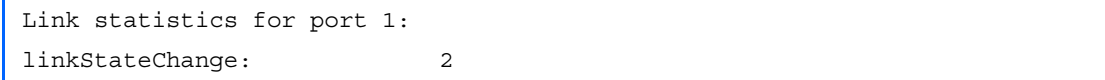

The following table describes the link statistics for a selected port:

Table 51 Link statistics for port

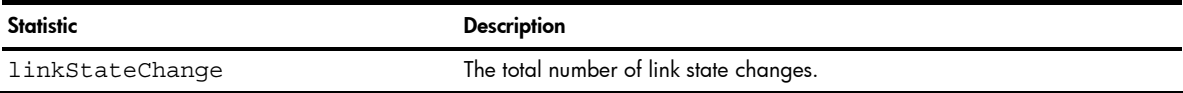

#### Port RMON statistics

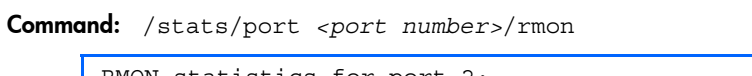

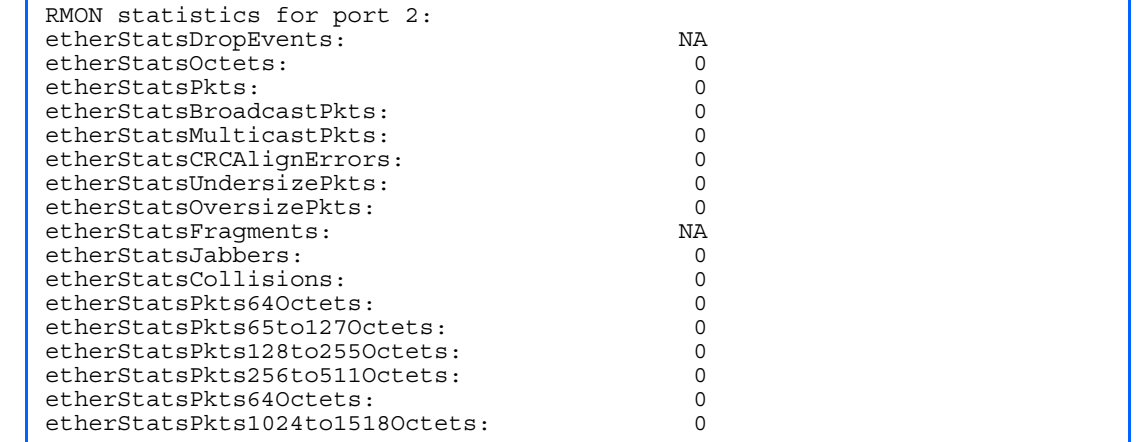

The following table describes the Remote Monitoring (RMON) statistics of the selected port:

Table 52 RMON statistics

| <b>Statistic</b>         | <b>Description</b>                                                                                                    |
|--------------------------|----------------------------------------------------------------------------------------------------|
| etherStatsDropEvents     | The total number of packets received that were dropped because of system<br>resource constraints.                                                                                                    |
| etherStatsOctets         | The total number of octets of data (including those in bad packets) received<br>on the network (excluding framing bits but including FCS octets).                                                                                                    |
| etherStatsPkts           | The total number of packets (including bad packets, broadcast packets, and<br>multicast packets) received.                                                                                                    |
| etherStatsBroadcastPkts  | The total number of good packets received that were directed to the<br>broadcast address.                                                                                                    |
| etherStatsMulticastPkts  | The total number of good packets received that were directed to a multicast<br>address.                                                                                                    |
| etherStatsCRCAlignErrors | The total number of packets received that had a length (excluding framing<br>bits, but including FCS octets) of between 64 and 1518 octets, inclusive, but<br>had either a bad Frame Check Sequence (FCS) with an integral number of<br>octets (FCS Error) or a bad FCS with a non-integral number of octets<br>(Alignment Error).                                                                                                    |
| etherStatsUndersizePkts  | The total number of packets received that were less than 64 octets long<br>(excluding framing bits but including FCS octets) and were otherwise well<br>formed.                                                                                                    |
| etherStatsOversizePkts   | The total number of packets received that were longer than 1518 octets<br>(excluding framing bits but including FCS octets) and were otherwise well<br>formed.                                                                                                    |
| etherStatsFragments      | The total number of packets received that were less than 64 octets in length<br>(excluding framing bits but including FCS octets) and had either a bad<br>Frame Check Sequence (FCS) with an integral number of octets (FCS Error)<br>or a bad FCS with a non-integral number of octets (Alignment Error).                                                                                                    |
| etherStatsJabbers        | The total number of packets received that were longer than 1518 octets<br>(excluding framing bits, but including FCS octets), and had either a bad<br>Frame Check Sequence (FCS) with an integral number of octets (FCS Error)<br>or a bad FCS with a non-integral number of octets (Alignment Error). Jabber<br>is defined as the condition where any packet exceeds 20 ms. The allowed<br>range to detect jabber is between 20 ms and 150 ms. |
| etherStatsCollisions     | The best estimate of the total number of collisions on this Ethernet segment.                                                                                                    |

Table 52 RMON statistics

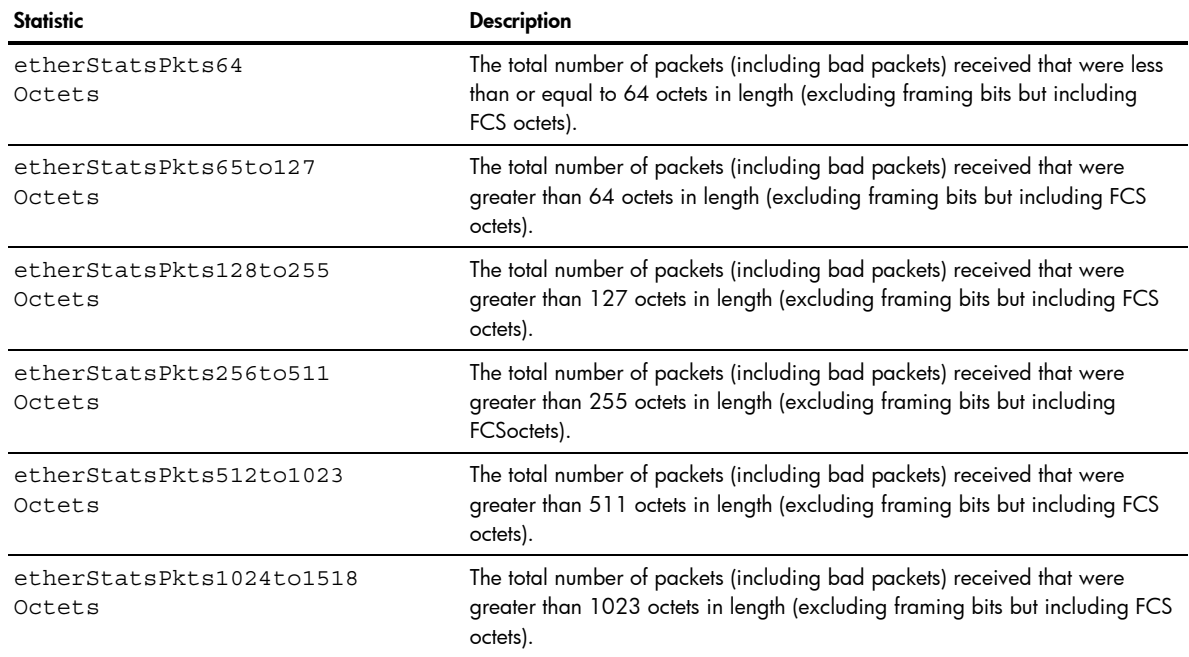

## Layer 2 statistics

Command: /stats/l2

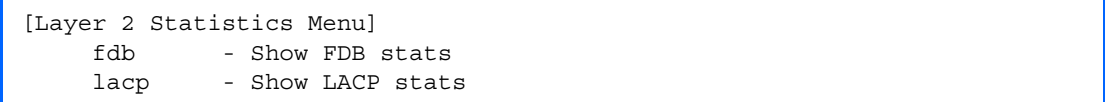

The following table describes the Layer 2 Statistics Menu options.

#### Table 53 Layer 2 Statistics Menu options

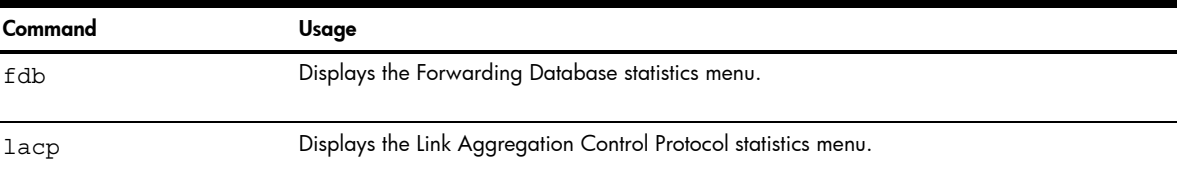

#### FDB statistics

Command: /stats/l2/fdb

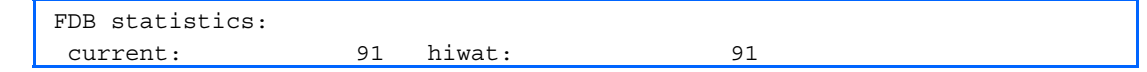

This menu option enables you to display statistics regarding the use of the forwarding database, including the number of current entries and the maximum number of entries ever recorded.

The following table describes the Forwarding Database (FDB) statistics:

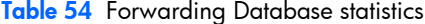

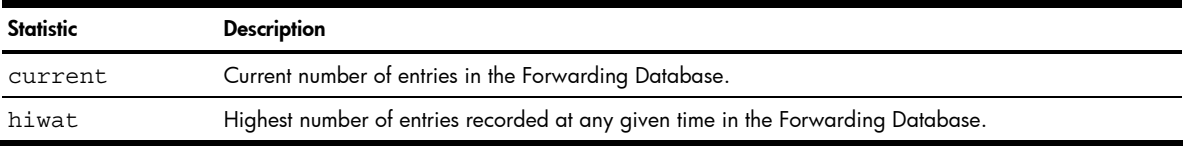

# LACP statistics

Command: /stats/l2/lacp <*port number*>

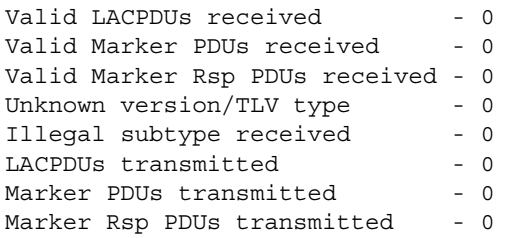

# Layer 3 statistics

```
Command: /stats/13
```
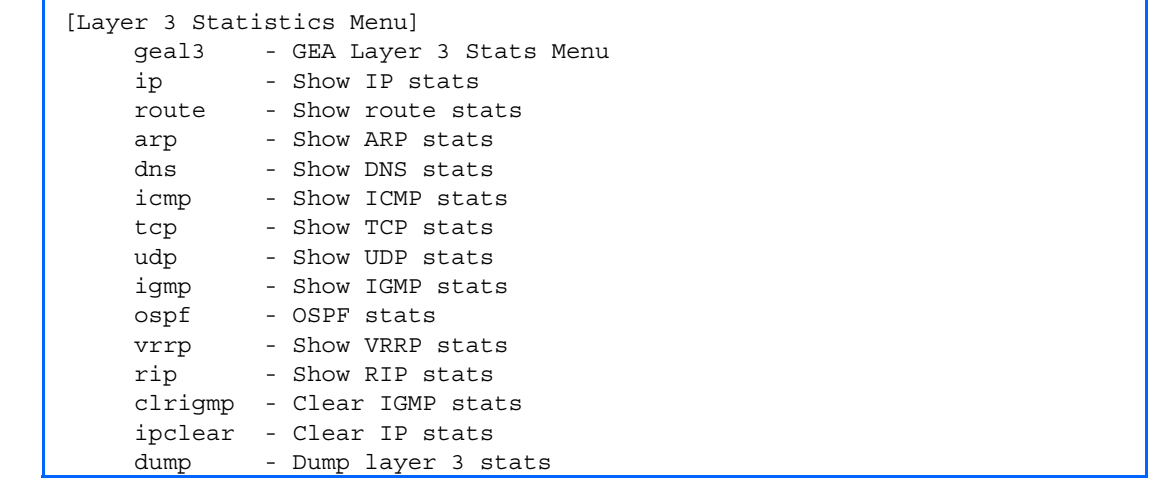

The following table describes the Layer 3 Statistics Menu options.

Table 55 Layer 3 Statistics Menu options

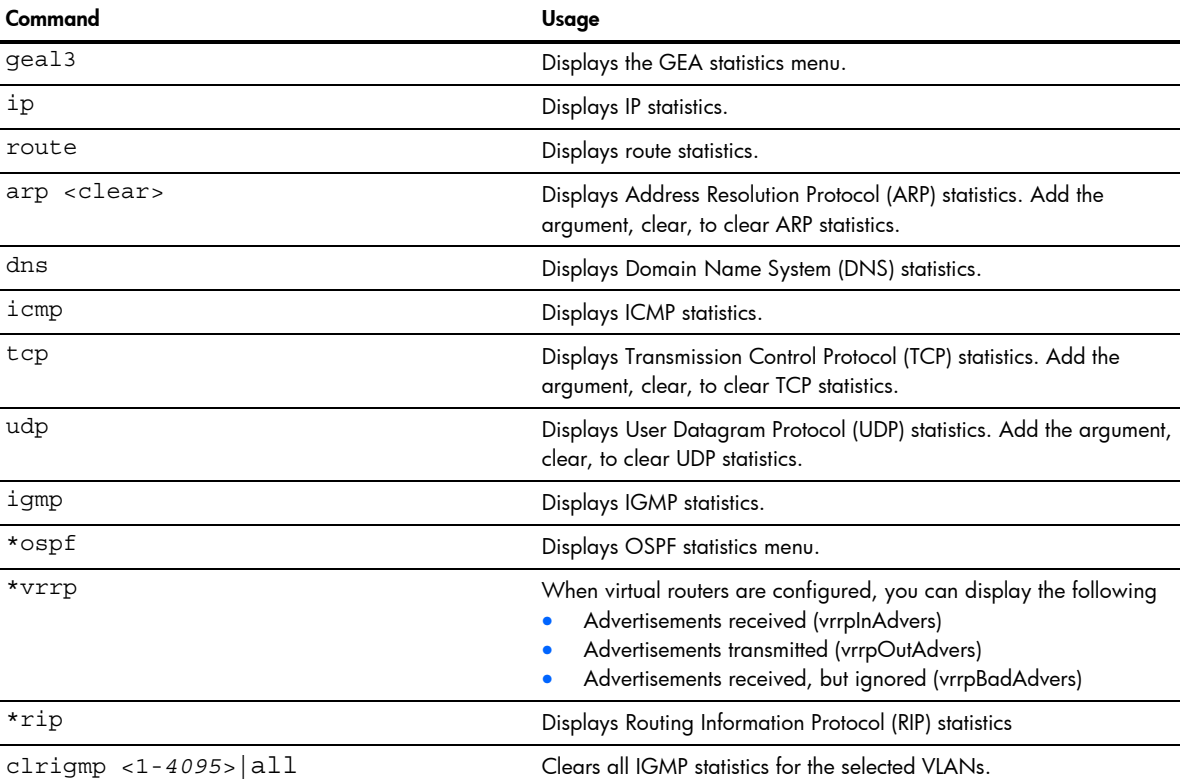

#### Table 55 Layer 3 Statistics Menu options

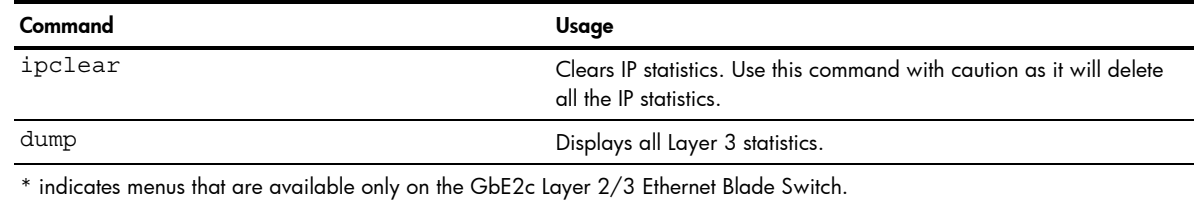

#### GEA Layer 3 statistics menu

Command: /stats/13/geal3

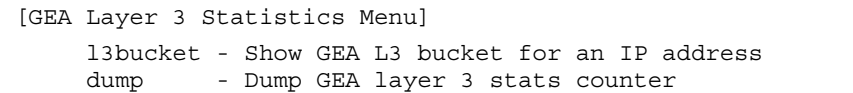

The following table describes the Layer 3 GEA Statistics Menu options.

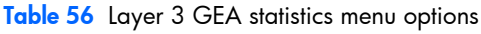

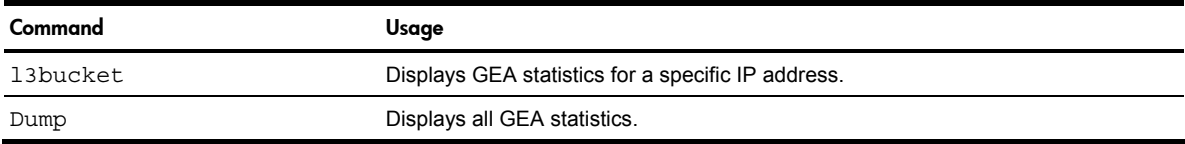

### GEA Layer 3 statistics

Command: /stats/l3/geal3/dump

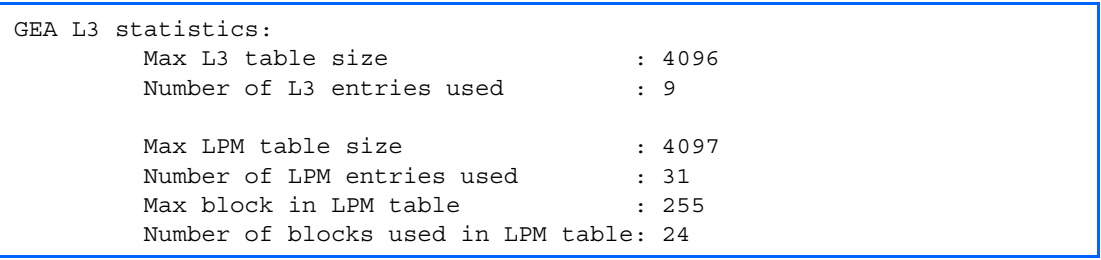

#### IP statistics

Command: /stats/l3/ip

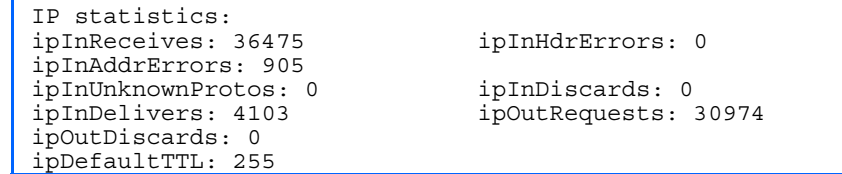

The following table describes the IP statistics:

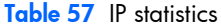

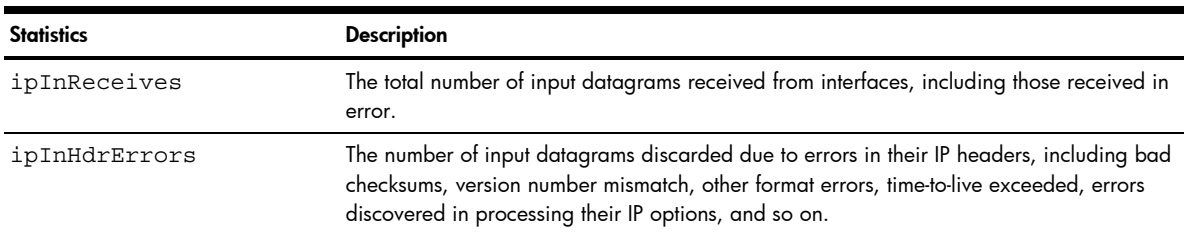
#### Table 57 IP statistics

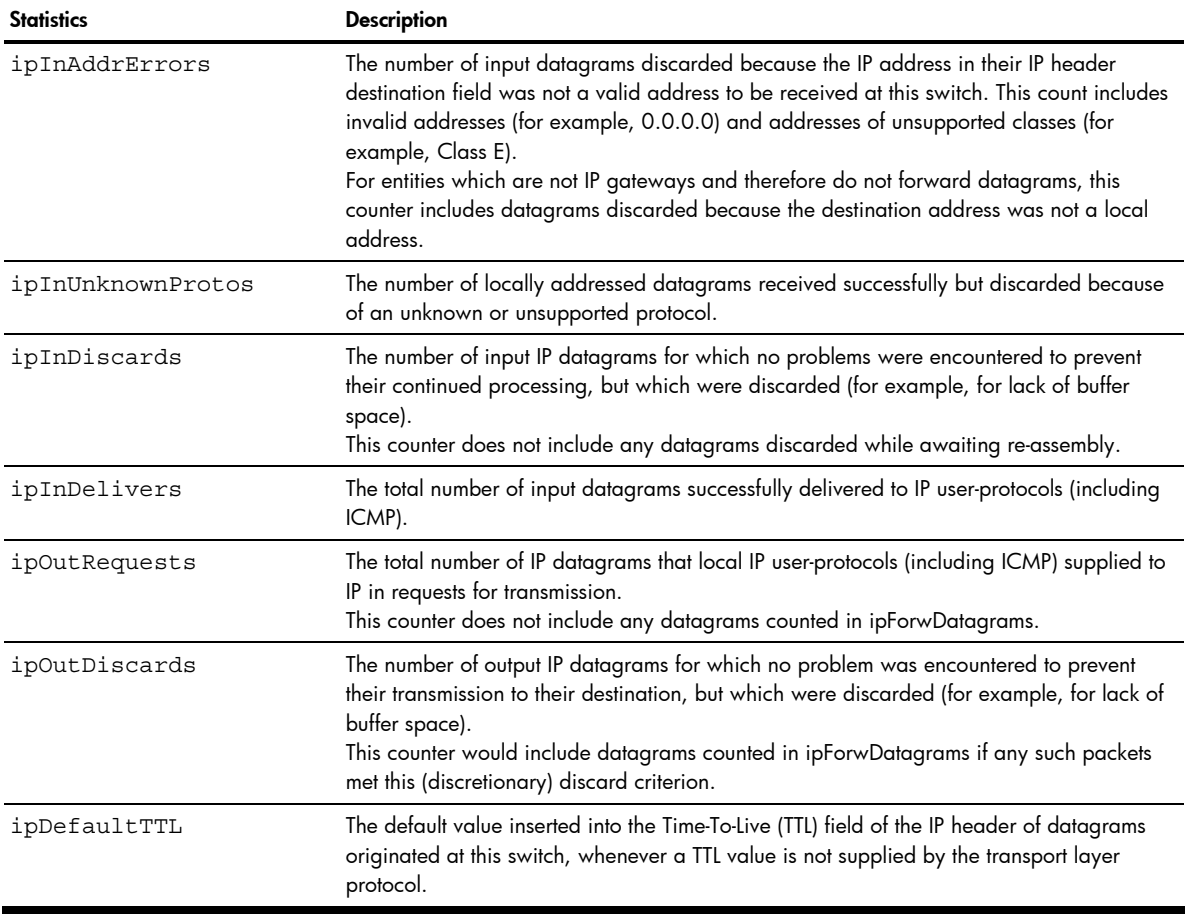

## Route statistics

÷

Command: /stats/l3/route

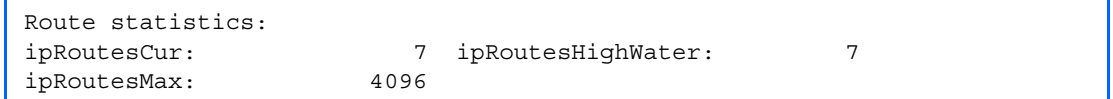

The following table describes the Route statistics:

#### Table 58 Route statistics

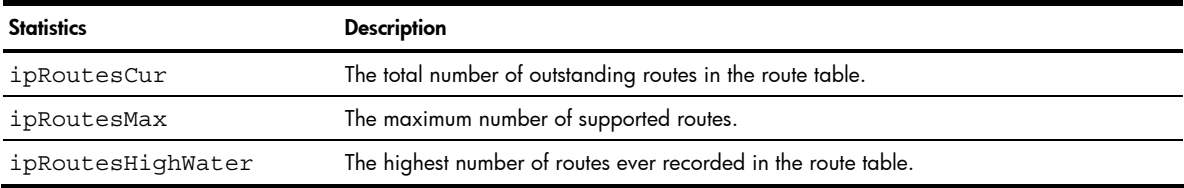

## **ARP** statistics

Command: /stats/l3/arp

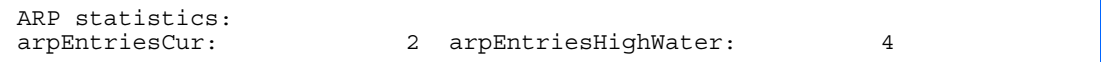

#### The following table describes the Address Resolution Protocol (ARP) statistics:

Table 59 ARP statistics

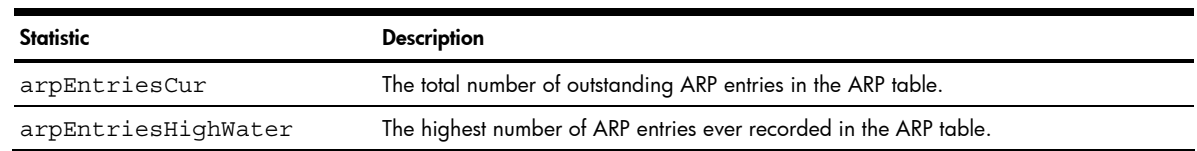

## DNS statistics

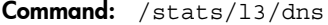

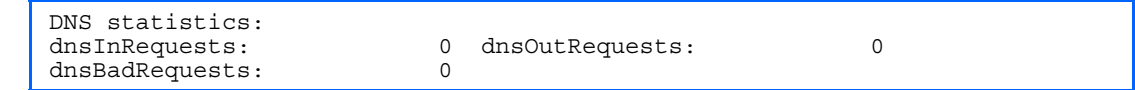

The following table describes the Domain Name System (DNS) statistics:

Table 60 DNS statistics

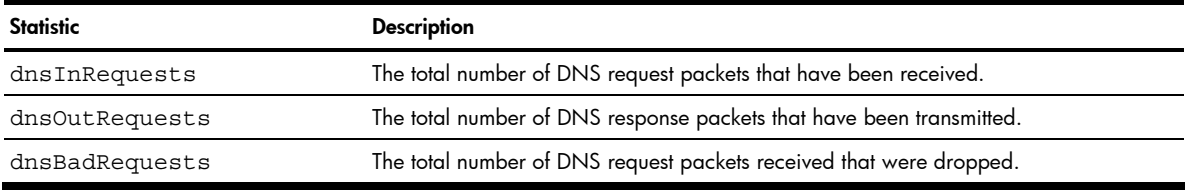

## ICMP statistics

Command: /stats/l3/icmp

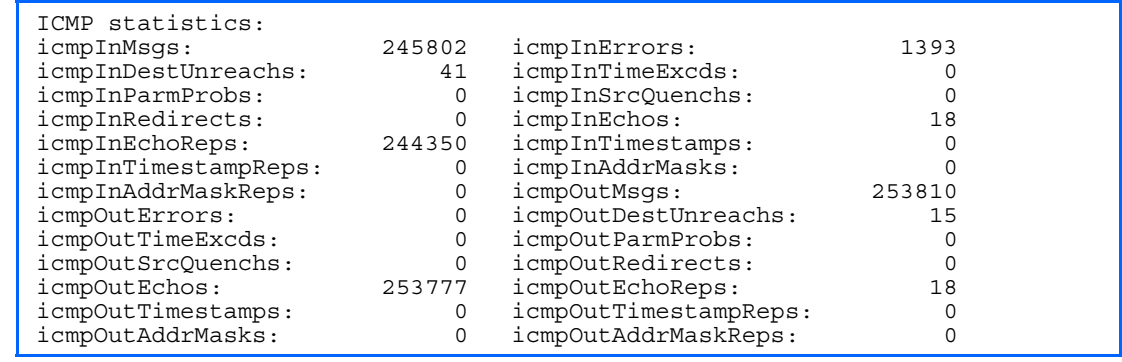

The following table describes the Internet Control Messaging Protocol (ICMP) statistics:

#### Table 61 ICMP statistics

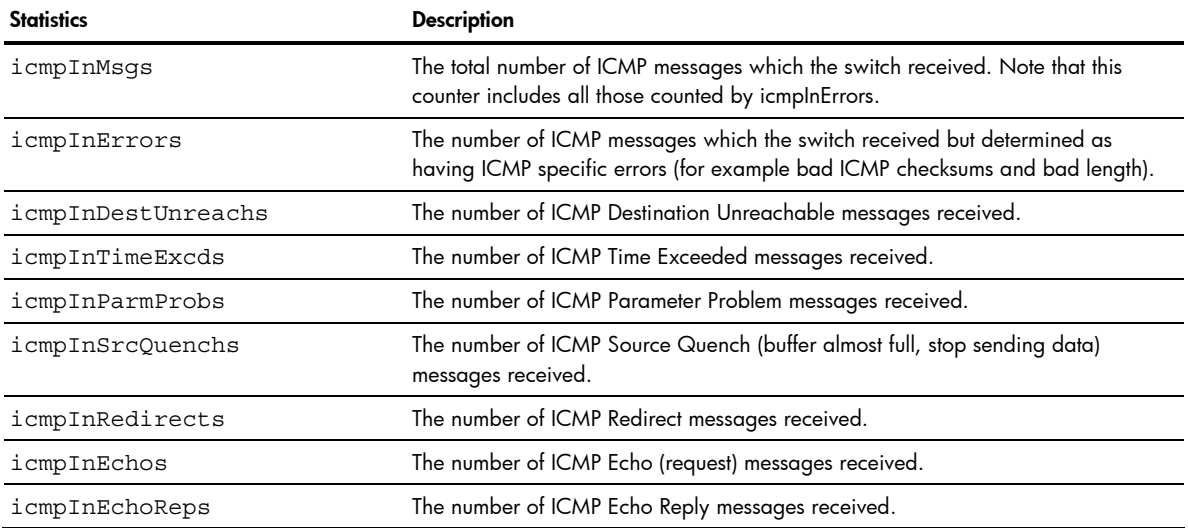

#### Table 61 ICMP statistics

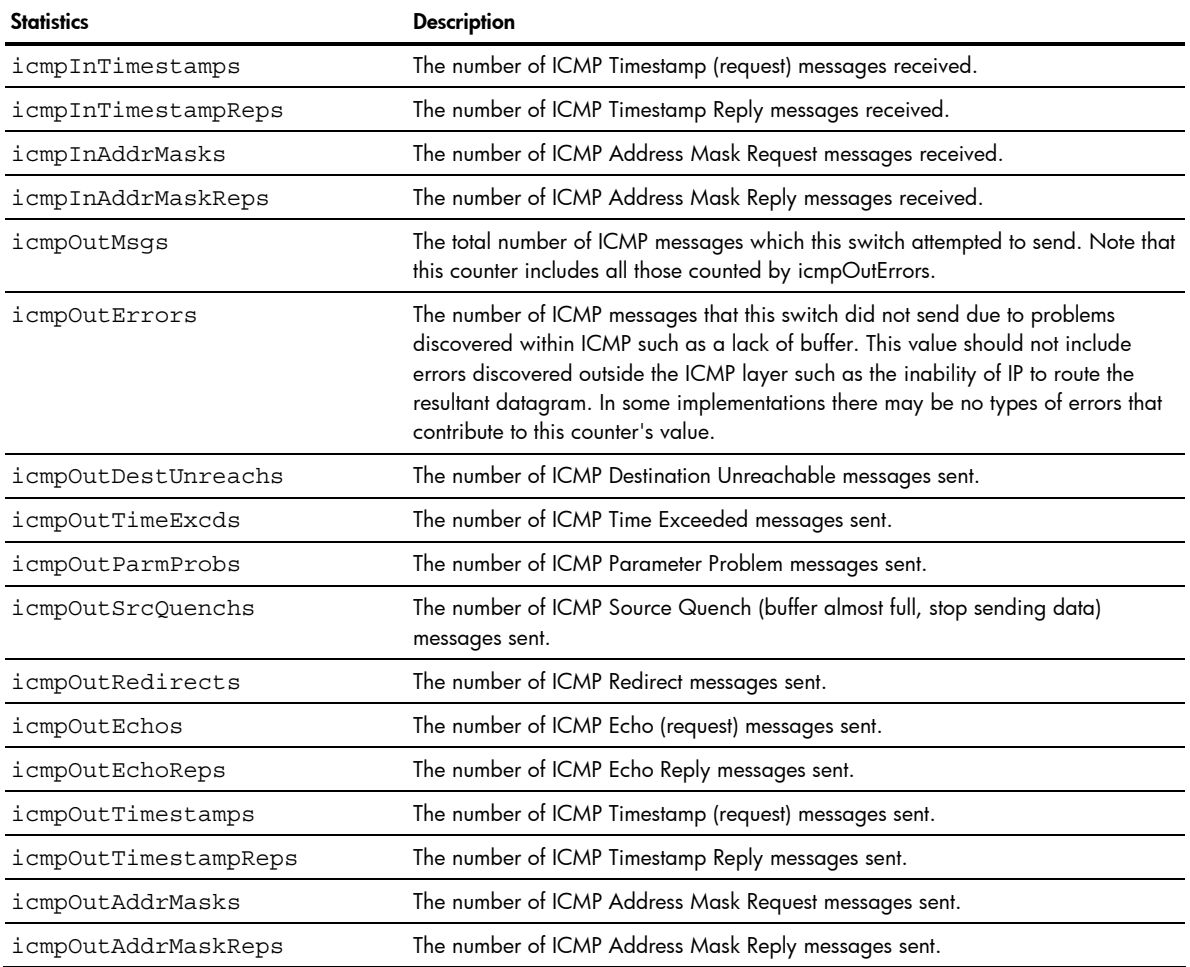

## **TCP** statistics

Command: /stats/l3/tcp

ř

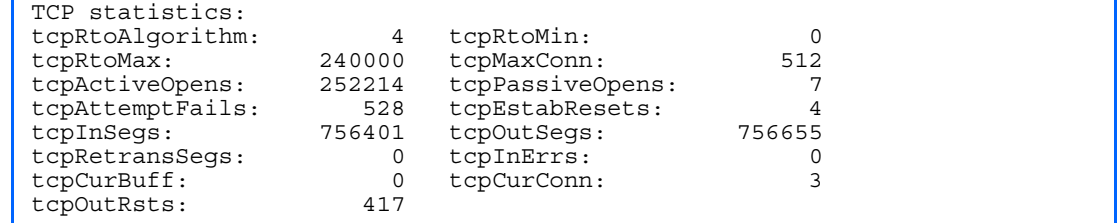

The following table describes the Transmission Control Protocol (TCP) statistics:

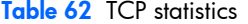

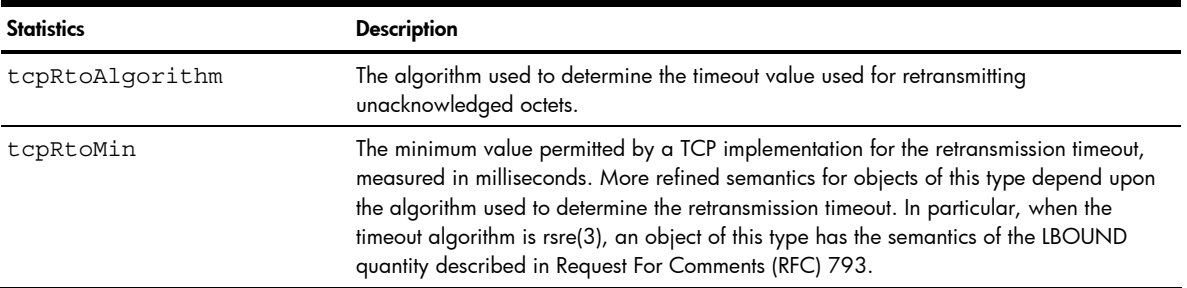

#### Table 62 TCP statistics

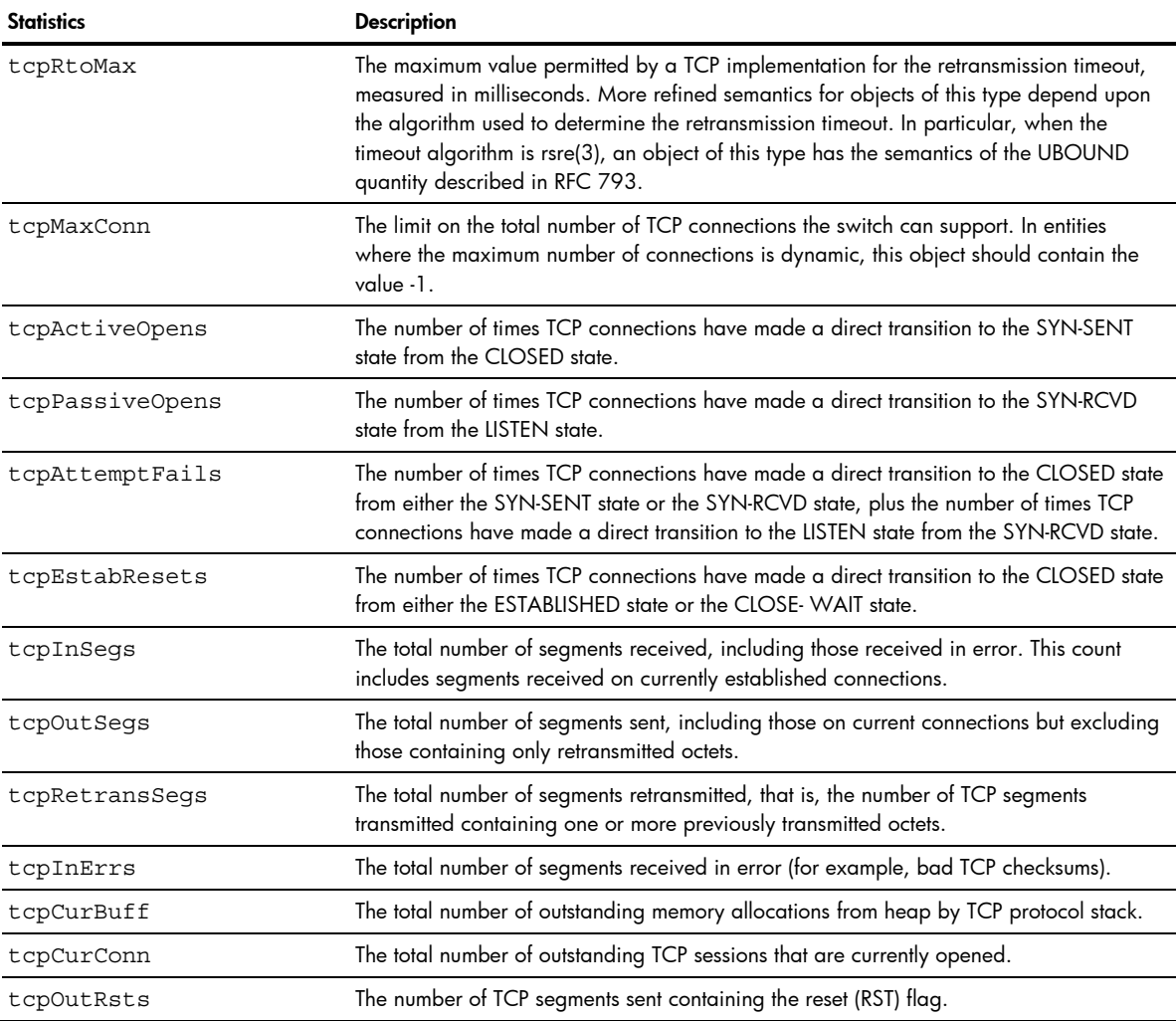

## UDP statistics

Command: /stats/l3/udp

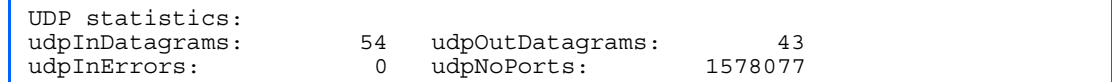

The following table describes the User Datagram Protocol (UDP) statistics:

#### Table 63 UDP statistics

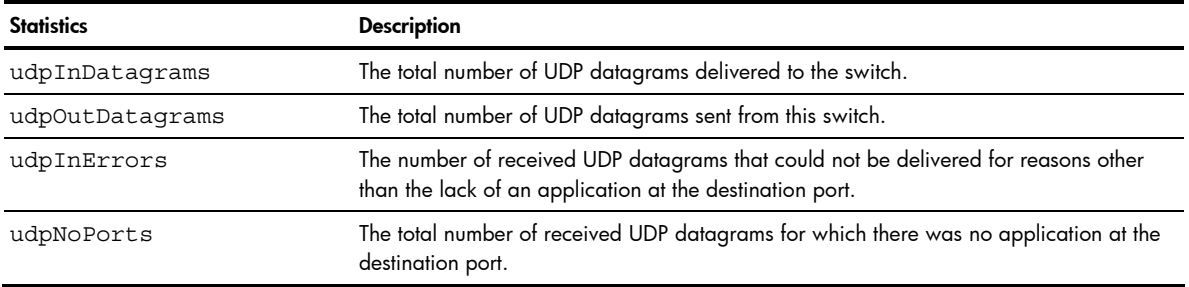

## IGMP Multicast Group statistics

Command: /stats/l3/igmp

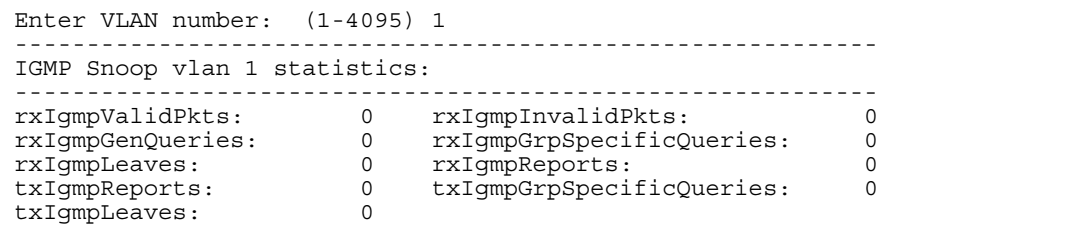

This menu option enables you to display statistics regarding the use of the IGMP Multicast Groups.

The following table describes the IGMP statistics:

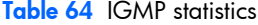

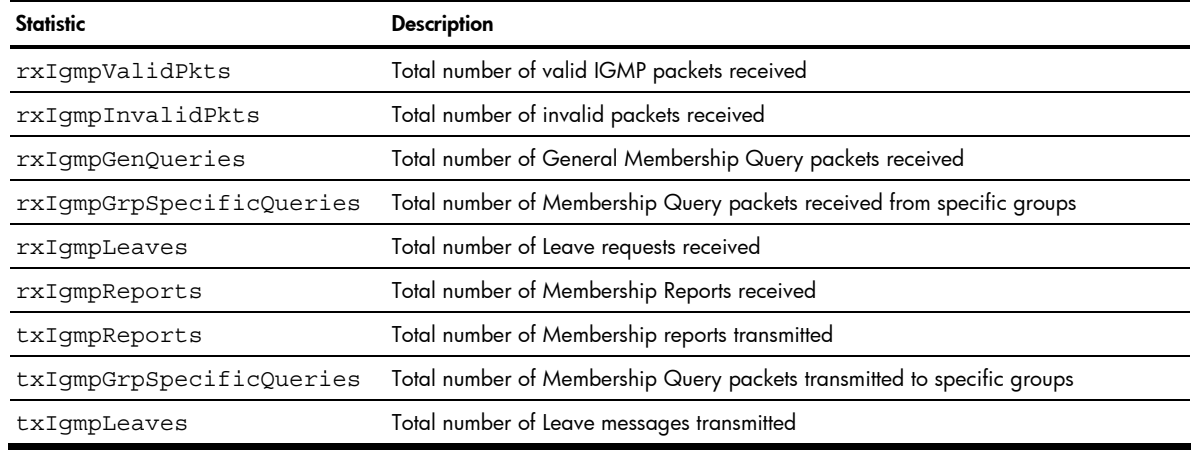

### OSPF statistics menu

Command: /stats/l3/ospf

```
[OSPF stats Menu] 
     general - Show global stats 
     aindex - Show area(s) stats 
    if - Show interface(s) stats
```
B NOTE: This menu is available only on the GbE2c Layer 2/3 Ethernet Blade Switch.

The following table describes the OSPF statistics menu options.

#### Table 65 OSPF statistics menu options

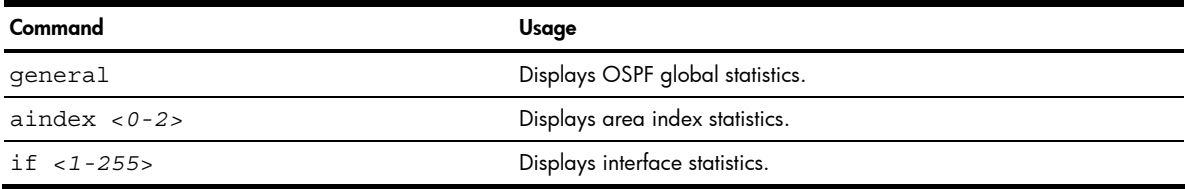

# OSPF global statistics

Ë NOTE: OSPF commands are available only on the GbE2c Layer 2/3 Ethernet Blade Switch.

Command: /stats/l3/ospf/general

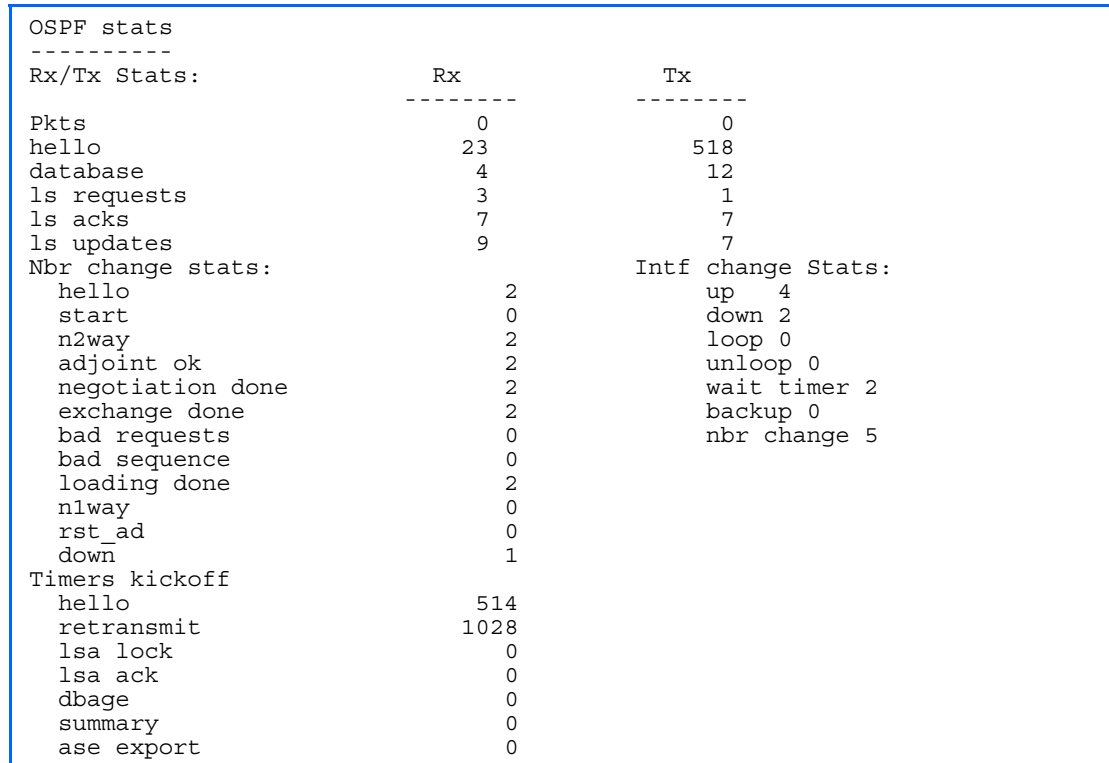

The following table describes the OSPF global statistics:

### Table 66 OSPF global statistics

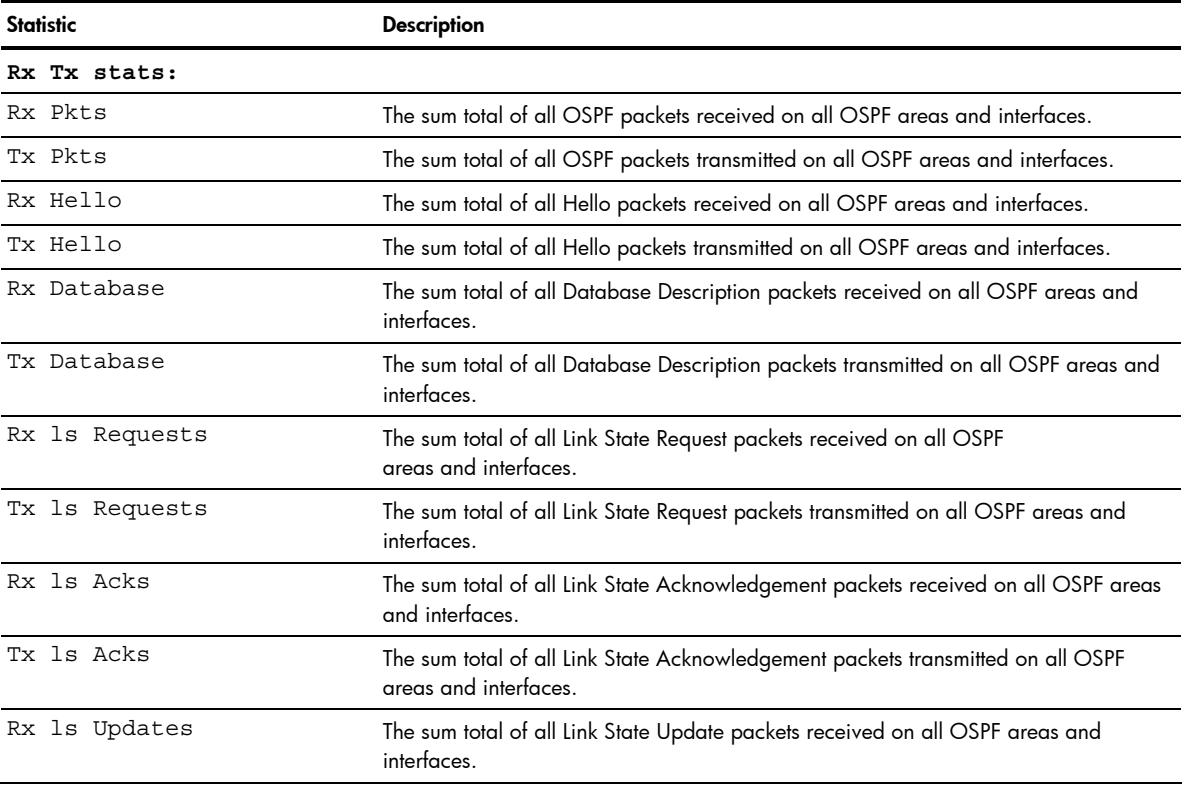

### Table 66 OSPF global statistics

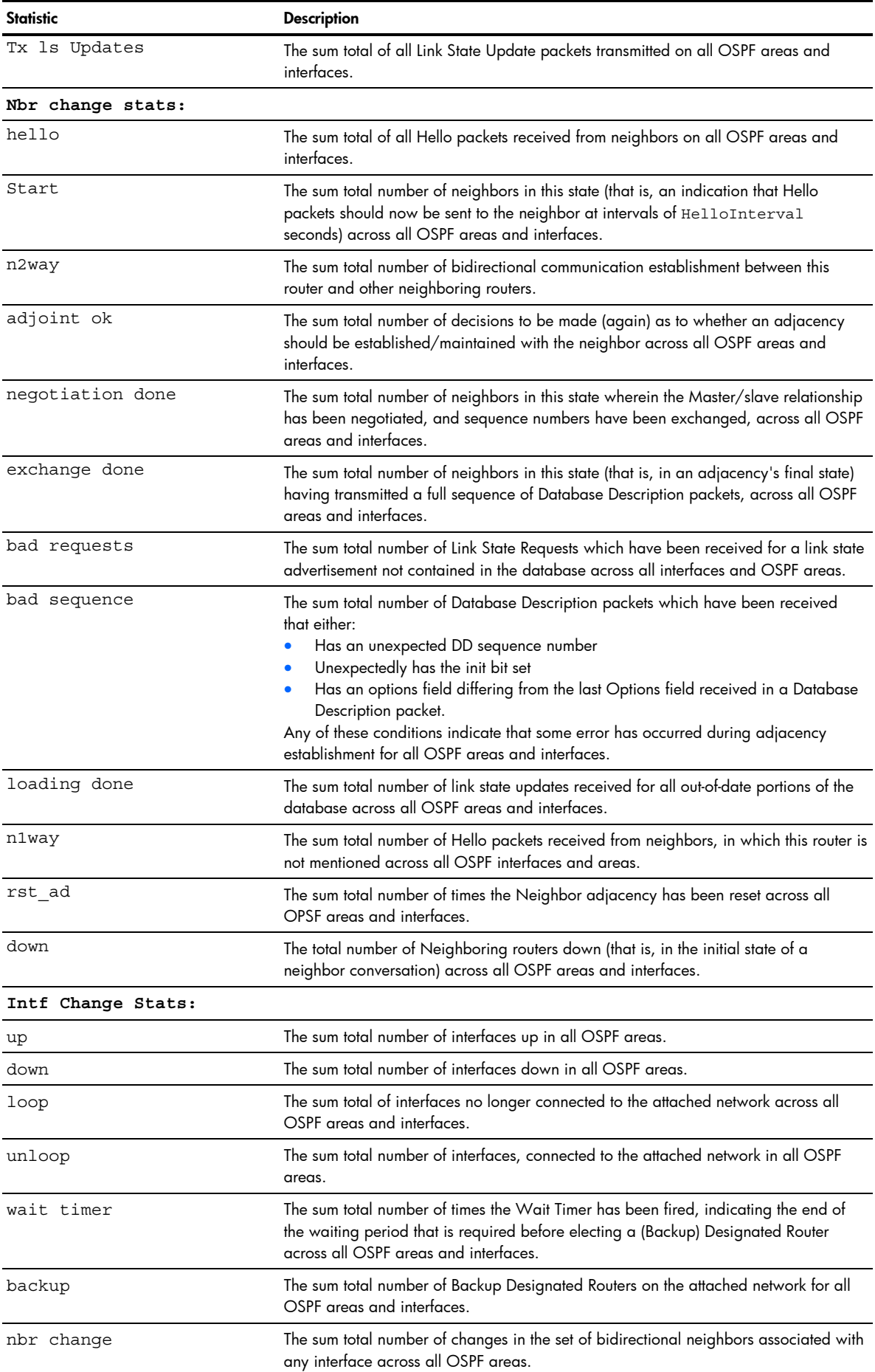

Table 66 OSPF global statistics

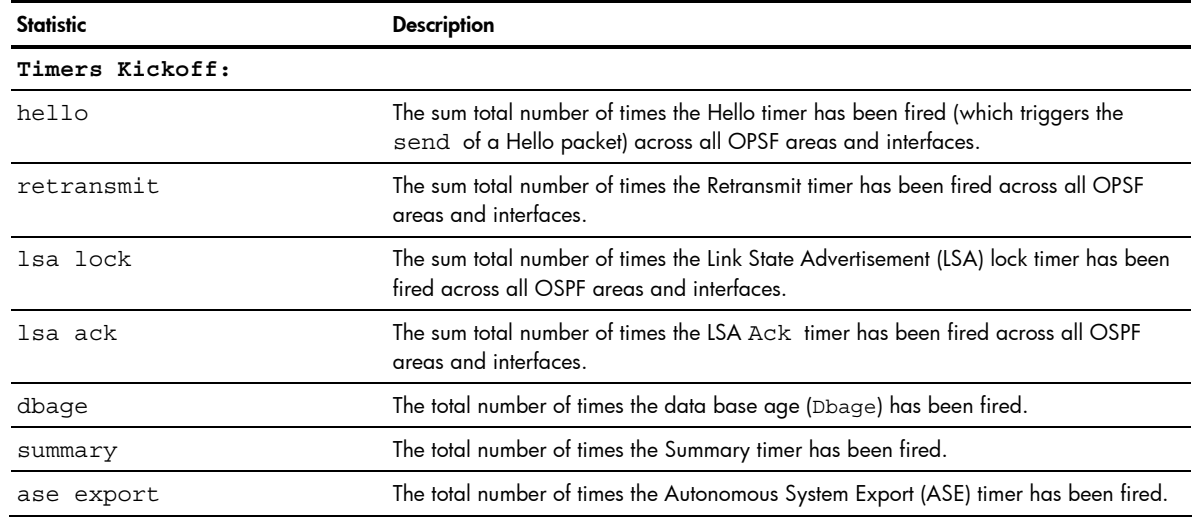

### VRRP statistics

Virtual Router Redundancy Protocol (VRRP) support on the GbE2c provides redundancy between routers in a LAN. This is accomplished by configuring the same virtual router IP address and ID number on each participating VRRPcapable routing device.

One of the virtual routers is then elected as the master, based on a number of priority criteria, and assumes control of the shared virtual router IP address. If the master fails, one of the backup virtual routers will assume routing authority and take control of the virtual router IP address.

When virtual routers are configured, you can display the following protocol statistics for VRRP:

- Advertisements received (vrrpInAdvers)
- Advertisements transmitted (vrrpOutAdvers)
- Advertisements received, but ignored (vrrpBadAdvers)

Ë NOTE: VRRP commands are available only on the GbE2c Layer 2/3 Ethernet Blade Switch.

Command: /stats/l3/vrrp

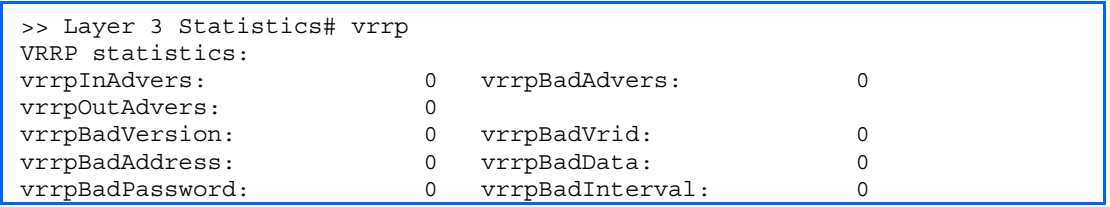

The following table describes the VRRP statistics.

Table 67 VRRP statistics

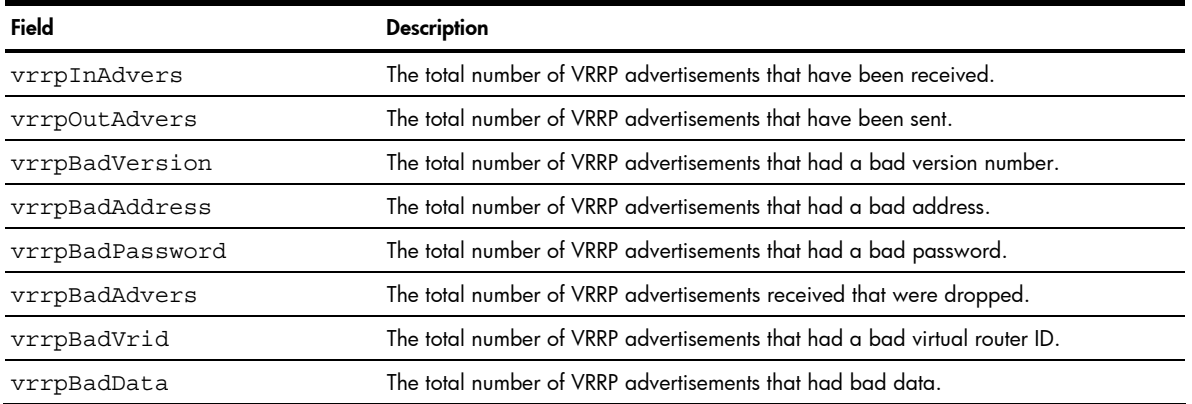

Table 67 VRRP statistics

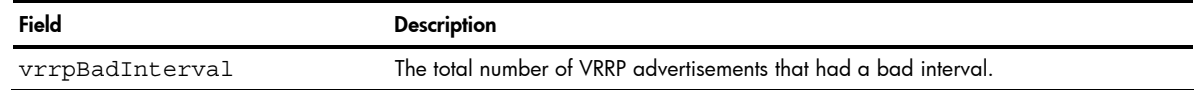

### RIP statistics

Ë

NOTE: RIP commands are available only on the GbE2c Layer 2/3 Ethernet Blade Switch.

#### Command: /stats/l3/rip

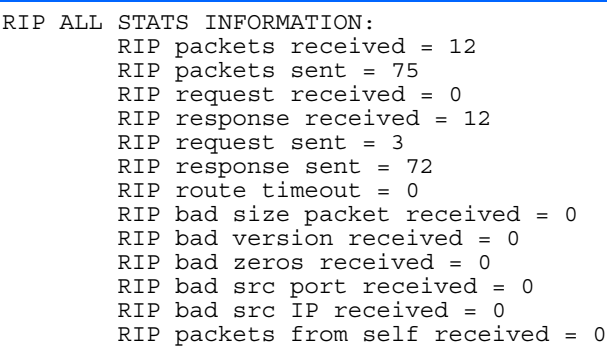

# Management Processor statistics

Command: /stats/mp

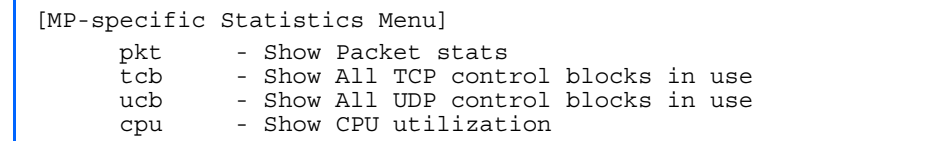

The following table describes the Statistics Menu options for the management processor (MP):

Table 68 MP-specific Statistics Menu

| Command | Usage                                                                                  |
|---------|----------------------------------------------------------------------------------------|
| pkt     | Displays packet statistics, to check for leads and load.                               |
| tcb     | Displays all Transmission Control Protocol (TCP) control blocks (TCB) that are in use. |
| ucb     | Displays all User Datagram Protocol (UDP) control blocks (UCB) that are in use.        |
| cpu     | Displays CPU utilization for periods of up to 1, 4, and 64 seconds.                    |

## Packet statistics

Command: /stats/mp/pkt

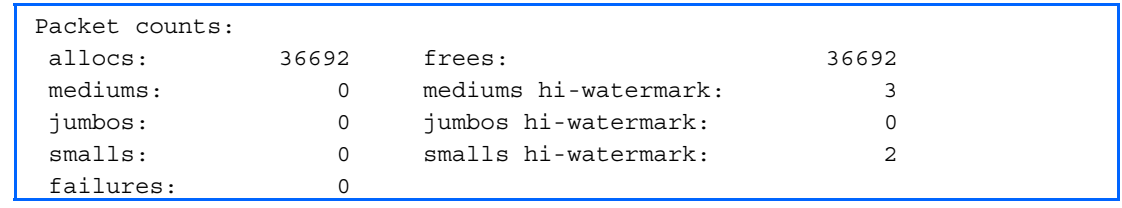

The following table describes the packet statistics.

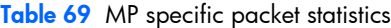

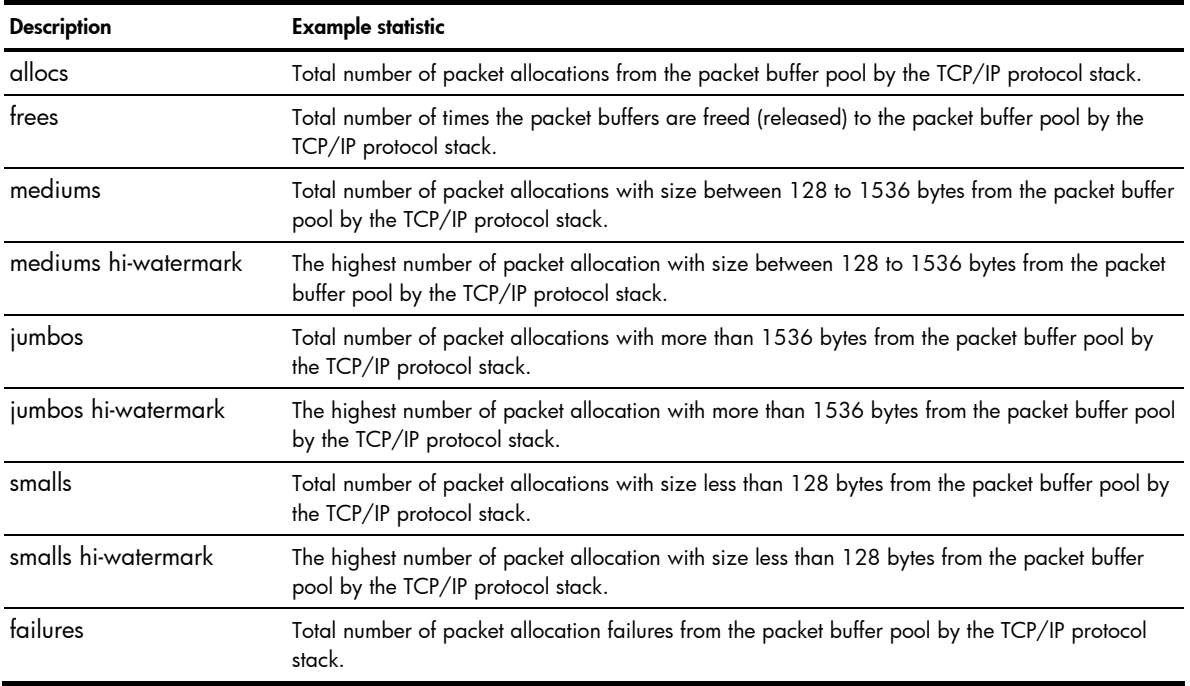

## **TCP** statistics

Command: /stats/mp/tcb

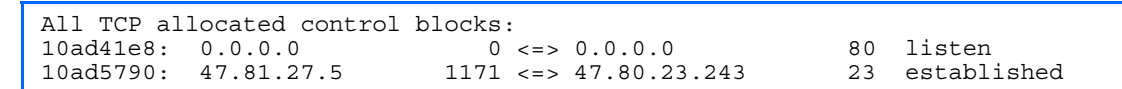

The following table describes the Transmission Control Protocol (TCP) control block (TCB) statistics shown in this example:

### Table 70 TCP statistics

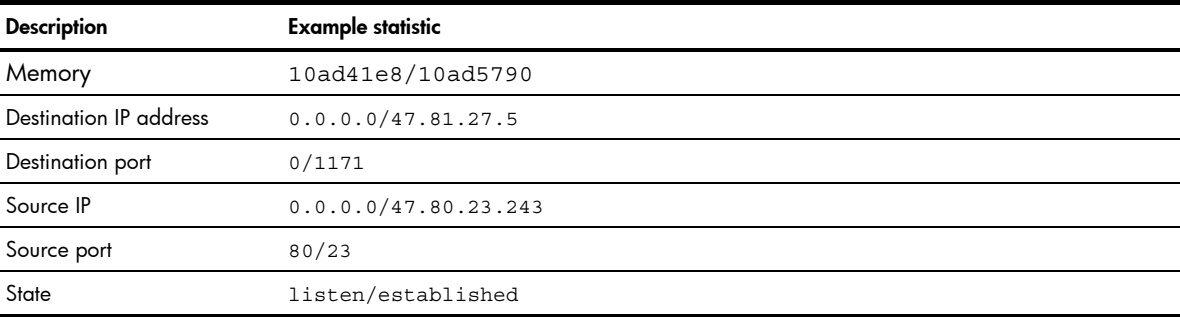

## UDP statistics

Command: /stats/mp/ucb

All UDP allocated control blocks:<br>161: listen listen

The following table describes the User Datagram Protocol (UDP) control block (UCB) statistics shown in this example:

Table 71 UDP statistics

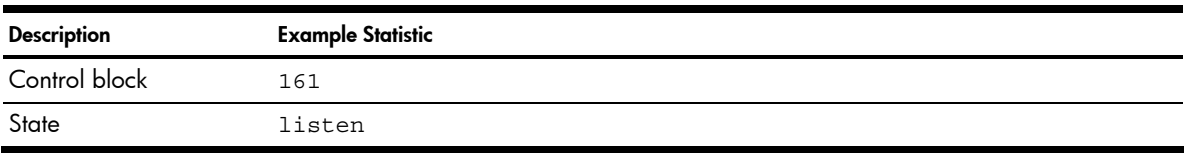

## CPU statistics

Command: /stats/mp/cpu

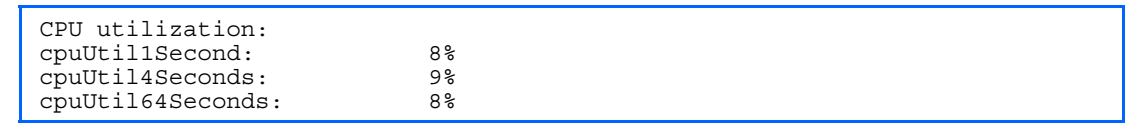

The following table describes the management port CPU utilization statistics:

Table 72 CPU statistics

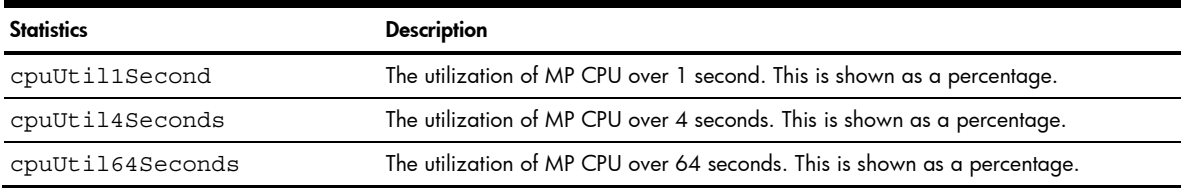

## Access Control List (ACL) statistics menu

Command: /stats/acl

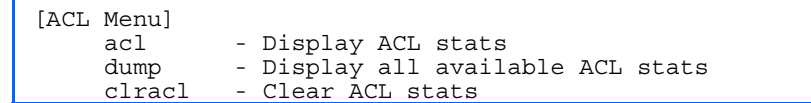

The following table describes the Access Control List (ACL) Statistics menu options:

Table 73 ACL statistics menu options

| Command         | Usage                                                           |
|-----------------|-----------------------------------------------------------------|
| $acl < 1 - 762$ | Displays the Access Control List Statistics for a specific ACL. |
| dump            | Displays all ACL statistics.                                    |
| clracl          | Clear all ACL statistics.                                       |

## **ACL** statistics

Command: /stats/acl/dump

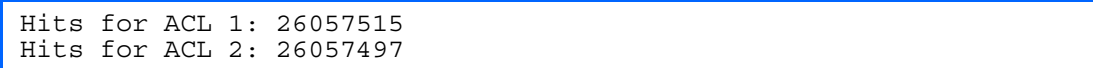

## SNMP statistics

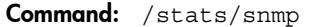

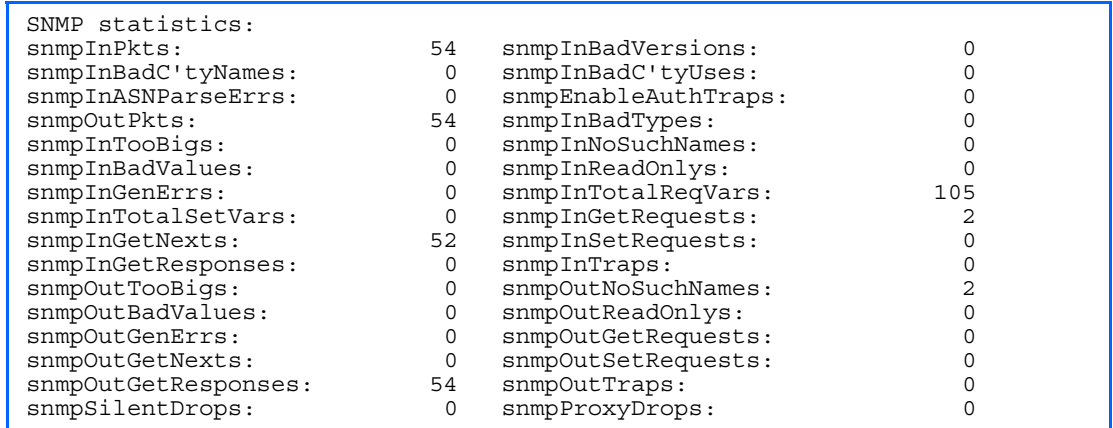

The following table describes the Simple Network Management Protocol (SNMP) statistics:

| <b>Statistics</b>   | <b>Description</b>                                                                                                    |  |
|---------------------|----------------------------------------------------------------------------------------------------|--|
| snmpInPkts          | The total number of messages delivered to the SNMP entity from the transport<br>service.                                                                                                    |  |
| snmpInBadVersions   | The total number of SNMP messages, which were delivered to the SNMP protocol<br>entity and were for an unsupported SNMP version.                                                                                                    |  |
| snmpInBadC'tyNames  | The total number of SNMP messages delivered to the SNMP entity that used an<br>SNMP community name not known to the switch.                                                                                                    |  |
| snmpInBadC'tyUses   | The total number of SNMP messages delivered to the SNMP protocol entity that<br>represented an SNMP operation which was not allowed by the SNMP community<br>named in the message.                                                                                                    |  |
| snmpInASNParseErrs  | The total number of ASN.1 (Abstract Syntax Notation One) or BER (Basic Encoding<br>Rules), errors encountered by the SNMP protocol entity when decoding SNMP<br>messages received.<br>The Open Systems Interconnection (OSI) method of specifying abstract objects is<br>called ASN.1 (Abstract Syntax Notation One, defined in X.208), and one set of<br>rules for representing such objects as strings of ones and zeros is called the BER<br>(Basic Encoding Rules, defined in X.209).<br>ASN.1 is a flexible notation that allows one to define a variety of data types, from<br>simple types such as integers and bit strings to structured types such as sets and<br>sequences.<br>BER describes how to represent or encode values of each ASN. 1 type as a string of<br>eight-bit octets. |  |
| snmpEnableAuthTraps | An object to enable or disable the authentication traps generated by this switch.                                                                                                    |  |
| snmpOutPkts         | The total number of SNMP messages which were passed from the SNMP protocol<br>entity to the transport service.                                                                                                    |  |
| snmpInBadTypes      | The total number of SNMP messages which failed ASN.1 parsing.                                                                                                    |  |
| snmpInTooBigs       | The total number of SNMP Protocol Data Units (PDUs) that were delivered to the<br>SNMP protocol entity and for which the value of the error-status field is too big.                                                                                                    |  |
| snmpInNoSuchNames   | The total number of SNMP Protocol Data Units (PDUs) that were delivered to the<br>SNMP protocol entity and for which the value of the error-status field is<br>noSuchName.                                                                                                    |  |
| snmpInBadValues     | The total number of SNMP Protocol Data Units (PDUs) that were delivered to the<br>SNMP protocol entity and for which the value of the error-status field is badValue.                                                                                                    |  |

Table 74 SNMP statistics

#### Table 74 SNMP statistics

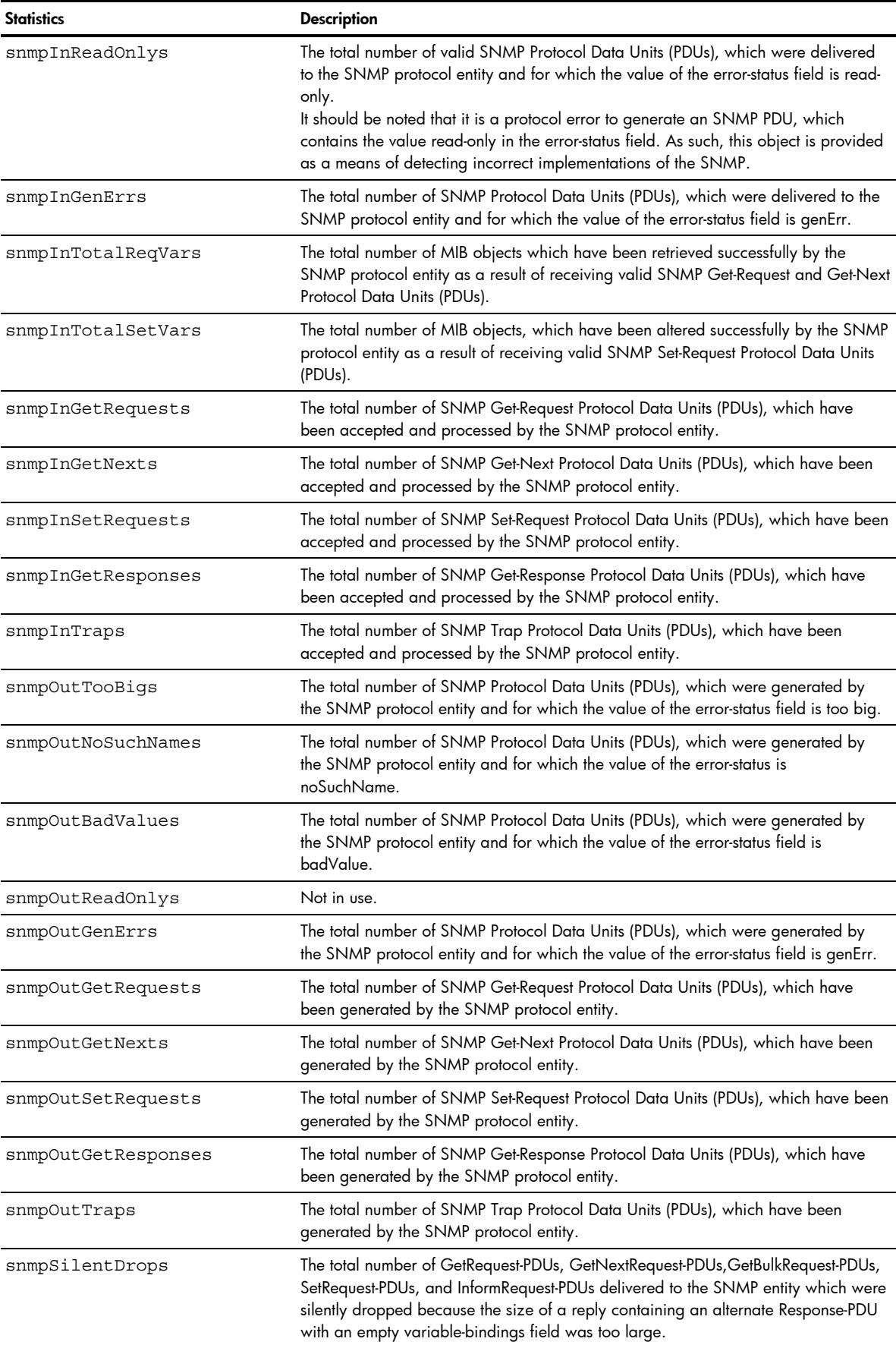

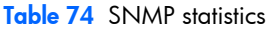

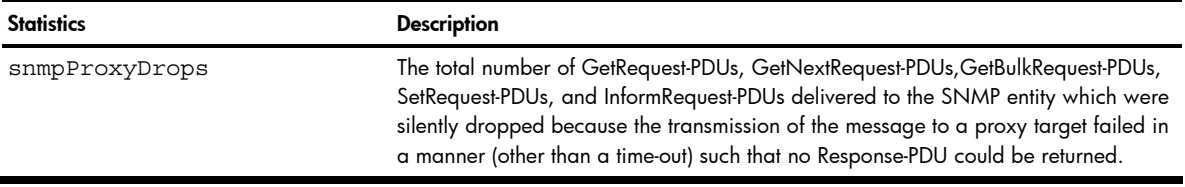

## NTP statistics

Command: /stats/ntp

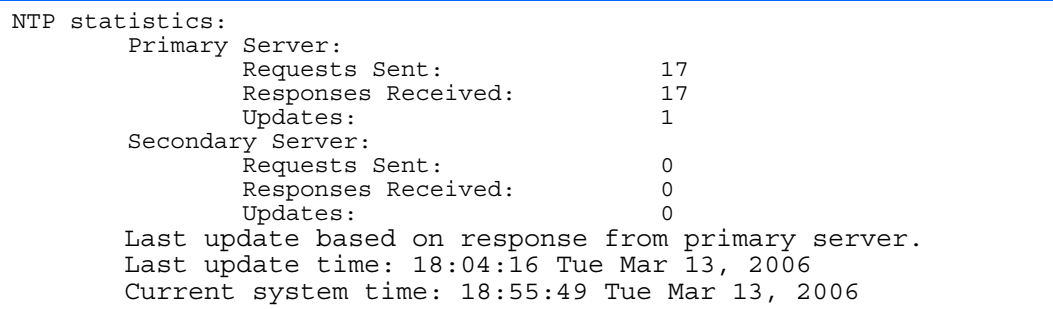

The switch uses NTP (Network Timing Protocol) version 3 to synchronize the switch's internal clock with an atomic time-calibrated NTP server. With NTP enabled, the switch can accurately update its internal clock to be consistent with other devices on the network and generates accurate syslogs.

The following table describes the NTP statistics:

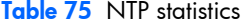

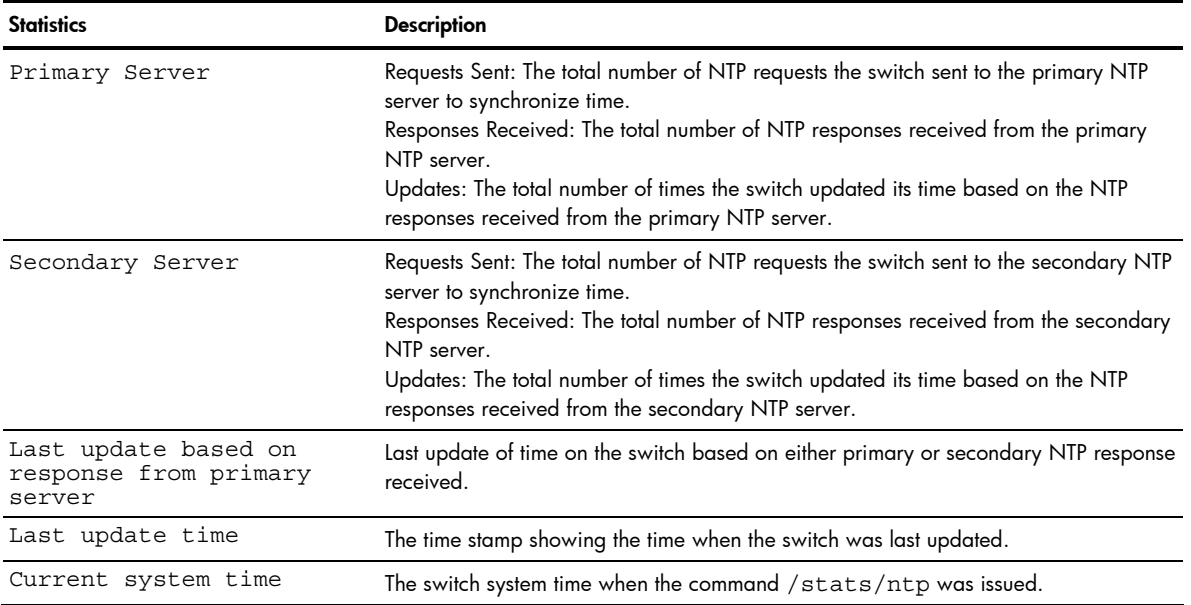

## Uplink Failure Detection statistics

This menu option allows you to display Uplink Failure Detection (UFD) statistics. To reset UFD statistics, follow the command /cfg/ufd with the following argument: clear.

Command: /stats/ufd

```
Uplink Failure Detection statistics: 
Number of times LtM link failure: 1 
Number of times LtM link in Blocking State: 0 
Number of times LtD got auto disabled: 1
```
The following table describes the Uplink Failure Detection (UFD) statistics:

Table 76 Uplink Failure Detection statistics

| <b>Statistic</b>                         | <b>Description</b>                                                                                                    |
|------------------------------------------|----------------------------------------------------------------------------------------------------|
| Number of times LtM link failure         | The total numbers of times that link failures were detected on the<br>uplink ports in the Link to Monitor group.                                                   |
| State                                    | Number of times LtM link in Blocking The total number of times that Spanning Tree Blocking state was<br>detected on the uplink ports in the Link to Monitor group. |
| Number of times LtD got auto<br>disabled | The total numbers of times that downlink ports in the Link to Disable<br>group were automatically disabled because of a failure in the Link<br>to Monitor group.   |

## Statistics dump

Command: /stats/dump

Use the dump command to dump all switch statistics available from the Statistics Menu (40K or more, depending on your configuration). This data can be used to tune or debug switch performance.

If you want to capture dump data to a file, set your communication software on your workstation to capture session data prior to issuing the dump commands.

# Configuration Menu

# **Introduction**

The Configuration Menu is only available from an administrator login. It includes submenus for configuring every aspect of the switch. Changes to configuration are not active until explicitly applied. Changes can be saved to nonvolatile memory (NVRAM).

# Menu information

#### Command: /cfg

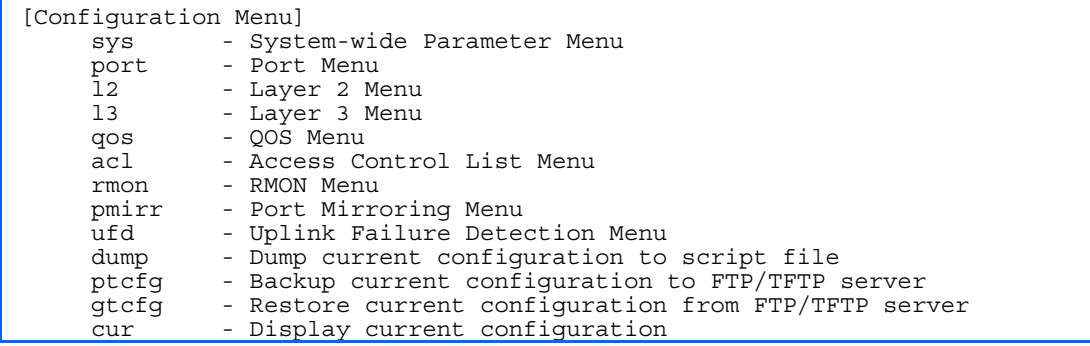

The following table describes the Configuration Menu options.

#### Table 77 Configuration Menu options

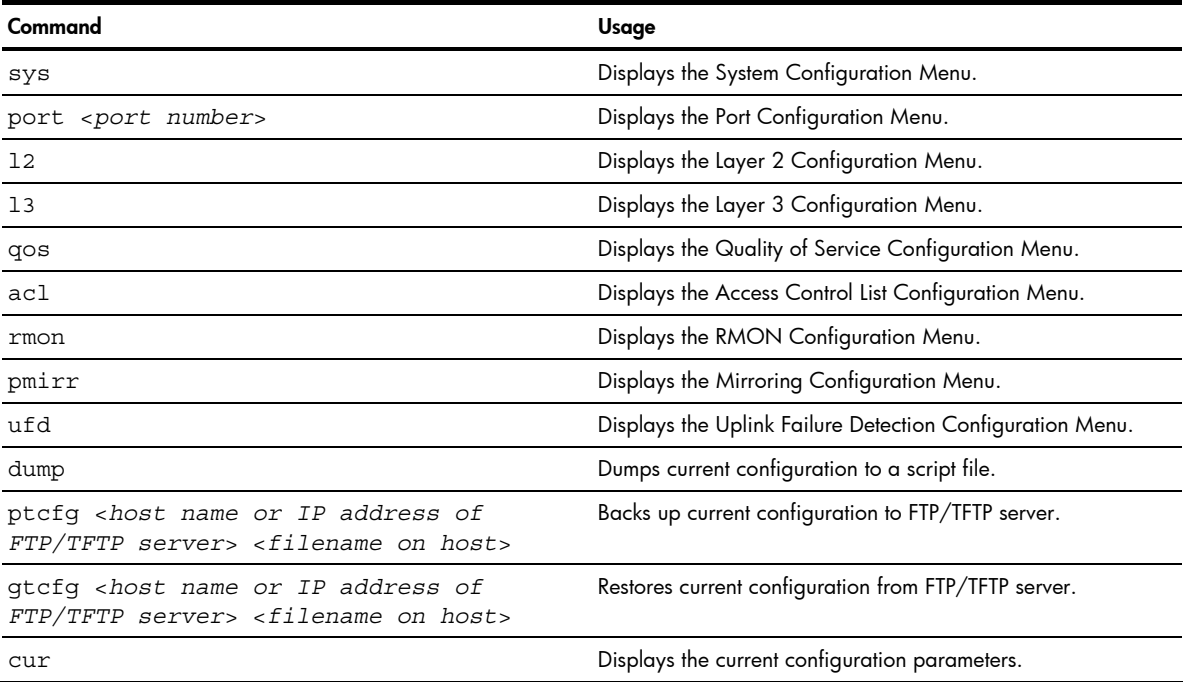

# Viewing, applying, reverting, and saving changes

As you use the configuration menus to set switch parameters, the changes you make do not take effect immediately. All changes are considered pending until you explicitly apply them. Also, any changes are lost the next time the switch boots unless the changes are explicitly saved.

While configuration changes are in the pending state, you can:

- View the pending changes
- Apply the pending changes
- Revert to restore configuration parameters set with the last apply command
- Save the changes to flash memory

## Viewing pending changes

You can view all pending configuration changes by entering diff at any CLI prompt:

# diff

You can view all pending configuration changes that have been applied but not saved to flash memory by entering diff flash at any CLI prompt:

# diff flash

# Applying pending changes

To make your configuration changes active, you must apply them. To apply configuration changes, enter the following command at any prompt:

# apply

歐 NOTE: All configuration changes take effect immediately when applied.

## Reverting changes

The revert command removes configuration changes that have been made, but not applied. Enter revert apply to remove all changes that have not been saved:

# revert

## Saving the configuration

In addition to applying the configuration changes, you can save them to flash memory on the switch.

12

IMPORTANT: If you do not save the changes, they will be lost the next time the system is rebooted.

To save the new configuration, enter the following command at any prompt:

# save

When you save configuration changes, the changes are saved to the active configuration block. The configuration being replaced by the save is first copied to the backup configuration block. If you do not want the previous configuration block copied to the backup configuration block, enter the following instead:

# save n

You can decide which configuration you want to run the next time you reset the switch. Your options include:

- The active configuration block
- The backup configuration block
- Factory default configuration block

You can view all pending configuration changes that have been applied but not saved to flash memory using the **diff** flash command. It is a global command that can be executed from any prompt.

For instructions on selecting the configuration to run at the next system reset, see the "Selecting a configuration block" section in the "Boot Options Menu" chapter.

## **Reminders**

CLI reminders prompt users to complete configuration tasks that require multiple steps. The default setting for CLI reminders is enabled. Use the following command to disable CLI reminders: /cfg/sys/reminders dis

The following is an example of a configuration task performed with CLI reminders enabled.

>> Layer 2# vlan 5 VLAN number 5 with name "VLAN 5" created. Reminder: VLAN 5 needs to be enabled. >> VLAN 5# add 9 Port 9 is an UNTAGGED port and its current PVID is 1. Confirm changing PVID from 1 to 5 [y/n]: y Current ports for VLAN 5: empty Pending new ports for VLAN 5: 9 Reminder: Port 9 needs to be enabled. Reminder: VLAN 5 needs to be enabled.

# System configuration

Command: /cfg/sys

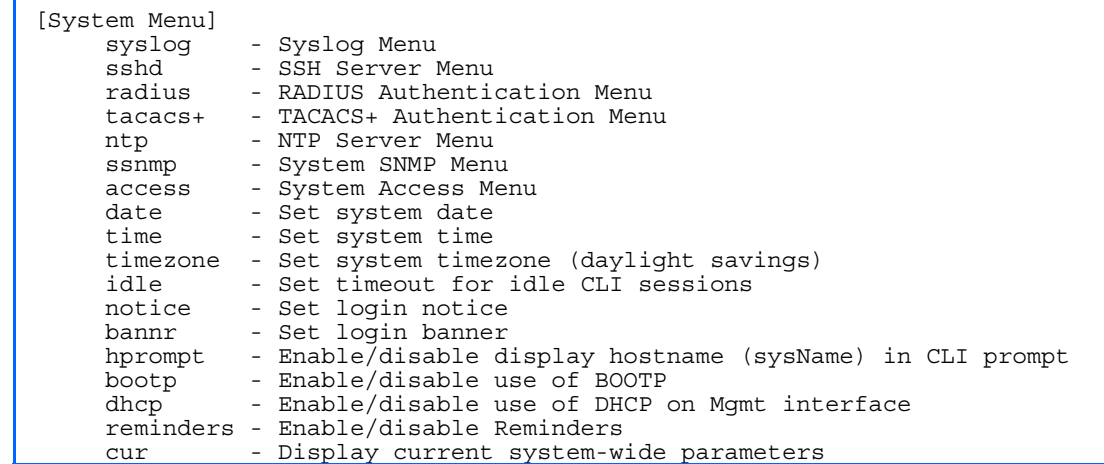

This menu provides configuration of switch management parameters such as user and administrator privilege mode passwords, browser-based management settings, and management access list.

The following table describes the System Configuration Menu options.

Table 78 System Configuration Menu options

| Command | Usage                                                 |
|---------|-------------------------------------------------------|
| syslog  | Displays the Syslog Menu.                             |
| sshd    | Displays the SSH Server Menu.                         |
| radius  | Displays the RADIUS Authentication Menu.              |
| tacacs+ | Displays the TACACS+ Menu.                            |
| ntp     | Displays the Network Time Protocol (NTP) Server Menu. |
| ssnmp   | Displays the System SNMP Menu.                        |
| access  | Displays the System Access Menu.                      |

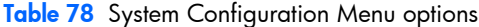

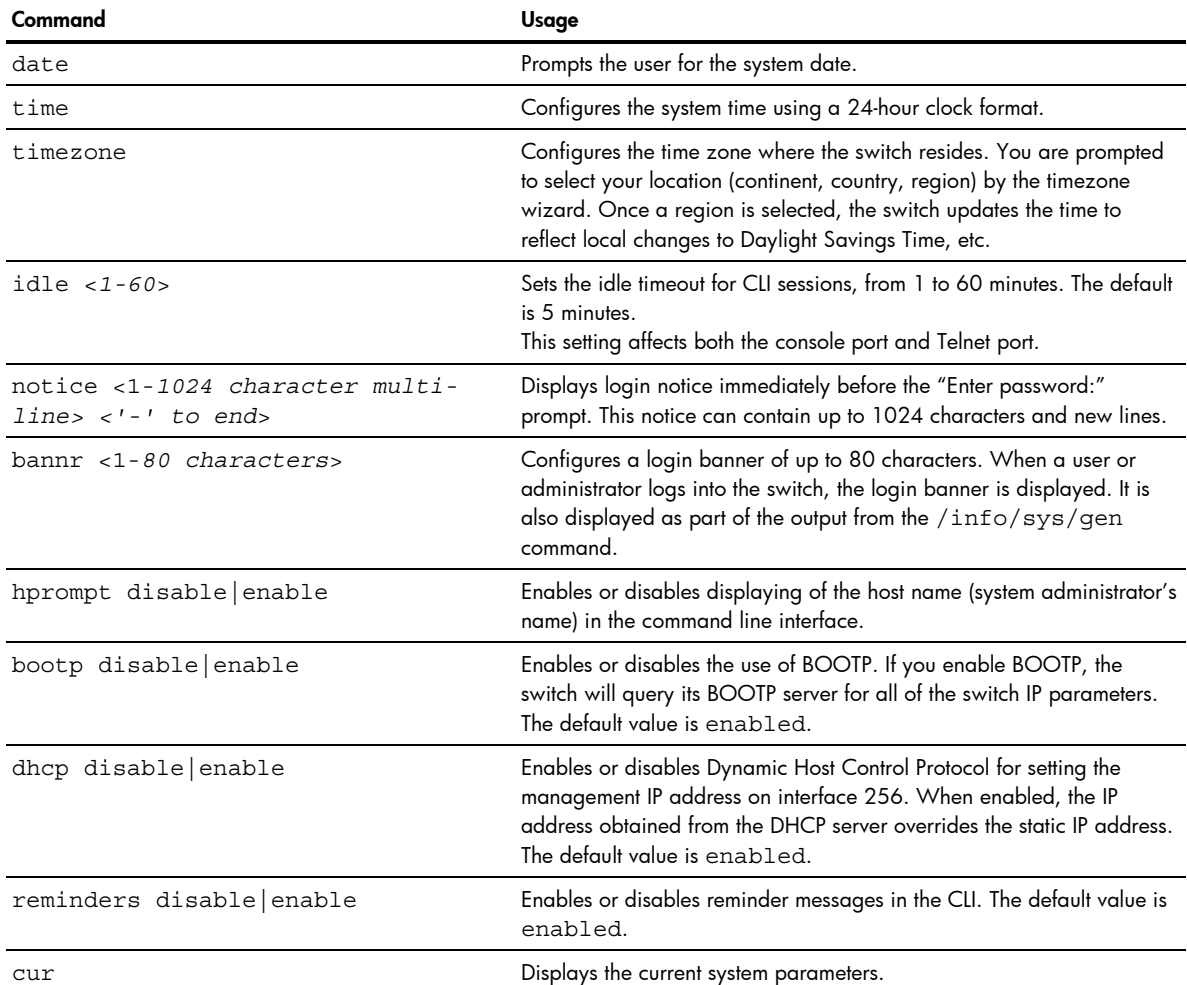

# System host log configuration

Command: /cfg/sys/syslog

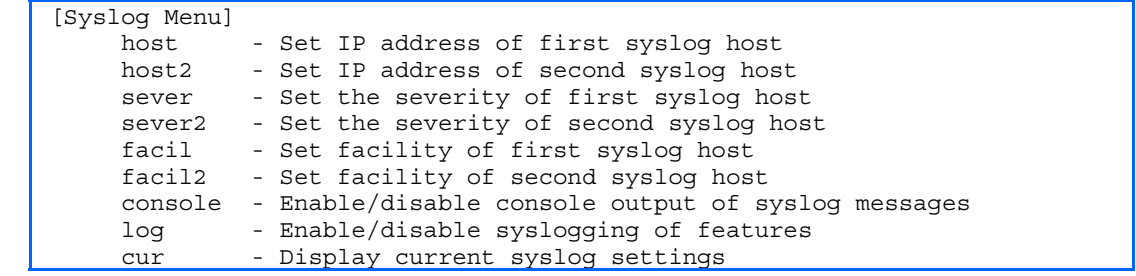

The following table describes the Syslog Configuration Menu options.

Table 79 Syslog Configuration Menu options

| Command                                   | <b>Description</b>                                                                                                    |
|-------------------------------------------|----------------------------------------------------------------------------------------------------|
| host $\langle IP \text{ address} \rangle$ | Sets the IP address of the first syslog host. For example,<br>100.10.1.1                                                  |
| host $2$ < $IP$ address>                  | Sets the IP address of the second syslog host. For example,<br>100.10.1.2                                                 |
| sever $<1-7$                              | Sets the severity level of the first syslog host displayed. The<br>default is 7, which means log all the severity levels. |

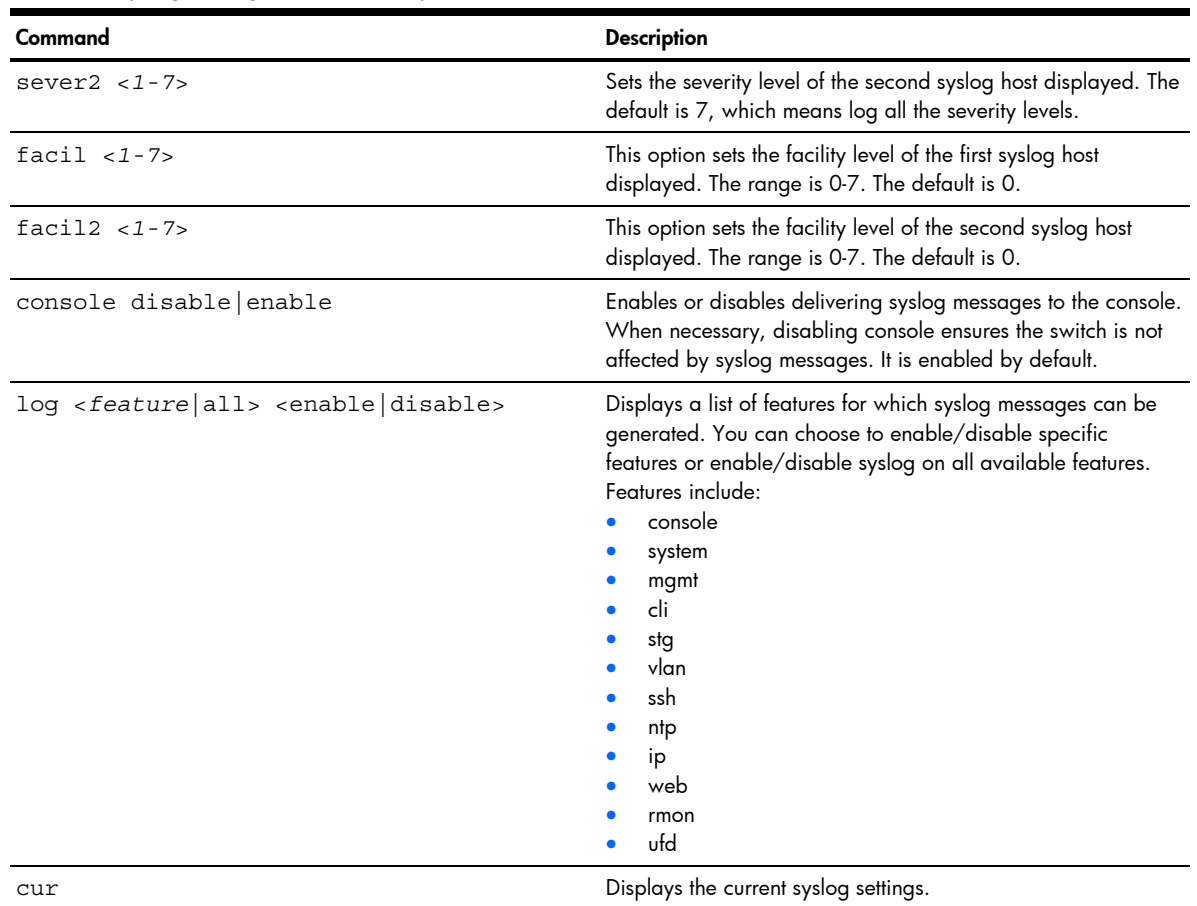

#### Table 79 Syslog Configuration Menu options

## Secure Shell Server configuration

Command: /cfg/sys/sshd

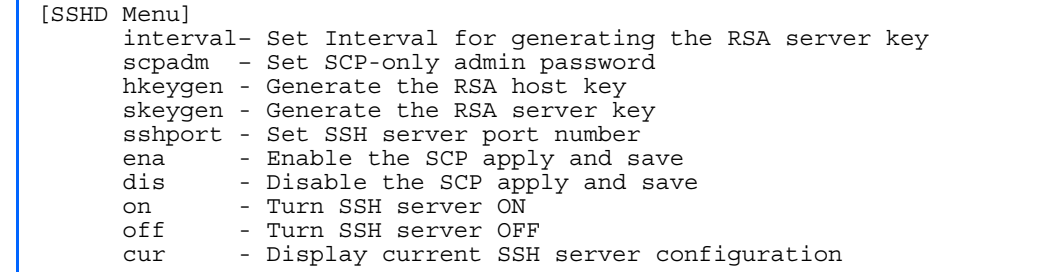

Telnet traffic on the network is not secure. This menu enables Secure Shell (SSH) access from any SSH client. The SSH program securely logs into another computer over a network and executes commands in a secure environment. All data using SSH is encrypted.

Secure Shell can be configured on the switch using the console port only. The menu options do not display if you access the switch using Telnet or the Browser-based Interface (BBI).

**NOTE:** See the *HP GbE2c Ethernet Blade Switch for c-Class BladeSystem Application Guide* for information on SSH.

### The following table describes the SSHD Configuration Menu options.

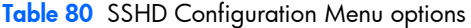

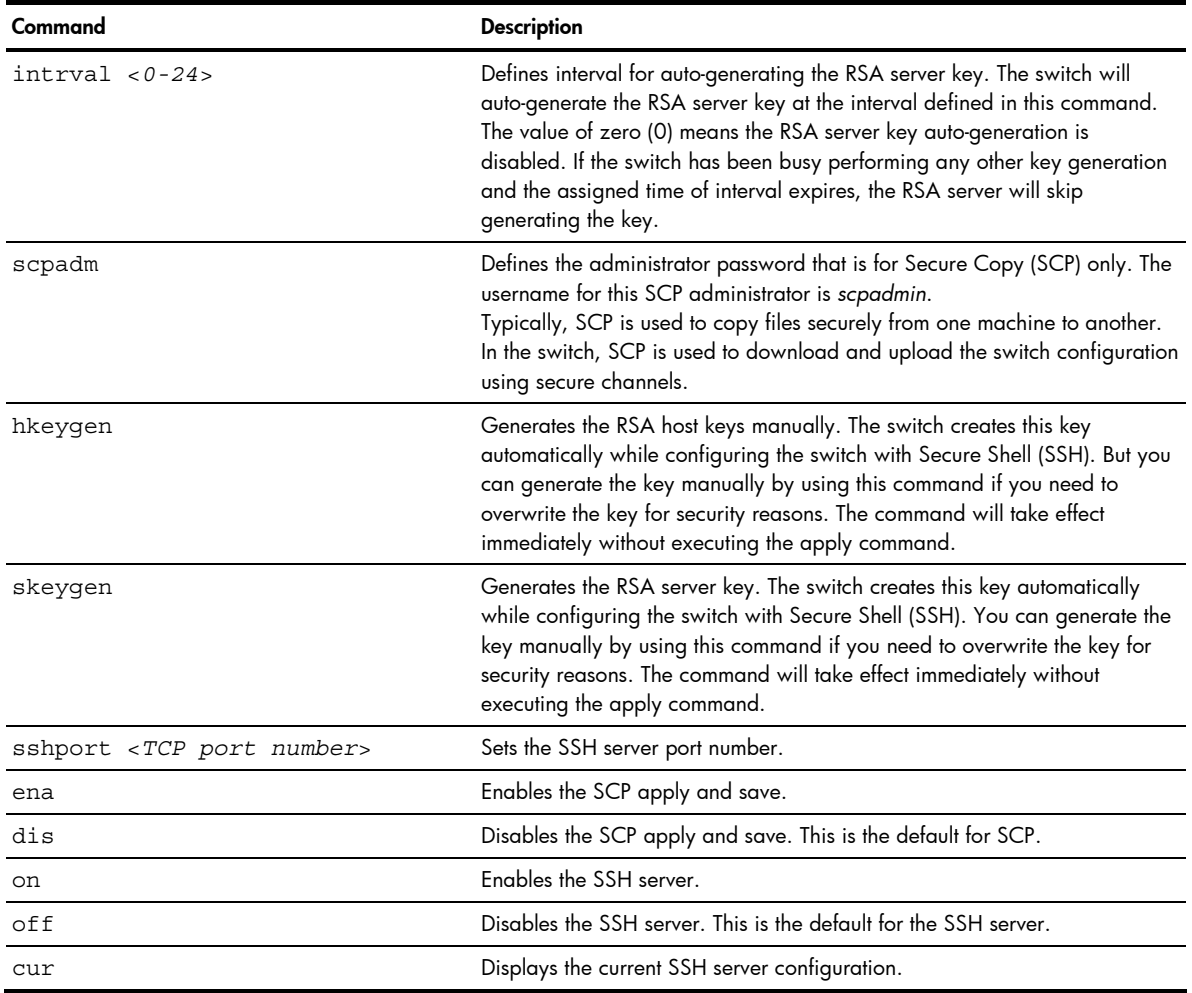

## RADIUS server configuration

Command: /cfg/sys/radius

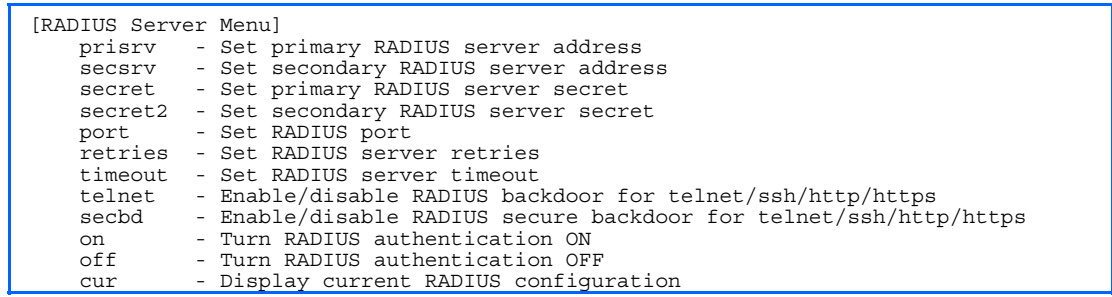

Ë

NOTE: See the *HP GbE2c Ethernet Blade Switch for c-Class BladeSystem Application Guide* for information on RADIUS.

The following table describes the RADIUS Server Configuration Menu options.

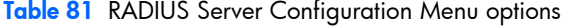

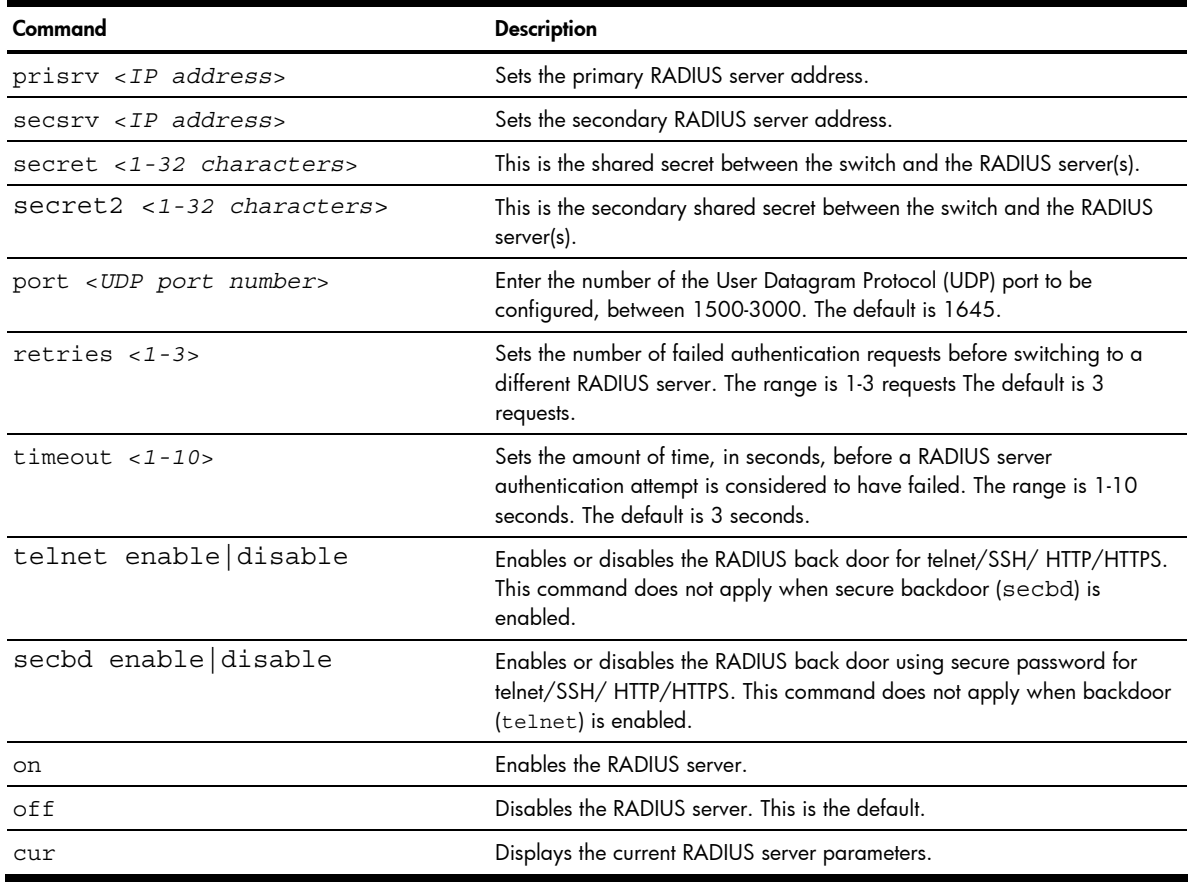

**IMPORTANT:** If RADIUS is enabled, you must login using RADIUS authentication when connecting via the console or Telnet/SSH/HTTP/HTTPS. Backdoor for console is always enabled, so you can connect using noradius and the administrator password even if the backdoor (telnet) or secure backdoor (secbd) are disabled.

If Telnet backdoor is enabled (telnet ena), type in noradius as a backdoor to bypass RADIUS checking, and use the administrator password to log into the switch. The switch allows this even if RADIUS servers are available.

If secure backdoor is enabled (secbd ena), type in noradius as a backdoor to bypass RADIUS checking, and use the administrator password to log into the switch. The switch allows this only if RADIUS servers are not available.

## TACACS+ server configuration

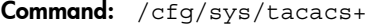

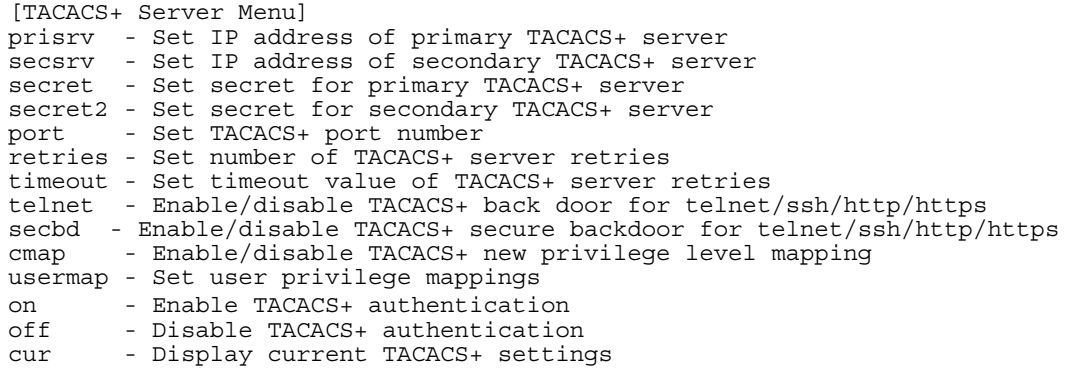

TACACS+ (Terminal Access Controller Access Control System) is an authentication protocol that allows a remote access server to forward a user's logon password to an authentication server to determine whether access can be allowed to a given system. TACACS+ and Remote Authentication Dial-In User Service (RADIUS) protocols are more secure than the TACACS encryption protocol. TACACS+ is described in RFC 1492.

TACACS+ protocol is more reliable than RADIUS, as TACACS+ uses the Transmission Control Protocol (TCP) whereas RADIUS uses the User Datagram Protocol (UDP). Also, RADIUS combines authentication and authorization in a user profile, whereas TACACS+ separates the two operations.

TACACS+ offers the following advantages over RADIUS as the authentication device:

- TACACS+ is TCP-based, so it facilitates connection-oriented traffic.
- It supports full-packet encryption, as opposed to password-only in authentication requests.
- It supports decoupled authentication, authorization, and accounting.

The following table describes the TACACS+ Server Configuration Menu options.

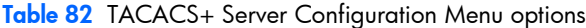

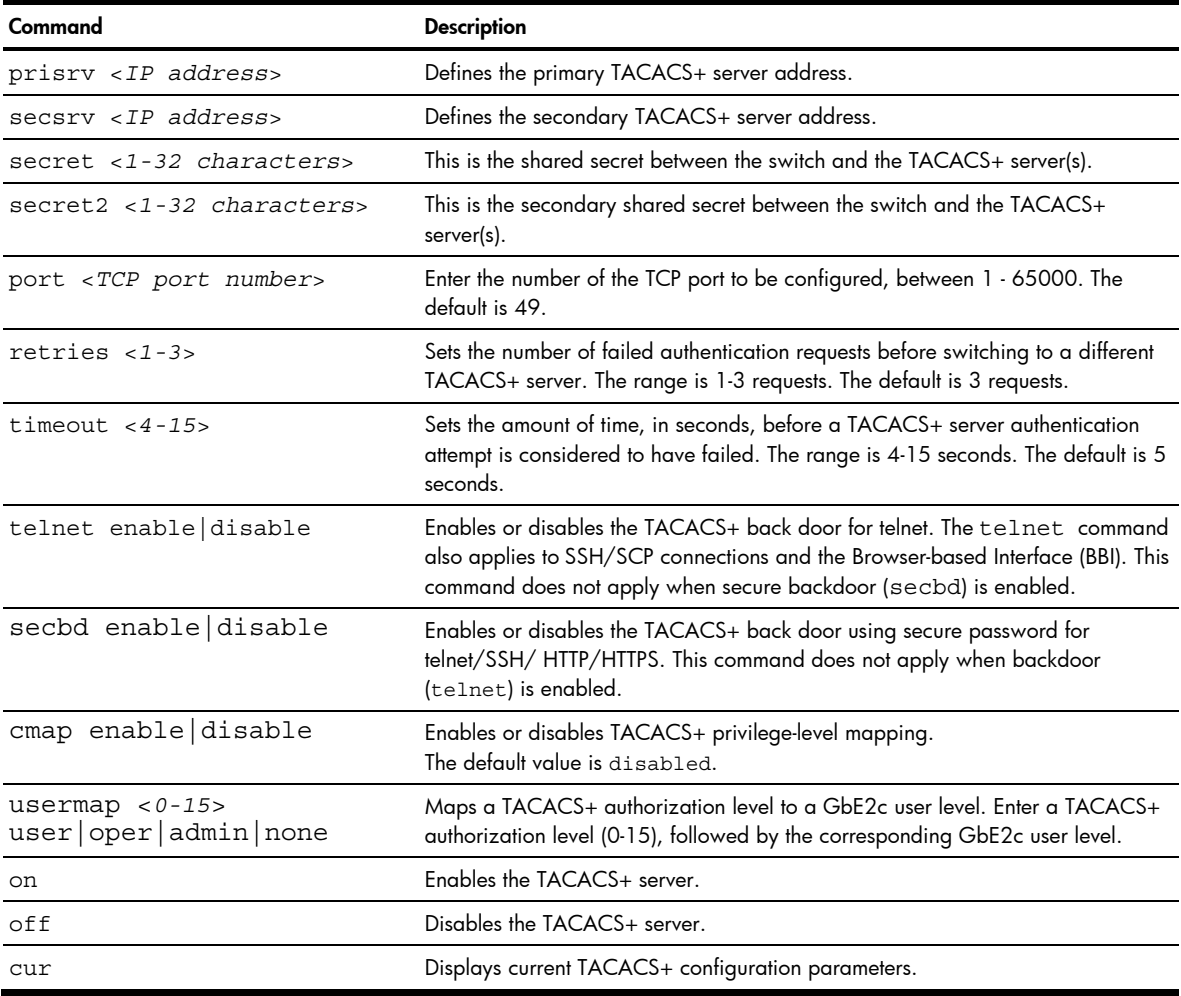

lż

**IMPORTANT:** If TACACS+ is enabled, you must login using TACACS+ authentication when connecting via the console or Telnet/SSH/HTTP/HTTPS. Backdoor for console is always enabled, so you can connect using notacacs and the administrator password even if the backdoor (telnet) or secure backdoor (secbd) are disabled.

If Telnet backdoor is enabled (telnet ena), type in notacacs as a backdoor to bypass TACACS+ checking, and use the administrator password to log into the switch. The switch allows this even if TACACS+ servers are available.

If secure backdoor is enabled (secbd ena), type in notacacs as a backdoor to bypass TACACS+ checking, and use the administrator password to log into the switch. The switch allows this only if TACACS+ servers are not available.

### NTP server configuration

```
Command: /cfg/sys/ntp
```
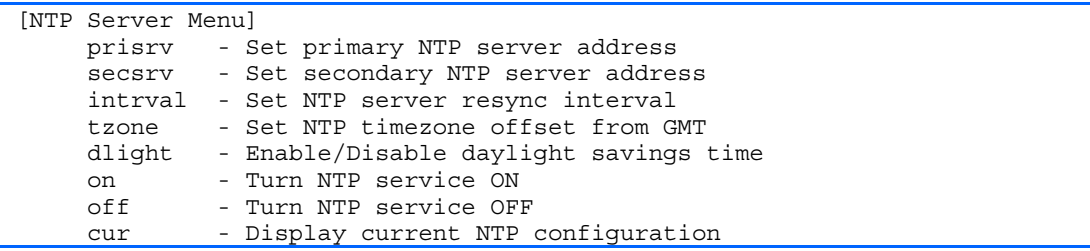

This menu enables you to synchronize the switch clock to a Network Time Protocol (NTP) server. By default, this option is disabled.

The following table describes the NTP Server Configuration Menu options.

Table 83 NTP Server Configuration Menu options

| Command                     | <b>Description</b>                                                                                                    |
|-----------------------------|----------------------------------------------------------------------------------------------------|
| prisrv <ip address=""></ip> | Configures the IP addresses of the primary NTP server to which you want to<br>synchronize the switch clock.                                                                                                    |
| secsry <ip address=""></ip> | Configures the IP addresses of the secondary NTP server to which you want to<br>synchronize the switch clock.                                                                                                    |
| $intrval$ < $1-44640$ >     | Specifies the interval, that is, how often, in minutes (1-44640), to resynchronize the<br>switch clock with the NTP server. The default is 1440 seconds.                                                                    |
| $tzone$ $hh:mm>$            | Configures the NTP time zone offset from Greenwich Mean Time (GMT), in hours<br>and minutes. The offset format is HH:MM                                                                                                    |
| dlight disable enable       | Disables or enables daylight saving time in the system clock. When enabled, the<br>switch will add an extra hour to the system clock so that it is consistent with the local<br>clock. By default, this option is disabled. |
| on                          | Enables the NTP synchronization service.                                                                                                    |
| off                         | Disables the NTP synchronization service. This is the default.                                                                                                    |
| ClIT                        | Displays the current NTP service settings.                                                                                                    |

## System SNMP configuration

Command: /cfg/sys/ssnmp

| [SNMP Menu] |                                                     |
|-------------|-----------------------------------------------------|
| snmpv3      | - SNMPv3 Menu                                       |
| name        | - Set SNMP "sysName"                                |
| locn        | - Set SNMP "sysLocation"                            |
| cont        | - Set SNMP "sysContact"                             |
| rcomm       | - Set SNMP read community string                    |
| wcomm       | - Set SNMP write community string                   |
|             | timeout - Set timeout for the SNMP state machine    |
| auth        | - Enable/disable SNMP "sysAuthenTrap"               |
| linkt       | - Enable/disable SNMP link up/down trap             |
| ufd         | - Enable/disable SNMP Uplink Failure Detection trap |
| cur         | - Display current SNMP configuration                |
|             |                                                     |

The switch software supports SNMP-based network management. In SNMP model of network management, a management station (client/manager) accesses a set of variables known as MIBs (Management Information Base) provided by the managed device (agent). If you are running an SNMP network management station on your network, you can manage the switch using the following standard SNMP MIBs:

- MIB II (RFC 1213)
- Ethernet MIB (RFC 1643)
- Bridge MIB (RFC 1493)

An SNMP agent is a software process on the managed device that listens on UDP port 161 for SNMP messages. Each SNMP message sent to the agent contains a list of management objects to retrieve or to modify.

- SNMP parameters that can be modified include:
- System name
- System location
- System contact
- Use of the SNMP system authentication trap function
- Read community string
- Write community string

The following table describes the System SNMP Configuration Menu options.

Table 84 System SNMP Configuration Menu options

| Command                                  | <b>Description</b>                                                                                                    |
|------------------------------------------|----------------------------------------------------------------------------------------------------|
| snmpv3                                   | Displays SNMPv3 menu.                                                                                                    |
| name $<$ 1-64 characters>                | Configures the name for the system. The name can have a maximum of 64 characters.                                                                                                    |
| $locn$ <1-64 characters>                 | Configures the name of the system location. The location can have a maximum of 64<br>characters.                                                                                                    |
| cont <1-64 characters>                   | Configures the name of the system contact. The contact can have a maximum of 64<br>characters.                                                                                                    |
| rcomm <1-32 characters>                  | Configures the SNMP read community string. The read community string controls SNMP<br>"get" access to the switch. It can have a maximum of 32 characters. The default read<br>community string is public.               |
| wromm $<$ 1-32 characters>               | Configures the SNMP write community string. The write community string controls SNMP<br>"set" and "get" access to the switch. It can have a maximum of 32 characters. The<br>default write community string is private. |
| timeout $< 1 - 30$                       | Sets the timeout value for the SNMP state machine. The range is 1-30 minutes. The<br>default value is 5 minutes.                                                                                                    |
| auth disable enable                      | Enables or disables the use of the system authentication trap facility. The default setting<br>is disabled.                                                                                                    |
| linkt <port><br/>[disable enable]</port> | Enables or disables the sending of SNMP link up and link down traps. The default<br>setting is enabled.                                                                                                    |
| ufd                                      | Enables or disables the sending of Uplink Failure Detection traps. The default setting is<br>disabled.                                                                                                    |
| cur                                      | Displays the current SNMP configuration.                                                                                                    |

# SNMPv3 configuration

Command: /cfg/sys/ssnmp/snmpv3

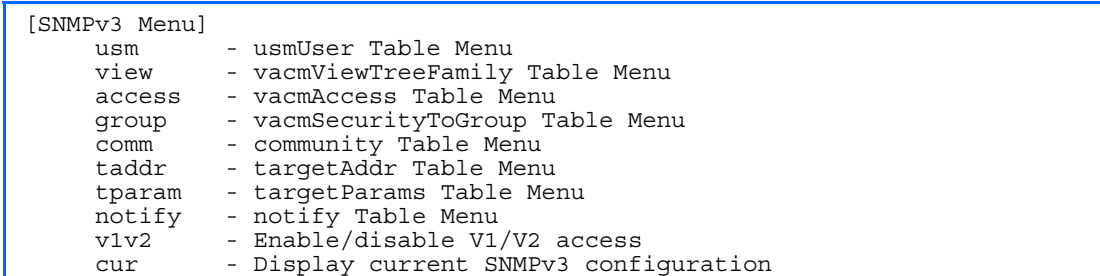

SNMP version 3 (SNMPv3) is an extensible SNMP Framework that supplements the SNMPv2 Framework by supporting the following:

- a new SNMP message format
- security for messages
- access control
- remote configuration of SNMP parameters

For more details on the SNMPv3 architecture please see RFC2271 to RFC2275.

The following table describes the SNMPv3 Configuration Menu options.

Table 85 SNMPv3 Configuration Menu options

| Command             | <b>Description</b>                                                                                                    |  |
|---------------------|----------------------------------------------------------------------------------------------------|--|
| $usm < 1 - 16$      | Configures a user security model (USM) entry for an authorized user. You can also<br>configure this entry through SNMP. The range is 1-16.                                                                                                    |  |
| view $<$ 1-128>     | Configures different MIB views. The range is 1-128.                                                                                                    |  |
| $access < 1-32$     | Configures access rights. The View-based Access Control Model defines a set of services<br>that an application can use for checking access rights of the user. You need access<br>control when you have to process retrieval or modification request from an SNMP entity.<br>The range is 1-32.                                       |  |
| qroup $<1-16$       | Configures an SNMP group. A group maps the user name to the access group names<br>and their access rights needed to access SNMP management objects. A group defines<br>the access rights assigned to all names that belong to a particular group. The range is 1-<br>16.                                                              |  |
| comm $<$ 1-16>      | Configures a community table entry. The community table contains objects for mapping<br>community strings and version-independent SNMP message parameters.<br>The range is 1-16.                                                                                                    |  |
| taddr $< 1 - 16$    | Configures the destination address and user security levels for outgoing notifications. This<br>is also called the transport endpoint. The range is 1-16.                                                                                                    |  |
| tparam $<$ 1-16>    | Configures SNMP parameters, consisting of message processing model, security model,<br>security level, and security name information. There may be multiple transport endpoints<br>associated with a particular set of SNMP parameters, or a particular transport endpoint<br>may be associated with several sets of SNMP parameters. |  |
| notify $<1-16$      | Configures a notification index. A notification application typically monitors a system for<br>particular events or conditions, and generates Notification-Class messages based on<br>these events or conditions. The range is 1-16.                                                                                                  |  |
| v1v2 disable enable | Enables or disables the access to SNMP version 1 and version 2. This command is<br>enabled by default.                                                                                                    |  |
| cur                 | Displays the current SNMPv3 configuration.                                                                                                    |  |

## User Security Model configuration

Command: /cfg/sys/ssnmp/snmpv3/usm

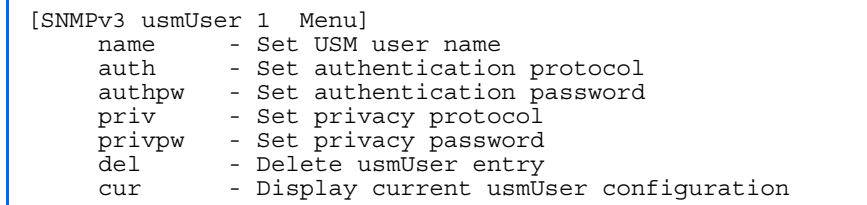

You can make use of a defined set of user identities using this Security Model. An SNMP engine must have the knowledge of applicable attributes of a user.

This menu helps you create a user security model entry for an authorized user. You need to provide a security name to create the USM entry.

The following table describes the User Security Model Configuration Menu options.

Table 86 User Security Model Configuration Menu options

| Command                        | <b>Description</b>                                                                                                    |
|--------------------------------|----------------------------------------------------------------------------------------------------|
| name $<$ 1 - 32<br>characters> | Configures a string up to 32 characters long that represents the name of the user. This is the<br>login name that you need in order to access the switch.                                                                                                    |
| auth $md5$ sha none            | Configures the authentication protocol between HMAC-MD5-96 or HMAC-SHA-96. The<br>default algorithm is none.                                                                                                    |
| authpw                         | Configures your password for authentication. If you selected an authentication algorithm using<br>the above command, you need to provide a password; otherwise you will get an error<br>message during validation.                                                                                                    |
| priv des none                  | Configures the type of privacy protocol on the switch. The privacy protocol protects messages<br>from disclosure. The options are des (CBC-DES Symmetric Encryption Protocol) or none. If<br>you specify des as the privacy protocol, then be sure that you have selected one of the<br>authentication protocols (MD5 or HMAC-SHA-96). If you select none as the authentication<br>protocol, you will get an error message. |
| privpw                         | Configures the privacy password.                                                                                                    |
| del                            | Deletes the USM user entries.                                                                                                    |
| cur                            | Displays the USM user entries.                                                                                                    |

# SNMPv3 View configuration

Command: /cfg/sys/ssnmp/snmpv3/view

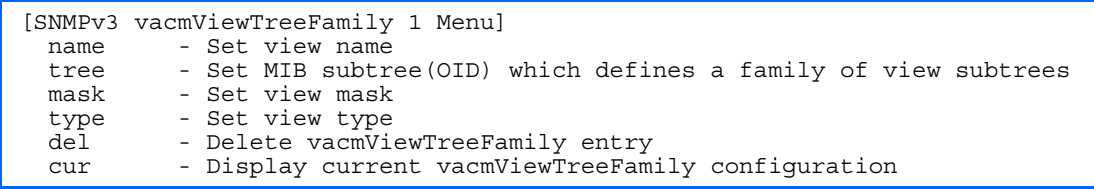

The following table describes the SNMPv3 View Configuration Menu options.

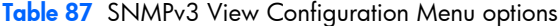

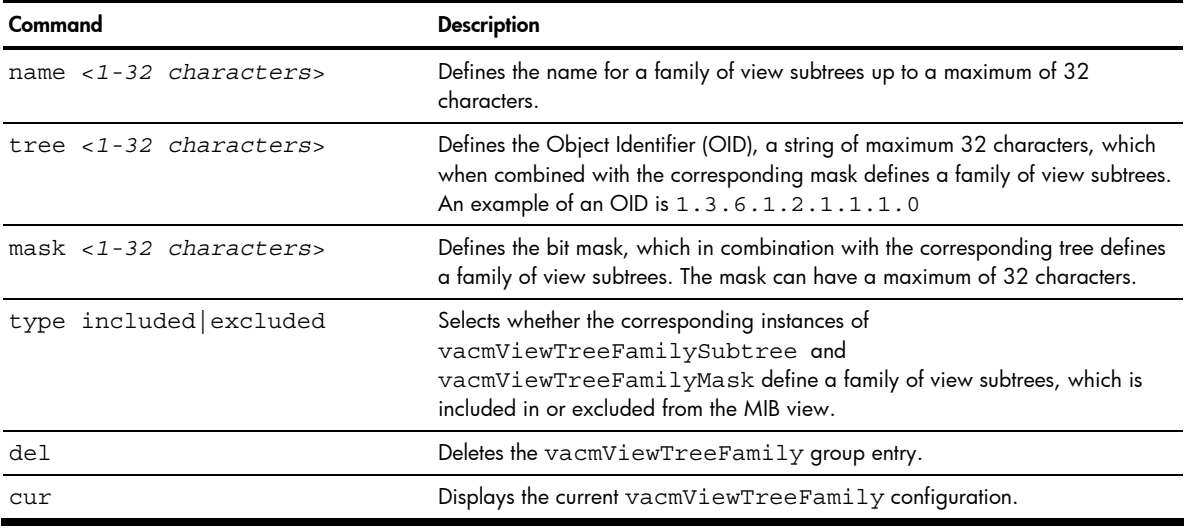

## View-based Access Control Model configuration

Command: /cfg/sys/ssnmp/snmpv3/access

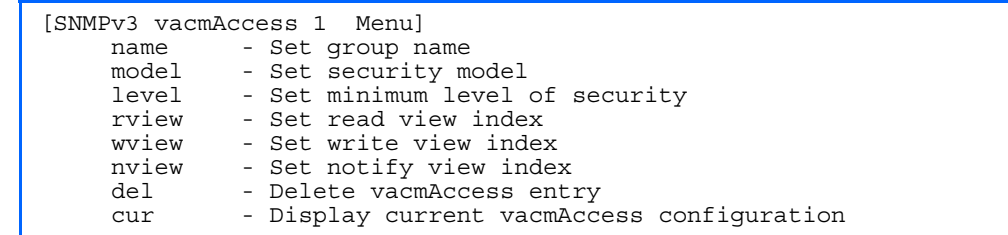

The view-based Access Control Model defines a set of services that an application can use for checking access rights of the user. Access control is needed when the user has to process SNMP retrieval or modification request from an SNMP entity.

The following table describes the User Access Control Configuration Menu options.

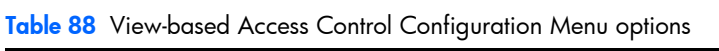

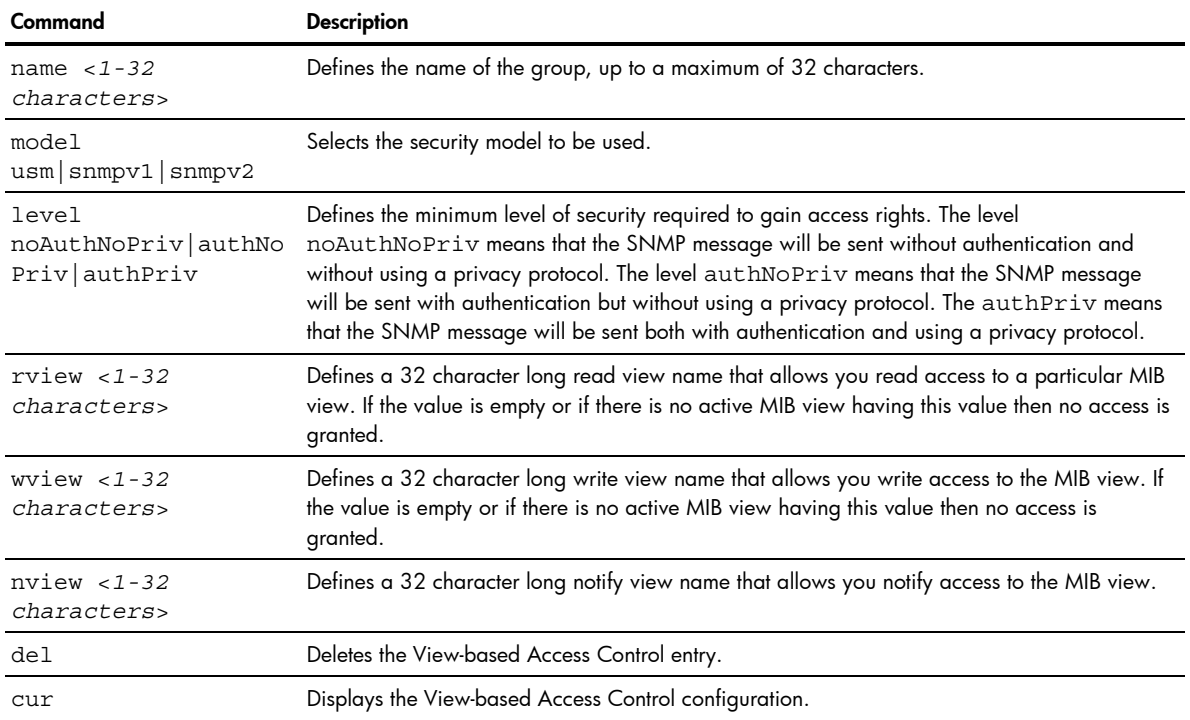

## SNMPv3 Group configuration

Command: /cfg/sys/ssnmp/snmpv3/group

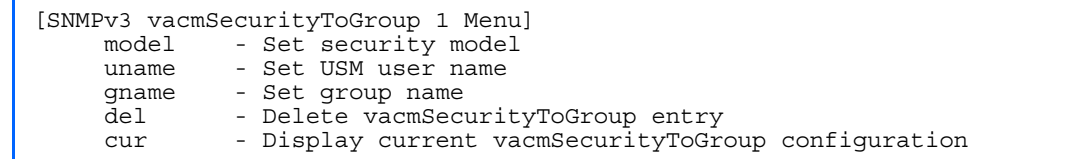

The following table describes the SNMPv3 Group Configuration Menu options.

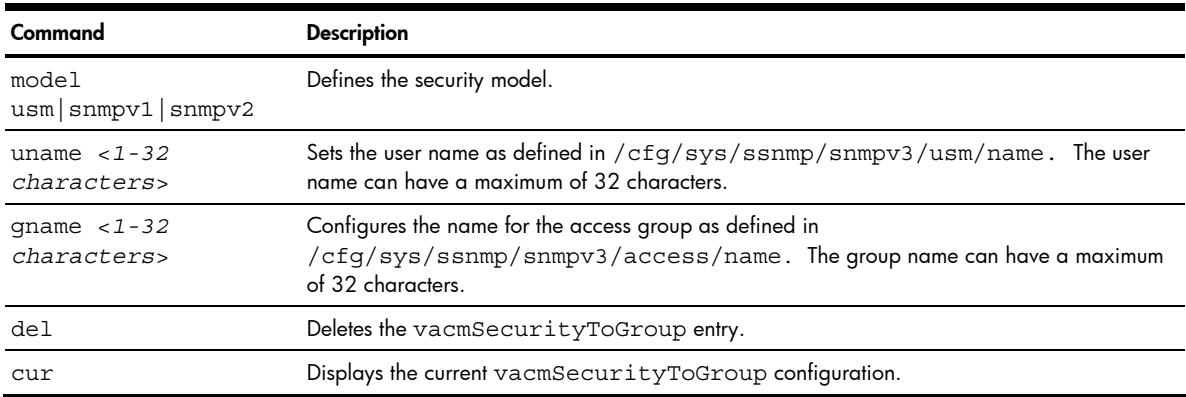

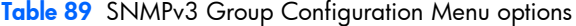

## SNMPv3 Community Table configuration

Command: /cfg/sys/ssnmp/snmpv3/comm

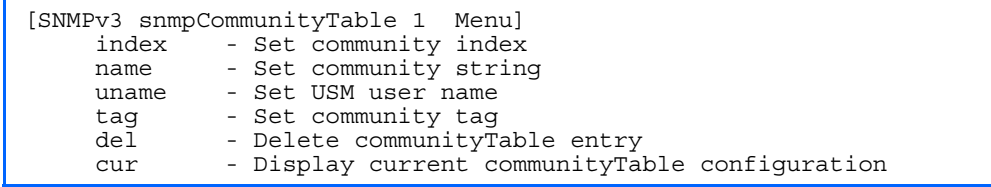

This command is used for configuring the community table entry. The configured entry is stored in the community table list in the SNMP engine. This table is used to configure community strings in the Local Configuration Datastore (LCD) of SNMP engine.

The following table describes the SNMPv3 Community Table Configuration Menu options.

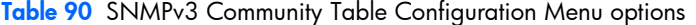

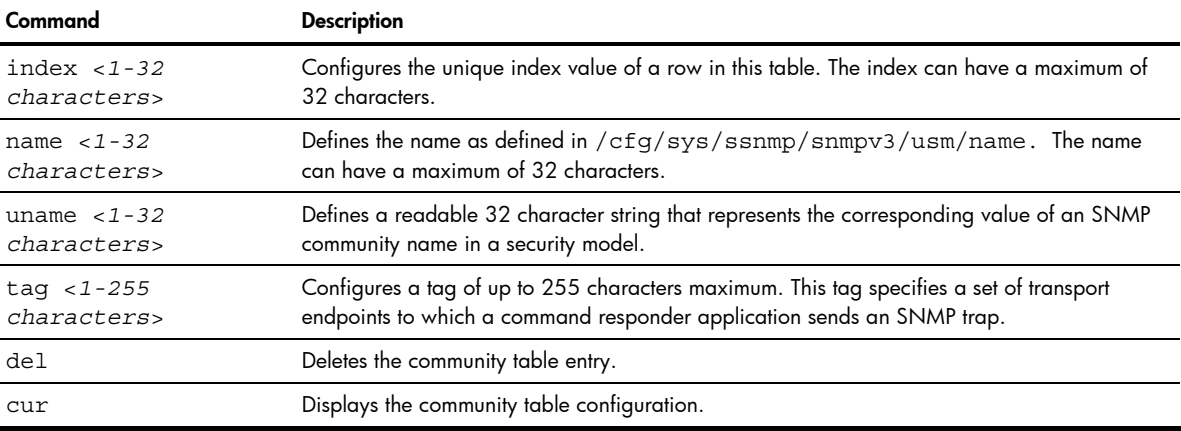

## SNMPv3 Target Address Table configuration

Command: / cfg/sys/ssnmp/snmpv3/taddr

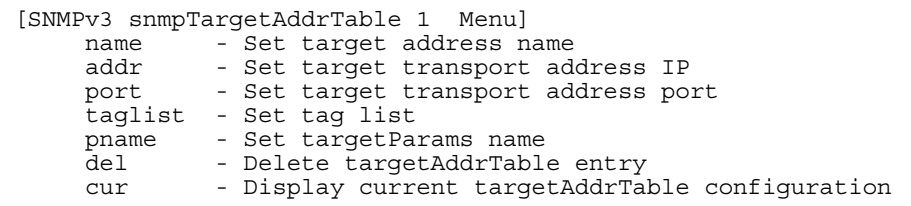

This menu allows you to set passwords and display current user statistics. Passwords can be a maximum of 15 characters. To disable a user, set the password to null by simply pressing the **Enter** key when prompted for the password.

The following table describes the SNMPv3 Target Address Table Configuration Menu options.

Table 91 SNMPv3 Target Address Table Configuration Menu options

| Command                                            | <b>Description</b>                                                                                                    |
|----------------------------------------------------|----------------------------------------------------------------------------------------------------|
| name $<$ 1 - 32<br>characters>                     | Configures the locally arbitrary, but unique identifier, target address name associated with<br>this entry.                      |
| addr <transport<br>address ip&gt;</transport<br>   | Configures a transport address IP that can be used in the generation of SNMP traps.                                              |
| port <transport<br>address port&gt;</transport<br> | Configures a transport address port that can be used in the generation of SNMP traps.                                            |
| taglist $<1-255$<br>characters>                    | Configures a list of tags (up to 255 characters maximum) that are used to select target<br>addresses for a particular operation. |
| pname $< 1 - 32$<br>characters>                    | Defines the name as defined in /cfg/sys/ssnmp/snmpv3/tparam/name.                                                                |
| del                                                | Deletes the Target Address Table entry.                                                                                          |
| CUIT                                               | Displays the current Target Address Table configuration.                                                                         |

### SNMPv3 Target Parameters Table configuration

Command: / cfg/sys/ssnmp/snmpv3/tparam

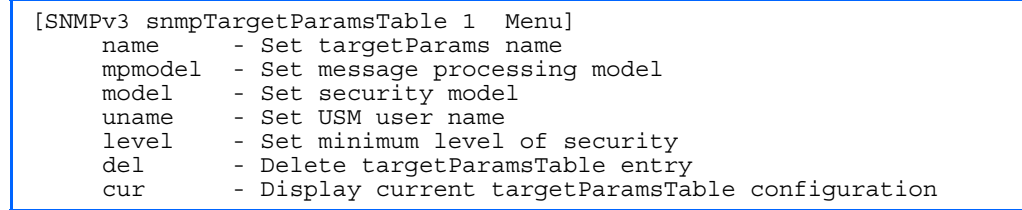

You can configure the target parameters entry and store it in the target parameters table in the SNMP engine. This table contains parameters that are used to generate a message. The parameters include the message processing model (for example: SNMPv3, SNMPv2c, SNMPv1), the security model (for example: USM), the security name, and the security level (noAuthnoPriv, authNoPriv, or authPriv).

The following table describes the SNMPv3 Target Parameters Table Configuration Menu options.

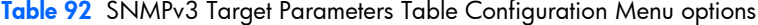

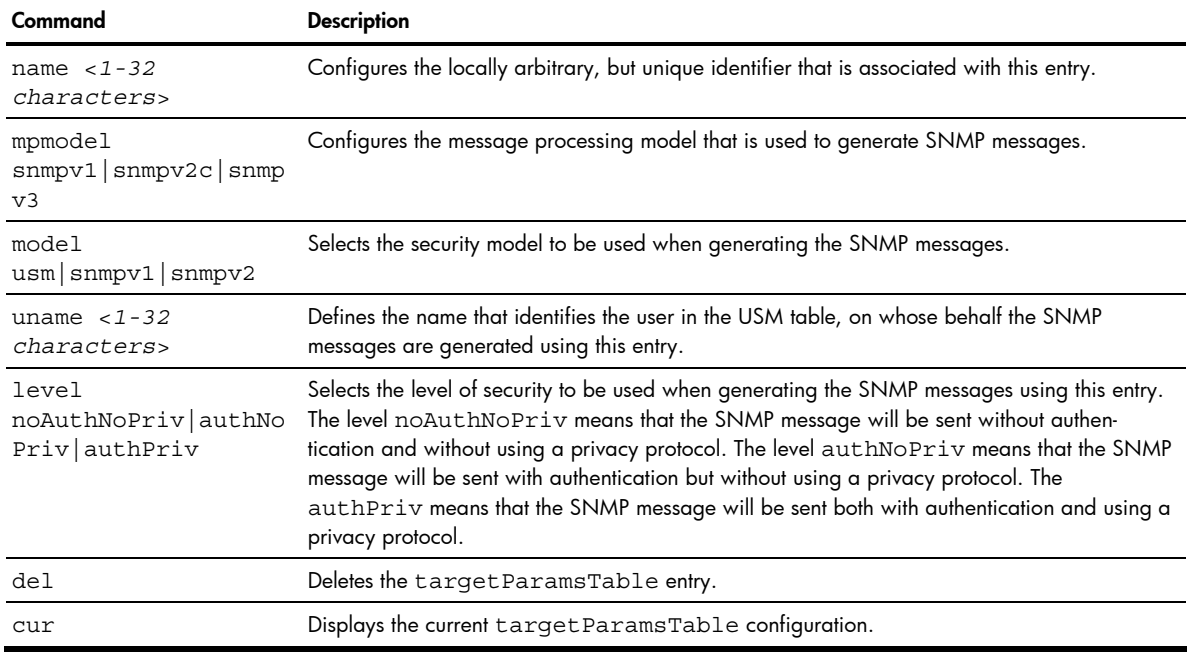

## SNMPv3 Notify Table configuration

Command: /cfg/sys/ssnmp/snmpv3/notify

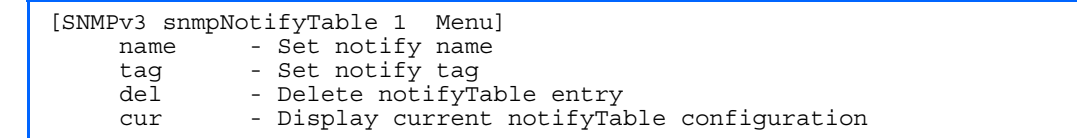

SNMPv3 uses Notification Originator to send out traps. A notification typically monitors a system for particular events or conditions, and generates Notification-Class messages based on these events or conditions.

The following table describes the SNMPv3 Notify Table Configuration menu options.

| Command                               | <b>Description</b>                                                                                                    |
|---------------------------------------|----------------------------------------------------------------------------------------------------|
| name $<$ 1 - 32<br>characters>        | Defines a locally arbitrary but unique identifier associated with this SNMP notify entry.                                                                                                    |
| $\text{taq}$ < 1 - 255<br>characters> | Defines a tag of 255 characters maximum that contains a tag value which is used to select<br>entries in the Target Address Table. Any entry in the snmpTargetAddrTable, that<br>matches the value of this tag, is selected. |
| del                                   | Deletes the notify table entry.                                                                                                    |
| cur                                   | Displays the current notify table configuration.                                                                                                    |

Table 93 SNMPv3 Notify Table Configuration Menu options

## System Access configuration

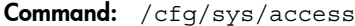

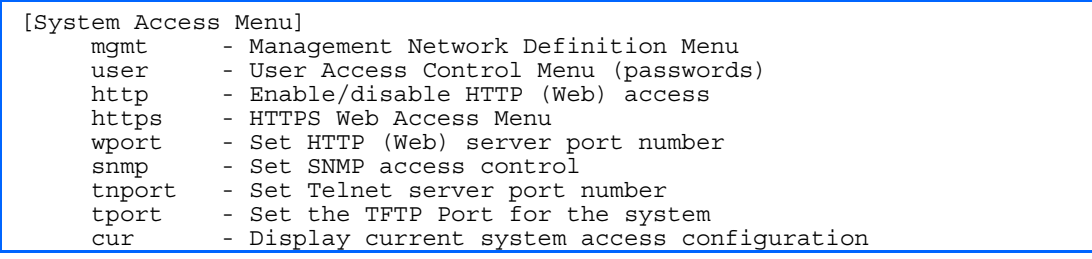

The following table describes the System Access Configuration menu options.

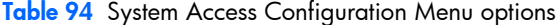

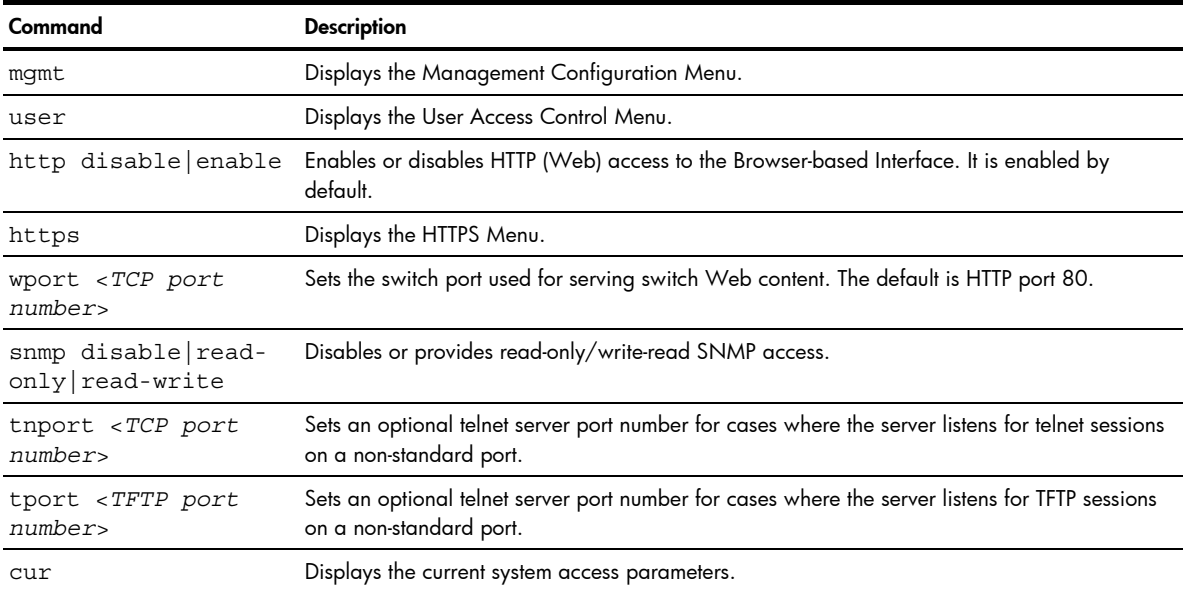

# Management Networks configuration

Command: /cfg/sys/access/mgmt

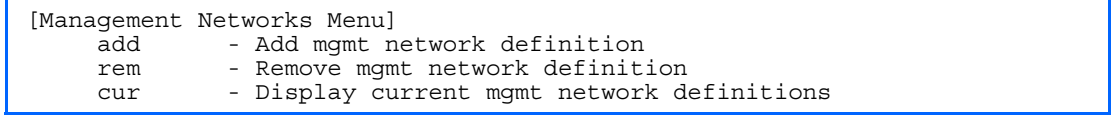

The following table describes the Management Networks Configuration menu options. You can configure up to 10 management networks on the switch.

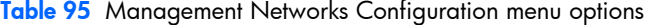

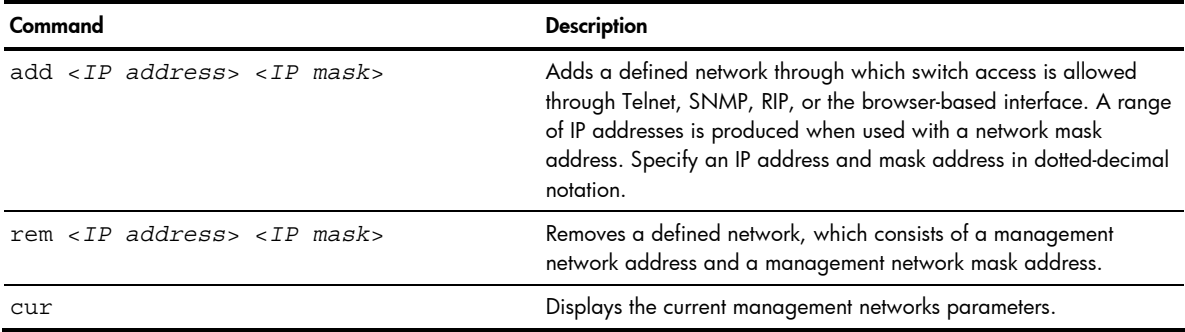

# User Access Control configuration

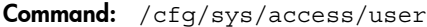

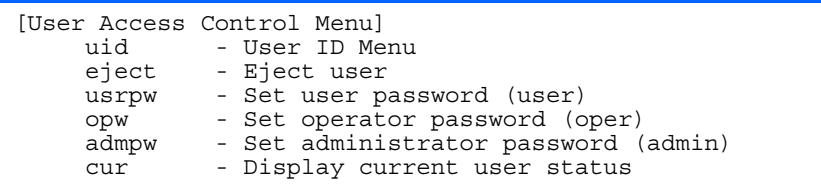

The following table describes the User Access Control menu options.

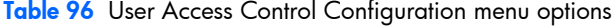

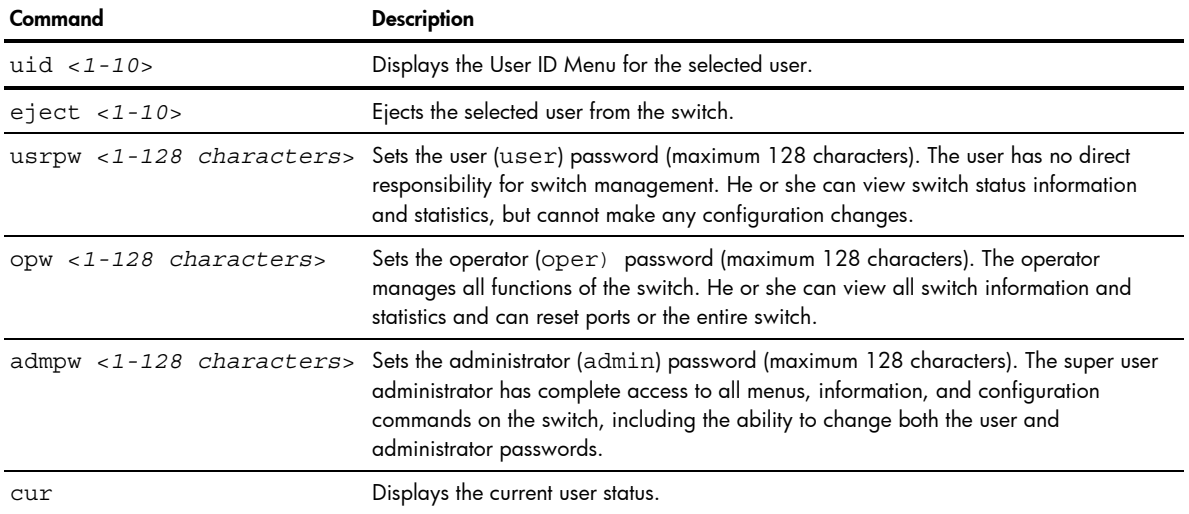

## User ID configuration

Command: /cfg/sys/access/user/uid

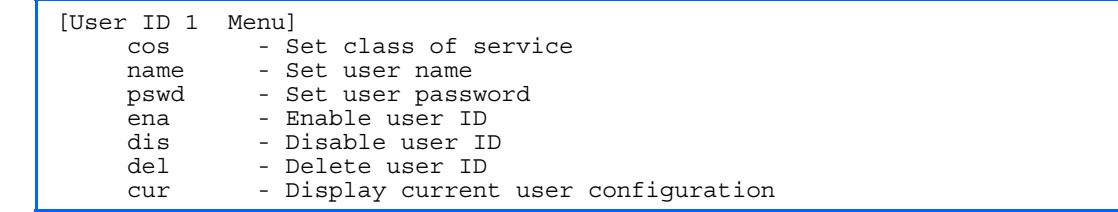

The following table describes the User ID Configuration menu options.

Table 97 User ID Configuration menu options

| Command                               | <b>Description</b>                                              |
|---------------------------------------|-----------------------------------------------------------------|
| COS<br><user admin="" oper=""></user> | Sets the Class-of-Service to define the user's authority level. |
| name $< 1 - 8$<br>characters>         | Defines the user name.                                          |
| pswd $<1-128$<br>characters>          | Sets the user password of up to 128 characters maximum.         |
| ena                                   | Enables the user ID.                                            |
| dis                                   | Disables the user ID.                                           |
| del                                   | Deletes the user ID.                                            |
| cur                                   | Displays the current user ID parameters.                        |

## HTTPS Access configuration

Command: / cfg/sys/access/https

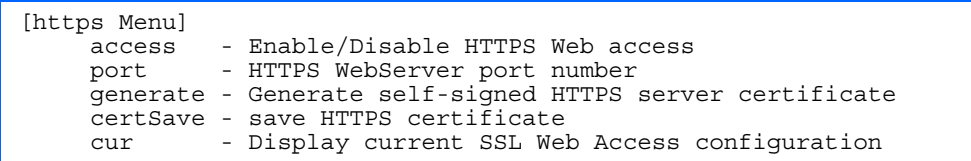

The following table describes the HTTPS Access Configuration Menu options.

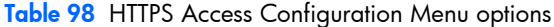

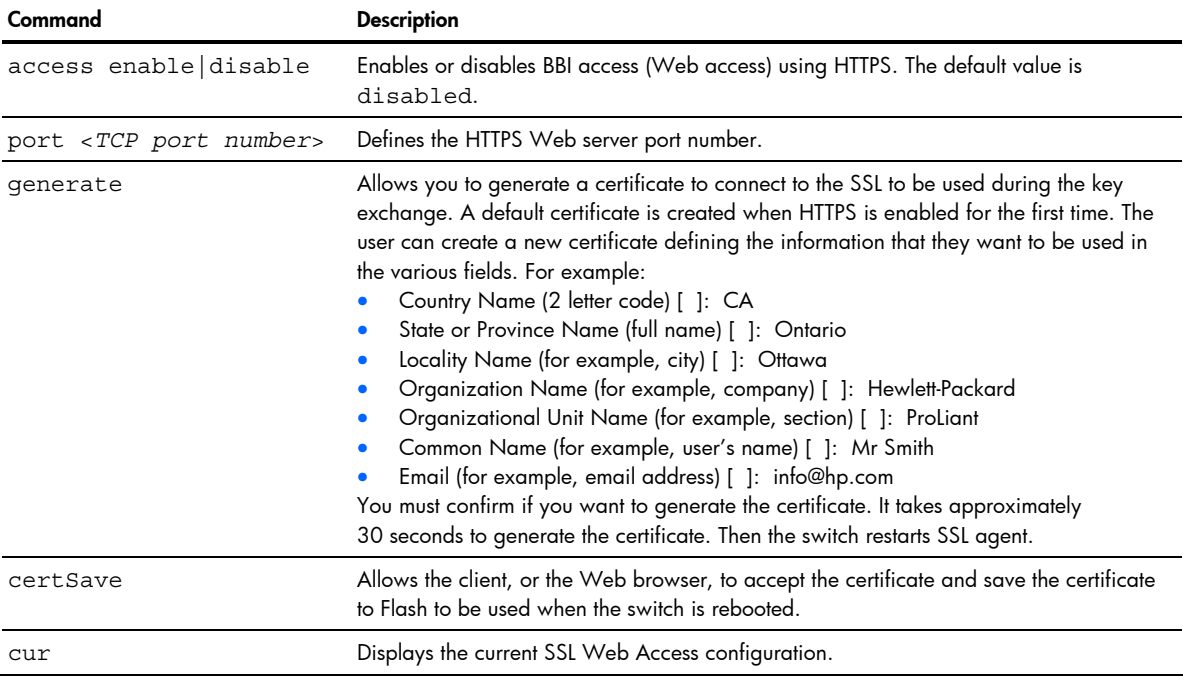

# Port configuration

Command: /cfg/port <*port number*>

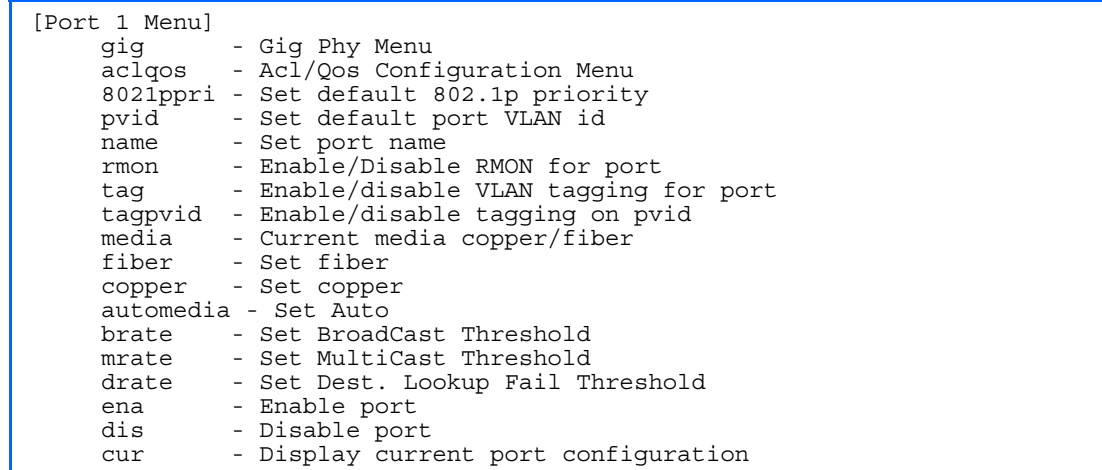

This menu enables you to configure settings for individual switch ports. This command is enabled by default.

Ë

NOTE: Port 19 is reserved for switch management.

The following table describes the Port Configuration Menu options.

#### Table 99 Port Configuration Menu options

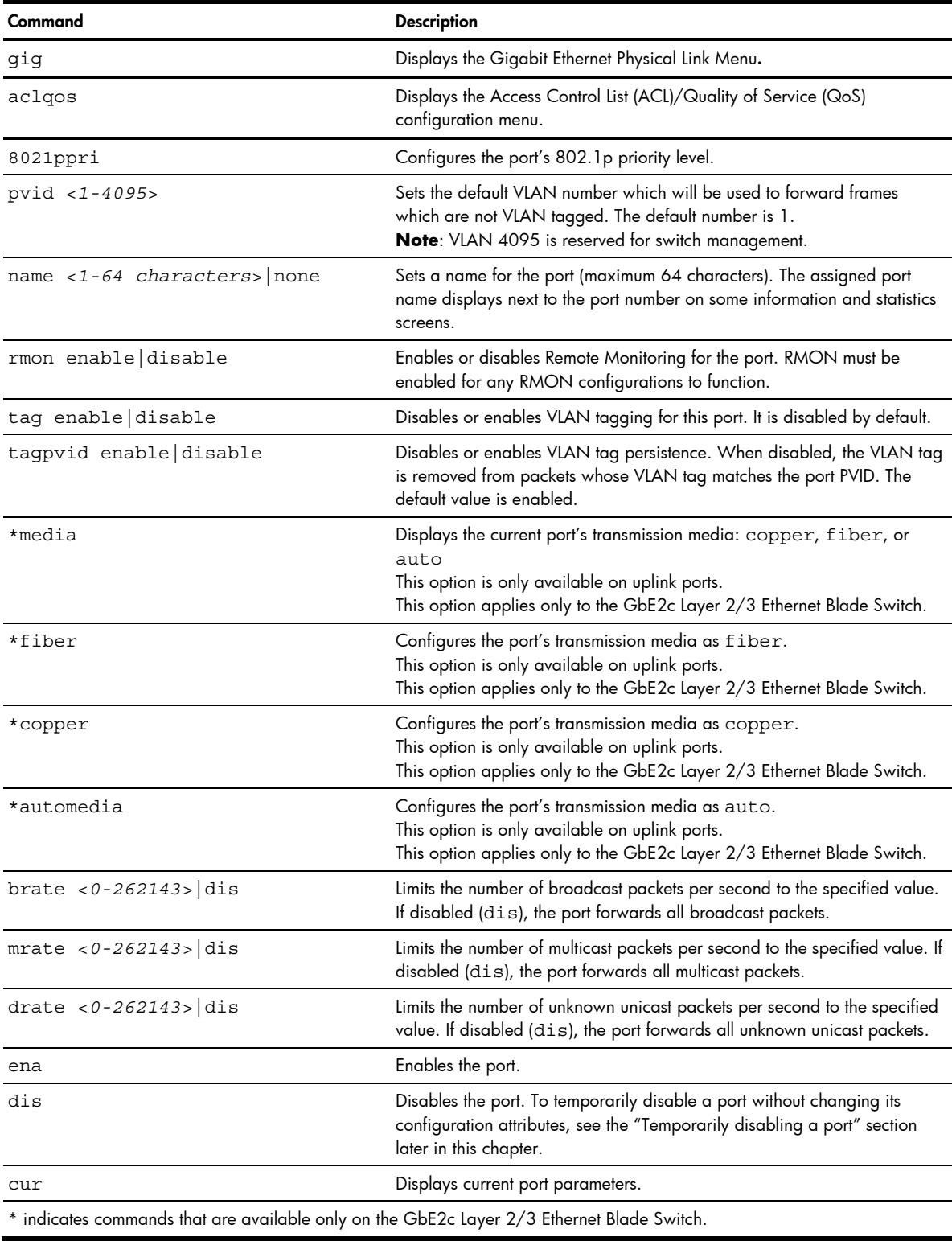

## Temporarily disabling a port

To temporarily disable a port without changing its stored configuration attributes, enter the following command at any prompt:

Main# /oper/port <*port number*>/dis

Because this configuration sets a temporary state for the port, you do not need to use apply or save. The port state will revert to its original configuration when the switch is reset. See the "Menu information" section in the "Operations Menu" chapter for other operations-level commands.

## Port link configuration

Command: /cfg/port <*port number*>/gig

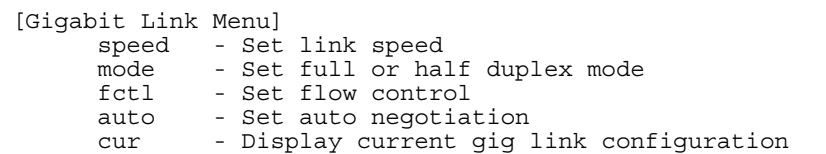

Use these menu options to set port parameters for the port link.

Link menu options are described in the following table and display on the Gigabit port configuration menus for the switch. Using these configuration menus, you can set port parameters such as speed, duplex, flow control, and negotiation mode for the port link.

The following table describes the Gigabit Link Configuration Menu options.

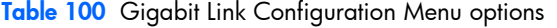

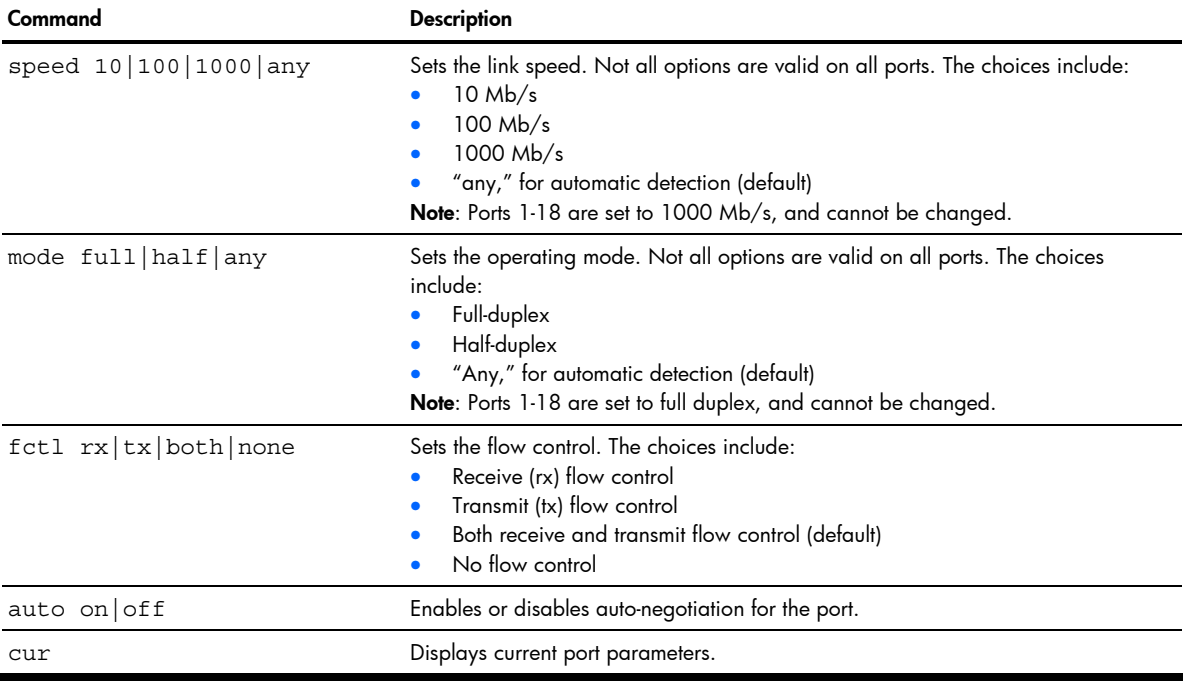
## Port ACL/QoS configuration

Command: /cfg/port <*port number*>/aclqos

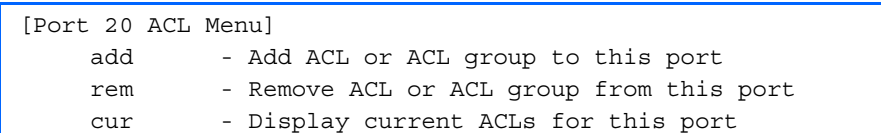

The following table describes the port ACL/QoS Configuration Menu options.

Table 101 Port ACL/QoS Configuration Menu options

| Command                                                                    | <b>Description</b>                                                                                           |
|----------------------------------------------------------------------------|----------------------------------------------------------------------------------------------------|
| add $acl -1 - 762$ grp < 1 - 762> Assigns an ACL or ACL Group to the port. |                                                                                                    |
|                                                                            | rem acl $\langle 1 - 762 \rangle$   qrp $\langle 1 - 762 \rangle$ Removes an ACL or ACL Group from the port. |
| cur                                                                        | Displays current port ACL/QoS parameters.                                                                    |

# Layer 2 configuration

Command: /cfg/12

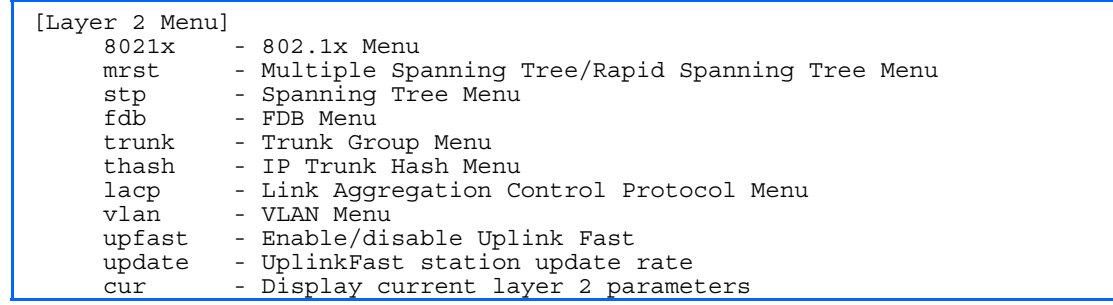

The following table describes the Layer 2 Configuration Menu options.

#### Table 102 L2 Configuration Menu options

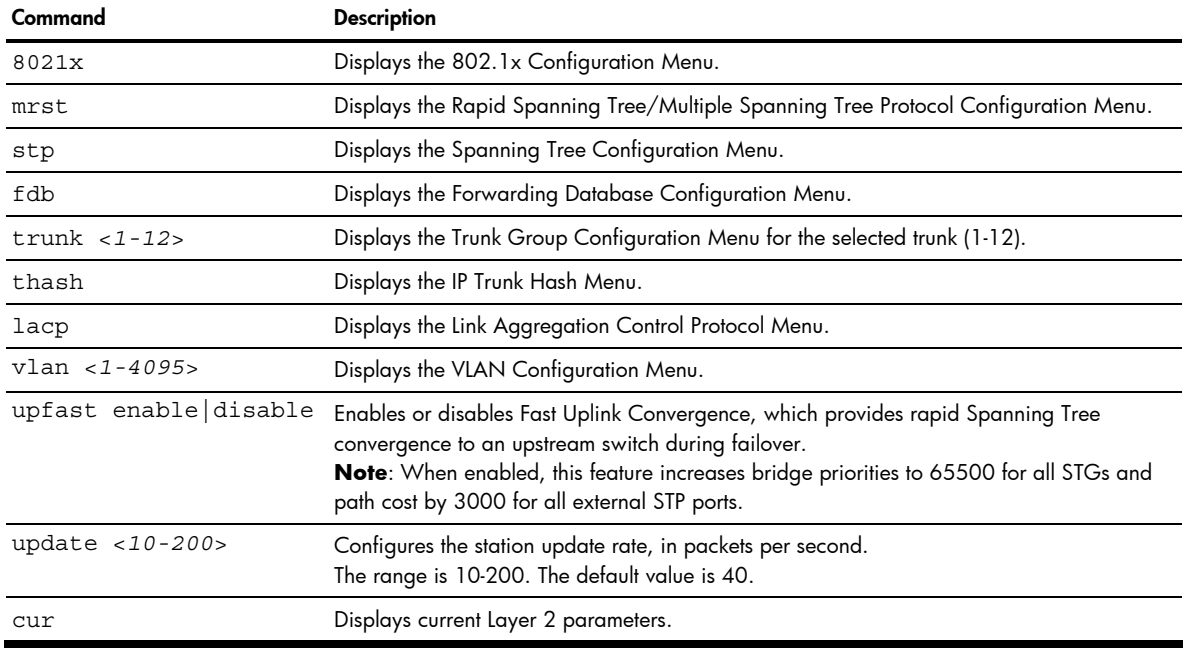

# 802.1x configuration

Command: /cfg/12/8021x

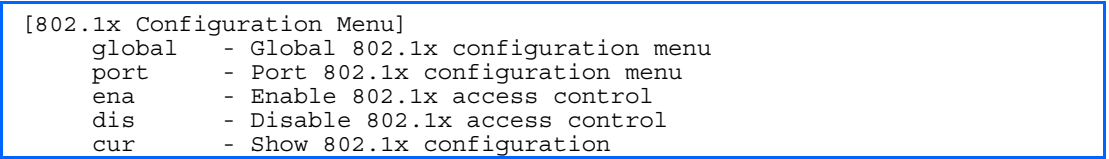

This feature allows you to configure the GbE2c as an IEEE 802.1x Authenticator, to provide port-based network access control. The following table describes the 802.1x Configuration Menu options.

Table 103 802.1x Configuration Menu options

| Command                      | <b>Description</b>                             |
|------------------------------|------------------------------------------------|
| qlobal                       | Displays the global 802.1x Configuration Menu. |
| port <port number=""></port> | Displays the 802.1x Port Menu.                 |
| ena                          | Globally enables 802.1x.                       |
| dis                          | Globally disables 802.1x.                      |
| cur                          | Displays current 802.1x parameters.            |

# 802.1x Global configuration

Command: /cfg/l2/8021x/global

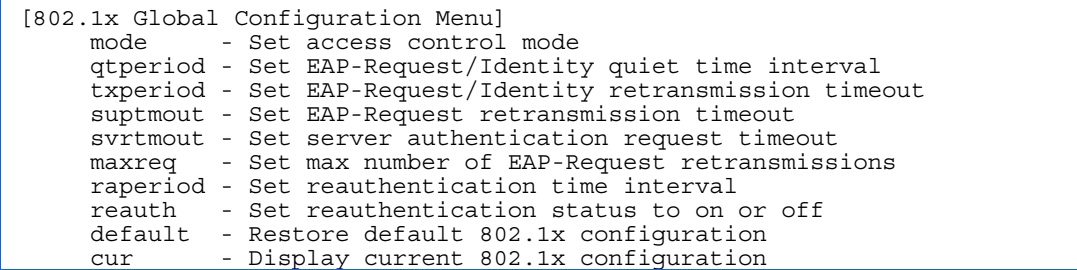

The global 802.1x menu allows you to configure parameters that affect all ports in the switch. The following table describes the 802.1x Global Configuration Menu options.

| Command                                      | <b>Description</b>                                                                                                    |
|----------------------------------------------|----------------------------------------------------------------------------------------------------|
| mode force-<br>$unauth   auto   force -auth$ | Sets the type of access control for all ports:<br>force-unauth - the port is unauthorized unconditionally.<br>auto - the port is unauthorized until it is successfully authorized by the<br>۰<br>RADIUS server.<br>force-auth the port is authorized unconditionally, allowing all traffic.<br>The default value is force-auth.                                                                                     |
| qtperiod $< 0 - 65535$                       | Sets the time, in seconds, the authenticator waits before transmitting an EAP-<br>Request/ Identity frame to the supplicant (client) after an authentication failure<br>in the previous round of authentication. The default value is 60 seconds.                                                                                                    |
| txperiod $<1-65535>$                         | Sets the time, in seconds, the authenticator waits for an EAP-Response/Identity<br>frame from the supplicant (client) before retransmitting an EAP-Request/Identity<br>frame. The default value is 30 seconds.                                                                                                    |
| suptmout $<1-65535>$                         | Sets the time, in seconds, the authenticator waits for an EAP-Response packet<br>from the supplicant (client) before retransmitting the EAP-Request packet to the<br>authentication server. The default value is 30 seconds.                                                                                                    |
| svrtmout $<1-65535>$                         | Sets the time, in seconds, the authenticator waits for a response from the Radius<br>server before declaring an authentication timeout. The default value is 30<br>seconds.<br>The time interval between transmissions of the RADIUS Access-Request packet<br>containing the supplicant's (client's) EAP-Response packet is determined by the<br>current setting of /cfg/sys/radius/timeout (default is 3 seconds). |

Table 104 802.1x Global Configuration Menu options

Table 104 802.1x Global Configuration Menu options

| Command               | <b>Description</b>                                                                                                    |
|-----------------------|----------------------------------------------------------------------------------------------------|
| $maxreq < 1-10$       | Sets the maximum number of times the authenticator retransmits an EAP-Request<br>packet to the supplicant (client). The default value is 2.                                            |
| raperiod $<1-604800>$ | Sets the time, in seconds, the authenticator waits before re-authenticating a<br>supplicant (client) when periodic re-authentication is enabled. The default value<br>is 3600 seconds. |
| reauth on $off$       | Sets the re-authentication status to on or off. The default value is off.                                                                                                    |
| default               | Resets the global 802.1x parameters to their default values.                                                                                                    |
| cur                   | Displays current global 802.1x parameters.                                                                                                    |

# 802.1x Port configuration

Command: /cfg/l2/8021x/port <*port number*>

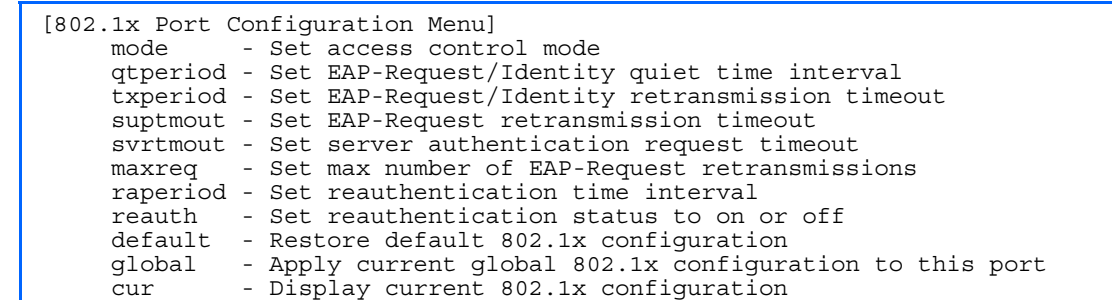

The 802.1x port menu allows you to configure parameters that affect the selected port in the switch. These settings override the global 802.1x parameters.

The following table describes the 802.1x Port Configuration Menu options.

Table 105 802.1x Global Configuration Menu options

| Command                               | <b>Description</b>                                                                                                    |
|---------------------------------------|----------------------------------------------------------------------------------------------------|
| mode force-<br>unauth auto force-auth | Sets the type of access control for the port:<br>force-unauth - the port is unauthorized unconditionally.<br>auto - the port is unauthorized until it is successfully authorized by the<br>RADIUS server.<br>force-auth the port is authorized unconditionally, allowing all traffic.<br>The default value is force-auth.                                                                                           |
| qtperiod $< 0 - 65535$                | Sets the time, in seconds, the authenticator waits before transmitting an EAP-<br>Request/ Identity frame to the supplicant (client) after an authentication failure<br>in the previous round of authentication. The default value is 60 seconds.                                                                                                    |
| txperiod $<1-65535>$                  | Sets the time, in seconds, the authenticator waits for an EAP-Response/Identity<br>frame from the supplicant (client) before retransmitting an EAP-Request/Identity<br>frame. The default value is 30 seconds.                                                                                                    |
| suptmout $<1-65535>$                  | Sets the time, in seconds, the authenticator waits for an EAP-Response packet<br>from the supplicant (client) before retransmitting the EAP-Request packet to the<br>authentication server. The default value is 30 seconds.                                                                                                    |
| svrtmout $<1-65535>$                  | Sets the time, in seconds, the authenticator waits for a response from the<br>RADIUS server before declaring an authentication timeout. The default value is<br>30 seconds.<br>The time interval between transmissions of the RADIUS Access-Request packet<br>containing the supplicant's (client's) EAP-Response packet is determined by the<br>current setting of /cfg/sys/radius/timeout (default is 3 seconds). |
| $maxreq < 1-10$                       | Sets the maximum number of times the authenticator retransmits an EAP-Request<br>packet to the supplicant (client). The default value is 2.                                                                                                    |

Table 105 802.1x Global Configuration Menu options

| Command               | <b>Description</b>                                                                                                    |
|-----------------------|----------------------------------------------------------------------------------------------------|
| raperiod $<1-604800>$ | Sets the time, in seconds, the authenticator waits before re-authenticating a<br>supplicant (client) when periodic re-authentication is enabled. The default value<br>is 3600 seconds. |
| reauth on $off$       | Sets the re-authentication status to on or off. The default value is off.                                                                                                    |
| default               | Resets the global 802.1x parameters to their default values.                                                                                                    |
| cur                   | Displays current global 802.1x parameters.                                                                                                    |

# Rapid Spanning Tree Protocol / Multiple Spanning Tree Protocol configuration

Command: /cfg/l2/mrst

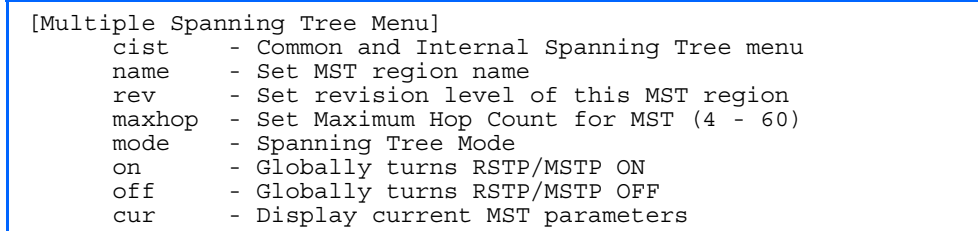

The switch supports the IEEE 802.1w Rapid Spanning Tree Protocol (RSTP) and IEEE 802.1s Multiple Spanning Tree Protocol (MSTP). MSTP allows you to map many VLANs to a small number of spanning tree groups, each with its own topology.

MSTP supports up to 31 Spanning Tree Groups on the switch (STG 32 is reserved for switch management). MRST is turned off by default.

B NOTE: When Multiple Spanning Tree is turned on, VLAN 1 is moved from Spanning Tree Group 1 to the Common Internal Spanning Tree (CIST). When Multiple Spanning Tree is turned off, VLAN 1 is moved back to Spanning Tree Group 1.

The following table describes the Multiple Spanning Tree Configuration Menu options.

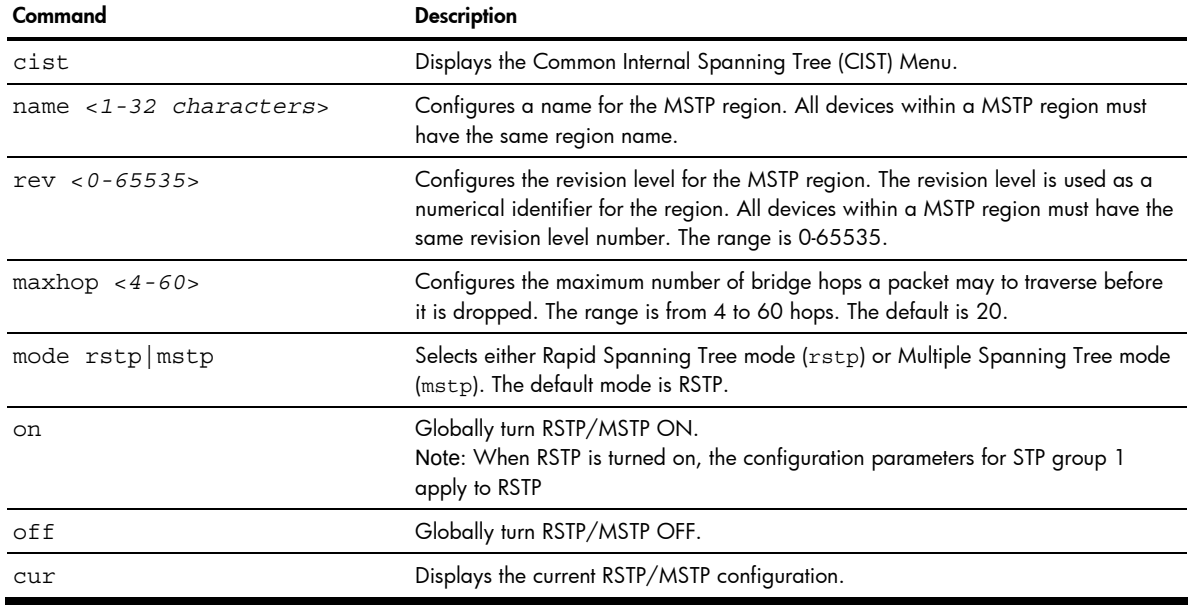

Table 106 Multiple Spanning Tree Configuration Menu options

#### ☞ NOTE:

- IEEE 802.1w standard-based RSTP implementation runs on one STG (i.e. same as one spanning tree instance) only. As a result, if 'rstp' mode is selected under the  $/cfg/mrst/mode$  command, then only a single RSTP instance (default for STG 1) is supported for all VLANs, including the Default VLAN 1.
- If multiple spanning tree instances are required, then select 'mstp' mode so that multiple VLANs are handled by multiple spanning tree instances, as specified by IEEE 802.1s standard-based MSTP implementation.
- IEEE 802.1s MSTP supports rapid convergence using IEEE 802.1w RSTP.
- PVST+ does not support rapid convergence in current versions.

#### $\mathbb{R}$  note:

The following configurations are unsupported:

- HP PVST+ (default Spanning Tree setting) is NOT interoperable with Cisco Rapid PVST+.
- HP MSTP/RSTP (with mode set to either 'mstp' or 'rstp') is NOT interoperable with Cisco Rapid PVST+.

The following configurations are supported:

- HP PVST+ (default Spanning Tree setting) is interoperable with Cisco PVST+.
- HP MSTP/RSTP (with mode set to 'mstp') is interoperable with Cisco MST/RSTP.

# Common Internal Spanning Tree configuration

Command: /cfg/l2/mrst/cist

[Common Internal Spanning Tree Menu] brg - CIST Bridge parameter menu port - CIST Port parameter menu add - Add VLAN(s) to CIST default - Default Common Internal Spanning Tree and Member parameters cur - Display current CIST parameters

The Common Internal Spanning Tree (CIST) provides compatibility with different MSTP regions and with devices running different Spanning Tree instances. It is equivalent to Spanning Tree Group 0.

The following table describes the commands used to configure Common Internal Spanning Tree Configuration Menu options.

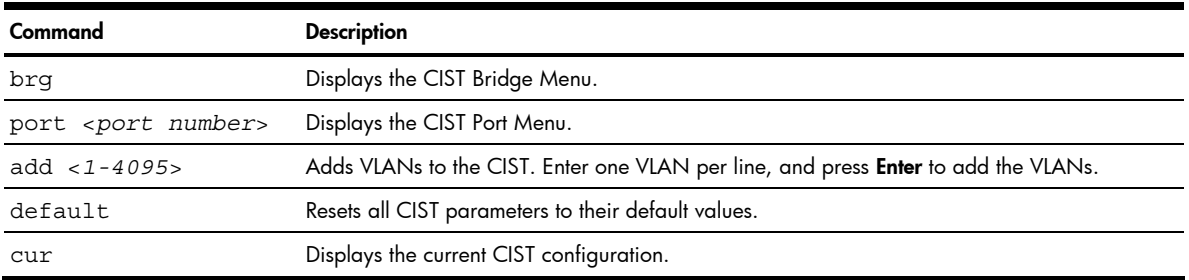

#### Table 107 Common Internal Spanning Tree Configuration Menu options

# CIST bridge configuration

Command: /cfg/l2/mrst/cist/brg

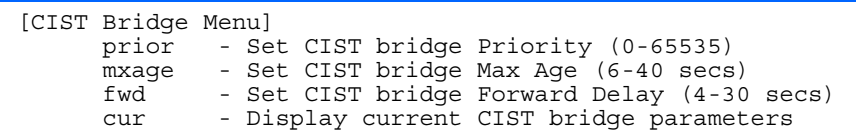

CIST bridge parameters are used only when the switch is in MSTP mode. CIST parameters do not affect operation of STP/PVST.

The following table describes the commands used to configure CIST Bridge Configuration Menu options parameters.

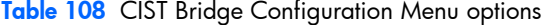

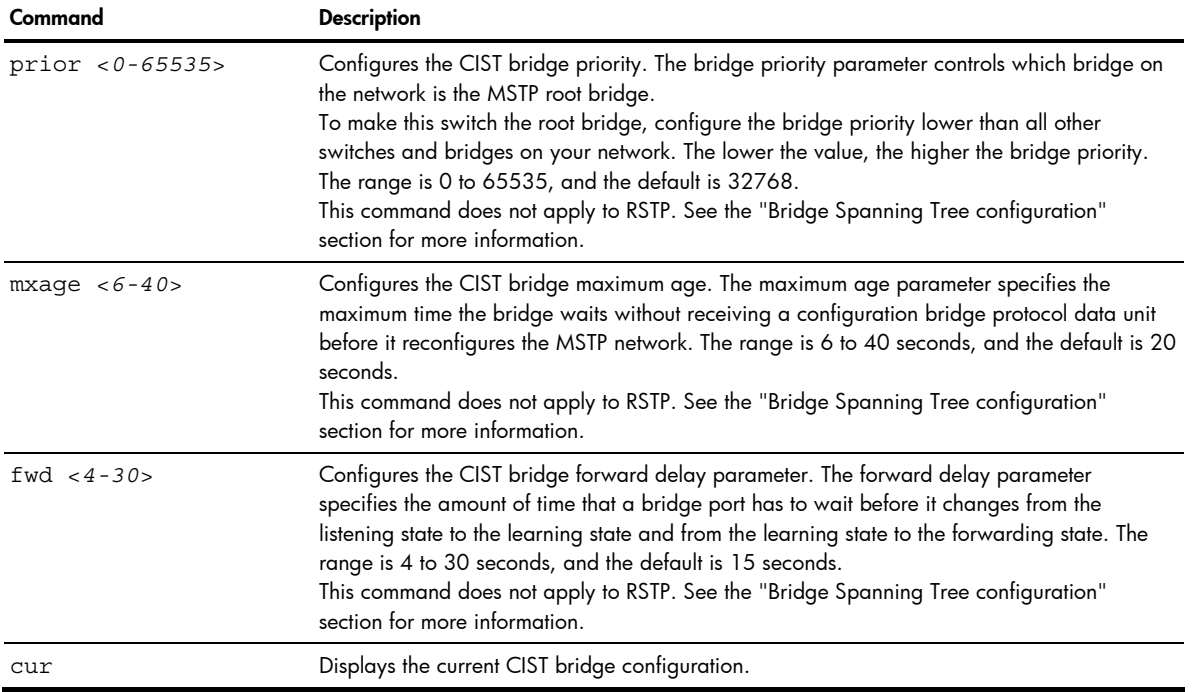

## CIST port configuration

Command: /cfg/l2/mrst/cist/port <*port number*>

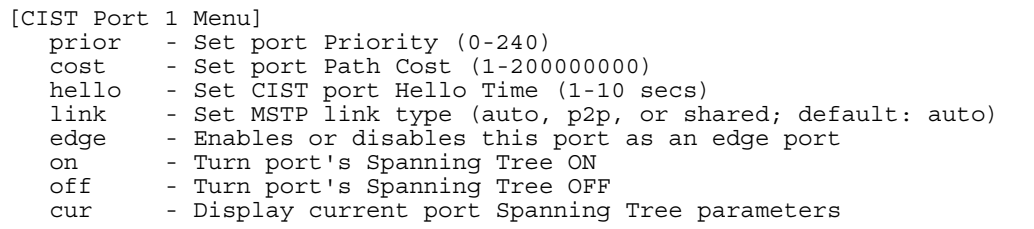

CIST port parameters are used to modify MRST operation on an individual port basis. CIST parameters do not affect operation of STP/PVST.

For each port, CIST is turned on by default. Port parameters include:

- Port priority
- Port path cost
- Port Hello time
- Link type
- Edge
- On and off

#### • Current port configuration

The **port** option of MRST is turned on by default.

The following table describes the commands used to configure CIST Port Configuration Menu options.

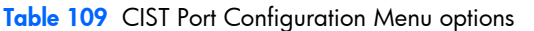

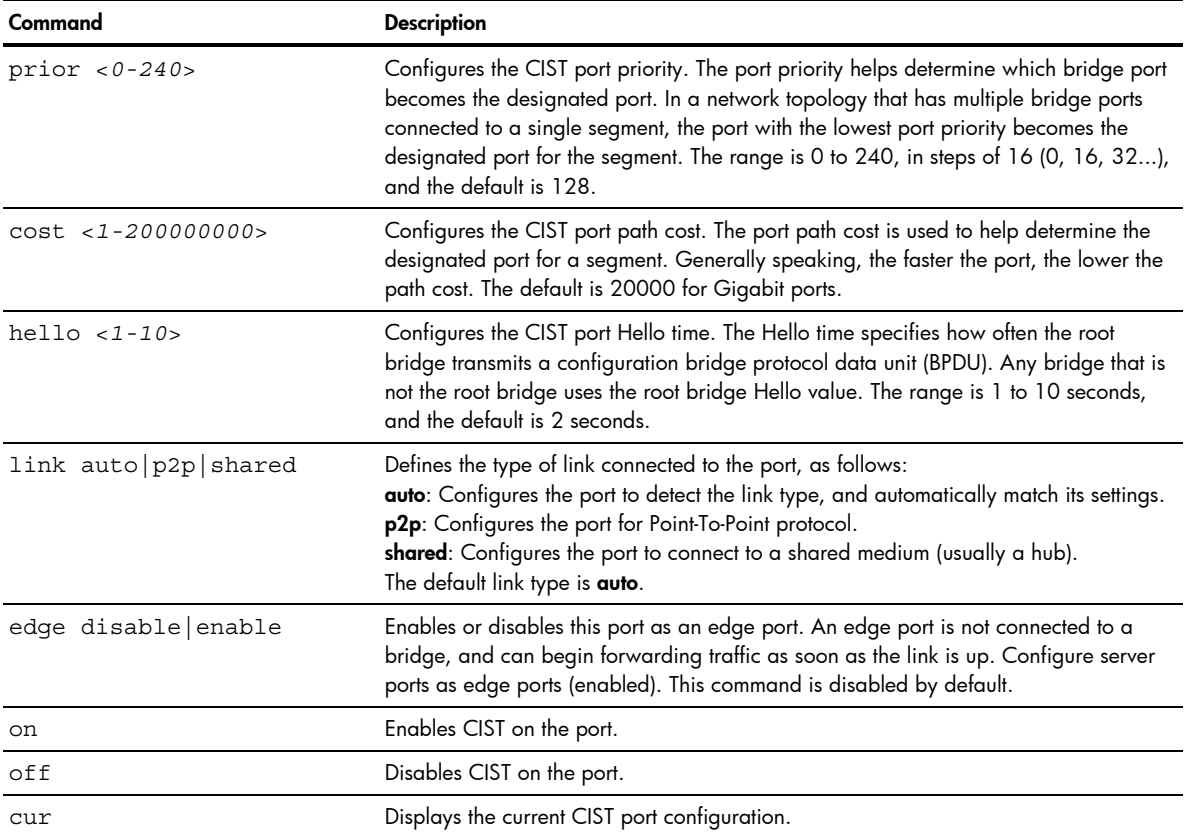

# Spanning Tree configuration

Command: /cfg/12/stp

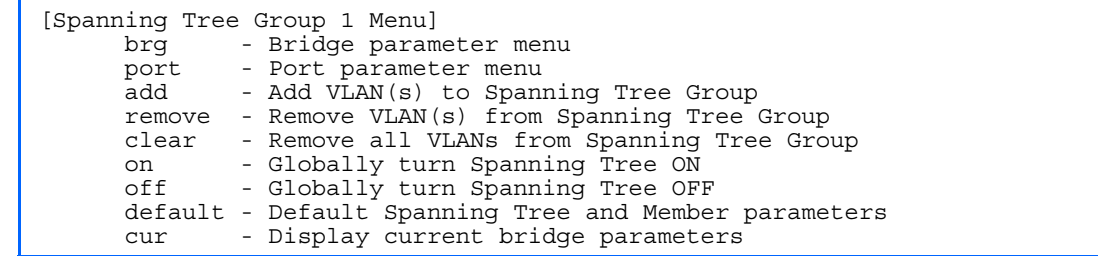

The GbE2c supports the IEEE 802.1d Spanning Tree Protocol (STP) and Cisco proprietary PVST and PVST+ protocols. You can configure up to 127 spanning tree groups on the GbE2c (STG 128 is reserved for switch management). Spanning Tree is turned on by default.

**NOTE:** When RSTP is turned on, only STP group 1 can be configured.

The following table describes the Spanning Tree Configuration Menu options.

| Command                      | <b>Description</b>                                                                                            |
|------------------------------|----------------------------------------------------------------------------------------------------|
| brq                          | Displays the Bridge Spanning Tree Menu.                                                                       |
| port <port number=""></port> | Displays the Spanning Tree Port Menu.                                                                         |
| add $< 1 - 4095$             | Associates a VLAN with a spanning tree and requires an external VLAN ID as a<br>parameter.                    |
| remove $< 1 - 4095$          | Breaks the association between a VLAN and a spanning tree and requires an<br>external VLAN ID as a parameter. |
| clear                        | Removes all VLANs from a spanning tree.                                                                       |
| on                           | Globally enables Spanning Tree Protocol.                                                                      |
| off                          | Globally disables Spanning Tree Protocol.                                                                     |
| default                      | Restores a spanning tree instance to its default configuration.                                               |
| cur                          | Displays current Spanning Tree Protocol parameters.                                                           |

Table 110 Spanning Tree Configuration Menu options

### Bridge Spanning Tree configuration

Command: /cfg/l2/stp/brg

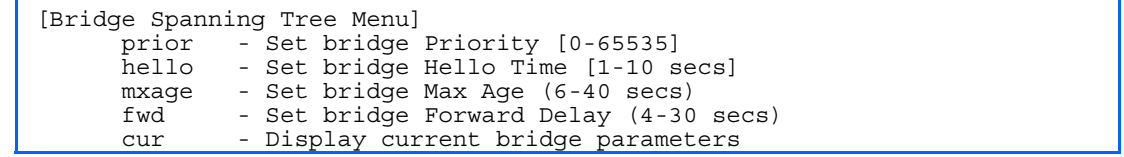

Spanning tree bridge parameters can be configured for each Spanning Tree Group. STP bridge parameters include:

- **Bridge priority**
- Bridge hello time
- Bridge maximum age
- Forwarding delay
- Current bridge configuration

The following table describes the Bridge Spanning Tree Configuration Menu options.

Table 111 Bridge Spanning Tree Configuration Menu options

| Command             | <b>Description</b>                                                                                                    |
|---------------------|----------------------------------------------------------------------------------------------------|
| prior $< 0 - 65535$ | Configures the bridge priority. The bridge priority parameter controls which bridge on the<br>network is the STP root bridge.<br>To make this switch the root bridge, configure the bridge priority lower than all other switches<br>and bridges on your network. The lower the value, the higher the bridge priority. The range is 0<br>to 65535, and the default is 32768.<br>RSTP/MSTP: The range is 0 to 61440, in steps of 4096 (0, 4096, 8192), and the default is<br>32768.<br>This command does not apply to MSTP. See the "Common Internal Spanning Tree configuration"<br>section for more information. |
| hello $<1-10>$      | Configures the bridge hello time. The hello time specifies how often the root bridge transmits a<br>configuration bridge protocol data unit (BPDU).<br>Any bridge that is not the root bridge uses the root bridge hello value. The range is 1 to 10<br>seconds, and the default is 2 seconds.<br>This command does not apply to MSTP. See the "Common Internal Spanning Tree configuration"<br>section for more information.                                                                                                    |

Table 111 Bridge Spanning Tree Configuration Menu options

| Command        | <b>Description</b>                                                                                                    |
|----------------|----------------------------------------------------------------------------------------------------|
| mxage $<6-40>$ | Configures the bridge maximum age. The maximum age parameter specifies the maximum time<br>the bridge waits without receiving a configuration bridge protocol data unit before it<br>reconfigures the STP network. The range is 6 to 40 seconds, and the default is 20 seconds.<br>This command does not apply to MSTP. See the "Common Internal Spanning Tree configuration"<br>section for more information.                                                    |
| fwd $< 4 - 30$ | Configures the bridge forward delay parameter. The forward delay parameter specifies the<br>amount of time that a bridge port has to wait before it changes from the listening state to the<br>learning state and from the learning state to the forwarding state. The range is 4 to 30 seconds,<br>and the default is 15 seconds.<br>This command does not apply to MSTP. See the "Common Internal Spanning Tree configuration"<br>section for more information. |
| cur            | Displays the current bridge STP parameters.                                                                                                    |

When configuring STP bridge parameters, the following formulas must be used:

- 2\*(*fwd*-1) > *mxage*
- 2\*(*hello*+1) < *mxage*

#### Spanning Tree port configuration

Command: /cfg/l2/stp <*1-32*>/port <*port number*>

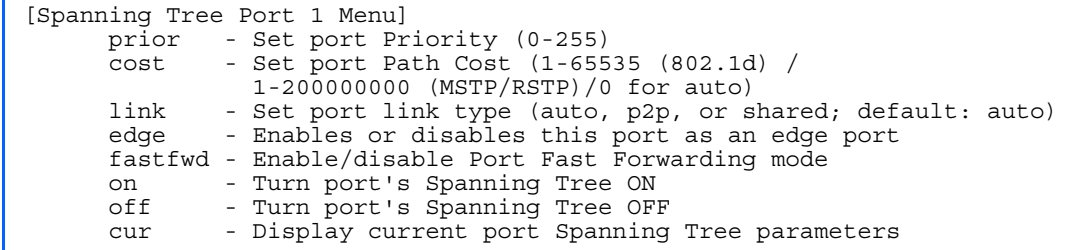

By default for STP/PVST+, Spanning tree is turned Off for downlink ports (1-16), and turned On for cross-connect ports (17-18), and uplink ports (20-24). By default for RSTP/MSTP, Spanning tree is turned On for all downlink ports (1-16), all cross-connect ports (17-18), and all uplink ports (20-24), with downlink ports configured as Edge ports.

Spanning tree port parameters are used to modify STP operation on an individual port basis. STP port parameters include:

- Port priority
- Port path cost

The following table describes the Spanning Tree Port Configuration Menu options.

Table 112 Spanning Tree Port Configuration Menu options

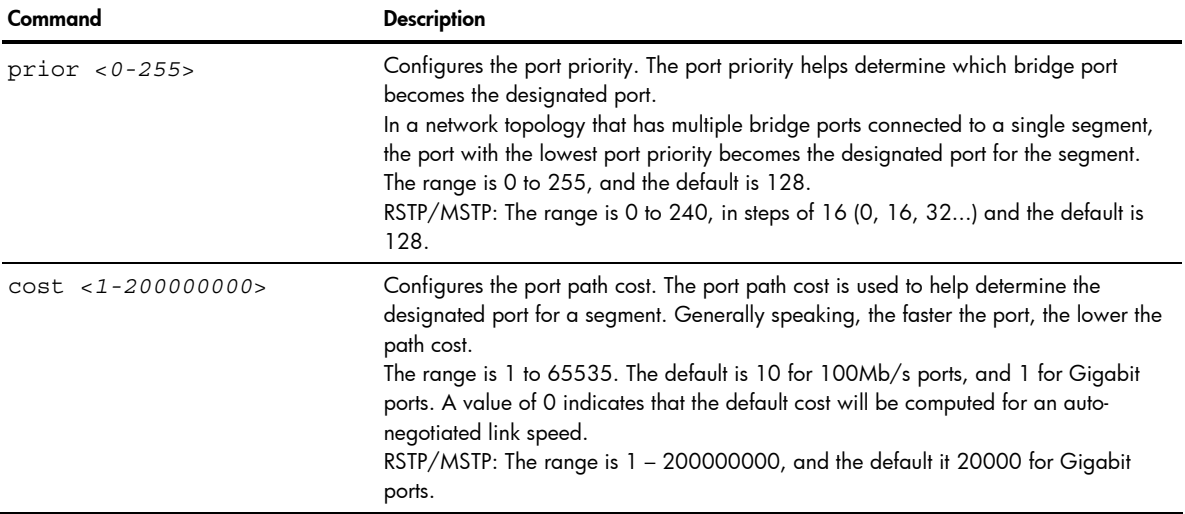

Table 112 Spanning Tree Port Configuration Menu options

| Command                  | <b>Description</b>                                                                                                    |
|--------------------------|----------------------------------------------------------------------------------------------------|
| link auto   p2p   shared | Defines the type of link connected to the port, as follows:<br>auto: Configures the port to detect the link type, and automatically match its settings.<br>p2p: Configures the port for Point-To-Point protocol.<br>shared: Configures the port to connect to a shared medium (usually a hub).<br>This command only applies when RSTP is turned on. See the "Common Internal<br>Spanning Tree configuration" section for more information. |
| edge disable enable      | Enables or disables this port as an edge port. An edge port is not connected to a<br>bridge, and can begin forwarding traffic as soon as the link is up. Configure server<br>ports as edge ports (enabled).<br>This command only applies when RSTP is turned on. See the "Common Internal<br>Spanning Tree configuration" section for more information.                                                                                    |
| fastfwd disable enable   | Enables or disables Port Fast Forward on the port.                                                                                                    |
| on                       | Enables STP on the port.                                                                                                    |
| off                      | Disables STP on the port.                                                                                                    |
| cur                      | Displays the current STP port parameters.                                                                                                    |

# Forwarding Database configuration

Command: /cfg/l2/fdb

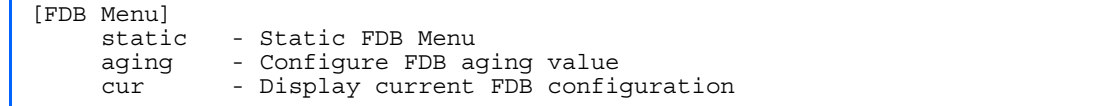

The following table describes the Forwarding Database Configuration Menu options.

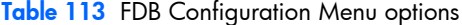

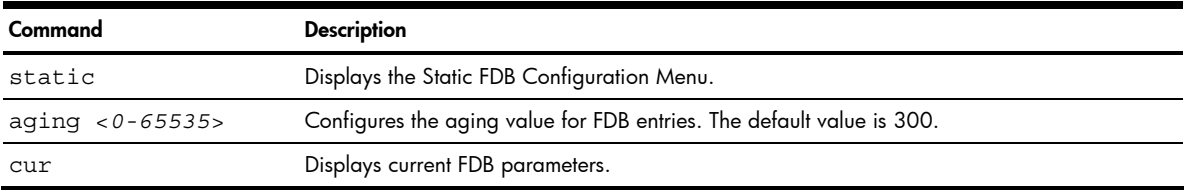

## Static FDB configuration

Command: /cfg/l2/fdb/static

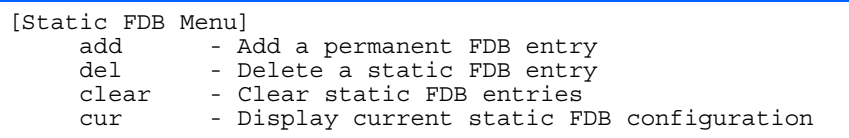

The following table describes the Static FDB Configuration Menu options.

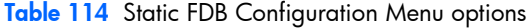

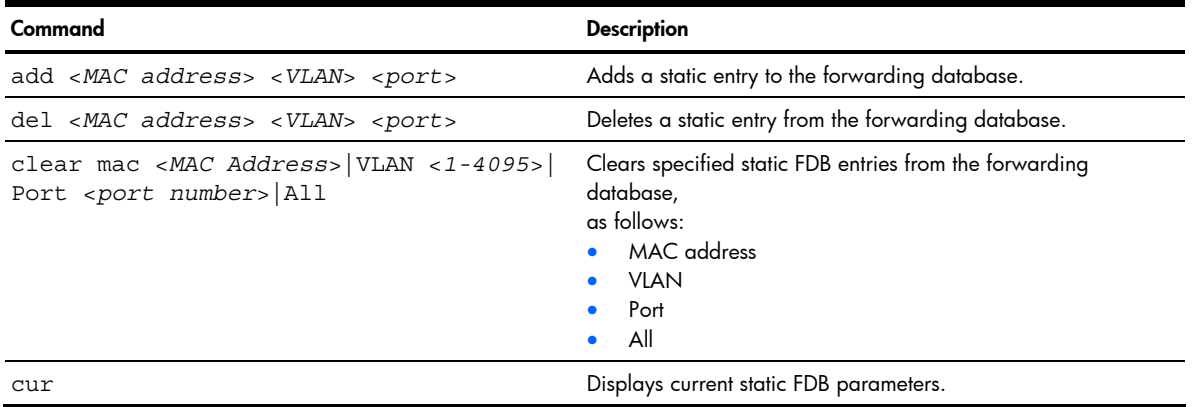

# Trunk configuration

Command: /cfg/l2/trunk <*1-12*>

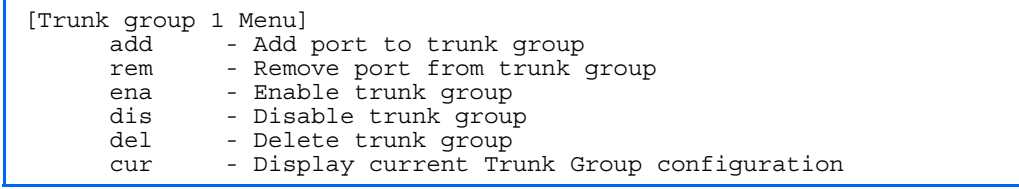

Trunk groups can provide super-bandwidth connections between switches or other trunk capable devices. A trunk is a group of ports that act together, combining their bandwidth to create a single, larger port. Up to 12 trunk groups can be configured on the switch, with the following restrictions.

- Any physical switch port can belong to no more than one trunk group.
- Up to six ports/trunks can belong to the same trunk group.
- All ports in a trunk must have the same configuration for speed, flow control, and auto negotiation.
- Trunking from other devices must comply with Cisco® EtherChannel® technology.
- By default, port 17 and port 18 are trunked to support an internal switch-to-switch crosslink trunk. By default, ports 17 and 18 are disabled.
- 序 NOTE: See the *HP GbE2c Ethernet Blade Switch for c-Class BladeSystem Application Guide* for information on how to use port trunks.

The following table describes the Trunk Group Configuration Menu options.

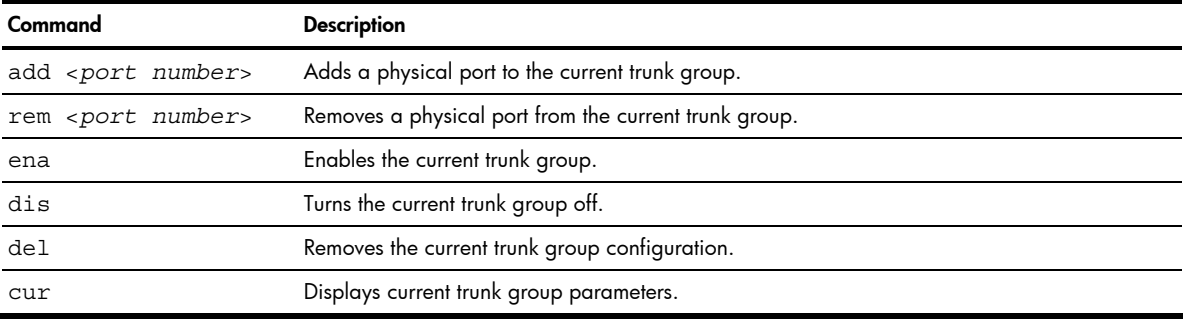

#### Table 115 Trunk Group Configuration Menu options

#### IP Trunk Hash configuration

Command: /cfg/12/thash

[IP Trunk Hash Menu] set - IP Trunk Hash Settings Menu cur - Display current IP trunk hash configuration

The following table describes the IP Trunk Hash Configuration Menu options.

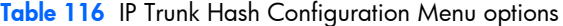

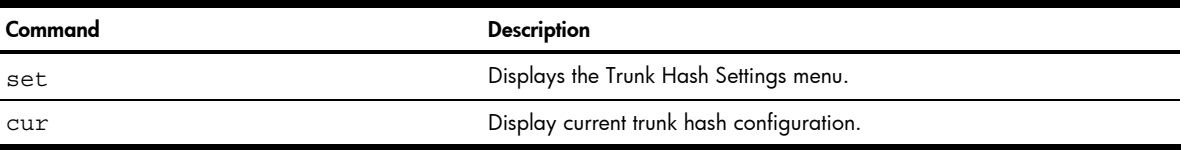

## Layer 2 IP Trunk Hash configuration

Command: /cfg/l2/thash/set

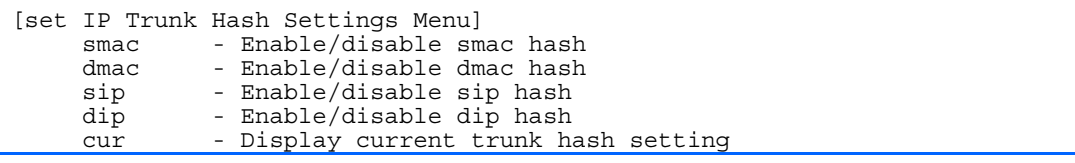

Trunk hash parameters are set globally for the GbE2c. You can enable one or two parameters, to configure any of the following valid combinations:

- SMAC (source MAC only)
- DMAC (destination MAC only)
- SIP (source IP only)
- DIP (destination IP only)
- SIP + DIP (source IP and destination IP)
- SMAC + DMAC (source MAC and destination MAC)

The following table describes the IP Trunk Hash Configuration Menu options.

Table 117 IP Trunk Hash Set Menu options

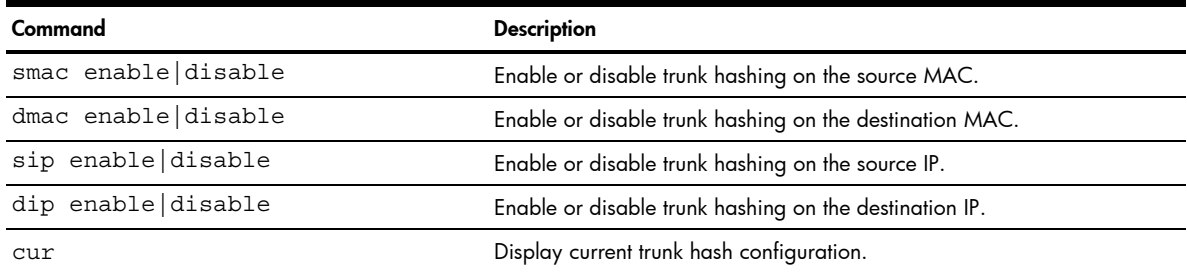

## Link Aggregation Control Protocol configuration

Command: /cfg/12/lacp

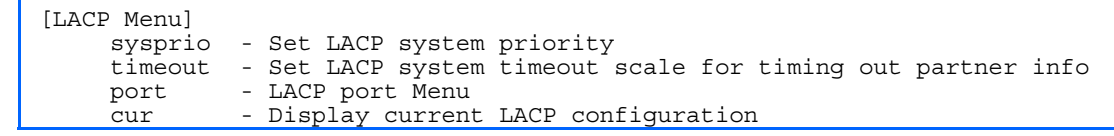

The following table describes the LACP Configuration Menu options.

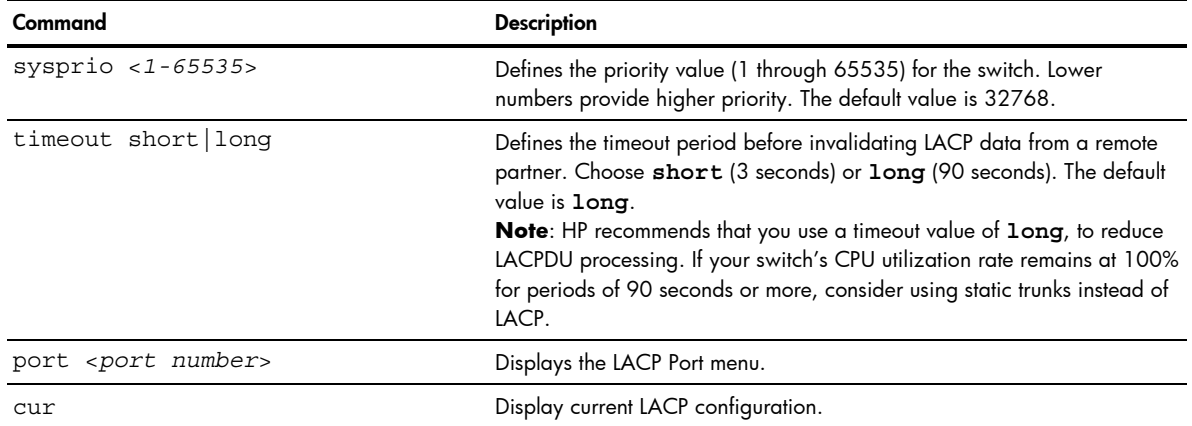

#### Table 118 LACP Configuration Menu options

## LACP Port configuration

Command: /cfg/l2/lacp/port <*port number*>

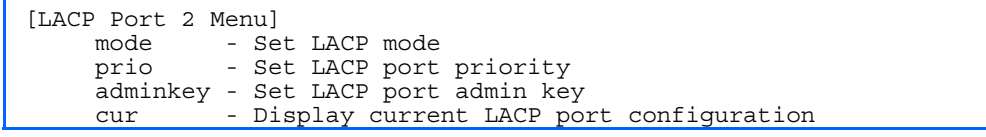

The following table describes the LACP Port Configuration Menu options.

Table 119 LACP Port Configuration Menu options

| Command                 | <b>Description</b>                                                                                                    |
|-------------------------|----------------------------------------------------------------------------------------------------|
| mode off active passive | Set the LACP mode for this port, as follows:<br>off<br>Turn LACP off for this port. You can use this port to manually configure a<br>static trunk. The default value is off.<br>active<br>Turn LACP on and set this port to active. Active ports initiate LACPDUs.<br>passive<br>$\bullet$<br>Turn LACP on and set this port to passive. Passive ports do not initiate<br>LACPDUs, but respond to LACPDUs from active ports. |
| prio <1-65535>          | Sets the priority value for the selected port. Lower numbers provide higher<br>priority. Default is 128.                                                                                                    |
| adminkey $<$ 1-65535>   | Set the admin key for this port. Only ports with the same admin key and oper<br>key (operational state generated internally) can form a LACP trunk group.                                                                                                    |
| cur                     | Displays the current LACP configuration for this port.                                                                                                    |

## VLAN configuration

Command: /cfg/l2/vlan <*1-4095*>

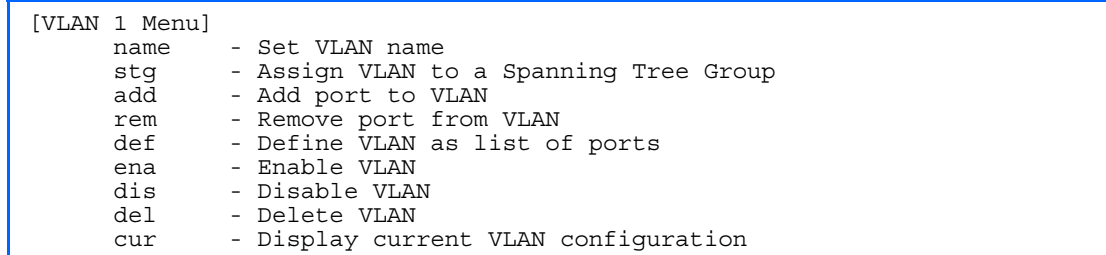

The commands in this menu configure VLAN attributes, change the status of the VLAN, delete the VLAN, and change the port membership of the VLAN.

By default, the VLAN menu option is disabled except VLAN 1, which is always enabled. The GbE2c supports a maximum of 1,000 VLANs. VLAN 4095 is reserved for switch management.

R NOTE: See the *HP GbE2c Ethernet Blade Switch for c-Class BladeSystem Application Guide* for information on VLANs.

The following table describes the VLAN Configuration Menu options.

Table 120 VLAN Configuration Menu options

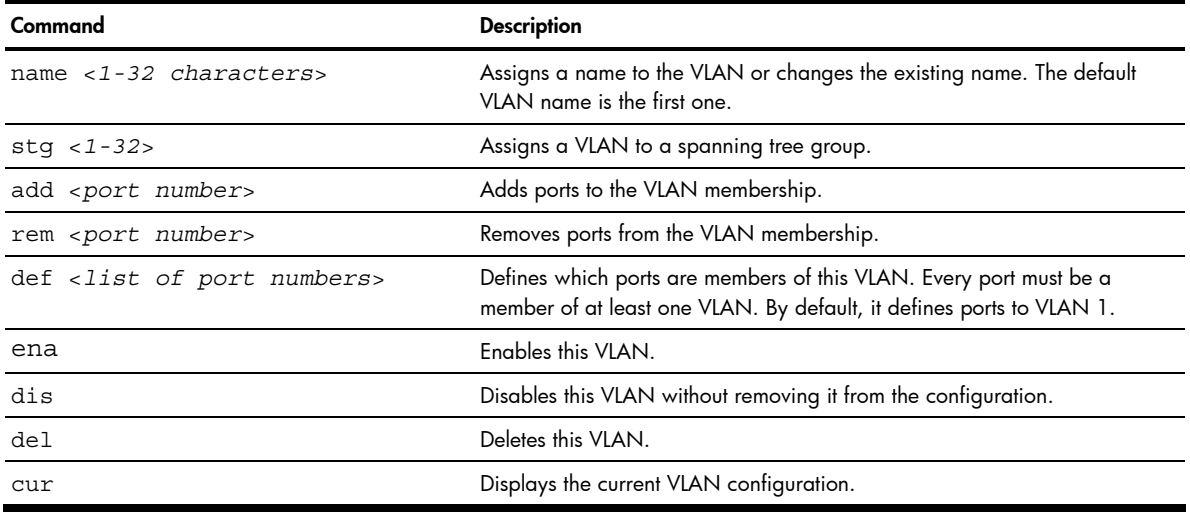

**IMPORTANT:** All ports must belong to at least one VLAN. Any port which is removed from a VLAN and which is not a member of any other VLAN is automatically added to default VLAN #1. You cannot remove a port from VLAN #1 if the port has no membership in any other VLAN. Also, you cannot add a port to more than one VLAN unless the port has VLAN tagging turned on. See the tag command, in the "Port configuration" section earlier in this chapter.

## Layer 3 configuration

Command: /cfg/13

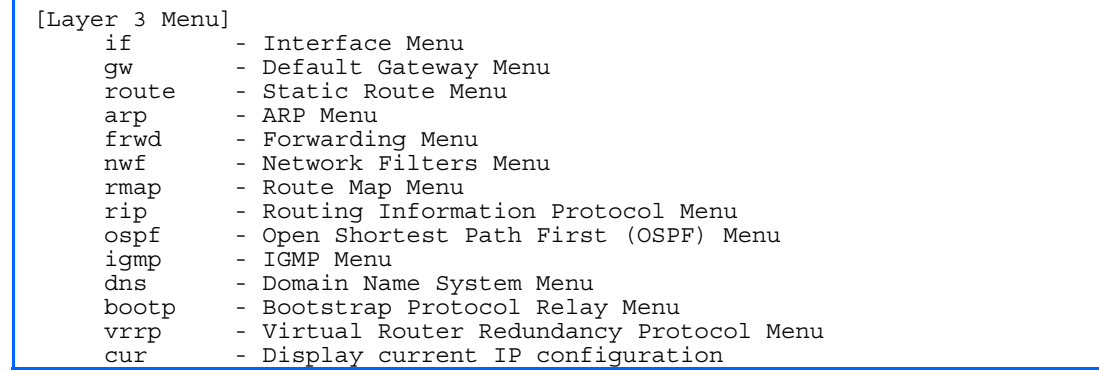

The following table describes the Layer 3 Configuration Menu options.

Table 121 L3 Configuration Menu options

| Command        | <b>Description</b>                                   |
|----------------|------------------------------------------------------|
| if $< 1 - 256$ | Displays the IP Interface Menu.                      |
| qw $< 1 - 4$   | Displays the IP Default Gateway Menu.                |
| *route         | Displays the IP Static Route Menu.                   |
| arp            | Displays the ARP (Address Resolution Protocol) Menu. |

#### Table 121 L3 Configuration Menu options

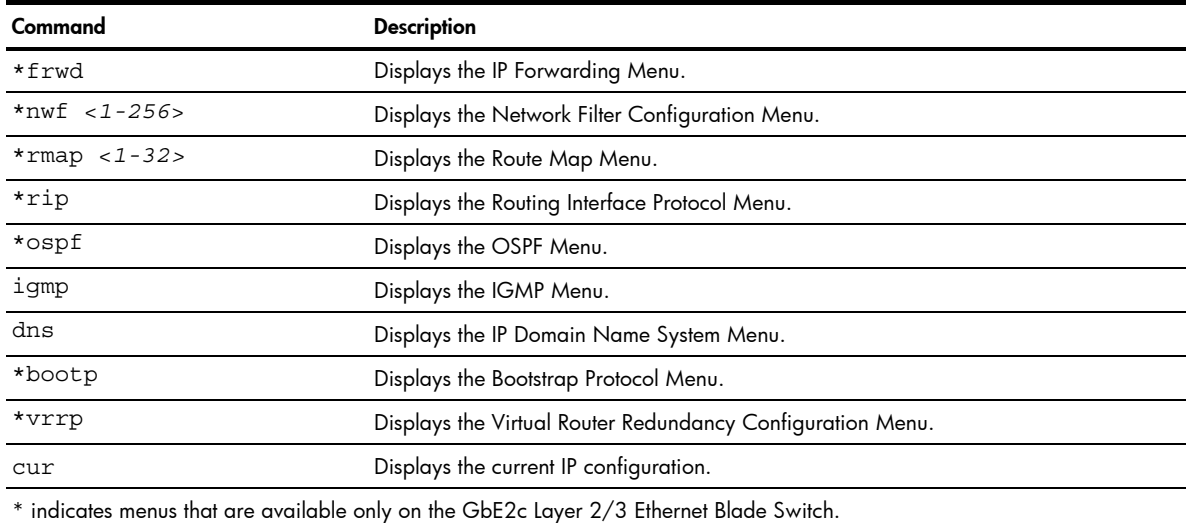

# IP interface configuration

Command: /cfg/l3/if <*1-256*>

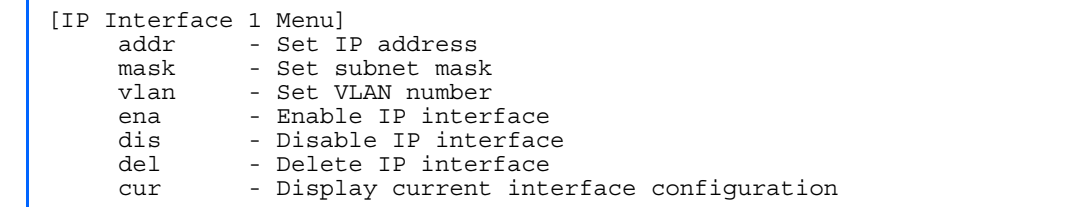

The switch can be configured with up to 256 IP interfaces. Each IP interface represents the switch on an IP subnet on your network. The IP Interface option is disabled by default.

The following table describes the IP Interface Configuration Menu options.

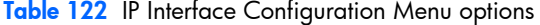

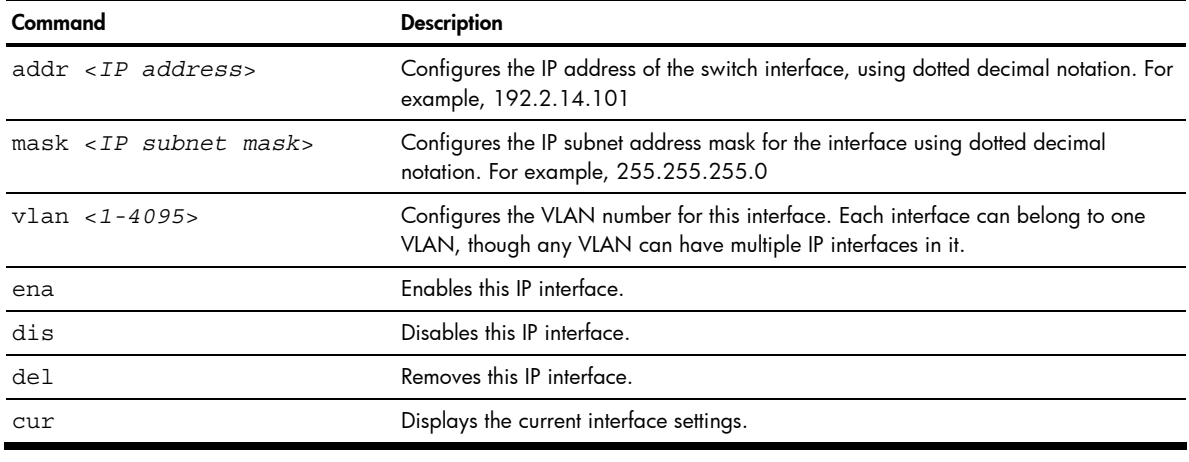

Ë NOTE: If you enter an IP address for interface 1, you are prompted to change the BOOTP setting.

### Default Gateway configuration

Command: /cfg/l3/gw <*1-4*>

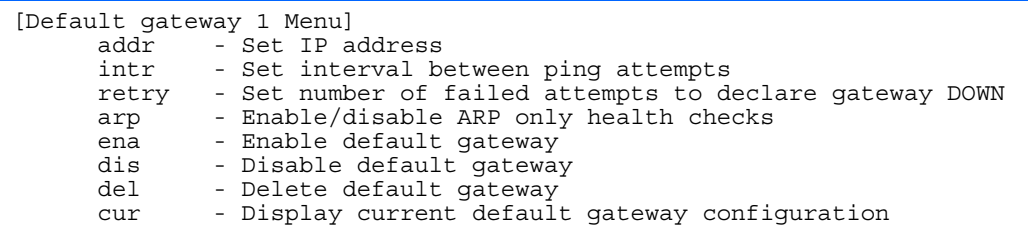

The switch supports up to four gateways. By default, no gateways are configured on the switch. Enter 1, 2, 3, or 4 in the command as the *<gateway number>*, depending upon which gateway you want to configure.

The following table describes the Default IP Gateway Configuration Menu options.

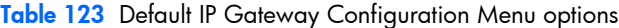

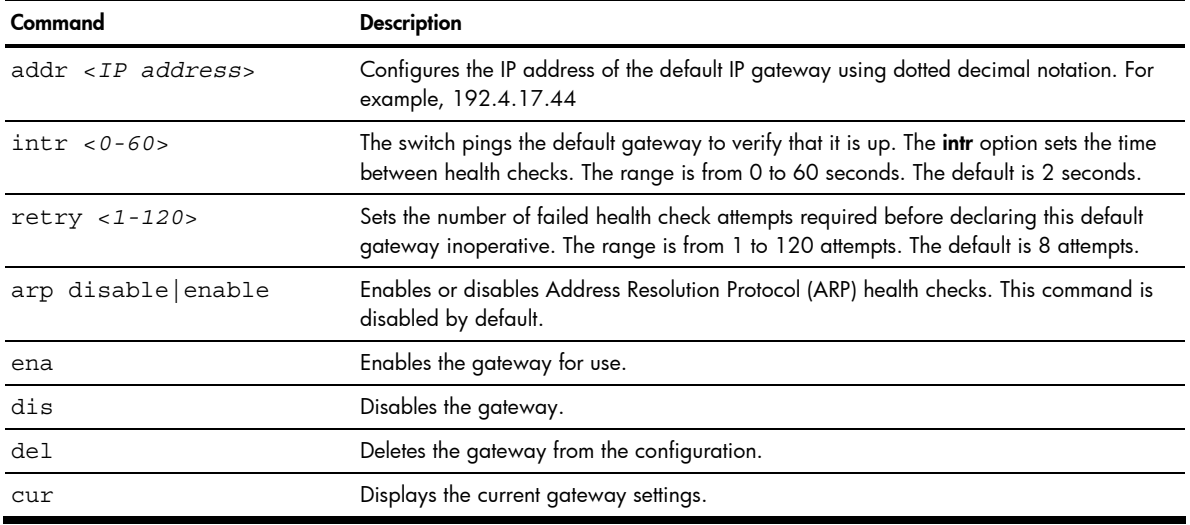

## IP Static Route configuration

Command: /cfg/l3/route

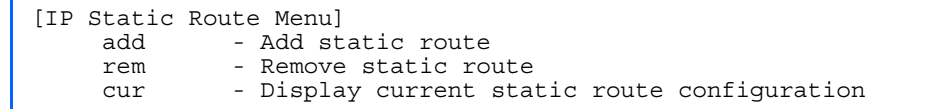

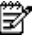

NOTE: This menu is available only on the GbE2c Layer 2/3 Ethernet Blade Switch.

The following table describes the Static Route Configuration Menu options.

Table 124 Static Route Configuration Menu options

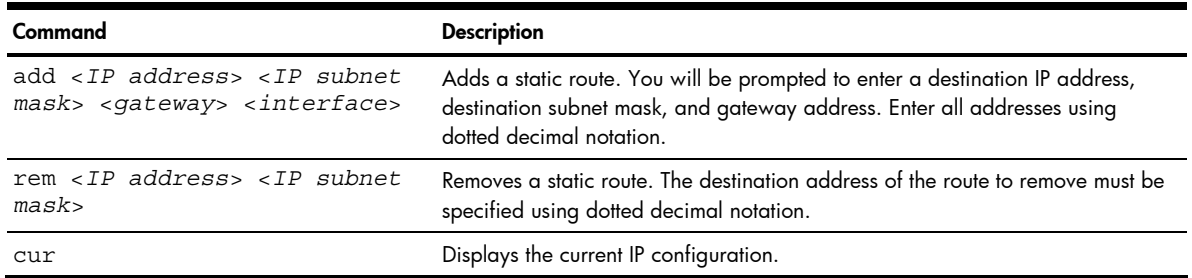

# Address Resolution Protocol configuration

Command: /cfg/13/arp

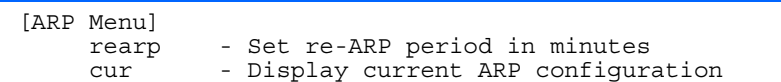

Address Resolution Protocol (ARP) is the TCP/IP protocol that resides within the Internet layer. ARP resolves a physical address from an IP address. ARP queries machines on the local network for their physical addresses. ARP also maintains IP to physical address pairs in its cache memory. In any IP communication, the ARP cache is consulted to see if the IP address of the computer or the router is present in the ARP cache. Then the corresponding physical address is used to send a packet.

The following table describes the ARP Configuration Menu options.

#### Table 125 ARP Configuration Menu options

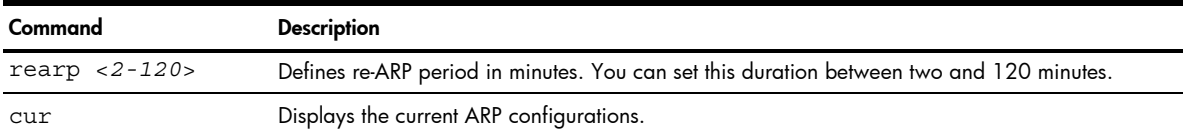

# IP Forwarding configuration

Command: /cfg/13/frwd

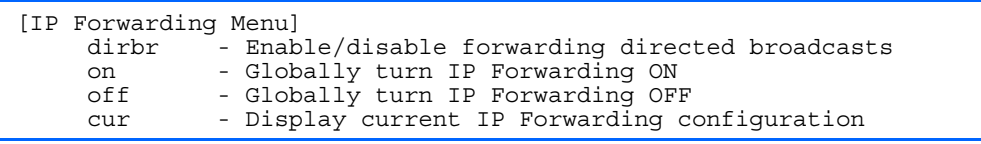

Ë

NOTE: This menu is available only on the GbE2c Layer 2/3 Ethernet Blade Switch.

The following table describes the IP Forwarding Configuration Menu options.

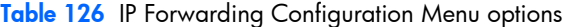

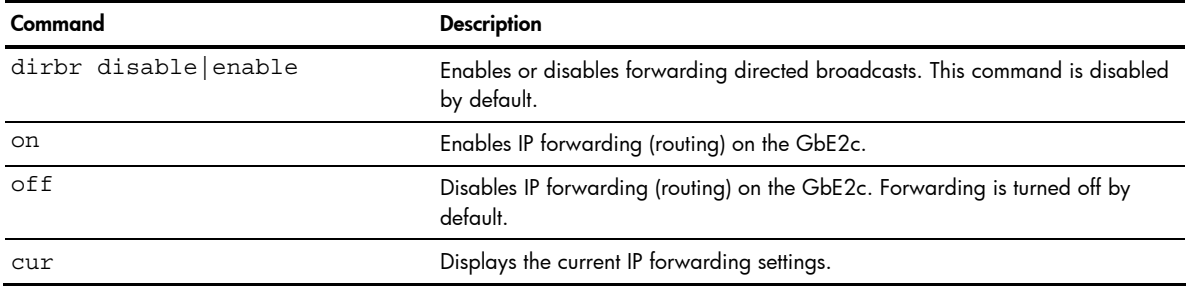

## Network Filter configuration

Command: /cfg/l3/nwf <*1-256*>

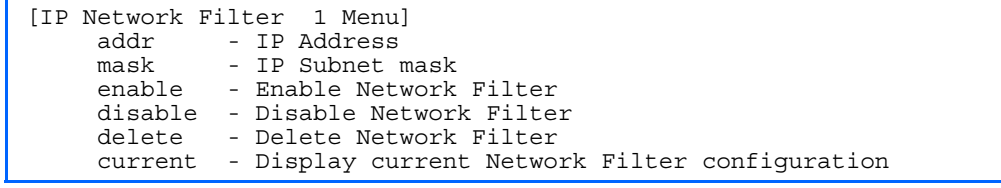

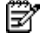

The following table describes the Network Filter Configuration Menu options.

| Command                    | <b>Description</b>                                                                                                    |
|----------------------------|----------------------------------------------------------------------------------------------------|
| $addr$ < $IP$ address>     | Sets the starting IP address for this filter. The default address is 0.0.0.0                                                                                                    |
| $mask$ < $IP$ subnet mask> | Sets the IP subnet mask that is used with $/cfq/13/nwf/addr$ to define the<br>range of IP addresses that will be accepted by the peer when the filter is<br>enabled. The default value is 0.0.0.0 |
| enable                     | Enables the Network Filter configuration.                                                                                                    |
| disable                    | Disables the Network Filter configuration.                                                                                                    |
| delete                     | Deletes the Network Filter configuration.                                                                                                    |
| current                    | Displays the current the Network Filter configuration.                                                                                                    |

Table 127 Network Filter Configuration Menu options

# Route Map configuration

Command: /cfg/l3/rmap <*1-32*>

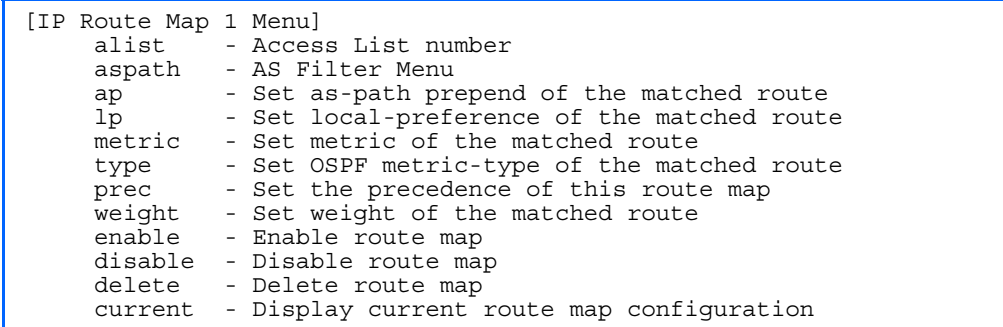

Ë NOTE: This menu is available only on the GbE2c Layer 2/3 Ethernet Blade Switch.

Routing maps control and modify routing information. The *map number* (1-32) represents the routing map you wish to configure.

The following table describes the Route Map Configuration Menu options.

Table 128 Route Map Configuration Menu options

| Command                                                         | <b>Description</b>                                                                                                    |
|-----------------------------------------------------------------|----------------------------------------------------------------------------------------------------|
| alist $<1-8>$                                                   | Displays the Access List menu.                                                                                                    |
| aspath $<1-8>$                                                  | Displays the Autonomous System (AS) Filter menu.                                                                                                    |
| ap < $AS$ number> [< $AS$ number>] [< $AS$<br>$number$ ]   none | Sets the AS path preference of the matched route. One to three path<br>preferences can be configured.                                                                                                    |
| $lp < 0-4294967294>$  none                                      | Sets the local preference of the matched route, which affects both<br>inbound and outbound directions. The path with the higher preference is<br>preferred.                                                                                                    |
| metric $< 0 - 4294967294 >  none $                              | Sets the metric of the matched route.                                                                                                    |
| type $1 2 $ none                                                | Assigns the type of OSPF metric. The default is type 1.<br>Type 1-External routes are calculated using both internal and<br>external metrics.<br>Type 2—External routes are calculated using only the external<br>metrics. Type 2 routes have more cost than Type 2.<br>none-Removes the OSPF metric. |
| $prec$ <1-256>                                                  | Sets the precedence of the route map. The smaller the value, the higher<br>the precedence. Default value is 10.                                                                                                    |
| weight $< 0 - 65534 >$ none                                     | Sets the weight of the route map.                                                                                                    |

Table 128 Route Map Configuration Menu options

| Command | <b>Description</b>                        |
|---------|-------------------------------------------|
| enable  | Enables the route map.                    |
| disable | Disables the route map.                   |
| delete  | Deletes the route map.                    |
| cur     | Displays the current route configuration. |

## IP Access List configuration

Command: /cfg/l3/rmap <*1-32*>/alist <*1-8*>

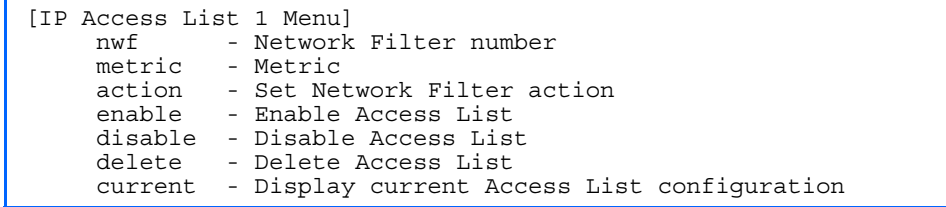

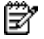

NOTE: This menu is available only on the GbE2c Layer 2/3 Ethernet Blade Switch.

The *route map number (*1-32) and the *access list number* (1-8) represent the IP access list you wish to configure. The following table describes the IP Access List Configuration Menu options.

Table 129 IP Access List Configuration Menu options

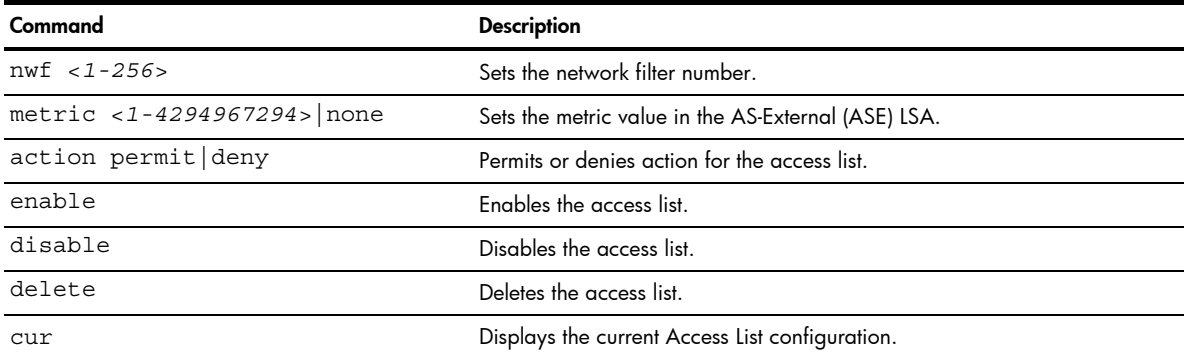

# Autonomous System Path configuration

Command: /cfg/l3/rmap <*1-32*>/aspath <*1-8*>

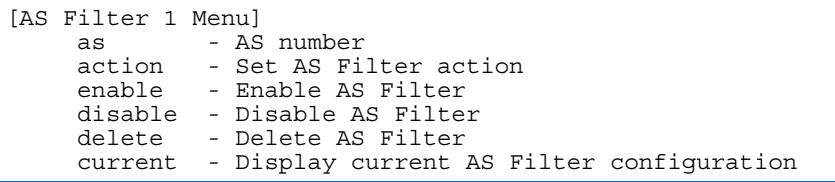

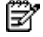

The *rmap number* (1-32) and the *path number* (1-8) represent the AS path you wish to configure. The following table describes the Autonomous System Path Configuration Menu options.

| Command            | <b>Description</b>                                           |
|--------------------|--------------------------------------------------------------|
| as $<1-65535>$     | Sets the Autonomous System filter's path number.             |
| action permit deny | Permits or denies Autonomous System filter action.           |
| enable             | Enables the Autonomous System filter.                        |
| disable            | Disables the Autonomous System filter.                       |
| delete             | Deletes the Autonomous System filter.                        |
| cur                | Displays the current Autonomous System filter configuration. |

Table 130 Autonomous System Path Configuration Menu options

## Routing Information Protocol configuration

Command: /cfg/l3/rip

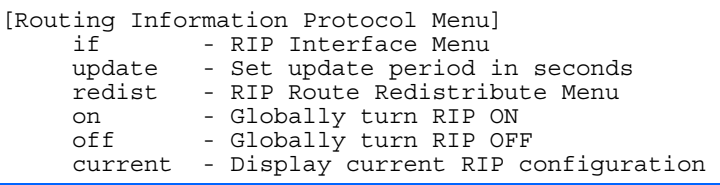

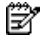

NOTE: This menu is available only on the GbE2c Layer 2/3 Ethernet Blade Switch.

The RIP Menu is used for configuring Routing Information Protocol parameters. This option is turned off by default. The following table describes the RIP Configuration Menu options.

#### Table 131 RIP Configuration Menu options

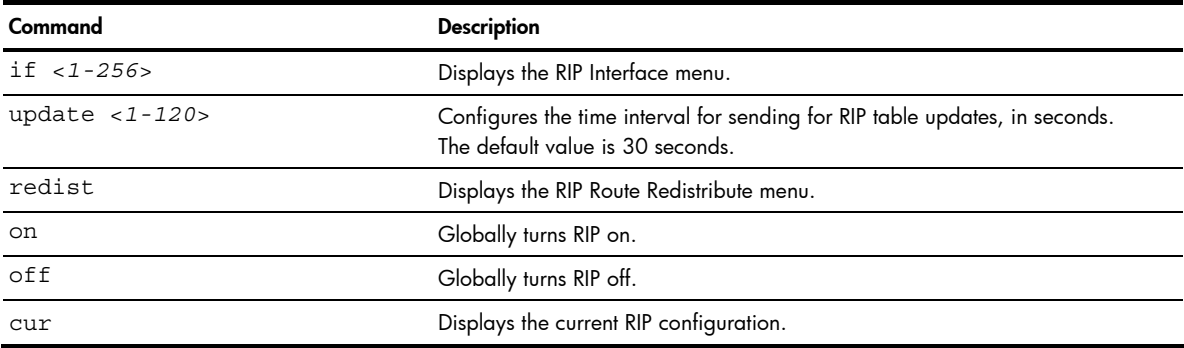

## RIP Interface configuration

Command: /cfg/l3/rip/if <*1-256*>

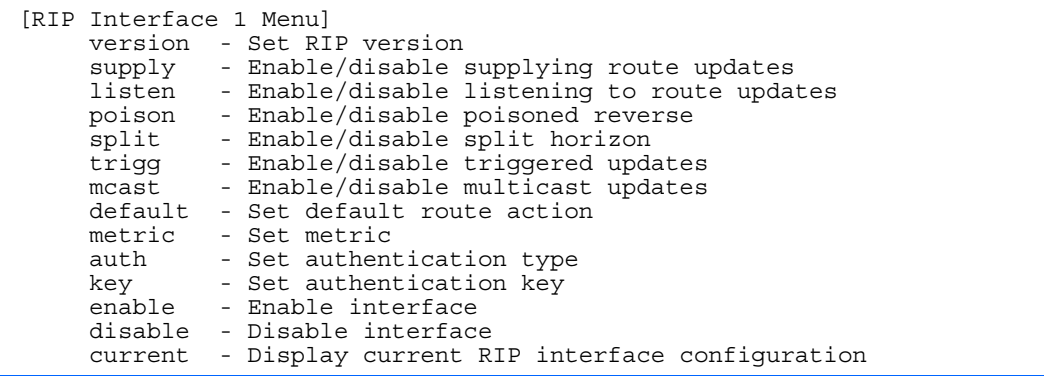

NOTE: This menu is available only on the GbE2c Layer 2/3 Ethernet Blade Switch.

The RIP Menu is used for configuring Routing Information Protocol parameters. This option is turned off by default.

**NOTE:** Do not configure RIP version 1 parameters if your routing equipment uses RIP version 2.

The following table describes the RIP Interface Configuration Menu options.

Table 132 RIP Interface Configuration Menu options

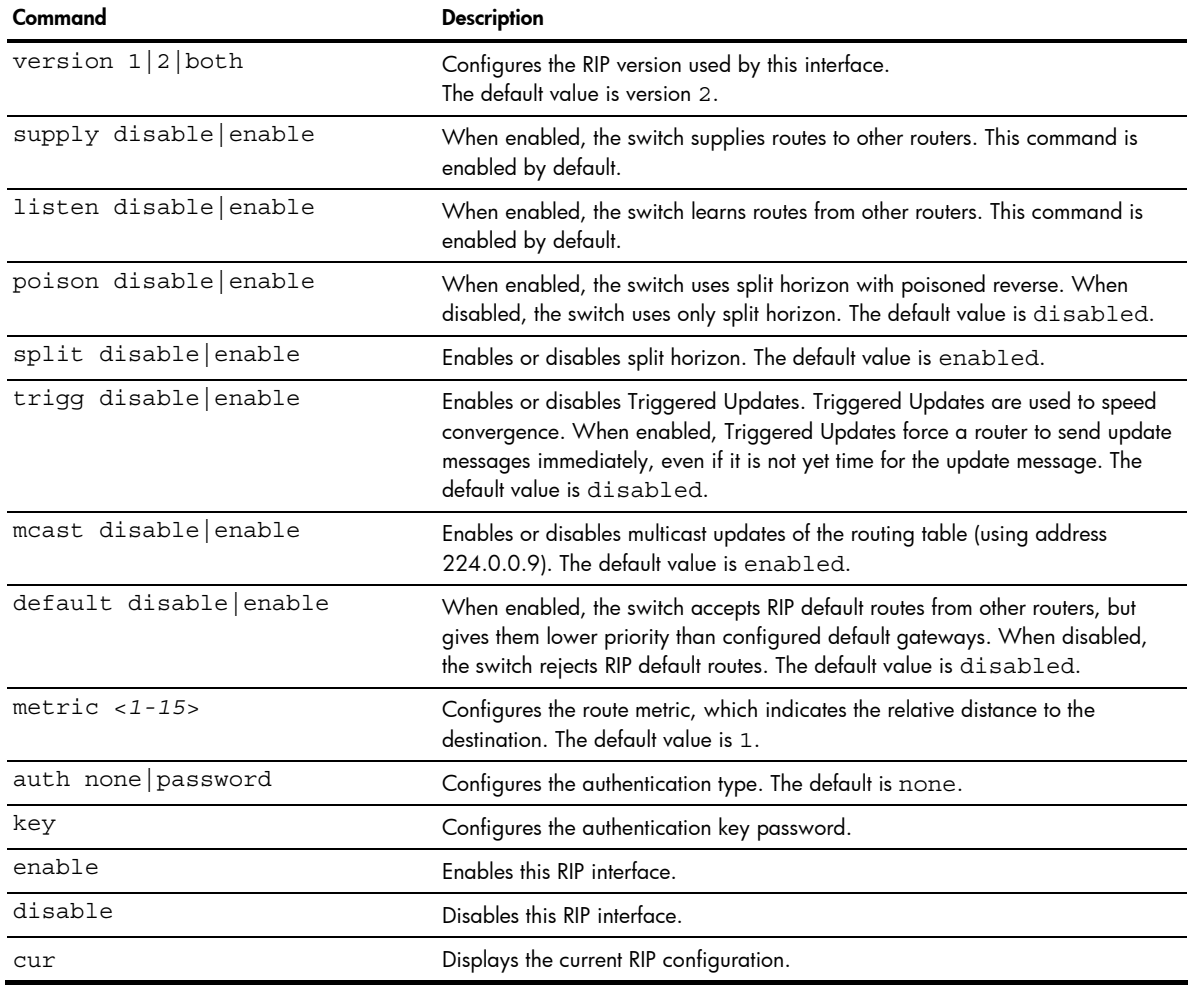

## RIP Route Redistribution configuration

Command: /cfg/l3/rip/redist fixed|static|ospf|eospf

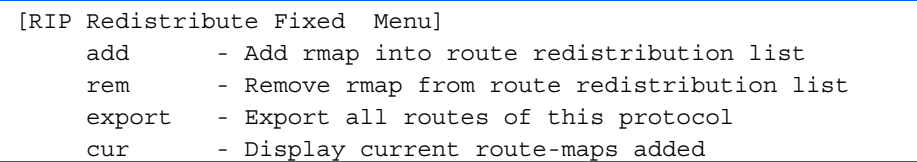

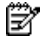

NOTE: This menu is available only on the GbE2c Layer 2/3 Ethernet Blade Switch.

The following table describes the RIP Route Redistribute Menu options.

#### Table 133 RIP Redistribute Configuration Menu options

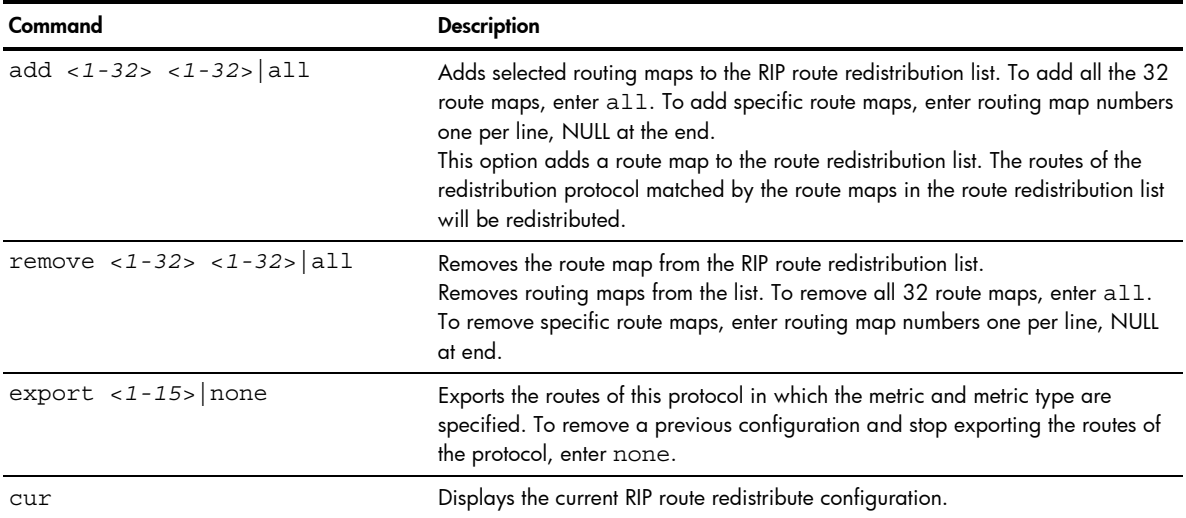

# Open Shortest Path First configuration

Command: /cfg/l3/ospf

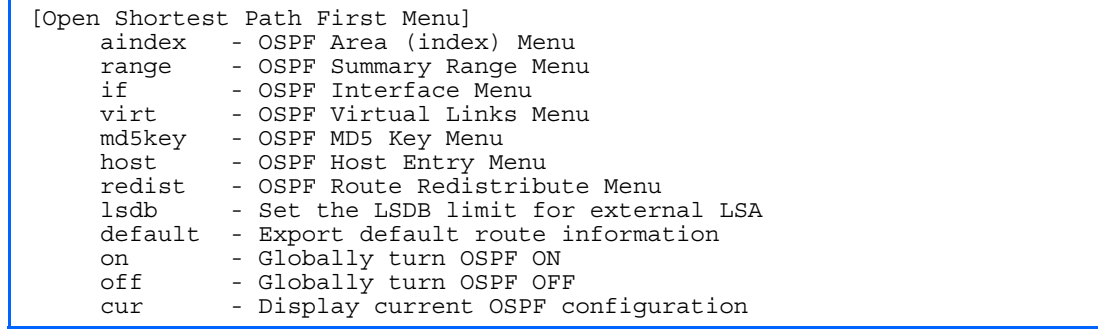

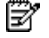

The following table describes the Open Shortest Path First Menu options.

| Command                                   | <b>Description</b>                                                                                                    |
|-------------------------------------------|----------------------------------------------------------------------------------------------------|
| aindex $< 0-2>$                           | Displays the area index menu. This area index does not represent the<br>actual OSPE area number.                                                                                                    |
| range $<1-16$                             | Displays summary routes menu for up to 16 IP addresses.                                                                                                    |
| if $< 1 - 256$                            | Displays the OSPF interface configuration menu.                                                                                                    |
| $virt$ $< 1 - 3$                          | Displays the Virtual Links menu used to configure OSPF for a Virtual<br>Link.                                                                                                    |
| md5key <1-255 characters>                 | Assigns a string to MD5 authentication key.                                                                                                    |
| host $<1-128$                             | Displays the menu for configuring OSPF for the host routes. Up to 128<br>host routes can be configured. Host routes are used for advertising<br>network device IP addresses to external networks to perform server load<br>balancing within OSPF. It also makes Area Border Route (ABR) load<br>sharing and ABR failover possible. |
| $redist$ <fixed rip="" static=""></fixed> | Displays Route Distribution Menu.                                                                                                    |
| $1$ sdb < $0 - 2000$ >                    | Sets the link state database limit. Enter 0 (zero) for no limit.                                                                                                    |
| default <1-16777215> $1 2> $ none         | Sets one default route among multiple choices in an area.<br>Enter none for no default route.                                                                                                    |
| on                                        | Enables OSPF.                                                                                                    |
| off                                       | Disables OSPF.                                                                                                    |
| cur                                       | Displays the current OSPF configuration settings.                                                                                                    |

Table 134 OSPF Configuration Menu options

## OSFP Area Index configuration

Ë

Command: /cfg/l3/ospf/aindex <*0-2*>

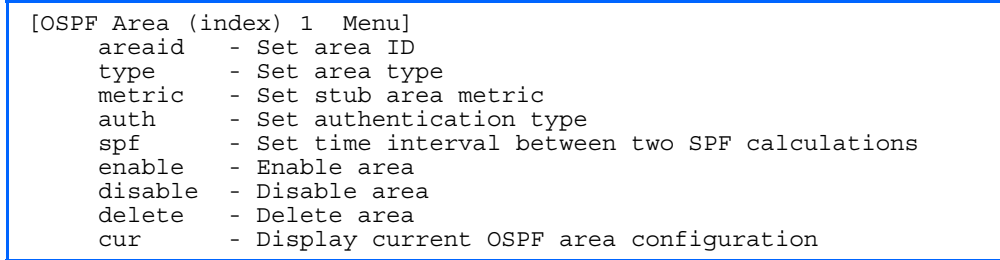

The following table describes the Area Index Configuration Menu options.

| Command                     | <b>Description</b>                                                                                                    |
|-----------------------------|----------------------------------------------------------------------------------------------------|
| areaid <ip address=""></ip> | Defines the area ID of the OSPF area number.                                                                                                    |
| type transit stub nssa      | Defines the type of area. For example, when a virtual link has to be<br>established with the backbone, the area type must be defined as<br>transit.<br>Transit area: allows area summary information to be<br>exchanged between routing devices. Any area that is not a stub<br>area or NSSA is considered to be transit area.<br>Stub area: is an area where external routing information is not<br>distributed. Typically, a stub area is connected to only one other<br>area.<br><b>NSSA:</b> Not-So-Stubby Area (NSSA) is similar to stub area with<br>additional capabilities. For example, routes originating from<br>within the NSSA can be propagated to adjacent transit and<br>backbone areas. External routes from outside the Autonomous<br>System (AS) can be advertised within the NSSA but are not<br>distributed into other areas. |
| metric $<1-65535>$          | Configures a stub area to send a numeric metric value. All routes<br>received via that stub area carry the configured metric to potentially<br>influencing routing decisions.<br>Metric value assigns the priority for choosing the switch for default<br>route. Metric type determines the method for influencing routing<br>decisions for external routes.                                                                                                    |
| $auth$ none $ password md5$ | Defines the authentication method, as follows:<br>None: No authentication required.<br>Password: Authenticates simple passwords so that only trusted<br>routing devices can participate.<br>MD5: This parameter is used when MD5 cryptographic authentication<br>is required.                                                                                                    |
| $spf < 0-255$               | Sets time interval between two successive SPF (shortest path first)<br>calculations of the shortest path tree using the Dijkstra's algorithm.                                                                                                    |
| enable                      | Enables the OSPF area.                                                                                                    |
| disable                     | Disables the OSPF area.                                                                                                    |
| delete                      | Deletes the OSPF area.                                                                                                    |
| cur                         | Displays the current OSPF configuration.                                                                                                    |

Table 135 OSPF Area Index Configuration Menu options

## OSPF Summary Range configuration

Command: /cfg/l3/ospf/range <*1-16*>

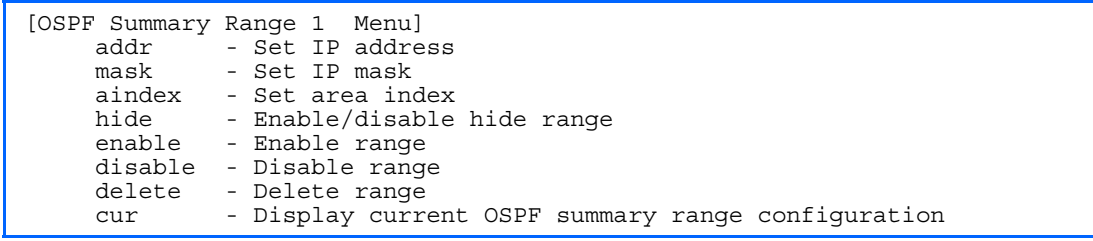

Ë

The following table describes the OSPF Summary Range Configuration Menu options.

| <b>Raple 130</b> OSFF Summary Range Configuration Menu options |                                                                          |
|----------------------------------------------------------------|--------------------------------------------------------------------------|
| Command                                                        | <b>Description</b>                                                       |
| addr < <i>IP</i> Address>                                      | Configures the base IP address for the range. For example,<br>100.10.1.1 |
| $mask$ < $IP$ address mask>                                    | Configures the IP address mask for the range.                            |
| aindex $\langle 0-2 \rangle$                                   | Configures the area index used by the switch.                            |
| hide disable enable                                            | Hides the OSPF summary range.                                            |
| enable                                                         | Enables the OSPF summary range.                                          |
| disable                                                        | Disables the OSPF summary range.                                         |
| delete                                                         | Deletes the OSPF summary range.                                          |
| cur                                                            | Displays the current OSPF summary range.                                 |

Table 136 OSPE Summary Range Configuration Menu option

## OSPF Interface configuration

Ë

Command: /cfg/l3/ospf/if <*1-256*>

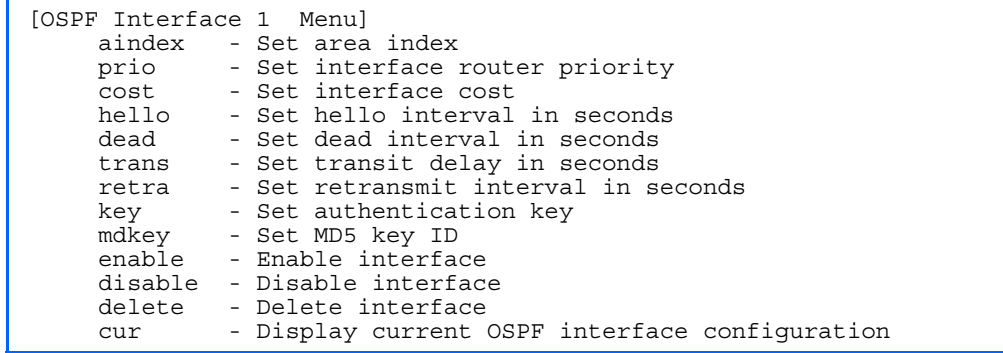

NOTE: This menu is available only on the GbE2c Layer 2/3 Ethernet Blade Switch.

The following table describes the OSPF Interface Configuration Menu options.

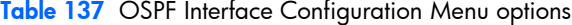

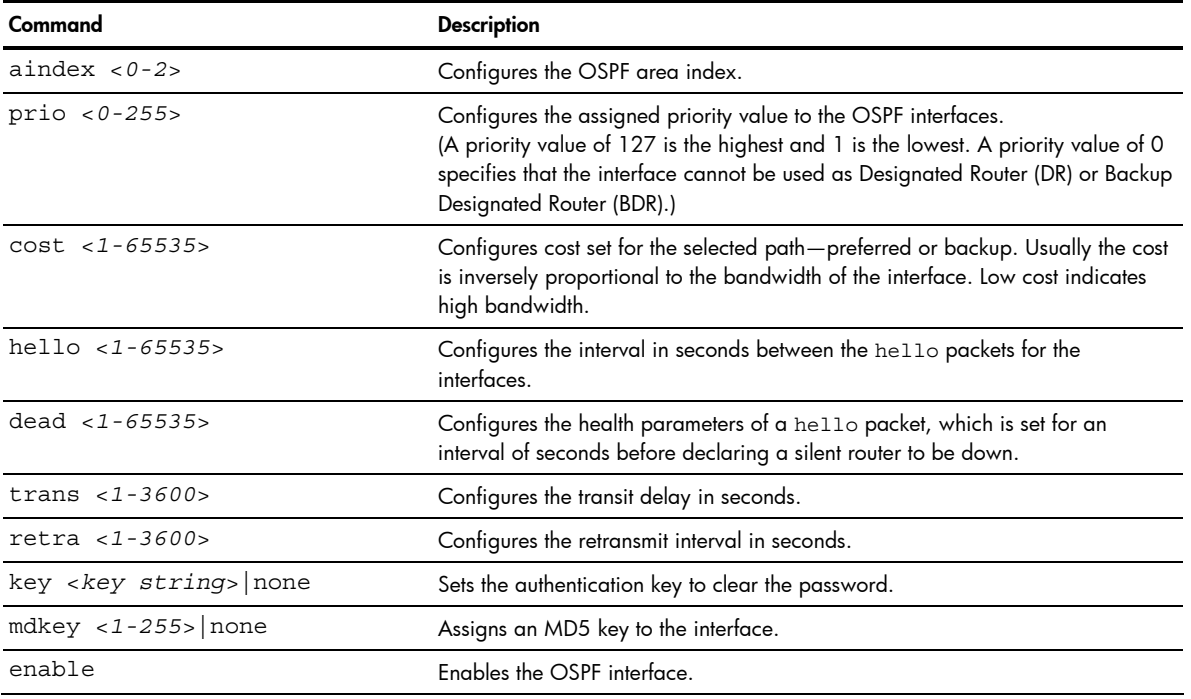

Table 137 OSPF Interface Configuration Menu options

| Command | <b>Description</b>                                |
|---------|---------------------------------------------------|
| disable | Disables the OSPF interface.                      |
| delete  | Deletes the OSPE interface.                       |
| cur     | Displays the current settings for OSPF interface. |

## OSPF Virtual Link configuration

Command: /cfg/l3/ospf/virt <*1-3*>

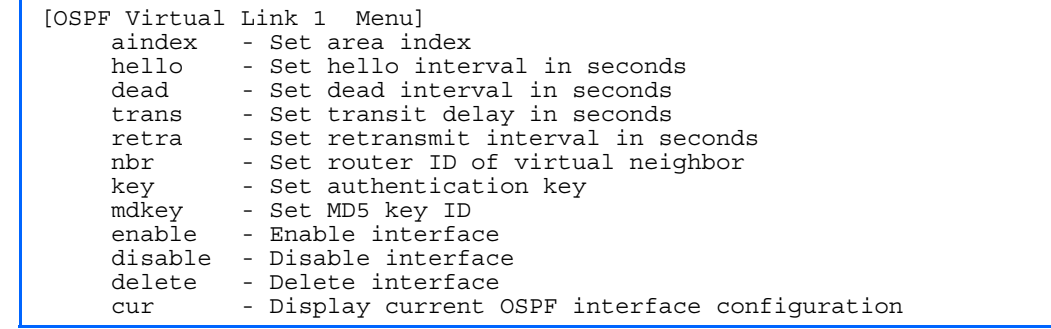

Ë

NOTE: This menu is available only on the GbE2c Layer 2/3 Ethernet Blade Switch.

The following table describes the OSPF Virtual Link Configuration Menu options.

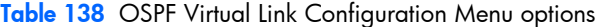

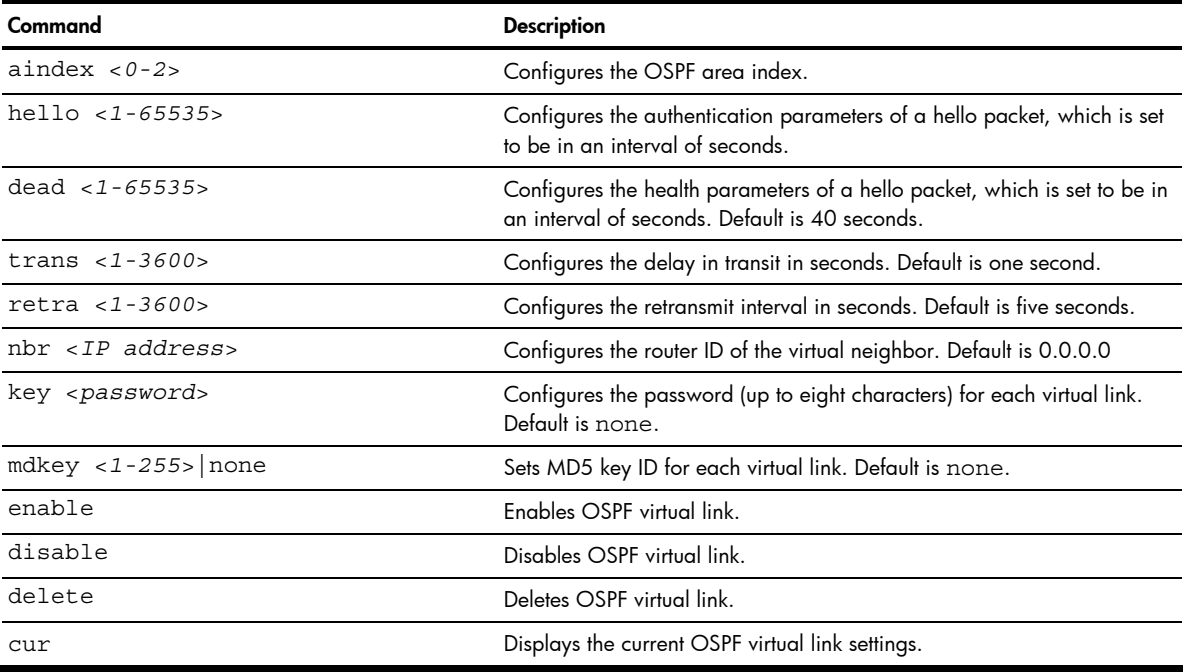

### OSPF Host Entry configuration

Command: /cfg/l3/ospf/host <*1-128*>

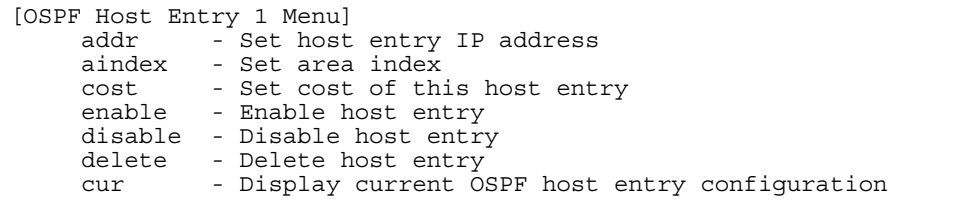

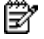

NOTE: This menu is available only on the GbE2c Layer 2/3 Ethernet Blade Switch.

The following table describes the OSPF Host Entry Configuration Menu options.

#### Table 139 OSPF Host Entry Configuration Menu options

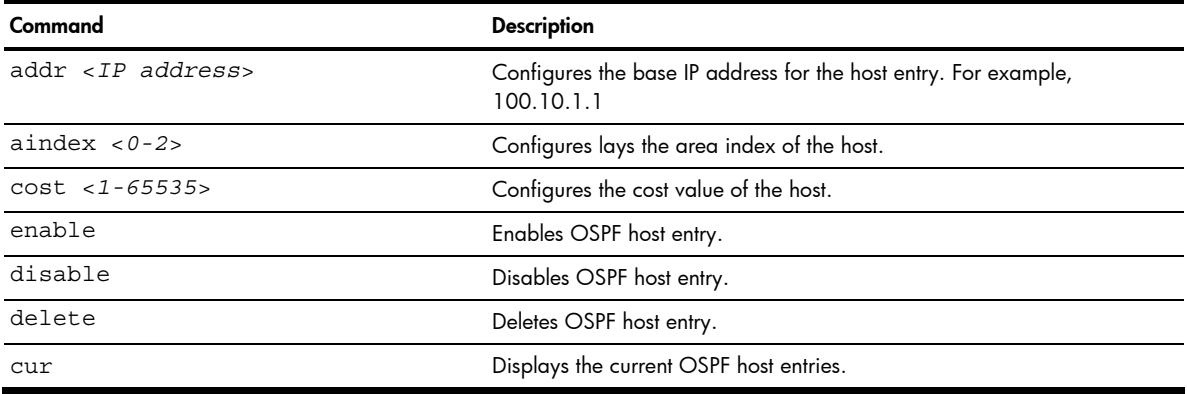

## OSPF Route Redistribution configuration

Command: /cfg/l3/ospf/redist fixed|static|rip

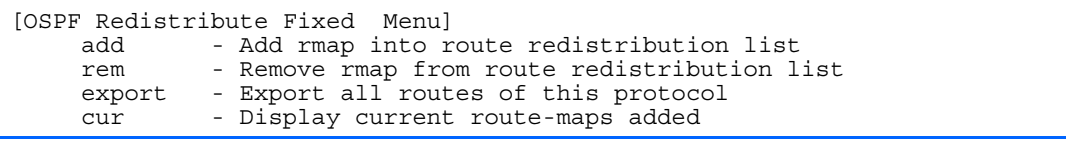

Ë NOTE: This menu is available only on the GbE2c Layer 2/3 Ethernet Blade Switch.

The following table describes the OSPF Route Redistribution Configuration Menu options.

Table 140 OSPF Route Redistribution Configuration Menu options

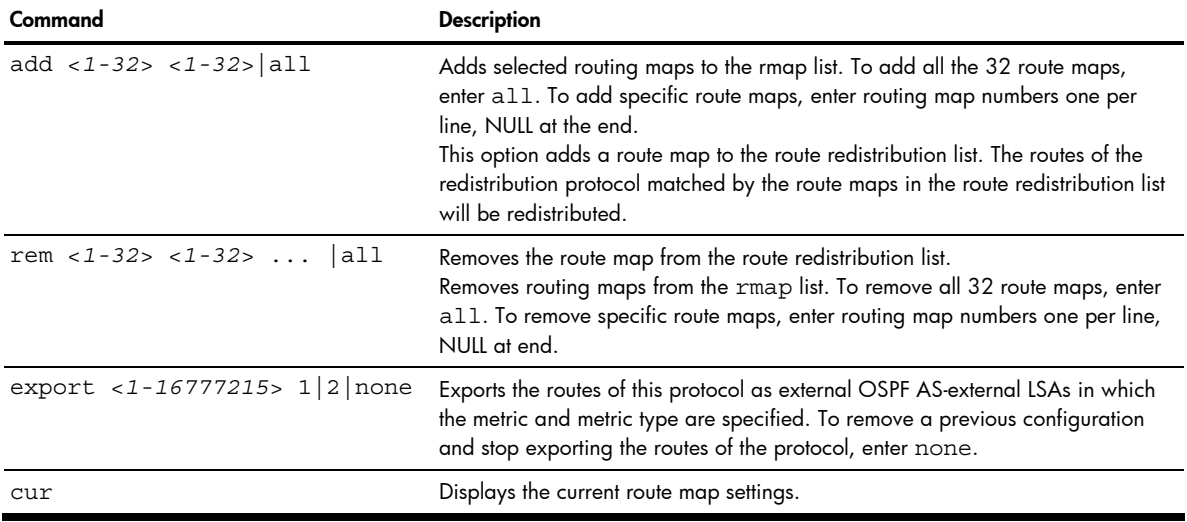

### OSPF MD5 Key configuration

Command: /cfg/l3/ospf/md5key <*key ID*>

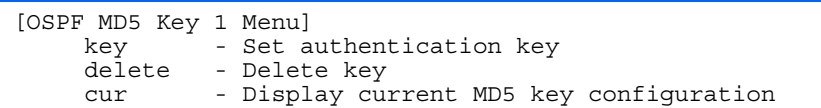

B. NOTE: This menu is available only on the GbE2c Layer 2/3 Ethernet Blade Switch.

The following table describes the OSPF MD5 Key Configuration Menu options.

Table 141 OSPF MD5 Key Configuration Menu options

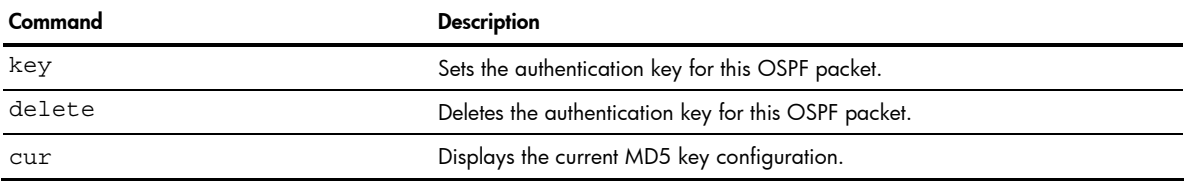

# IGMP configuration

Command: /cfg/l3/igmp

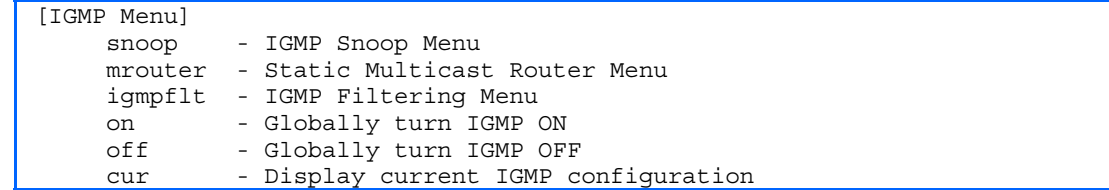

IGMP Snooping allows the switch to forward multicast traffic only to those ports that request it. IGMP Snooping prevents multicast traffic from being flooded to all ports. The switch learns which server hosts are interested in receiving multicast traffic, and forwards it only to ports connected to those servers.

The following table describes the IGMP Menu options.

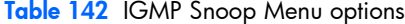

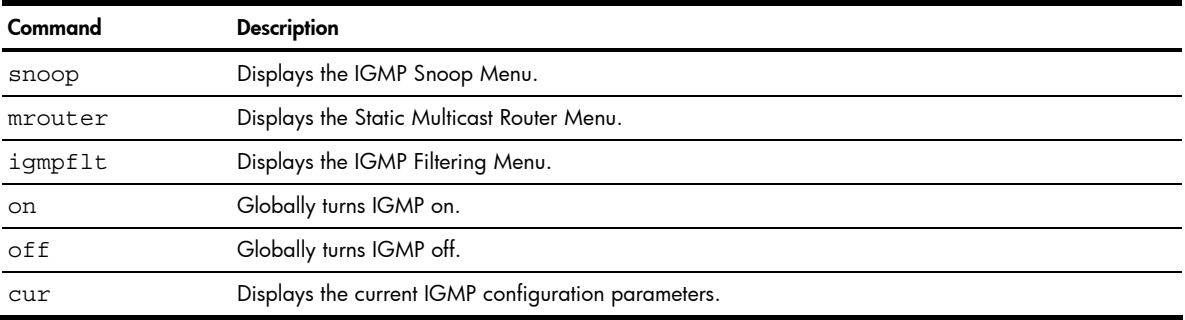

# IGMP snooping configuration

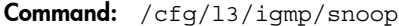

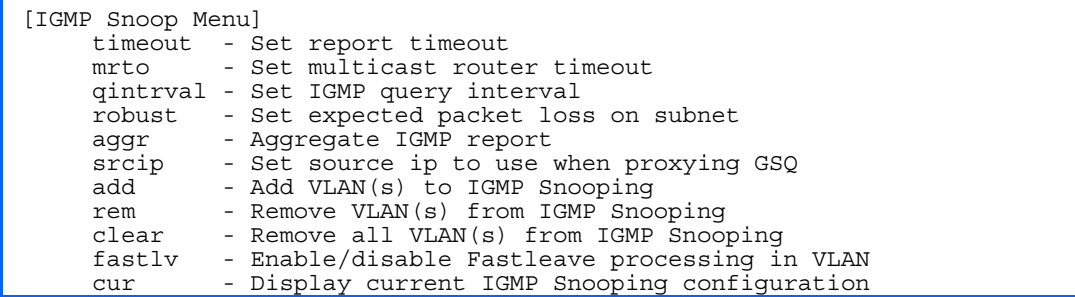

The following table describes the IGMP Snoop Configuration Menu options.

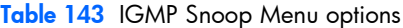

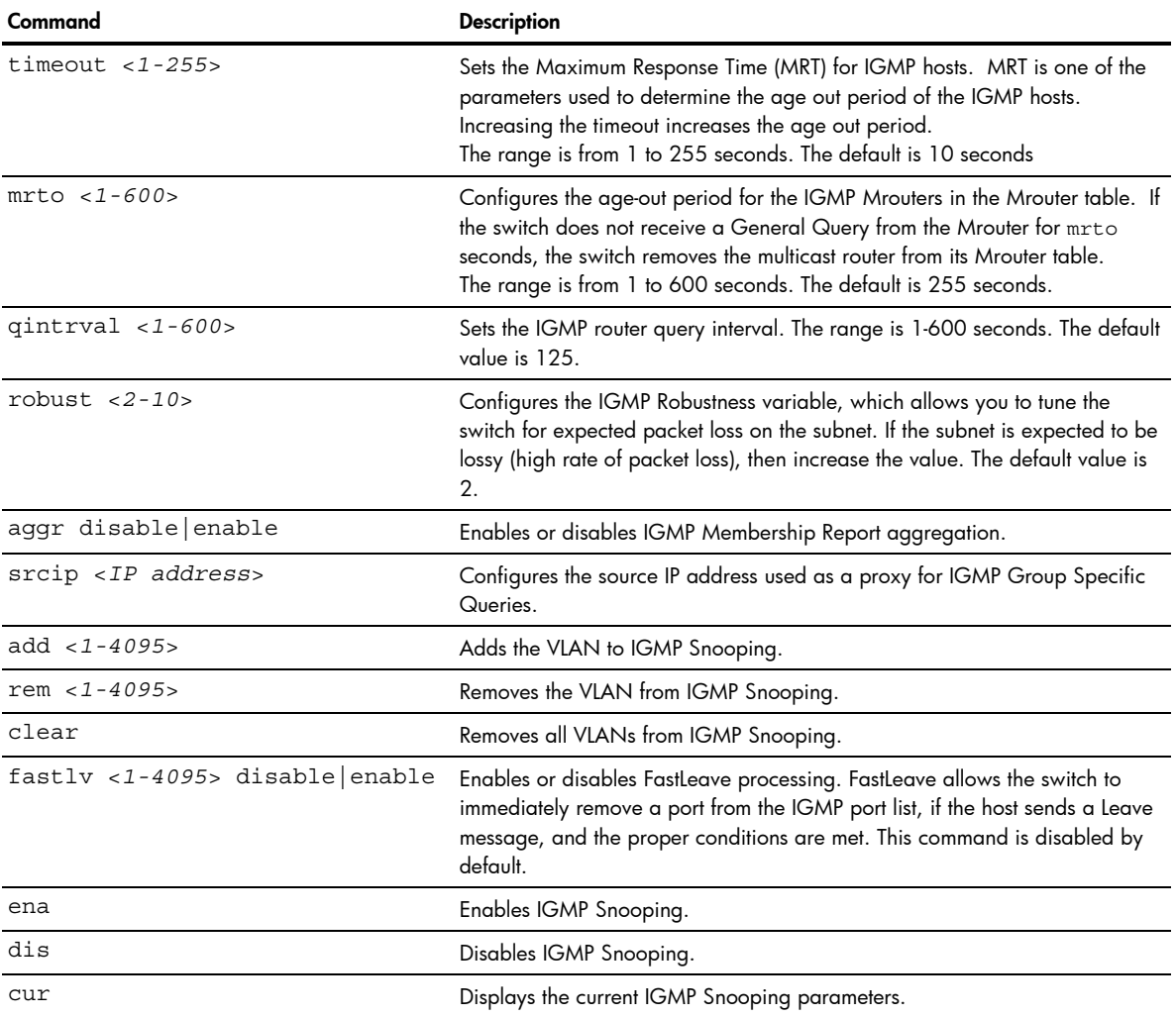

#### IGMP static multicast router configuration

Command: /cfg/l3/igmp/mrouter

```
[Static Multicast Router Menu] 
   add - Add port as Multicast Router Port 
   rem - Remove port as Multicast Router Port 
   cur - Display current Multicast Router configuration
```
The following table describes the Static Multicast Router Configuration Menu options.

**NOTE:** When you configure a static multicast router on a VLAN, the process of learning multicast routers is disabled for that VLAN.

#### Table 144 IGMP Static Multicast Router Menu

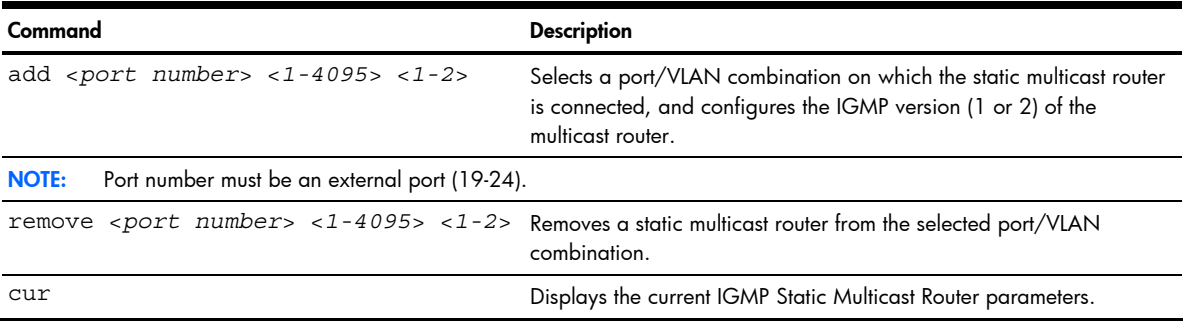

### IGMP filtering configuration

Command: /cfg/l3/igmp/igmpflt

```
[IGMP Filter Menu] 
  filter - IGMP Filter Definition Menu 
port - IGMP Filtering Port Menu 
ena - Enable IGMP Filtering 
  dis - Disable IGMP Filtering 
  cur - Display current IGMP Filtering configuration
```
The following table describes the IGMP Filter Configuration Menu options.

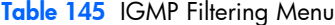

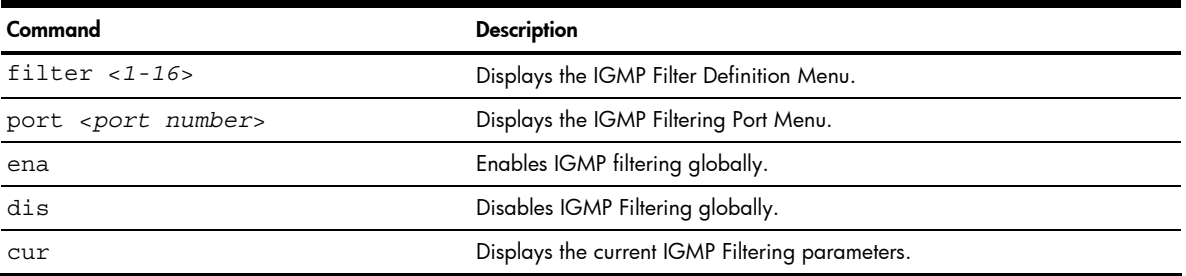

#### IGMP filter definition

```
Command: /cfg/l3/igmp/igmpflt/filter <1-16>
```

```
[IGMP Filter 1 Definition Menu] 
range - Set IP Multicast address range 
action - Set filter action 
  ena - Enable filter 
dis - Disable filter 
del - Delete filter 
  cur - Display current IGMP filter configuration
```
The following table describes the IGMP Filter Definition Menu options.

Table 146 IGMP Filter Definition Menu

| Command                                                                      | <b>Description</b>                                                                                                    |
|------------------------------------------------------------------------------|----------------------------------------------------------------------------------------------------|
| range <ip address="" multicast=""> <ip<br>multicast address&gt;</ip<br></ip> | Configures the range of IP multicast addresses for this filter.<br>Enter the first IP multicast address of the ranger, followed by<br>the second IP multicast address of the range. |
| action allow deny                                                            | Allows or denies multicast traffic for the IP multicast<br>addresses specified.                                                                                                    |
| ena                                                                          | Enables this IGMP filter.                                                                                                    |
| dis                                                                          | Disables this IGMP filter.                                                                                                    |
| del                                                                          | Deletes this filter's parameter definitions.                                                                                                    |
| cur                                                                          | Displays the current IGMP filter.                                                                                                    |

## IGMP filtering port configuration

Command: /cfg/l3/igmp/igmpflt/port <*port number*>

```
[IGMP Port 17 Menu] 
  filt - Enable/disable IGMP Filtering on port 
add - Add IGMP filter to port 
rem - Remove IGMP filter from port 
  cur - Display current IGMP Filtering Port configuration
```
The following table describes the IGMP Port Filtering Configuration Menu options.

Table 147 IGMP Filtering Port Menu

| Command             | <b>Description</b>                                         |
|---------------------|------------------------------------------------------------|
| filt enable disable | Enables or disables IGMP Filtering on this port.           |
| add $< 1 - 16$      | Adds an IGMP filter to this port.                          |
| rem $< 1 - 16$      | Removes an IGMP filter from this port.                     |
| cur                 | Displays the current IGMP filter parameters for this port. |

#### Domain Name System configuration

Command: /cfg/l3/dns

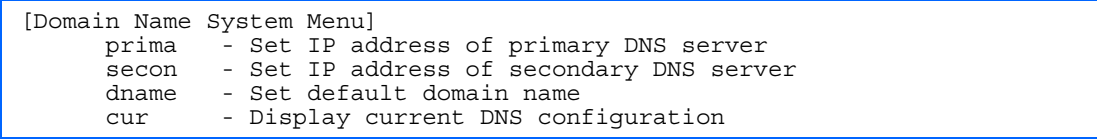

The Domain Name System (DNS) Configuration Menu is used for defining the primary and secondary DNS servers on your local network, and for setting the default domain name served by the switch services. DNS parameters must be configured prior to using hostname parameters with the ping, traceroute, and tftp commands.

The following table describes the Domain Name System (DNS) Configuration Menu options.

Table 148 Domain Name System (DNS) Configuration Menu options

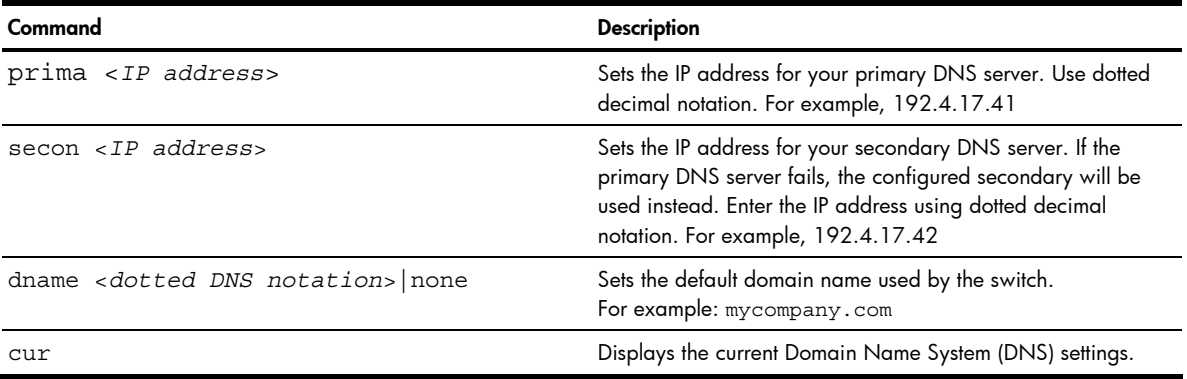

## Bootstrap Protocol Relay configuration

Command: /cfg/l3/bootp

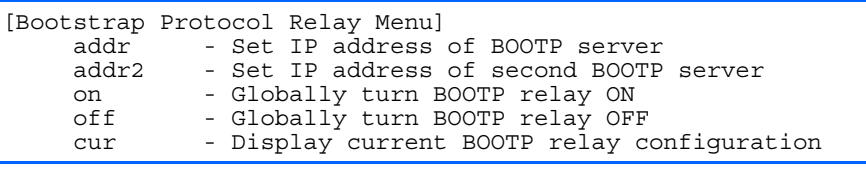

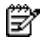

NOTE: This menu is available only on the GbE2c Layer 2/3 Ethernet Blade Switch.

The Bootstrap Protocol (BOOTP) Relay Menu is used to allow hosts to obtain their configurations from a Dynamic Host Configuration Protocol (DHCP) server. The BOOTP configuration enables the switch to forward a client request for an IP address to two DHCP/BOOTP servers with IP addresses that have been configured on the GbE2c.

BOOTP relay is turned off by default.

The following table describes the BOOTP Configuration Menu options.

Table 149 BOOTP Configuration Menu options

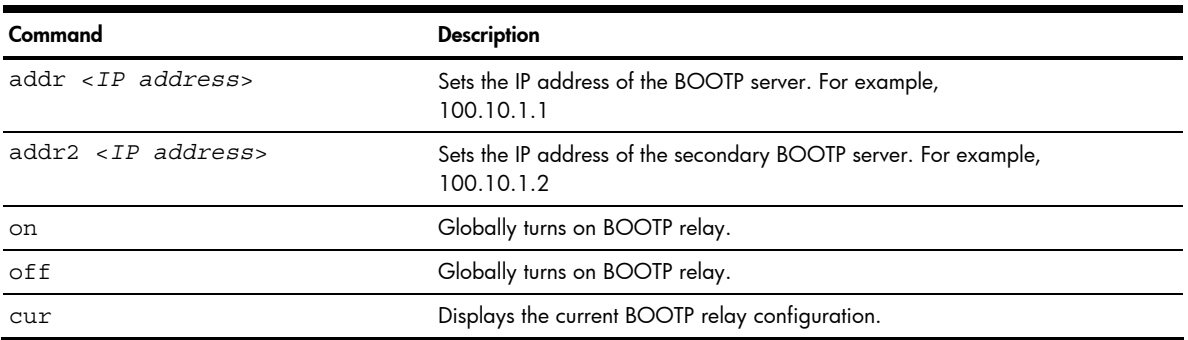

# Virtual Router Redundancy Protocol configuration

Command: /cfg/13/vrrp

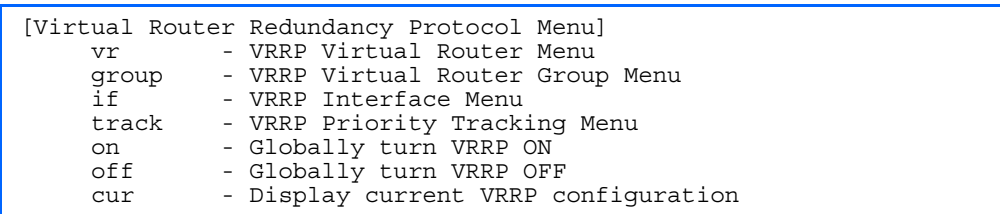

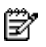

NOTE: This menu is available only on the GbE2c Layer 2/3 Ethernet Blade Switch.

Virtual Router Redundancy Protocol (VRRP) support on the GbE2c provides redundancy between routers in a LAN. This is accomplished by configuring the same virtual router IP address and ID number on each participating VRRPcapable routing device. One of the virtual routers is then elected as the master, based on a number of priority criteria, and assumes control of the shared virtual router IP address. If the master fails, one of the backup virtual routers will assume routing authority and take control of the virtual router IP address.

By default, VRRP is disabled. For more information on VRRP, see the "High Availability" chapter in the *HP GbE2c Ethernet Blade Switch for c-Class BladeSystem Application Guide.* 

The following table describes the VRRP Configuration Menu options.

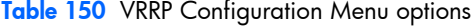

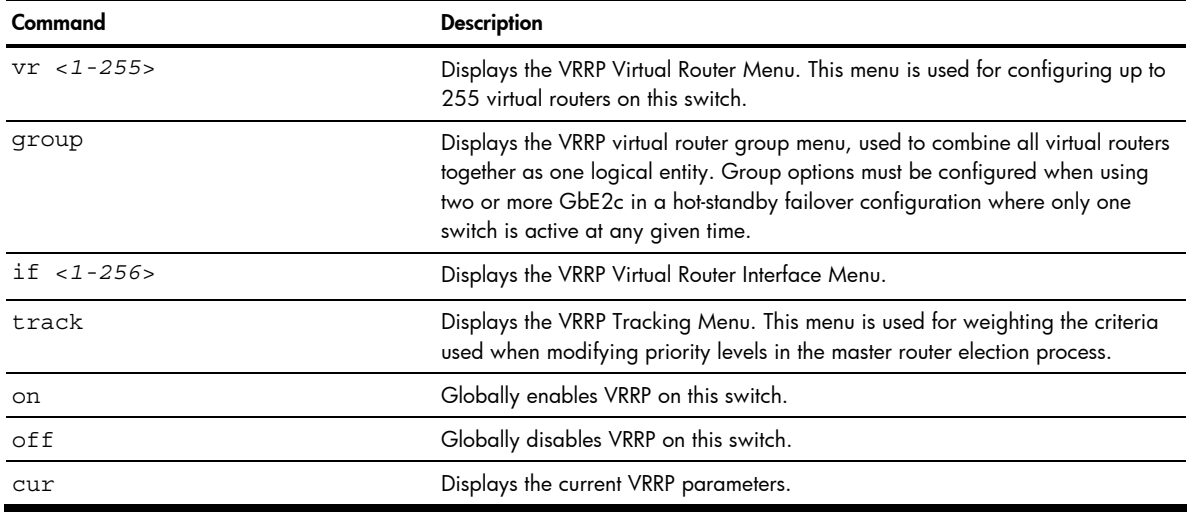

#### VRRP Virtual Router configuration

Command: /cfg/l3/vrrp/vr <*1-255*>

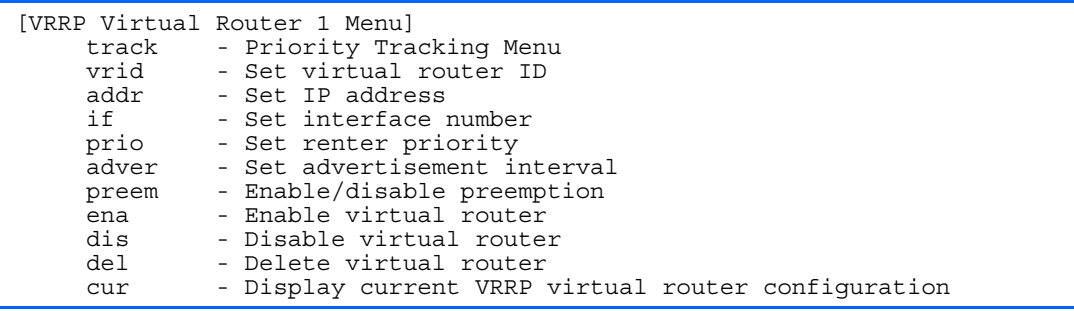

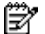

NOTE: This menu is available only on the GbE2c Layer 2/3 Ethernet Blade Switch.

This menu is used for configuring virtual routers for this switch. A virtual router is defined by its virtual router ID and an IP address. On each VRRP-capable routing device participating in redundancy for this virtual router, a virtual router will be configured to share the same virtual router ID and IP address.

#### Virtual routers are disabled by default.

#### The following table describes the Virtual Router Configuration Menu options.

Table 151 Virtual Router Configuration Menu options

| Command                | <b>Description</b>                                                                                                    |
|------------------------|----------------------------------------------------------------------------------------------------|
| track                  | Displays the VRRP Priority Tracking Menu for this virtual router. Tracking is a<br>proprietary extension to VRRP, used for modifying the standard priority system<br>used for electing the master router.                                                                                                    |
| $vrid 1 - 255$         | Defines the virtual router ID. This is used in conjunction with addr (below) to<br>define a virtual router on this switch. To create a pool of VRRP-enabled routing<br>devices which can provide redundancy to each other, each participating VRRP<br>device must be configured with the same virtual router: one that shares the<br>same vrid and addr combination.<br>The vrid for standard virtual routers (where the virtual router IP address is not<br>the same as any virtual server) can be any integer between 1 and 255. The<br>default value is 1.<br>All vrid values must be unique within the VLAN to which the virtual router's IP<br>interface belongs.                                                         |
| $addr$ < $IP$ address> | Defines the IP address for this virtual router using dotted decimal notation. This<br>is used in conjunction with the vrid (above) to configure the same virtual<br>router on each participating VRRP device. The default address is 0.0.0.0                                                                                                    |
| if $<1 - 256$          | Selects a switch IP interface. If the IP interface has the same IP address as the<br>addr option above, this switch is considered the "owner" of the defined virtual<br>router. An owner has a special priority of 255 (highest) and will always<br>assume the role of master router, even if it must preempt another virtual router<br>which has assumed master routing authority. This preemption occurs even if the<br>preem option below is disabled. The default value is 1.                                                                                                    |
| prio <1-254>           | Defines the election priority bias for this virtual server. This can be any integer<br>between 1 and 254. The default value is 100.<br>During the master router election process, the routing device with the highest<br>virtual router priority number wins. If there is a tie, the device with the highest IP<br>interface address wins. If this virtual router's IP address (addr) is the same as<br>the one used by the IP interface, the priority for this virtual router will<br>automatically be set to 255 (highest).<br>When priority tracking is used (/cfg/13/vrrp/track or<br>/cfg/13/vrrp/vr #/track), this base priority value can be modified<br>according to a number of performance and operational criteria. |
| adver $<1-255>$        | Defines the time interval between VRRP master advertisements. This can be any<br>integer between 1 and 255 seconds. The default value is 1.                                                                                                    |
| preem disable enable   | Enables or disables master preemption. When enabled, if this virtual router is in<br>backup mode but has a higher priority than the current master, this virtual<br>router will preempt the lower priority master and assume control. Note that<br>even when preem is disabled, this virtual router will always preempt any other<br>master if this switch is the owner (the IP interface address and virtual router<br>addr are the same). By default, this option is enabled.                                                                                                    |
| ena                    | Enables this virtual router.                                                                                                    |
| dis                    | Disables this virtual router.                                                                                                    |
| del                    | Deletes this virtual router from the switch configuration.                                                                                                    |
| cur                    | Displays the current configuration information for this virtual router.                                                                                                    |

#### VRRP Virtual Router Priority Tracking configuration

Command: /cfg/l3/vrrp/vr <*1-255*>/track

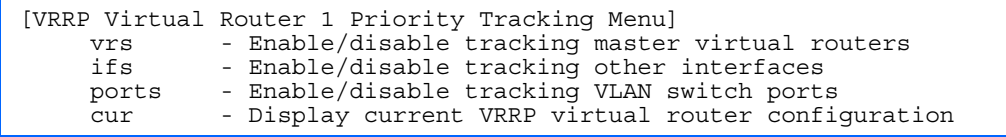

Ë NOTE: This menu is available only on the GbE2c Layer 2/3 Ethernet Blade Switch.

This menu is used for modifying the priority system used when electing the master router from a pool of virtual routers. Various tracking criteria can be used to bias the election results. Each time one of the tracking criteria is met, the priority level for the virtual router is increased by an amount defined through the VRRP Tracking Menu.

Criteria are tracked dynamically, continuously updating virtual router priority levels when enabled. If the virtual router preemption option is enabled, this virtual router can assume master routing authority when its priority level rises above that of the current master.

Some tracking criteria (vrs, ifs, and ports below) apply to standard virtual routers, otherwise called "virtual interface routers". A *virtual server* router is defined as any virtual router whose IP address (addr) is the same as any configured virtual server IP address.

The following table describes the Virtual Router Priority Tracking Configuration Menu options.

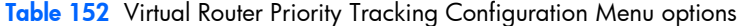

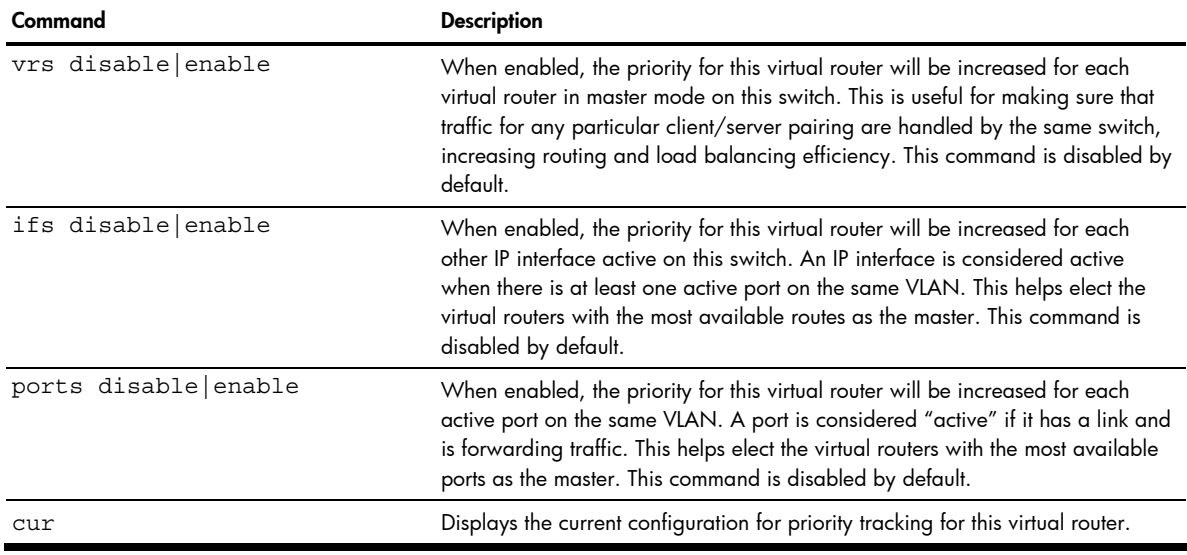

#### VRRP Virtual Router Group configuration

Command: / cfg/13/vrrp/group

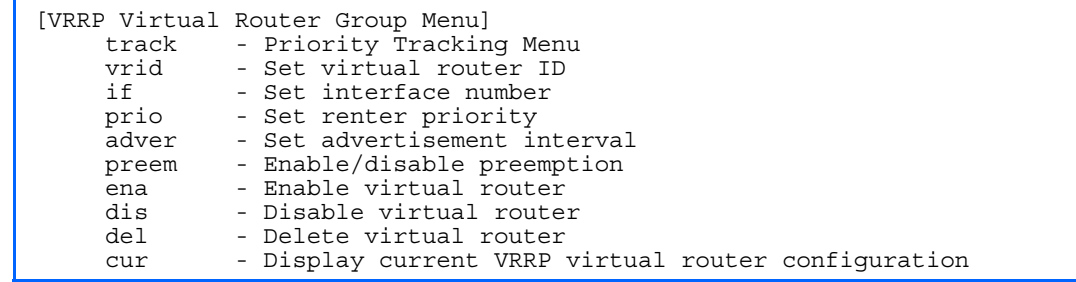

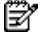

NOTE: This menu is available only on the GbE2c Layer 2/3 Ethernet Blade Switch.

The Virtual Router Group menu is used for associating all virtual routers into a single logical virtual router, which forces all virtual routers on the switch to either be master or backup as a group. A virtual router is defined by its

virtual router ID and an IP address. On each VRRP-capable routing device participating in redundancy for this virtual router, a virtual router will be configured to share the same virtual router ID and IP address.

The following table describes the Virtual Router Group Configuration Menu options.

| Command              | <b>Description</b>                                                                                                    |
|----------------------|----------------------------------------------------------------------------------------------------|
| track                | Displays the VRRP Priority Tracking Menu for the virtual router group. Tracking<br>is a proprietary extension to VRRP, used for modifying the standard priority<br>system used for electing the master router.                                                                                                    |
| $vrid < 1-255$       | Defines the virtual router ID.<br>The vrid for standard virtual routers (where the virtual router IP address is not<br>the same as any virtual server) can be any integer between 1 and 255. All<br>vrid values must be unique within the VLAN to which the virtual router's IP<br>interface (see if below) belongs. The default virtual router ID is 1.                                                                                                    |
| if $< 1 - 256$       | Selects a switch IP interface. The default switch IP interface number is 1.                                                                                                    |
| prio $<1-254>$       | Defines the election priority bias for this virtual router group. This can be any<br>integer between 1 and 254. The default value is 100.<br>During the master router election process, the routing device with the highest<br>virtual router priority number wins. If there is a tie, the device with the highest IP<br>interface address wins. If this virtual router's IP address (addr) is the same as<br>the one used by the IP interface, the priority for this virtual router will<br>automatically be set to 255 (highest).<br>When priority tracking is used (/cfg/13/vrrp/track or<br>/cfg/13/vrrp/vr #/track), this base priority value can be modified<br>according to a number of performance and operational criteria. |
| adver $<$ 1-255>     | Defines the time interval between VRRP master advertisements. This can be any<br>integer between 1 and 255 seconds. The default is 1.                                                                                                    |
| preem disable enable | Enables or disables master preemption. When enabled, if the virtual router<br>group is in backup mode but has a higher priority than the current master, this<br>virtual router will preempt the lower priority master and assume control. Note<br>that even when preem is disabled, this virtual router will always preempt any<br>other master if this switch is the owner (the IP interface address and virtual<br>router addr are the same). By default, this option is enabled.                                                                                                    |
| ena                  | Enables the virtual router group.                                                                                                    |
| dis                  | Disables the virtual router group.                                                                                                    |
| del                  | Deletes the virtual router group from the switch configuration.                                                                                                    |
| cur                  | Displays the current configuration information for the virtual router group.                                                                                                    |

Table 153 Virtual Router Group Configuration Menu options

## VRRP Virtual Router Group Priority Tracking configuration

Command: / cfg/13/vrrp/group/track

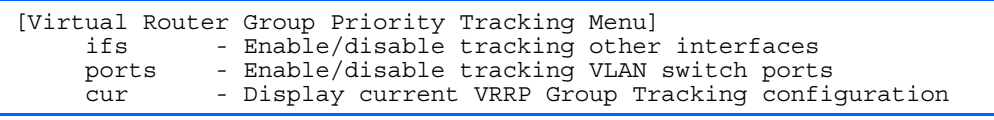

B NOTE: If *Virtual Router Group Tracking* is enabled, then the tracking option will be available only under *group* option. The tracking setting for the other individual virtual routers will be ignored.
<span id="page-144-0"></span>The following table describes the Virtual Router Group Priority Tracking Configuration Menu options.

| Command              | <b>Description</b>                                                                                                    |
|----------------------|----------------------------------------------------------------------------------------------------|
| ifs disable enable   | When enabled, the priority for this virtual router will be increased for each<br>other IP interface active on this switch. An IP interface is considered active<br>when there is at least one active port on the same VLAN. This helps elect the<br>virtual routers with the most available routes as the master. This command is<br>disabled by default. |
| ports disable enable | When enabled, the priority for this virtual router will be increased for each<br>active port on the same VLAN. A port is considered "active" if it has a link and<br>is forwarding traffic. This helps elect the virtual routers with the most available<br>ports as the master. This command is disabled by default.                                     |
| cur                  | Displays the current configuration for priority tracking for this virtual router.                                                                                                    |

Table 154 Virtual Router Group Priority Tracking Configuration Menu options

### VRRP Interface configuration

Command: /cfg/l3/vrrp/if <*1-255*>

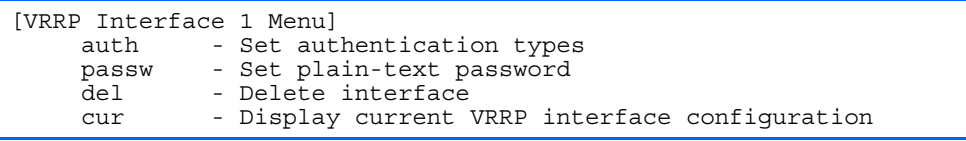

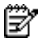

NOTE: This menu is available only on the GbE2c Layer 2/3 Ethernet Blade Switch.

This menu is used for configuring VRRP authentication parameters for the IP interfaces used with the virtual routers. The *interface-number* (1 to 255) represents the IP interface on which authentication parameters must be configured.

The following table describes the VRRP Interface Configuration Menu options.

| Command                     | <b>Description</b>                                                                                                    |
|-----------------------------|----------------------------------------------------------------------------------------------------|
| auth none   password        | Defines the type of authentication that will be used: none (no authentication),<br>or password (password authentication).                                                                               |
| passw <password></password> | Defines a plain text password up to eight characters long. This password will<br>be added to each VRRP packet transmitted by this interface when password<br>authentication is chosen (see auth above). |
| de l                        | Clears the authentication configuration parameters for this IP interface. The IP<br>interface itself is not deleted.                                                                                    |
| cur                         | Displays the current configuration for this IP interface's authentication<br>parameters.                                                                                                    |

Table 155 VRRP Interface Configuration Menu options

## VRRP Tracking configuration

Command: / cfg/13/vrrp/track

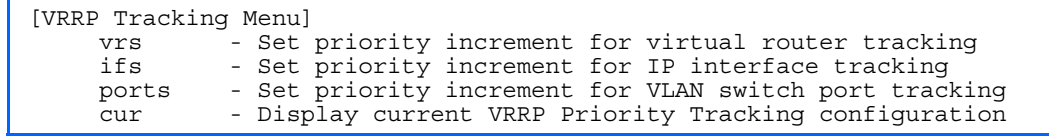

B NOTE: This menu is available only on the GbE2c Layer 2/3 Ethernet Blade Switch.

This menu is used for setting weights for the various criteria used to modify priority levels during the master router election process. Each time one of the tracking criteria is met, the priority level for the virtual router is increased by an amount defined through this menu.

NOTE: These priority tracking options only define increment values. These options do not affect the VRRP master router election process until options under the VRRP Virtual Router Priority Tracking Menu are enabled.

The following table describes the VRRP Tracking Configuration Menu options.

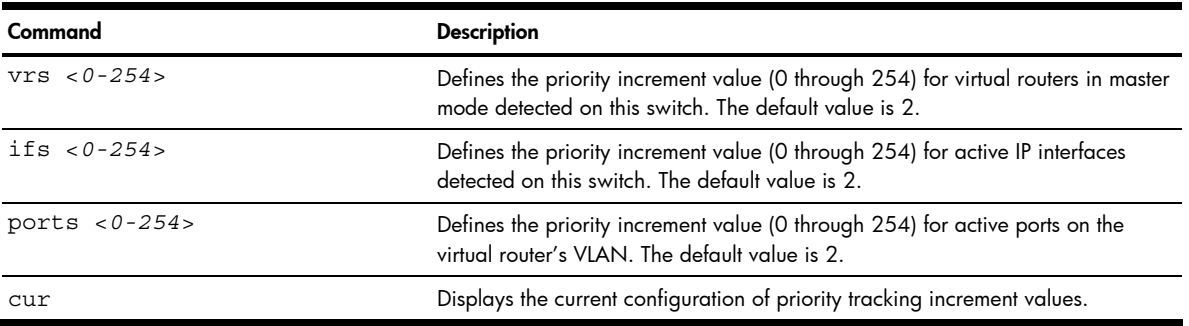

Table 156 VRRP Tracking Configuration Menu options

# Quality of Service configuration

Command: /cfg/qos

Ë

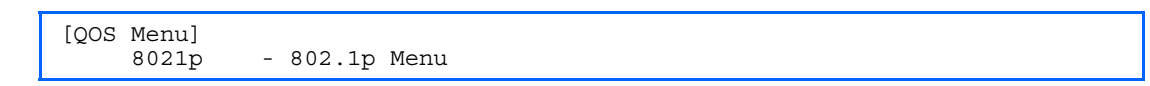

Use the Quality of Service (QoS) menus to configure the IEEE 802.1p priority value of incoming packets. This allows you to differentiate between various types of traffic, and provide different priority levels. The following table describes the QoS Configuration Menu options.

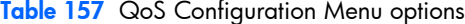

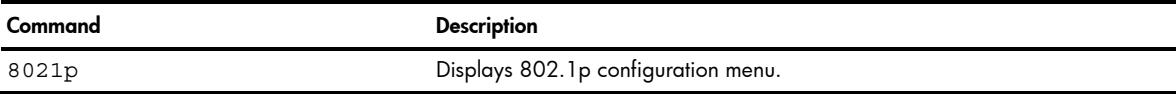

### QoS 802.1p configuration

Command: / cfg/qos/8021p

```
[802.1p Menu] 
     priq - Set priority to COS queue mapping 
     qweight - Set weight to a COS queue 
     cur - Display current 802.1p configuration
```
This feature provides the GbE2c the capability to filter IP packets based on the IEEE 802.1p bits in the packet's VLAN header. The 802.1p bits specify the priority that you should give to the packets while forwarding them. The packets with a higher (non-zero) priority bits are given forwarding preference over packets with numerically lower priority bits value.

The following table describes the 802.1p Configuration Menu options.

Table 158 802.1p Configuration Menu options

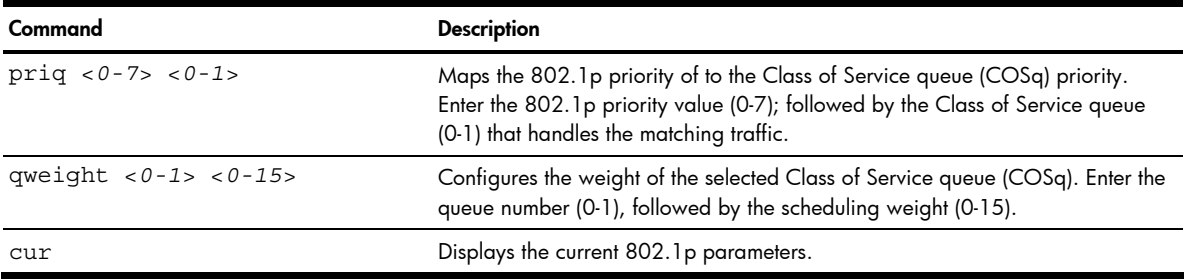

# Access Control configuration

Command: /cfg/acl

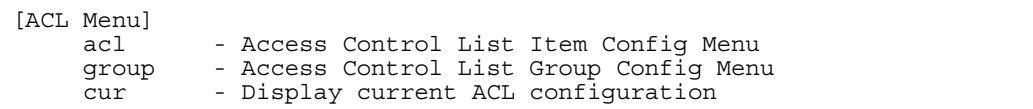

Use this menu to create Access Control Lists (ACLs) and ACL Groups. ACLs define matching criteria used for IP filtering and Quality of Service functions.

The following table describes the Access Control Configuration Menu options.

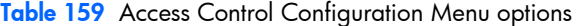

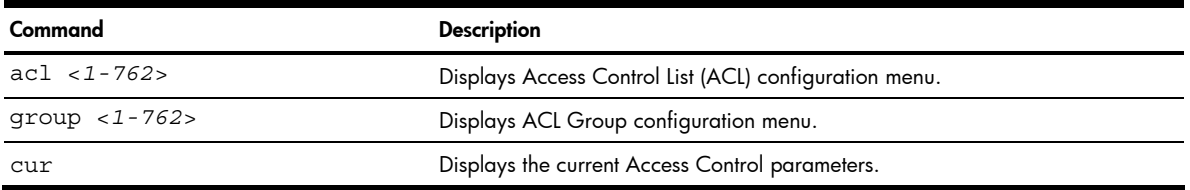

# Access Control List configuration

Command: /cfg/acl/acl <*1-762*>

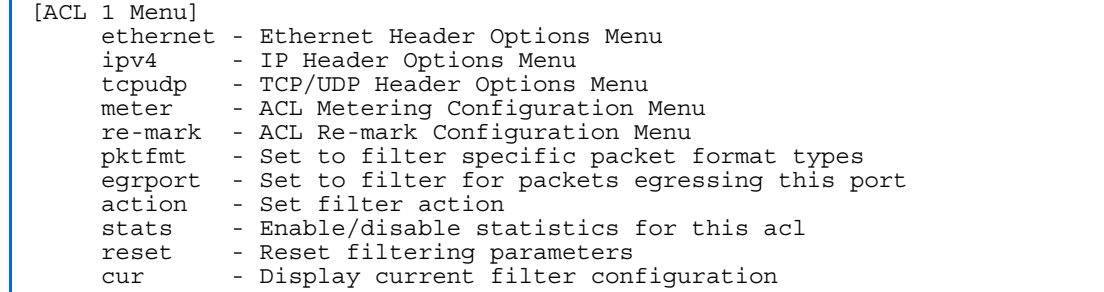

These menus allow you to define filtering criteria for each Access Control List (ACL). The following table describes the ACL Configuration Menu options.

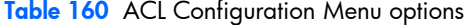

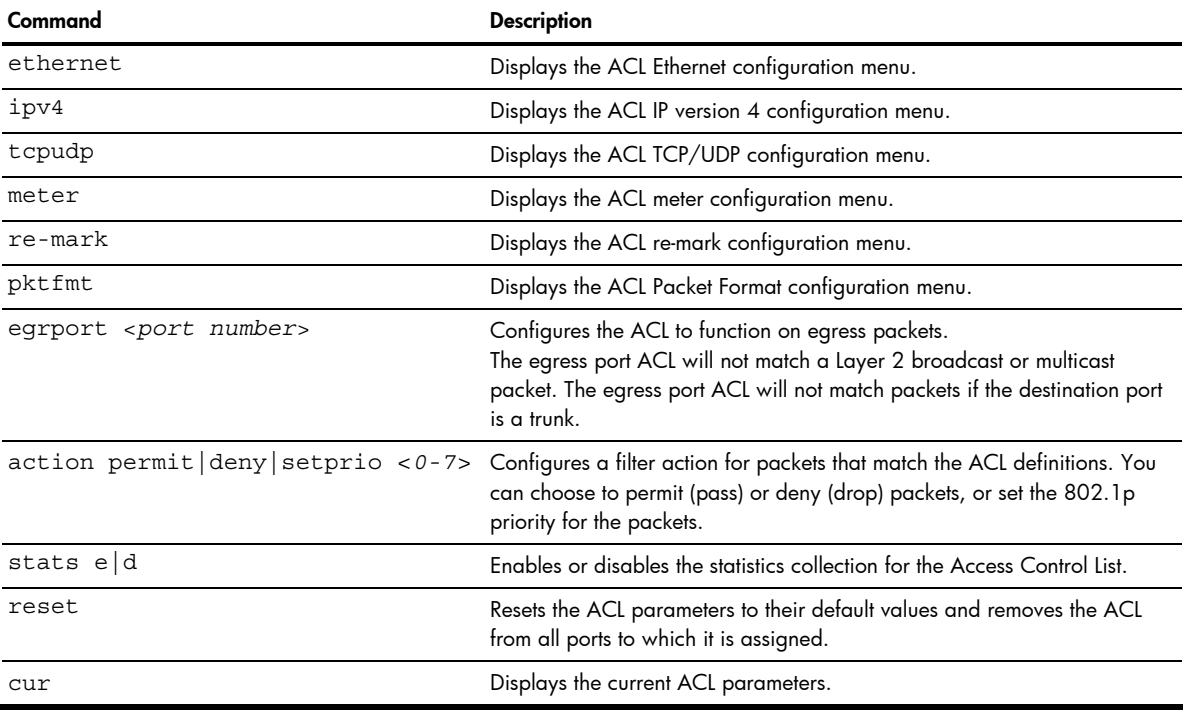

## ACL Ethernet Filter configuration

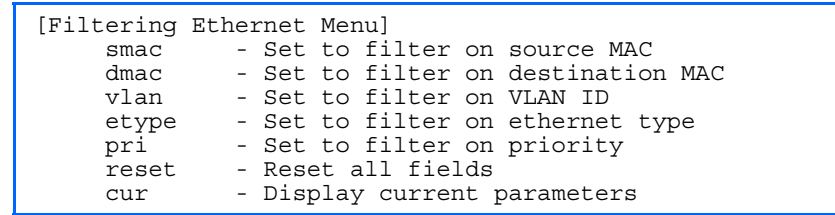

Command: /cfg/acl/acl <*1-762*>/ethernet

This menu allows you to define Ethernet matching criteria for an ACL. The following table describes the Ethernet Filter Configuration Menu options.

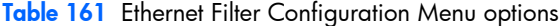

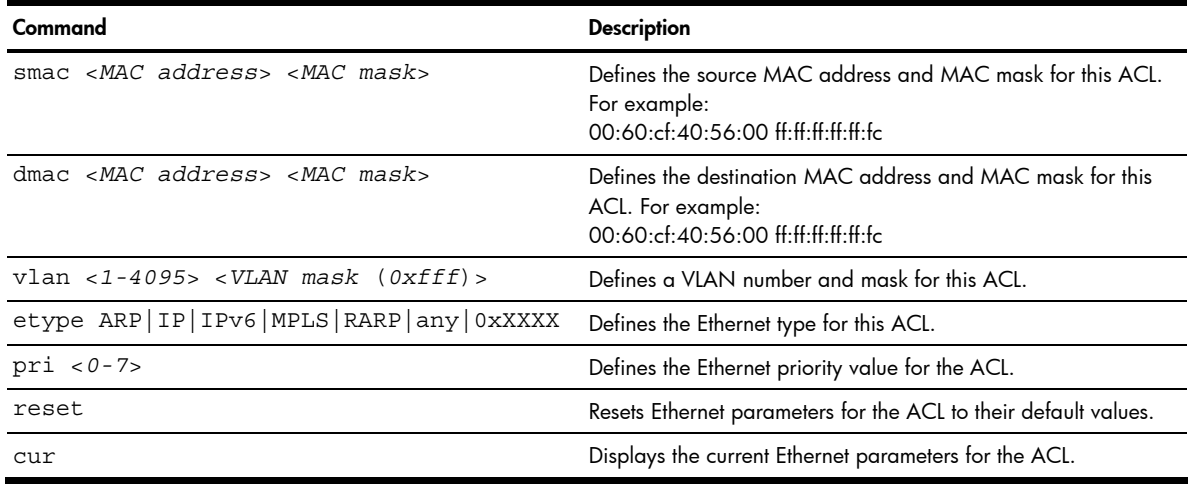

## ACL IP Version 4 Filter configuration

Command: /cfg/acl/acl <*1-762*>/ipv4

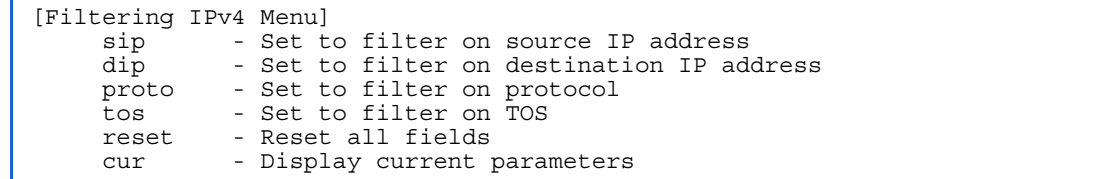

This menu allows you to define IPv4 matching criteria for an ACL. The following table describes the IP version 4 Filter Configuration Menu options.

Table 162 IPv4 Filter Configuration Menu options

| Command                            | <b>Description</b>                                                                                                    |  |
|------------------------------------|----------------------------------------------------------------------------------------------------|--|
| $sip$ < $IP$ address> < $IP$ mask> | Defines a source IP address for the ACL. If defined, traffic with this source IP<br>address will match this ACL. Specify an IP address in dotted decimal notation.<br>For example, 100.10.1.1 |  |
| $dip$ < IP address> < IP mask>     | Defines a destination IP address for the ACL. If defined, traffic with this<br>destination IP address will match this ACL. For example, 100.10.1.2                                            |  |

#### Table 162 IPv4 Filter Configuration Menu options

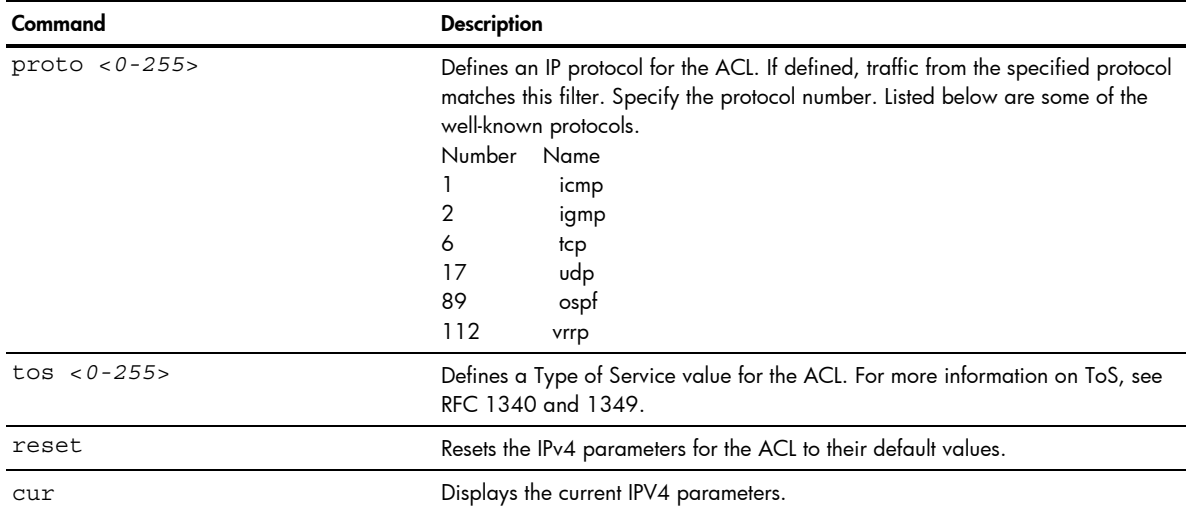

# ACL TCP/UDP Filter configuration

Command: /cfg/acl/acl <*1-762*>/tcpudp

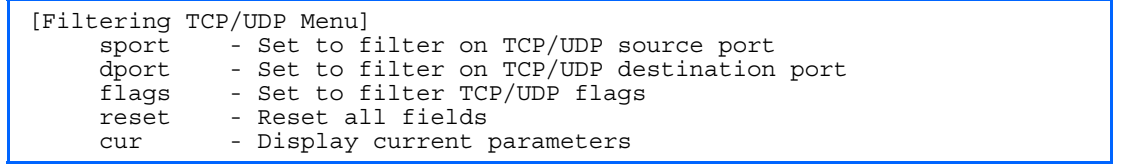

This menu allows you to define TCP/UDP matching criteria for an ACL. The following table describes the TCP/UDP Filter Configuration Menu options.

| Command                                  | <b>Description</b>                                                                                                    |  |
|------------------------------------------|----------------------------------------------------------------------------------------------------|--|
| $sport < 1-65535>$ <port mask=""></port> | Defines a source port for the ACL. If defined, traffic with the specified TCP or<br>UDP source port will match this ACL. Specify the port number. Listed below are<br>some of the well-known ports:<br>Number<br>Name<br>20<br>ftp-data<br>21<br>ftp<br>22<br>ssh<br>23<br>telnet<br>25<br>smtp<br>37<br>time<br>42<br>name<br>43<br>whois<br>53<br>domain<br>69<br>tftp<br>70<br>gopher<br>79<br>tinger |  |
|                                          | 80<br>http                                                                                                    |  |
| dport <1-65535>                          | Defines a destination port for the ACL. If defined, traffic with the specified TCP<br>or UDP destination port will match this ACL. Specify the port number, just as<br>with sport above.                                                                                                    |  |
| flags $\langle value (0x0-0x3f) \rangle$ | Defines a TCP/UDP flag for the ACL.                                                                                                    |  |
| reset                                    | Resets the TCP/UDP parameters for the ACL to their default values.                                                                                                    |  |
| cur                                      | Displays the current TCP/UDP Filtering parameters.                                                                                                    |  |

Table 163 TCP/UDP Filter Configuration Menu options

## ACL Meter configuration

Command: /cfg/acl/acl <*1-762*>/meter

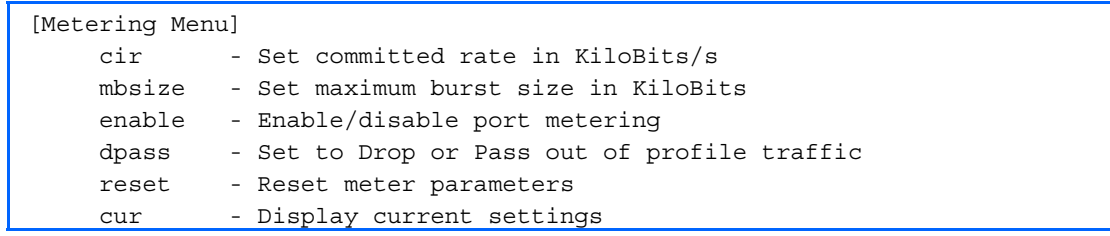

This menu defines the metering profile for the selected ACL.

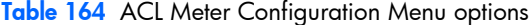

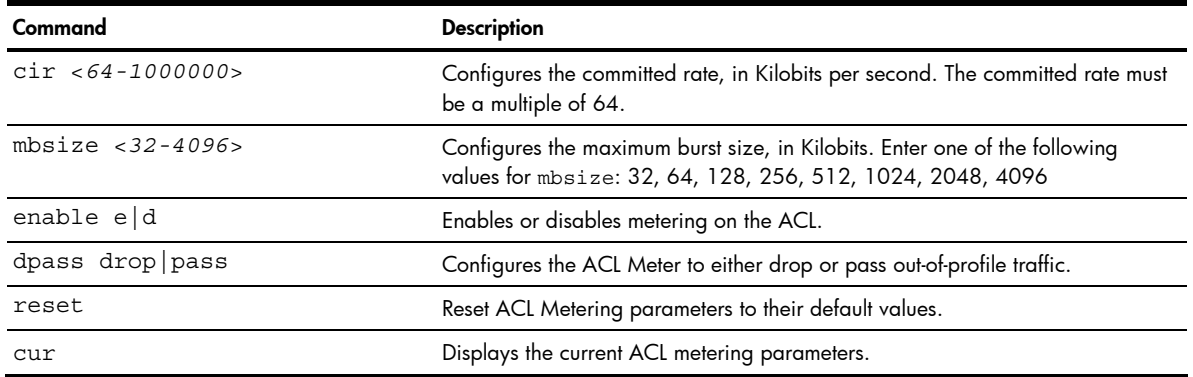

## ACL Re-mark configuration

Command: /cfg/acl/acl <*1-762*>/re-mark

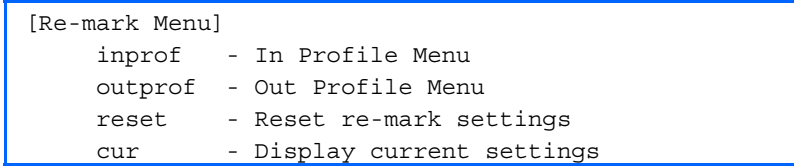

You can choose to re-mark IP header data for the selected ACL. You can configure different remark values, based on whether packets fall within the ACL Metering profile, or out of the ACL Metering profile.

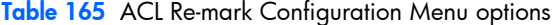

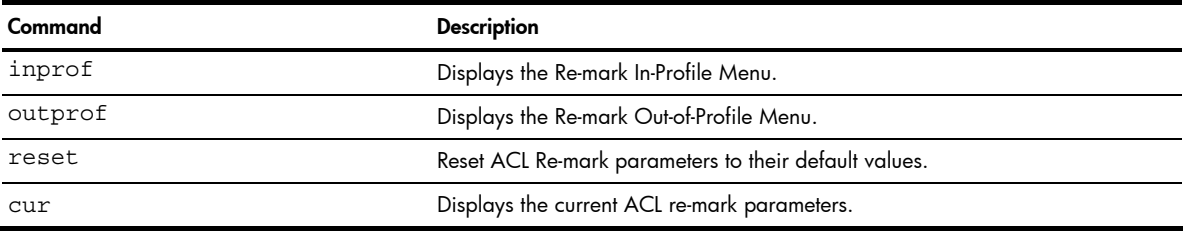

## ACL Re-mark In-Profile configuration

Command: /cfg/acl/acl <*1-762*>/re-mark/inprof

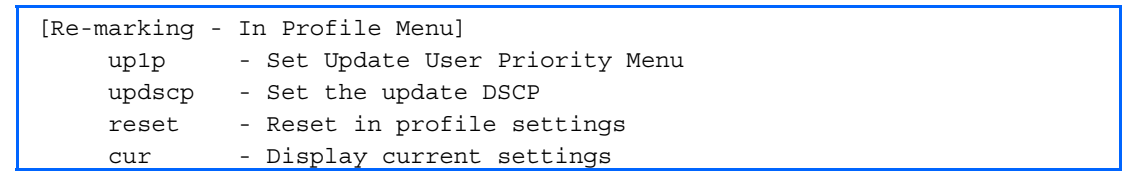

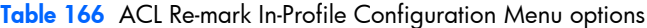

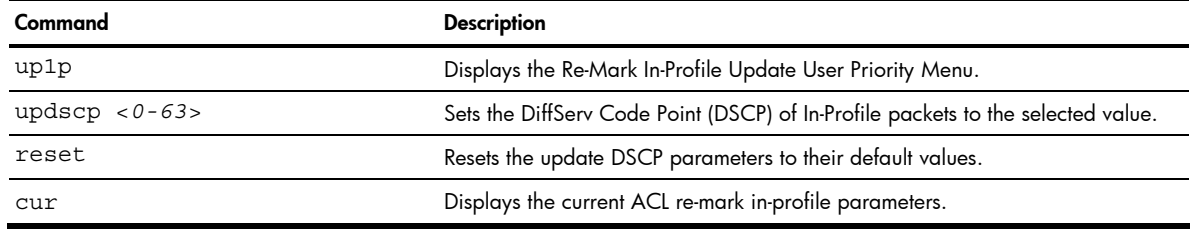

## ACL Re-mark In-Profile Update User Priority configuration

Command: /cfg/acl/acl <*1-762*>/re-mark/inprof/up1p

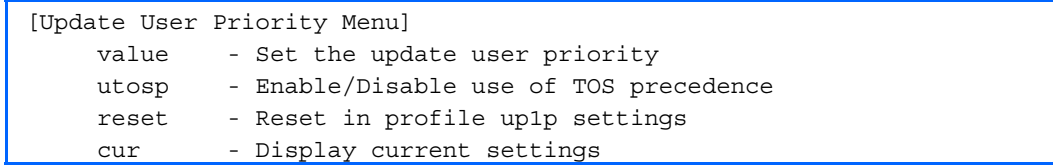

#### Table 167 ACL Update User Priority Configuration Menu options

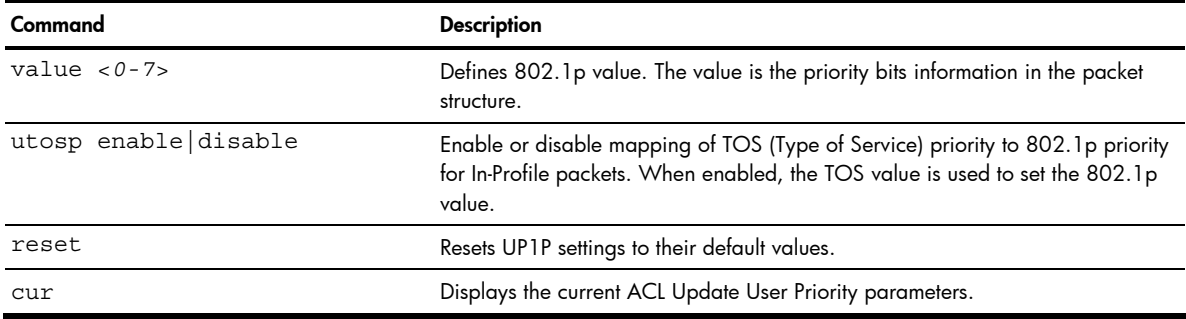

## ACL Re-mark Out-of-Profile configuration

Command: /cfg/acl/acl <*1-762*>/re-mark/outprof

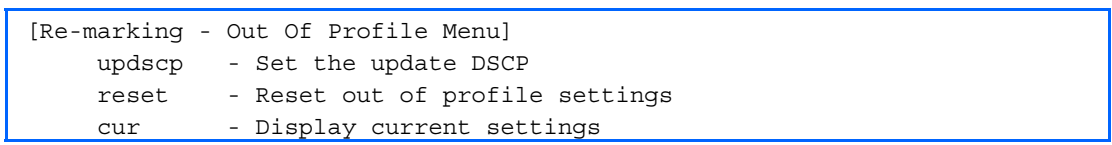

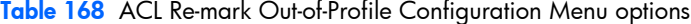

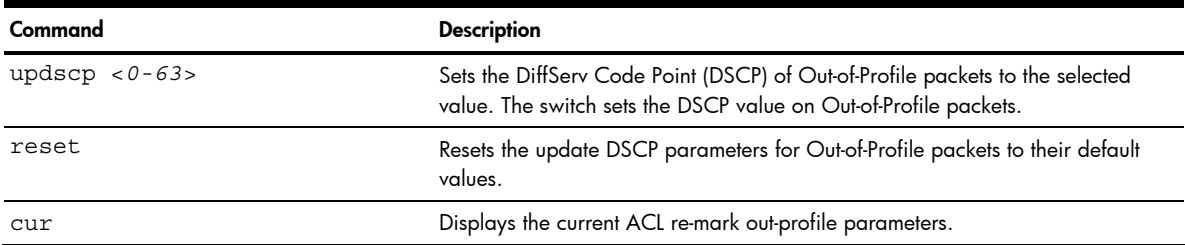

## <span id="page-151-0"></span>ACL Packet Format configuration

Command: /cfg/acl/acl <*1-762*>/pktfmt

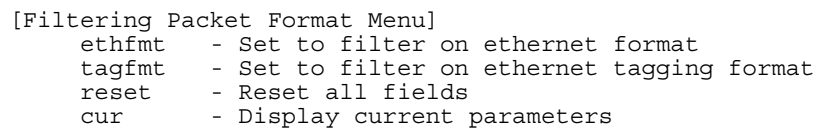

The following table describes the Packet Format Configuration Menu options.

Table 169 Packet Format Configuration Menu options

| Command                | <b>Description</b>                                                   |  |
|------------------------|----------------------------------------------------------------------|--|
| ethfmt $eth2 snap llc$ | Defines the Ethernet format for the ACL.                             |  |
| tagfmt none tagged     | Defines the tagging format for the ACL.                              |  |
| reset                  | Resets Packet Format parameters for the ACL to their default values. |  |
| ClIT                   | Displays the current Packet Format parameters for the ACL.           |  |

### ACL Group configuration

Command: /cfg/acl/group <*1-762*>

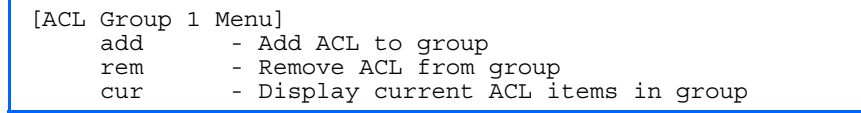

This menu allows you to compile one or more ACLs into an ACL Group. Once you create an ACL Group, you can assign the ACL Group to one or more ports.

The following table describes the ACL Group Configuration Menu options.

Table 170 ACL Group Configuration Menu options

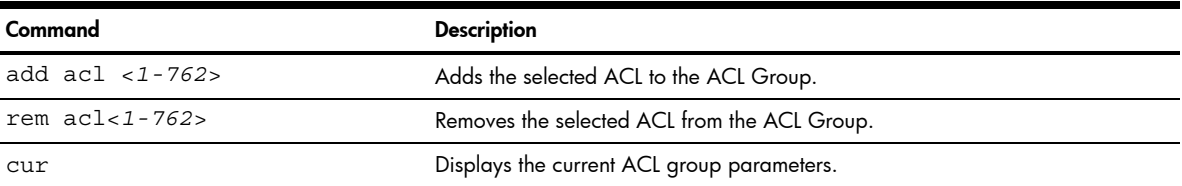

# Remote Monitoring configuration

Command: /cfg/rmon

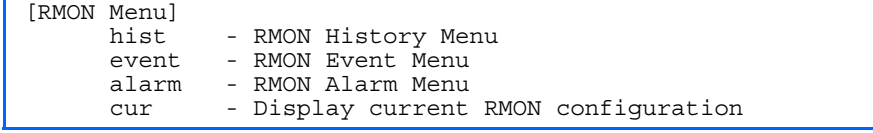

Remote Monitoring (RMON) allows you to monitor traffic flowing through the switch. The RMON MIB is described in RFC 1757.

<span id="page-152-0"></span>The following table describes the RMON Configuration Menu options.

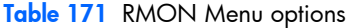

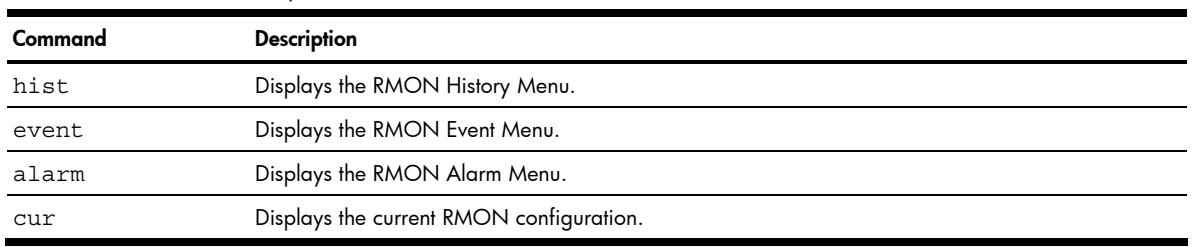

## RMON history configuration

Command: /cfg/rmon/hist <*1-65535*>

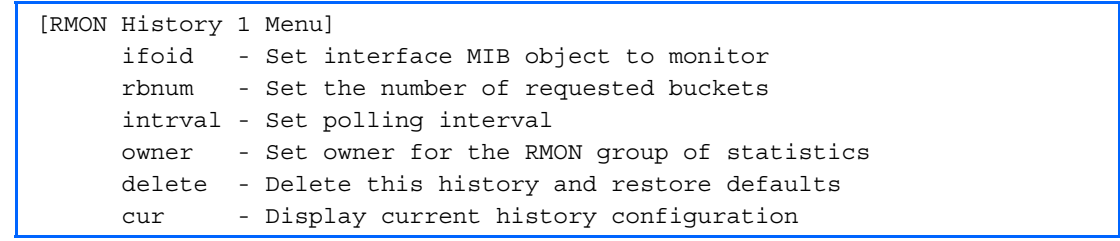

The following table describes the RMON History Menu options.

#### Table 172 RMON History Menu options

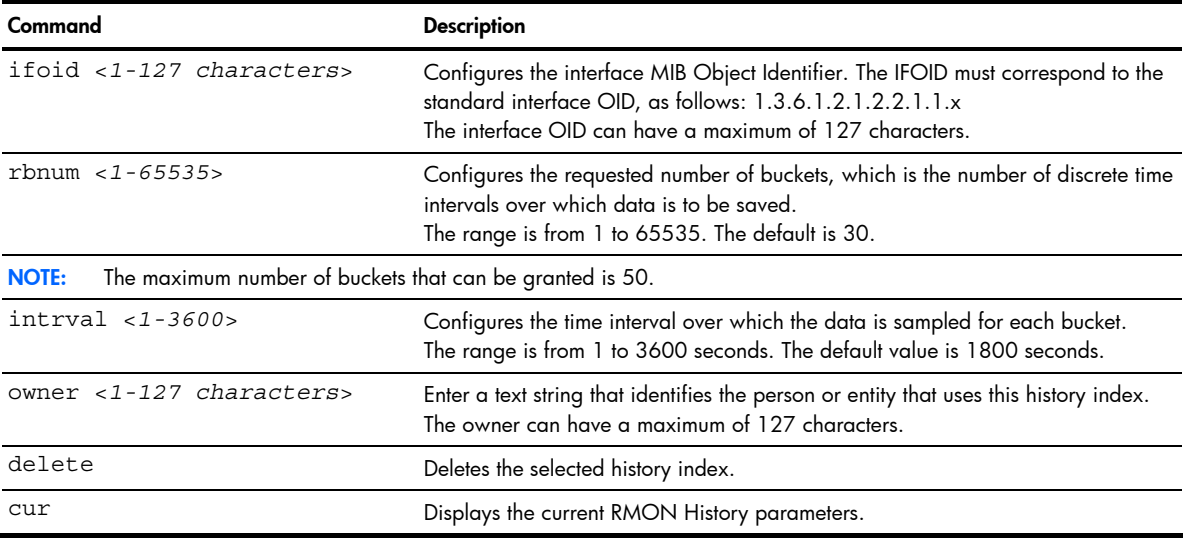

## <span id="page-153-0"></span>RMON event configuration

Command: /cfg/rmon/event <*1-65535*>

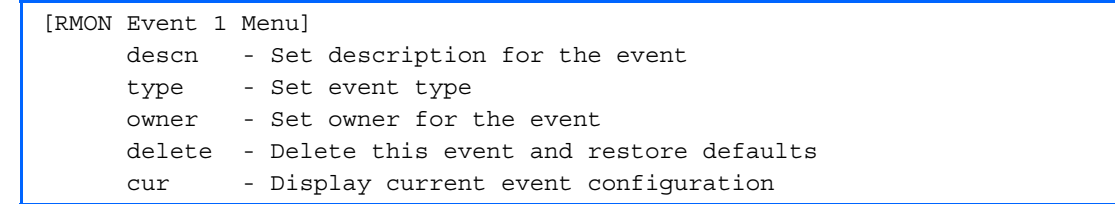

The following table describes the RMON Event Menu options.

#### Table 173 RMON Event Menu options

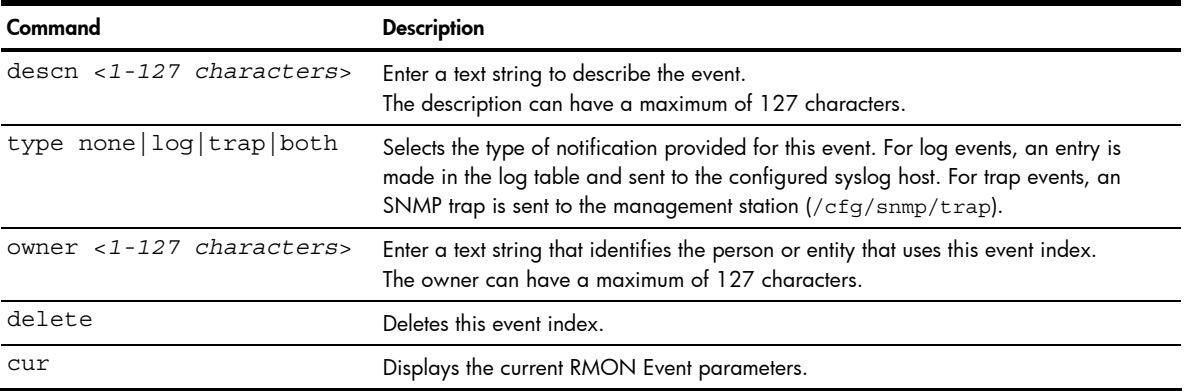

## RMON alarm configuration

Command: /cfg/rmon/alarm <*1-65535*>

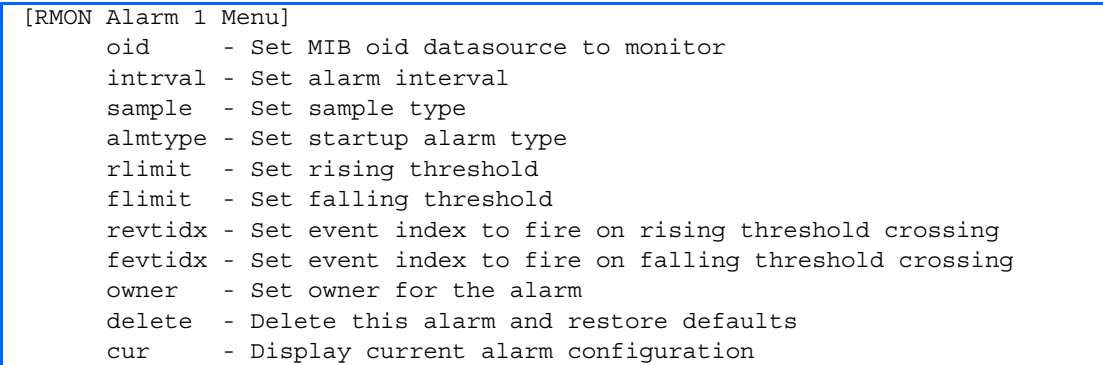

The Alarm RMON group can track rising or falling values for a MIB object. The MIB object must be a counter, gauge, integer, or time interval. Each alarm index must correspond to an event index that triggers once the alarm threshold is crossed.

The following table describes the RMON Alarm Menu options.

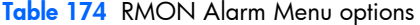

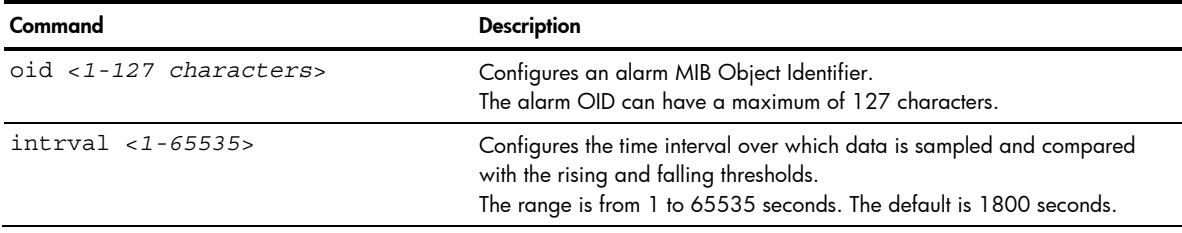

<span id="page-154-0"></span>Table 174 RMON Alarm Menu options

| Command                                  | <b>Description</b>                                                                                                    |
|------------------------------------------|----------------------------------------------------------------------------------------------------|
| sample abs delta                         | Configures the method of sampling the selected variable and calculating<br>the value to be compared against the thresholds, as follows:<br>abs: absolute value, the value of the selected variable is compared directly<br>with the thresholds at the end of the sampling interval.<br>delta: delta value, the value of the selected variable at the last sample is<br>subtracted from the current value, and the difference compared with the<br>thresholds. |
| almtype rising falling either            | Configures the alarm type as rising, falling, or either (rising or falling).                                                                                                    |
| rlimit < -2147483647 to<br>2147483647>   | Configures the rising threshold for the sampled statistic. When the current<br>sampled value is greater than or equal to this threshold, and the value at<br>the last sampling interval was less than this threshold, a single event is<br>generated.                                                                                                    |
| flimit $< -2147483647$ to<br>2147483647> | Configures the falling threshold for the sampled statistic. When the current<br>sampled value is less than or equal to this threshold, and the value at the<br>last sampling interval was greater than this threshold, a single event is<br>generated.                                                                                                    |
| revtidx $< 0 - 65535$                    | Configures the rising alarm event index that is triggered when a rising<br>threshold is crossed.<br>The range is from 0 to 65535. The default value is 0.                                                                                                    |
| fevtidx $< 0 - 65535$                    | Configures the falling alarm event index that is triggered when a falling<br>threshold is crossed.<br>The range is from 0 to 65535. The default value is 0.                                                                                                    |
| owner <1-127 characters>                 | Enter a text string that identifies the person or entity that uses this alarm<br>index.<br>The owner can have a maximum of 127 characters.                                                                                                    |
| delete                                   | Deletes this alarm index.                                                                                                    |
| cur                                      | Displays the current RMON Alarm parameters.                                                                                                    |

# Port mirroring

Command: /cfg/pmirr

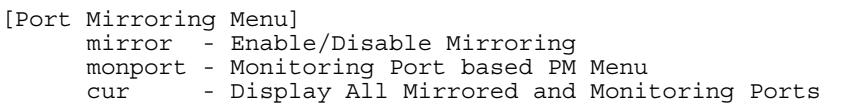

The Port Mirroring Configuration Menu is used to configure, enable, and disable the monitored port. When enabled, network packets being sent and/or received on a target port are duplicated and sent to a monitor port. By attaching a network analyzer to the monitor port, you can collect detailed information about your network performance and usage. Port mirroring is disabled by default.

**NOTE:** See the "Troubleshooting tools" appendix in the *HP GbE2c Ethernet Blade Switch for c-Class BladeSystem Application Guide* for information on how to use port mirroring.

The following table describes the Port Mirroring Configuration Menu options.

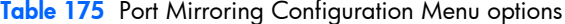

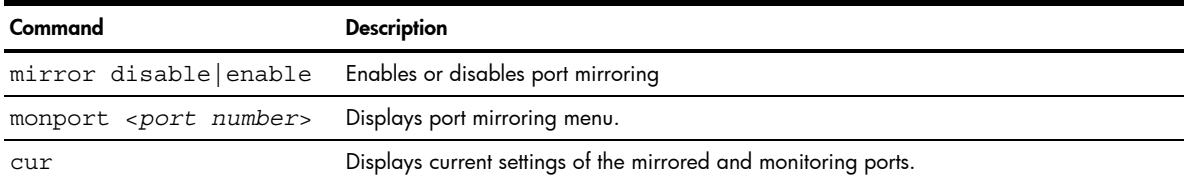

### Port-based port mirroring

Command: /cfg/pmirr/monport <*port number*>

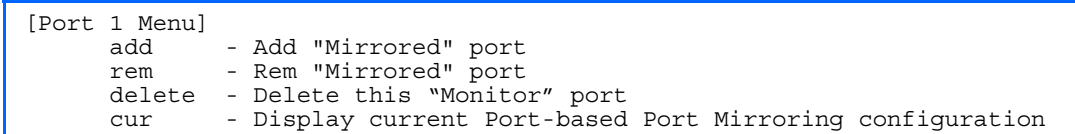

The following table describes the port-based Port Mirroring Configuration Menu options.

Table 176 Port Mirroring Configuration Menu options

| Command                                       | <b>Description</b>                                                                                                    |  |
|-----------------------------------------------|----------------------------------------------------------------------------------------------------|--|
| add <mirrored port=""> in out both</mirrored> | Adds the port to be mirrored. This command also allows you to enter the<br>direction of the traffic. It is necessary to specify the direction because:<br>If the source port of the frame matches the mirrored port and the<br>mirrored direction is ingress or both (ingress and egress), the frame<br>is sent to the mirrored port.<br>If the destination port of the frame matches the mirrored port and<br>the mirrored direction is egress or both, the frame is sent to the<br>monitoring port. |  |
| rem <mirrored port=""></mirrored>             | Removes the mirrored port.                                                                                                    |  |
| delete                                        | Deletes this monitored port.                                                                                                    |  |
| cur                                           | Displays the current settings of the monitoring port.                                                                                                    |  |

# Uplink Failure Detection configuration

Command: /cfg/ufd

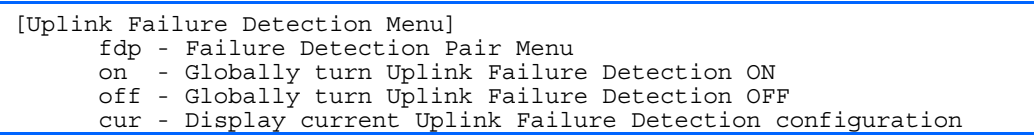

Uplink Failure Detection (UFD) supports network fault tolerance in network adapter teams. Use this menu to configure a Failure Detection Pair of one Links to Monitor (LtM) group and one Links to Disable (LtD) group. When UFD is enabled and a Failure Detection Pair is configured, the switch automatically disables ports in the LtD if it detects a failure in the LtM. The failure conditions which are monitored in the LtM group include port link state moving to down, or port state moving to Blocking if Spanning Tree Protocol is enabled.

The following table describes the Uplink Failure Detection (UFD) Configuration Menu options.

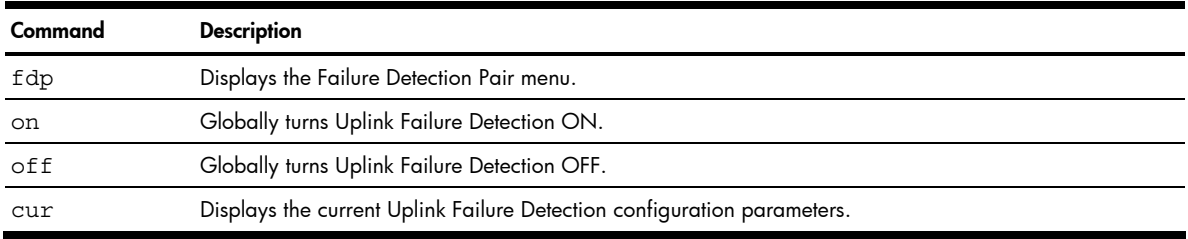

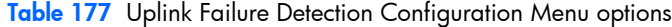

## Failure Detection Pair configuration

Command: /cfg/ufd/fdp

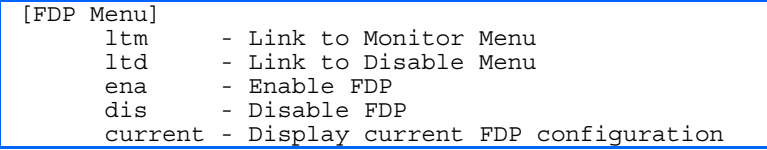

Use these commands to configure a Failure Detection Pair, which consists of one Link to Monitor (LtM) and one Link to Disable (LtD). When the switch detects a failure on the LtM, it automatically disables the ports in the LtD.

The following table describes the Failure Detection Pair (FDP) configuration Menu options.

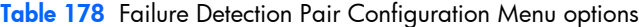

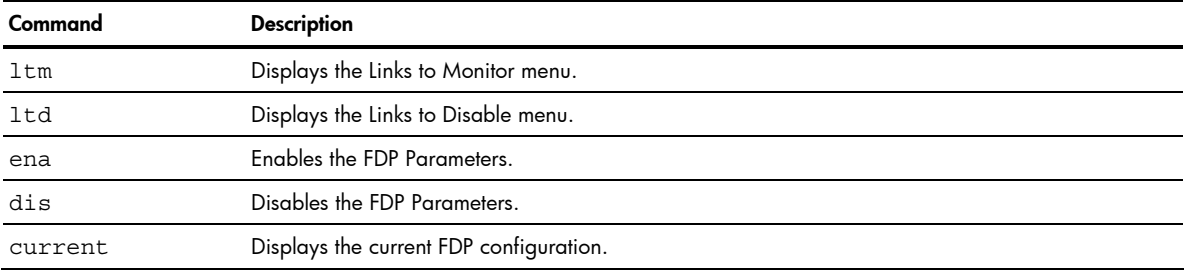

## Link to Monitor configuration

Command: /cfg/ufd/fdp/ltm

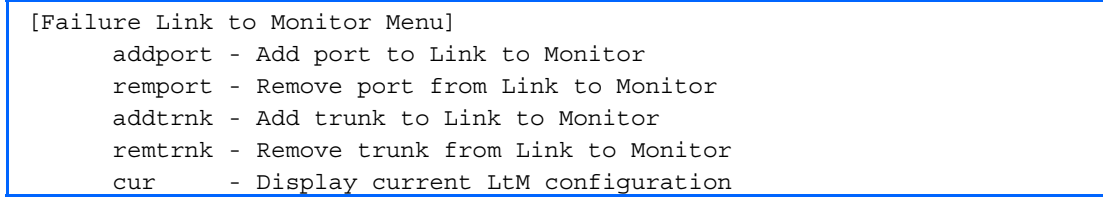

The following table describes the Link to Monitor (LtM) Menu options. The LtM can consist of only one uplink port (ports 20-24) or a single trunk containing only uplink ports.

Table 179 Link to Monitor Menu options

| Command                         | <b>Description</b>                                                                             |
|---------------------------------|------------------------------------------------------------------------------------------------|
| addport <port number=""></port> | Adds a port to the LtM. Only uplink ports (20-24) are allowed in the LtM.                      |
| remport <port number=""></port> | Removes a port from the LtM.                                                                   |
| $addtrnk < 1-12$                | Adds a trunk group to the LtM. The LtM trunk group can contain only uplink ports<br>$(20-24).$ |
| remtrnk $< 1 - 12$              | Removes a trunk group from the LtM.                                                            |
| cur                             | Displays the current LtM configuration.                                                        |

### <span id="page-157-0"></span>Link to Disable configuration

Command: /cfg/ufd/fdp/ltd

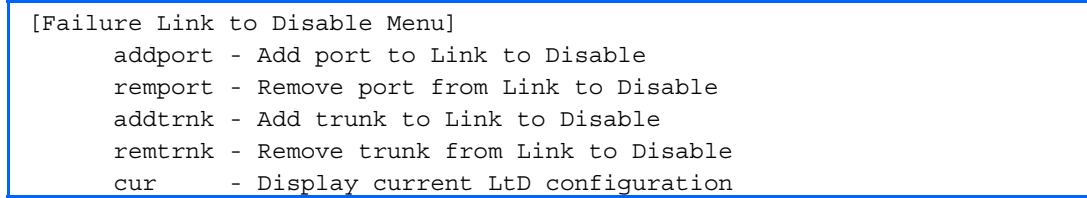

The following table describes the Link to Disable (LtD) Menu options. The LtD can consist of any mix of downlink ports (ports 1-16) and trunk groups that contain only downlink ports.

Table 180 Link to Disable Menu options

| Command                         | <b>Description</b>                                                                                       |
|---------------------------------|----------------------------------------------------------------------------------------------------|
| addport <port number=""></port> | Adds a port to the current LtD group. Only downlink ports (1-16) are allowed in the LtD.                 |
| remport <port number=""></port> | Removes a port from the current LtD group.                                                               |
| $addtrunk < 1-12$               | Adds a trunk group to the current LtD group. LtD trunk groups can contain only downlink<br>ports (1-16). |
| remtrunk $<$ 1-12>              | Removes a trunk group from the current LtD group.                                                        |
| cur                             | Displays the current LtD configuration.                                                                  |

## Dump

Command: /cfg/dump

The dump program writes the current switch configuration to the terminal screen. To start the dump program, at the Configuration# prompt, enter:

Configuration# dump

The configuration is displayed with parameters that have been changed from the default values. The screen display can be captured, edited, and placed in a script file, which can be used to configure other switches. Paste the configuration commands from the script file at the command line prompt of the switch. The active configuration can also be saved or loaded via FTP/TFTP.

# Saving the active switch configuration

Command: /cfg/ptcfg <FTP/*TFTP server*> <*filename*>

When the **ptcfg** command is used, the active configuration commands of the switch (as displayed using  $/cfq/dump$ ) will be uploaded to the specified script configuration file on the TFTP server. To start the switch configuration upload, at the **Configuration#** prompt, enter:

Configuration# ptcfg <FTP/*TFTP server*> <*filename*>

Where *<FTP/TFTP server>* is the FTP or TFTP server IP address or hostname and *<filename>* is the name of the target script configuration file.

R

NOTE: The output file is formatted with line-breaks but no carriage returns. The file cannot be viewed with editors that require carriage returns (such as Microsoft Notepad).

ey. NOTE: If the TFTP server is running SunOS™ or the Solaris™ operating system, the specified ptcfg file must exist prior to executing the **ptcfg** command and must be writable (set with proper permission, and not locked by any application). The contents of the specified file will be replaced with the current configuration data.

# <span id="page-158-0"></span>Restoring the active switch configuration

Command: /cfg/gtcfg <FTP/*TFTP server*> <*filename*>

When the gtcfg command is used, the active configuration will be replaced with the commands found in the specified configuration file. The file can contain a full switch configuration or a partial configuration. The configuration loaded using gtcfg is not activated until the apply command is used. If the apply command is found in the configuration script file loaded using this command, the apply action will be performed automatically.

To start the switch configuration download, at the **Configuration#** prompt, enter:

Configuration# gtcfg <FTP/*TFTP server*> <*filename*>

Where *<FTP/TFTP server>* is the FTP/TFTP server IP address or hostname and *<filename>* is the name of the target script configuration file.

**NOTE:** The switch supports three configuration files: active, backup, and factory. See the "Selecting a configuration block" section in the "Boot Options Menu" chapter for information on how to set which configuration file to use upon boot up.

# <span id="page-159-0"></span>Operations Menu

## **Introduction**

Operations-level commands are used for making immediate and temporary changes to switch configuration. The Operations Menu is used for bringing ports temporarily in and out of service. This menu is available only from an administrator and operator login.

## Menu information

Command: /oper

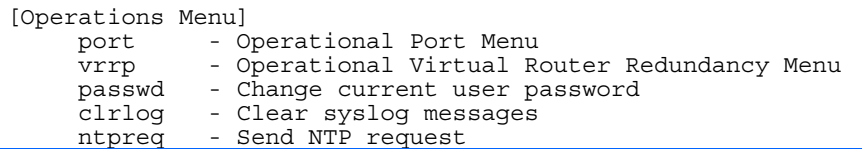

The following table describes the Operations Menu options.

Table 181 Operations Menu options

| Command                        | <b>Description</b>                                                                                                    |
|--------------------------------|----------------------------------------------------------------------------------------------------|
| port <port number=""></port>   | Displays the Operational Port Menu.                                                                                              |
| *vrrp                          | Displays the Operational Virtual Router Redundancy Menu. VRRP is available only on<br>the GbE2c Layer 2/3 Ethernet Blade Switch. |
| passwd $<1-128$<br>characters> | Allows the user to change the password. You need to enter the current password in<br>use for validation.                         |
| clrlog                         | Clears all Syslog messages.                                                                                                    |
| ntpreq                         | Allows the user to send requests to the NTP server.                                                                              |

## Operations-level port options

Command: /oper/port <*port number*>

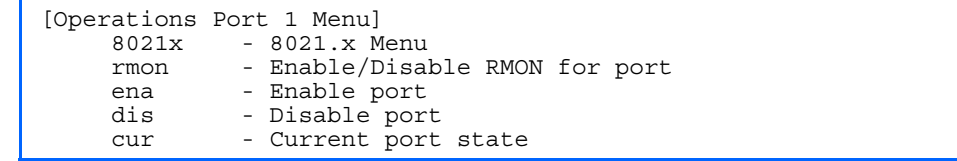

Operations-level port options are used for temporarily disabling or enabling a port.

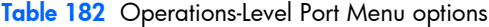

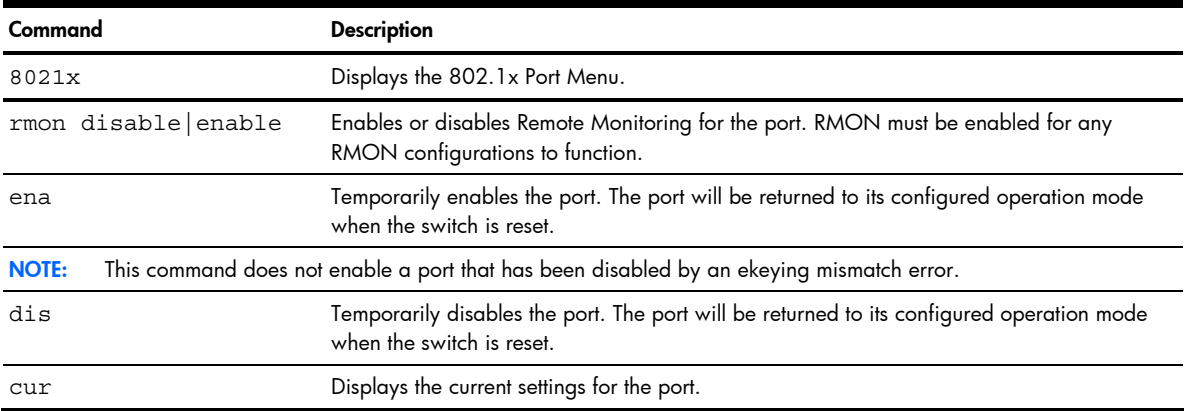

## <span id="page-160-0"></span>Operations-level port 802.1x options

Command: /oper/port <*port number*>/8021x

```
[802.1x Operation Menu] 
 reset - Reinitialize 802.1x access control on this port 
 reauth - Initiate reauthentication on this port now
```
Operations-level port 802.1x options are used to temporarily set 802.1x parameters for a port.

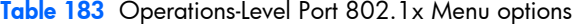

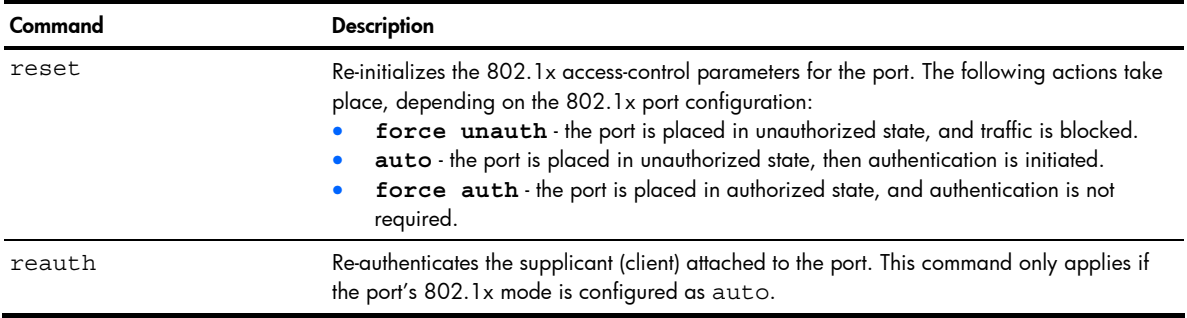

## Operations-level VRRP options

Command: /oper/vrrp

[VRRP Operations Menu] - Set virtual router to backup

ë NOTE: This menu is available only on the GbE2c Layer 2/3 Ethernet Blade Switch.

Operations-level VRRP options are described in the following table.

Table 184 Operations-Level VRRP Menu options

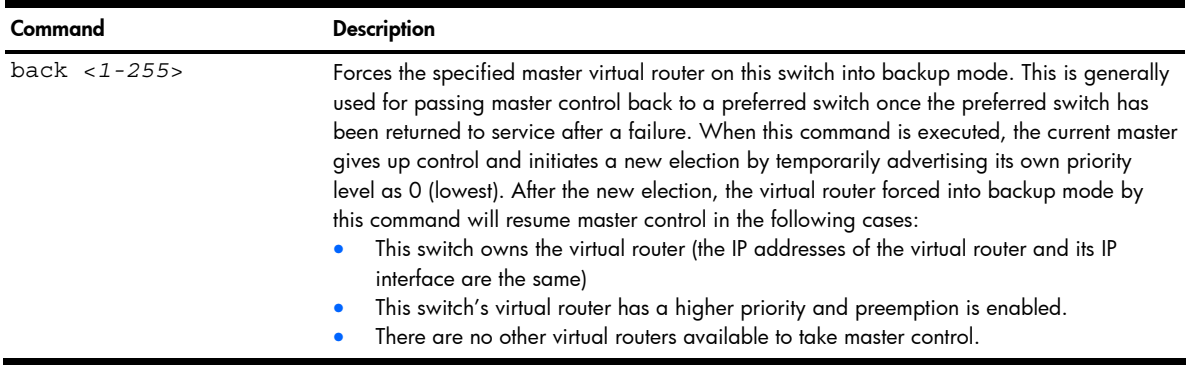

# <span id="page-161-0"></span>Boot Options Menu

## **Introduction**

You must be logged in to the switch as the administrator to use the Boot Options Menu.

The Boot Options Menu provides options for:

- Selecting a switch software image to be used when the switch is next reset.
- Selecting a configuration block to be used when the switch is next reset.
- Downloading or uploading a new software image to the switch via FTP/TFTP.

## Menu information

Command: /boot

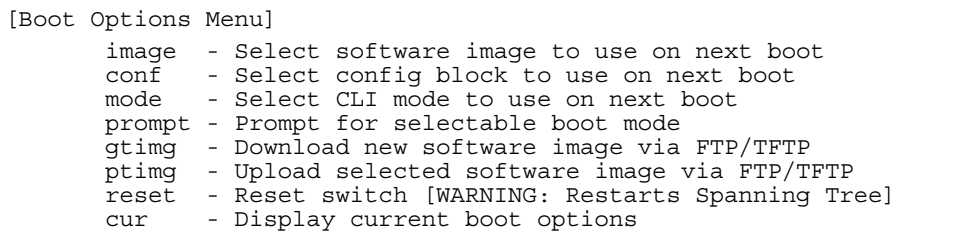

Each of the Boot Options Menu commands is discussed in greater detail in the following sections.

# Updating the switch software image

The switch software image is the executable code running on the switch. A version of the image ships with the switch, and comes pre-installed on the device. As new versions of the image are released, you can upgrade the software running on the switch.

Upgrading the software image on the switch requires the following:

- Loading the new image onto a FTP/TFTP server on your network
- Downloading the new image from the FTP/TFTP server to the switch
- Selecting the new software image to be loaded into switch memory the next time the switch is reset

### Downloading new software to the switch

The switch can store up to two different software images, called image1 and image2, as well as boot software, called **boot.** When you download new software, you must specify where it should be placed: either into image1, image2, or boot.

For example, if your active image is currently loaded into image1, you would probably load the new image software into image2. This lets you test the new software and reload the original active image (stored in image1), if needed.

To download new software to the switch, you will need the following:

- The image or boot software loaded on a FTP or TFTP server on your network
- The hostname or IP address of the FTP or TFTP server
- The user name and password for FTP server, if necessary
- The name of the new software image or boot file

R NOTE: The DNS parameters must be configured if specifying hostnames. See the "Domain name system configuration" section in the "Configuration Menu" chapter.

<span id="page-162-0"></span>When the above requirements are met, use the following procedure to download the new software to your GbE2c Ethernet Blade Switch.

1. At the Boot Options# prompt, enter:

Boot Options# gtimg

2. Enter the name of the GbE2c Ethernet Blade Switch software to be replaced:

Enter name of switch software image to be replaced ["image1"/"image2"/"boot"]: <*image*>

3. Enter the hostname or IP address of the FTP or TFTP server:

Enter hostname or IP address of FTP/TFTP server: <*server name or IP address*>

4. Enter the name of the new software file on the server:

Enter name of file on FTP/TFTP server: <*filename*>

The exact form of the name will vary by TFTP server. However, the file location is normally relative to the TFTP directory.

5. Enter the user name, if you are using a FTP server:

Enter username for FTP server or hit return for TFTP server: <*userID*>

6. Enter the password for the FTP server (if prompted):

Enter password for username on FTP server: <*password*>

7. The system prompts you to confirm your request.

You should next select a software image to run, as described in the "Selecting a Soft Image to Run" section.

8. If you are loading an image from which you are not currently booted, the system prompts you to change the image.

```
image2 currently contains Software Version 2.0.0 
  that was downloaded at 15:46:36 Wed Apr 23, 2006. 
New download will replace image2 with file "2.0.1_OS.img" 
  from TFTP server 192.168.2.4. 
Confirm download operation [y/n]: y 
Invoking TFTP over port 69... 
Starting download... 
File appears valid 
Download in 
progress..................
Image download complete (1333953 bytes) 
Writing to flash...This takes about 90 seconds. Please wait 
Write complete (1333953 bytes), now verifying FLASH... 
Verification of new image2 in FLASH successful. 
image2 now contains Software Version 2.0.1 
Switch is currently set to boot software image1. 
Do you want to change that to the new image2? [y/n] y
Next boot will use new software image2.
```
## Selecting a software image to run

You can select which software image (image1 or image2) you want to run in switch memory for the next reboot.

1. At the Boot Options# prompt, enter:

Boot Options# image

2. Enter the name of the image you want the switch to use upon the next boot. The system informs you of which image is currently set to be loaded at the next reset, and prompts you to enter a new choice:

> Currently set to use switch software "image1" on next reset. Specify new image to use on next reset ["image1"/"image2"]:

# <span id="page-163-0"></span>Uploading a software image from the switch

You can upload a software image from the GbE2c to a FTP or TFTP server.

1. At the Boot Options# prompt, enter:

Boot Options# ptimg

2. The system prompts you for information. Enter the desired image:

```
Enter name of switch software image to be uploaded 
["image1"|"image2"|"boot"]: <image> <hostname or server-IP-addr> 
<server-filename>
```
3. Enter the name or the IP address of the FTP or TFTP server:

Enter hostname or IP address of FTP/TFTP server: <*server name or IP address*>

4. Enter the name of the file into which the image will be uploaded on the FTP or TFTP server:

Enter name of file on FTP/TFTP server: <*filename*>

5. Enter the user name, if you are using a FTP server:

Enter username for FTP server or hit return for TFTP server: <*userID*>

6. Enter the password for the FTP server (if prompted):

Enter password for username on FTP server: <*password*>

7. The system then requests confirmation of what you have entered. To have the file uploaded, enter y.

```
image2 currently contains Software Version 2.0.0 
Upload will transfer image2 (1889411 bytes) to file "test" 
 on TFTP server 192.1.1.1. 
Confirm upload operation [y/n]: y
```
# Selecting a configuration block

When you make configuration changes to the switch, you must save the changes so that they are retained beyond the next time the switch is reset. When you execute the save command, your new configuration changes are placed in the active configuration block. The previous configuration is copied into the backup configuration block.

There is also a factory configuration block. This holds the default configuration set by the factory when the switch was manufactured. Under certain circumstances, it may be desirable to reset the switch configuration to the default. This can be useful when a custom-configured switch is moved to a network environment where it will be re-configured for a different purpose.

Use the following procedure to set which configuration block you want the switch to load the next time it is reset:

1. At the Boot Options# prompt, enter:

Boot Options# conf

2. Enter the name of the configuration block you want the switch to use.

The system indicates which configuration block is currently set to be loaded at the next reset, and prompts you to enter a new choice:

Currently set to use active configuration block on next reset. Specify new block to use ["active"/"backup"/"factory"]:

# <span id="page-164-0"></span>Resetting the switch

You can reset the switch to make your software image file and configuration block changes occur.

Resetting the switch causes the Spanning Tree Protocol to restart. This process can be lengthy, depending on the topology of your network.

To reset the switch, at the Boot Options# prompt, enter:

>> Boot Options# reset

You are prompted to confirm your request.

To display current boot options, enter:

>> Boot Options# cur

# Accessing the ISCLI

To access the ISCLI, enter the following command from the AOS CLI, and reset the switch:

Boot Options# **mode iscli**

The default command-line interface for the GbE2c is the AOS CLI. To access the AOS CLI, enter the following command and reset the GbE2c:

>> Switch# **boot cli-mode aos**

Users can select the CLI mode upon login, if the /boot/prompt command is enabled. Only an administrator connected through the console port can view and enable /boot/prompt. When /boot/prompt is enabled, the first user to log in can select the CLI mode. Subsequent users must use the selected CLI mode, until all users have logged out.

# <span id="page-165-0"></span>Maintenance Menu

## **Introduction**

The Maintenance Menu is used for debugging purposes, enabling you to generate a technical support dump of the critical state information in the switch, and to clear entries in the Forwarding Database and the Address Resolution Protocol (ARP) and routing tables. This menu is available only from an administrator and operator login.

## Menu information

Command: /maint

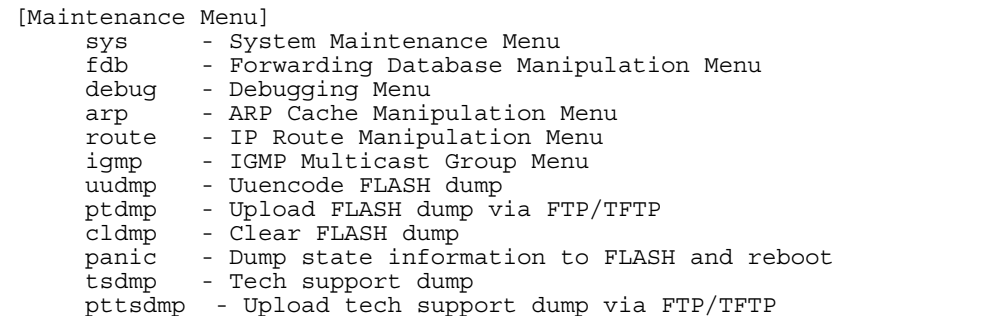

Dump information contains internal switch state data that is written to flash memory on the switch after any one of the following occurs:

- The switch administrator forces a switch panic. The panic option, found in the Maintenance Menu, causes the switch to dump state information to flash memory, and then causes the switch to reboot.
- The switch administrator enters the switch reset key combination ( $Ctrl$ -Shift-6) on a device that is attached to the console port.
- The switch detects a hardware or software problem that requires a reboot.

The following table describes the Maintenance Menu options.

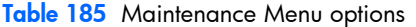

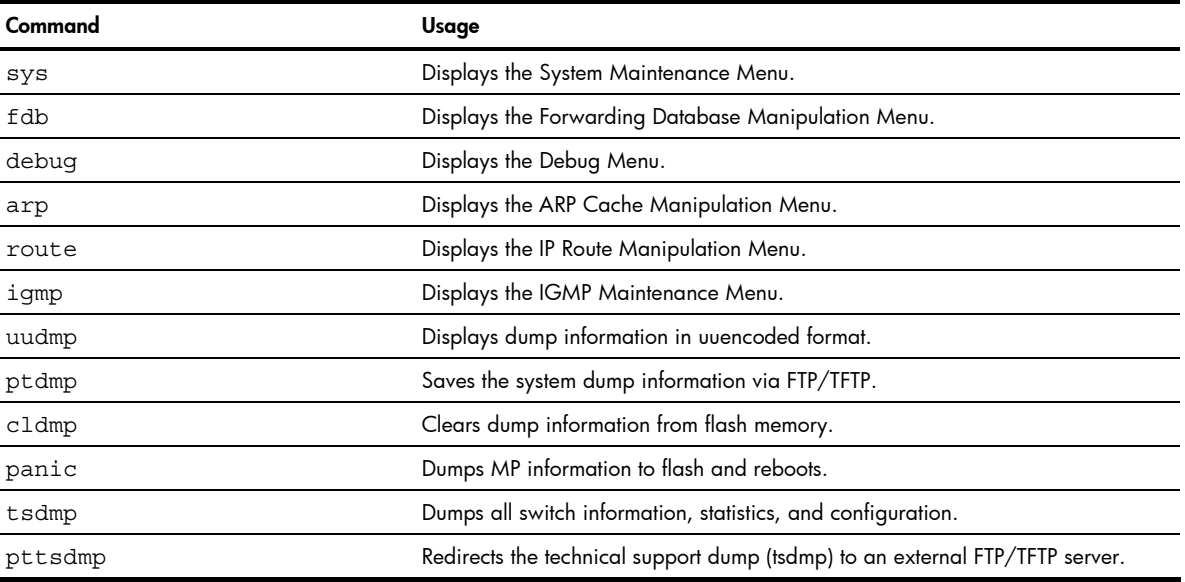

### <span id="page-166-0"></span>System maintenance options

Command: /maint/sys

[System Maintenance Menu] flags - Set NVRAM flag word

The System Maintenance Menu is reserved for use by HP technical support. The options are used to perform system debugging.

The following table describes the System Maintenance Menu options.

Table 186 System Maintenance Menu options

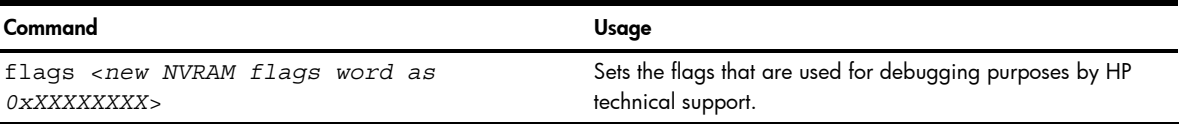

# Forwarding Database options

Command: /maint/fdb

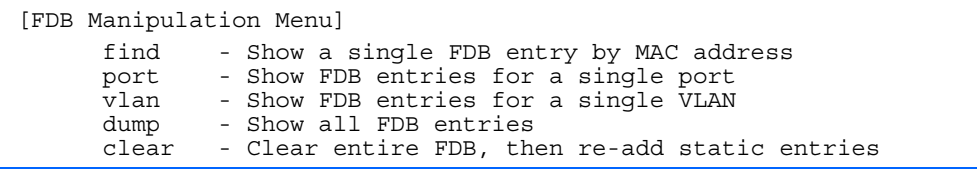

The Forwarding Database (FDB) Manipulation Menu can be used to view information and to delete a MAC address from the Forwarding Database or clear the entire Forwarding Database. This is helpful in identifying problems associated with MAC address learning and packet forwarding decisions.

The following table describes the FDB Manipulation Menu options.

Table 187 FDB Manipulation Menu options

| Command                                          | Usage                                                                                                    |
|--------------------------------------------------|----------------------------------------------------------------------------------------------------|
| find < <i>MAC</i> address> $\lceil$ < 1 - 4095>] | Displays a single database entry by its MAC address. You are prompted to<br>enter the MAC address of the device. Enter the MAC address using one of<br>the following:<br>$xx:xx:xx:xx:xx$ format (for example: 08:00:20:12:34:56)<br>xxxxxxxxxxx format (for example: 080020123456). |
| port <port number=""></port>                     | Displays all FDB entries for a particular port.                                                                                                    |
| $vlan < 1-4095$                                  | Displays all FDB entries on a single VLAN.                                                                                                    |
| dump                                             | Displays all entries in the Forwarding Database.                                                                                                    |
| clear                                            | Clears the entire Forwarding Database from switch memory, then adds the<br>static entries to the Forwarding Database.                                                                                                    |

## <span id="page-167-0"></span>Debugging options

Command: /maint/debug

```
[Miscellaneous Debug Menu] 
      tbuf - Show MP trace buffer<br>snap - Show MP snap (or pos
                 - Show MP snap (or post-mortem) trace buffer
        clrcfg - Clear all flash configs
```
The Miscellaneous Debug Menu displays trace buffer information about events that can be helpful in understanding switch operation. You can view the following information using the Debug Menu:

- Events traced by the management processor (MP)
- Events traced to a buffer area when a reset occurs

If the switch resets for any reason, the management processor (MP) trace buffer is saved into the snap trace buffer area. The output from these commands can be interpreted by HP technical support.

The following table describes the Miscellaneous Debug Menu options:

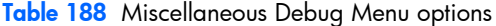

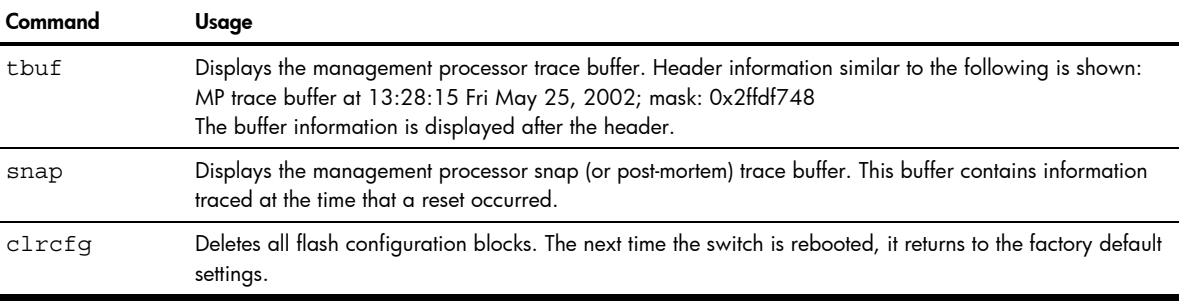

### ARP cache options

Command: /maint/arp

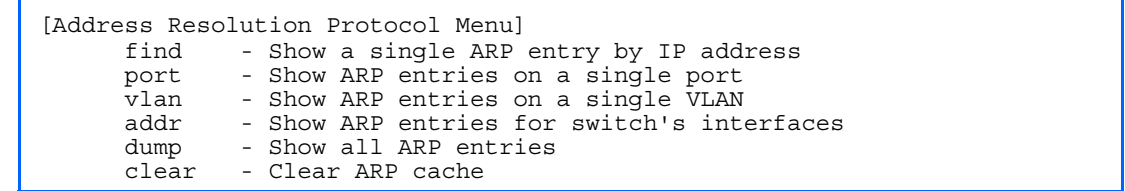

The following table describes the Address Resolution Protocol Menu options:

Table 189 Address Resolution Protocol Menu options

| Command                                   | Usage                                                                               |
|-------------------------------------------|-------------------------------------------------------------------------------------|
| find $\langle IP \text{ address} \rangle$ | Shows a single ARP entry by IP address. For example,<br>192.4.17.35                 |
| port <port number=""></port>              | Shows ARP entries on a single port.                                                 |
| $vlan < 1-4095$                           | Shows ARP entries on a single VLAN.                                                 |
| addr                                      | Shows the list of IP addresses that the switch will respond to<br>for ARP requests. |
| dump                                      | Shows all ARP entries.                                                              |
| clear                                     | Clears the entire ARP list from switch memory.                                      |

€

NOTE: To display all ARP entries currently held in the switch, or a portion according to one of the options listed on the menu above (find, port, vlan, dump), see the "ARP information" section of the "Information Menu" chapter.

## <span id="page-168-0"></span>IP Route Manipulation options

Command: /maint/route

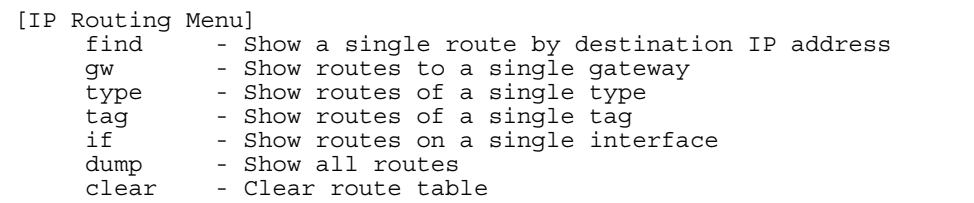

The following table describes the IP Route Manipulation Menu options:

#### Table 190 IP Route Manipulation Menu options

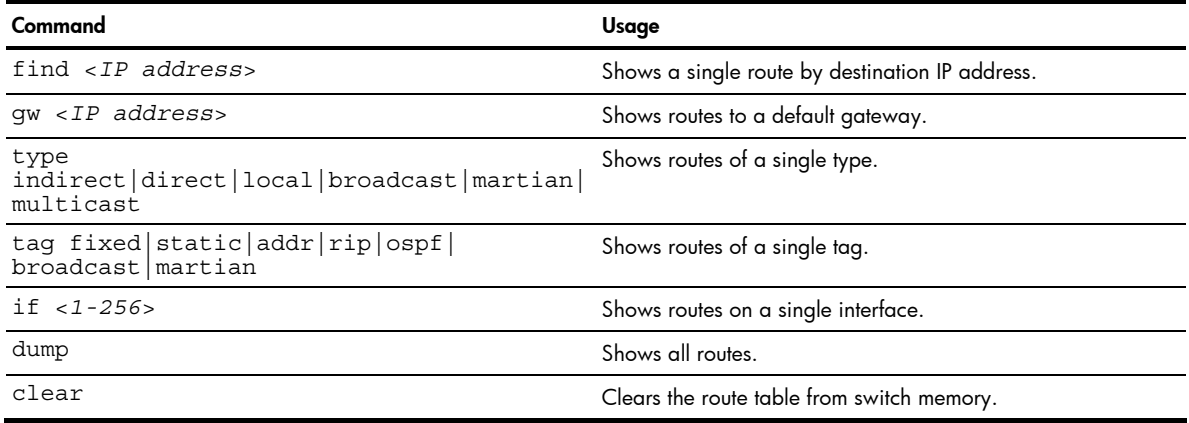

## IGMP Multicast Group options

Command: /maint/igmp

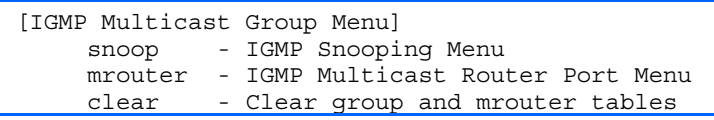

The following table describes the IGMP Multicast Group Maintenance Menu options.

Table 191 IGMP Multicast Group Menu options

| Command | Usage                                                |
|---------|------------------------------------------------------|
| snoop   | Displays the IGMP Snooping maintenance menu.         |
| mrouter | Displays the IGMP Multicast Router maintenance menu. |
| clear   | Clears IGMP Multicast data from switch memory.       |

## <span id="page-169-0"></span>IGMP Snooping options

Command: /maint/igmp/snoop

| [IGMP Multicast Group Menu] |                                           |
|-----------------------------|-------------------------------------------|
| find                        | - Show a single group by IP group address |
| vlan                        | - Show groups on a single vlan            |
| port                        | - Show groups on a single port            |
| trunk                       | - Show groups on a single trunk           |
| dump                        | - Show all groups                         |
| clear                       | - Clear group tables                      |

The following table describes the IGMP Snoop Maintenance Menu options.

Table 192 IGMP Snooping Menu options

| Command                                   | Usage                                              |
|-------------------------------------------|----------------------------------------------------|
| find $\langle IP \text{ address} \rangle$ | Shows a single IGMP Multicast group by IP address. |
| $vlan < 1-4094>$                          | Shows IGMP Multicast groups on a single VLAN.      |
| port <port number=""></port>              | Shows IGMP Multicast groups on a single port.      |
| dump                                      | Shows all IGMP Multicast groups.                   |
| clear                                     | Clears IGMP Multicast data from switch memory.     |

## IGMP Mrouter options

Command: /maint/igmp/mrouter

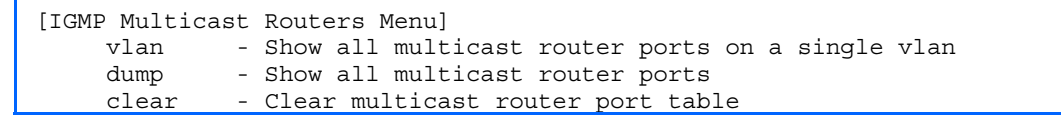

The following table describes the IGMP Multicast Routers Maintenance Menu options.

Table 193 IGMP Multicast Group Menu options

| Command          | Usage                                                 |
|------------------|-------------------------------------------------------|
| $vlan < 1-4094>$ | Shows IGMP Multicast groups on a single VLAN.         |
| dump             | Shows all IGMP Multicast routers.                     |
| clear            | Clears IGMP Multicast router data from switch memory. |

## <span id="page-170-0"></span>Uuencode flash dump

#### Command: /maint/uudmp

Using this command, dump information is presented in uuencoded format. This format makes it easy to capture the dump information as a file or a string of characters.

If you want to capture dump information to a file, set your communication software on your workstation to capture session data prior to issuing the **uudmp** command. This will ensure that you do not lose any information. Once entered, the **uudmp** command will cause approximately 23,300 lines of data to be displayed on your screen and copied into the file.

Using the **uudmp** command, dump information can be read multiple times. The command does not cause the information to be updated or cleared from flash memory.

Dump information is not cleared automatically. In order for any subsequent dump information to be written to flash memory, you must manually clear the dump region. For more information on clearing the dump region, see the "Clearing dump information" section later in this chapter.

To access dump information, at the Maintenance# prompt, enter:

Maintenance# uudmp

The dump information is displayed on your screen and, if you have configured your communication software to do so, captured to a file. If the dump region is empty, the following displays:

No FLASH dump available.

### FTP/TFTP system dump put

Command: /maint/ptdmp <server> <filename>

Use this command to put (save) the system dump to a FTP or TFTP server.

**NOTE:** If the FTP/TFTP server is running SunOS or the Solaris operating system, the specified **ptdmp** file must exist prior to executing the **ptdmp** command, and must be writable (set with proper permission, and not locked by any application). The contents of the specified file will be replaced with the current dump data.

To save dump information via FTP/TFTP, at the Maintenance# prompt, enter:

Maintenance# ptdmp <*server*> <*filename*>

Type the FTP/TFTP server IP address or hostname as *<server***>**, and the target dump file as *<filename>*.

### Clearing dump information

Command: /maint/cldmp

To clear dump information from flash memory, at the Maintenance# prompt, enter:

Maintenance# cldmp

The switch clears the dump region of flash memory and displays the following message:

FLASH dump region cleared.

If the flash dump region is already clear, the switch displays the following message:

FLASH dump region is already clear.

## <span id="page-171-0"></span>Panic command

#### Command: /maint/panic

The panic command causes the switch to immediately dump state information to flash memory and automatically reboot.

To select panic, at the Maintenance# prompt, enter:

```
>> Maintenance# panic 
A FLASH dump already exists. 
Confirm replacing existing dump and reboot [y/n]:
```
Enter **y** to confirm the command:

```
Confirm dump and reboot [y/n]: y
```
A list of messages is displayed:

```
Starting system dump...done. 
Reboot at 11:54:08 Wednesday October 30, 2006... 
                         . . . . . . . . . . . . . . . . . . . . . . . . . . . . . . . . 
                                     . . . . . . . . . . . . . . . . . . . . . . . . . . . . . . . . 
Rebooted because of console PANIC command. 
Booting complete
```
# Unscheduled system dumps

If there is an unscheduled system dump to flash memory, the following message is displayed when you log on to the switch:

Note: A system dump exists in FLASH. The dump was saved at 13:43:22 Wednesday October 30, 2006. Use /maint/uudmp to extract the dump for analysis and /maint/cldmp to clear the FLASH region. The region must be cleared before another dump can be saved.

# Index

#### [8](#page-7-0)

802.1x information, [36](#page-35-0)  802.1x statistics, [63](#page-62-0) 

#### A

abbreviating commands, [17](#page-16-0)  access control, user, [102](#page-101-0)  active configuration block, [89,](#page-88-0) [164](#page-163-0)  active switch configuration: gtcfg, [159;](#page-158-0) ptcfg, [158;](#page-157-0) restoring, [159](#page-158-0)  Address Resolution Protocol (ARP): address list, [168](#page-167-0)  Address Resolution Protocol (ARP) Menu, [46](#page-45-0)  aging: STP information, [38,](#page-37-0) [40](#page-39-0)  apply command, [15,](#page-14-0) [89](#page-88-0)  auto-negotiation: enable/disable on port, [108;](#page-107-0) flow control configuration, [108](#page-107-0)  autonomous system filter action, [128](#page-127-0) 

#### B

backup configuration block, [89,](#page-88-0) [164](#page-163-0)  banner (system option), [91](#page-90-0)  Boot Options Menu, [162](#page-161-0)  bootstrap protocol (BOOTP): obtain the IP address, [10](#page-9-0)  bridge maximum age parameter: configuration, [117;](#page-116-0) information, [38,](#page-37-0) [40,](#page-39-0) [42](#page-41-0)  bridge parameter menu, for STP, [113](#page-112-0)  bridge priority, [38](#page-37-0)  Bridge Protocol Data Unit (BPDU), [38,](#page-37-0) [40,](#page-39-0) [42](#page-41-0)  bridge Spanning Tree parameters, [116](#page-115-0) 

### C

capture dump information to a file, [171](#page-170-0)  clear: ARP entries, [168;](#page-167-0) dump information, [171](#page-170-0)  commands: abbreviations, [17;](#page-16-0) global commands, [15;](#page-14-0) shortcuts, [17;](#page-16-0) tab completion, [17](#page-16-0)  Common Internal Spanning Tree information, [41](#page-40-0)  configuration: apply changes, [89;](#page-88-0) default gateway interval, for health checks, [124;](#page-123-0) default gateway IP address, [124;](#page-123-0) dump command, [158;](#page-157-0) flow control, [108;](#page-107-0) Gigabit Ethernet, [107;](#page-106-0) operating mode, [108;](#page-107-0) port link speed, [108;](#page-107-0) port

mirroring, [155;](#page-154-0) port trunking, [119;](#page-118-0) revert changes, [89;](#page-88-0) save changes, [89;](#page-88-0) switch IP address, [123;](#page-122-0) view pending changes, [89;](#page-88-0) VLAN default (PVID), [107;](#page-106-0) VLAN IP interface, [123;](#page-122-0) VLAN tagging, [107](#page-106-0)  configuration block, [164](#page-163-0)  configuring RMON (remote monitoring), [152](#page-151-0)  connecting: via console, [9;](#page-8-0) via Secure Shell (SSH), [10;](#page-9-0) via Telnet, [10](#page-9-0)  console port, connecting, [9](#page-8-0)  cost: STP information, [38,](#page-37-0) [40,](#page-39-0) [42;](#page-41-0) STP port option, [118](#page-117-0) 

#### D

daylight savings time, [96](#page-95-0)  debugging, [166](#page-165-0)  default gateway, interval for health checks, [124](#page-123-0)  default password: administrator, [19;](#page-18-0) operator, [21;](#page-20-0) user, [20](#page-19-0)  diff command, [15,](#page-14-0) [89](#page-88-0)  diff flash command, [15,](#page-14-0) [89](#page-88-0)  disconnect idle timeout, [12](#page-11-0)  download software, [162](#page-161-0)  dump: configuration, [158;](#page-157-0) information, [60;](#page-59-0) state information, [172;](#page-171-0) statistics, 87 duplex mode, link status, [22,](#page-21-0) [58](#page-57-0)  dynamic routes, [169](#page-168-0) 

### F

factory configuration block, [164](#page-163-0)  factory default configuration, [18](#page-17-0)  first-time configuration, [18](#page-17-0)  flow control: configuration, [108;](#page-107-0) display setting, [22;](#page-21-0) link status, [58](#page-57-0)  Forwarding Database (FDB): maintenance, [167](#page-166-0)  Forwarding Database Information Menu, [33](#page-32-0)  Forwarding Database Manipulation Menu, [167](#page-166-0)  forwarding state (FWD), [34,](#page-33-0) [38,](#page-37-0) [40,](#page-39-0) [42](#page-41-0)  fwd (STP bridge option), [117](#page-116-0)  FwdDel (forward delay), bridge port, [38,](#page-37-0) [40,](#page-39-0) [42](#page-41-0) 

### G

gig (Port Menu option), [107](#page-106-0)  Gigabit Ethernet Physical Link, [107](#page-106-0)  Gigabit Ethernet, configuration, [107](#page-106-0)  global commands, [15](#page-14-0)  Greenwich Mean Time (GMT), [96](#page-95-0)  gtcfg (TFTP load command), [159](#page-158-0) 

#### H

health checks: default gateway interval, retries, [124;](#page-123-0) retry, number of failed health checks, [124](#page-123-0)  hello, STP information, [38,](#page-37-0) [40,](#page-39-0) [42](#page-41-0)  history command, [16](#page-15-0) 

#### I

idle timeout, overview, [12](#page-11-0)  IEEE standards, 802.1d Spanning Tree Protocol, [38](#page-37-0)  IGMP Mrouter options, [170](#page-169-0)  IGMP Multicast Group options, [169](#page-168-0)  IGMP Snooping options, [170](#page-169-0)  image: download, [162;](#page-161-0) software, selection, [163](#page-162-0)  information dump, [60](#page-59-0)  Information Menu, [22](#page-21-0)  interface statistics, [67,](#page-66-0) [68](#page-67-0)  Internet Protocol (IP) statistics, [68](#page-67-0)  IP address: ARP information, [46;](#page-45-0) BOOTP, [10;](#page-9-0) default gateway configuration, [124](#page-123-0)  active IP interface: active, [145](#page-144-0)  IP interface: address configuration, [123;](#page-122-0) information, [51;](#page-50-0) VLAN configuration, [123](#page-122-0)  IP Interface Configuration Menu, [123](#page-122-0)  IP Route Manipulation options, [169](#page-168-0) 

### L

LACP statistics, [71](#page-70-0)  Layer [2](#page-1-0) information, [32](#page-31-0)  Layer [2](#page-1-0) statistics, [70](#page-69-0)  Layer [3](#page-2-0) information, [43](#page-42-0)  Layer [3](#page-2-0) statistics, [71](#page-70-0)  LEARNING (port state), [38,](#page-37-0) [40,](#page-39-0) [42](#page-41-0)  lines command, [15](#page-14-0)  Link Aggregation Control Protocol information, [34](#page-33-0)  link speed, configuration, [108](#page-107-0)  link status: command, [58;](#page-57-0) display setting, [22;](#page-21-0) duplex mode, [22,](#page-21-0) [58;](#page-57-0) port speed, [22,](#page-21-0) [58](#page-57-0)  log, syslog messages, [92](#page-91-0)  login notice, [91](#page-90-0) 

### M

Main Menu, [14](#page-13-0)  Maintenance Menu, [166](#page-165-0)  management processor (MP): trace buffer, [168](#page-167-0)  mask, IP interface subnet address, [123](#page-122-0)  MD5 cryptographic authentication, [132](#page-131-0)  media access control (MAC) address: ARP information, [46;](#page-45-0) display address, [10;](#page-9-0) FDB information, [33;](#page-32-0) FDB manipulation, [167](#page-166-0)  Miscellaneous Debug Menu, [168](#page-167-0)  monitor port, [155](#page-154-0) 

#### N

Network Time Protocol (NTP): synchronization, [96;](#page-95-0) time zone, [96](#page-95-0)  null modem cable, [9](#page-8-0) 

#### O

online help, [15](#page-14-0)  operating mode, configuration, [108](#page-107-0)  Operations-level port 802.1x options, [161](#page-160-0)  Operations-level port options, [160](#page-159-0)  Operations-level VRRP options[, 161](#page-160-0)  ospf: area index, [131;](#page-130-0) interface, [131;](#page-130-0) Not-So-Stubby Area, [132;](#page-131-0) stub area, [132;](#page-131-0) transit area, [132](#page-131-0)  OSPF configuration, [130](#page-129-0)  OSPF information, [47](#page-46-0) 

#### P

panic: command, [172;](#page-171-0) switch, [166](#page-165-0)  passwords, defaults, [19](#page-18-0)  ping command, [15](#page-14-0)  popd command, [16](#page-15-0)  port configuration, [106](#page-105-0)  Port Menu: configuration options, [108,](#page-107-0) [109;](#page-108-0) Gigabit Ethernet (gig) configuration, [107](#page-106-0)  port mirroring, configuration, [155](#page-154-0)  port number, [58](#page-57-0)  port speed, [22,](#page-21-0) [58](#page-57-0)  port statistics, 62 port trunking configuration, [119](#page-118-0)  ports: disable (temporarily), [108;](#page-107-0) information, [58;](#page-57-0) membership of the VLAN, [43;](#page-42-0) priority, [38,](#page-37-0) [40,](#page-39-0) [42;](#page-41-0) STP port priority, [117](#page-116-0)  preemption: assuming VRRP master routing authority, [143](#page-142-0)  priority (STP port option), [117](#page-116-0)  prisrv, primary radius server, [94](#page-93-0)  ptcfg (TFTP save command), [158](#page-157-0)  pushd command, [16](#page-15-0)  pwd command, [15](#page-14-0) 

### Q

quiet (screen display option), [16](#page-15-0) 

#### R

Rapid Spanning Tree and Multiple Spanning Tree information, [39](#page-38-0)  read community string (SNMP option), [97](#page-96-0)  reboot, [166,](#page-165-0) [172](#page-171-0)  retries, radius server, [94](#page-93-0)  retry, health checks for default gateway, [124](#page-123-0)  revert apply command, [15,](#page-14-0) [89](#page-88-0)  revert command, [15,](#page-14-0) [89](#page-88-0)  RMON: alarm information, [56;](#page-55-0) event information, [57;](#page-56-0) history information, [55](#page-54-0)  RMON configuration: alarm, [154;](#page-153-0) event, [154;](#page-153-0) history, [153](#page-152-0)  RMON Information Menu, [54](#page-53-0)  poisoned reverse, as used with split horizon: poisoned reverse, [129](#page-128-0)  Routing Information Protocol (RIP): version 1 parameters, [128,](#page-127-0) [129](#page-128-0)  split horizon: split horizon, [129](#page-128-0) 

### S

save command, [15,](#page-14-0) [89,](#page-88-0) [164](#page-163-0)  save n command, [15](#page-14-0)  secret, radius server, [94](#page-93-0)  secsrv, secondary radius server, [94](#page-93-0)  Secure Shell (SSH): encryption and authentication methods, [11](#page-10-0)  Secure Shell Server (SSHD) Menu, [92](#page-91-0)  Setup utility: introduction, [18;](#page-17-0) start, [18](#page-17-0)  shortcuts, [17](#page-16-0)  Simple Network Management Protocol (SNMP): optional setup, [18](#page-17-0)  snap traces, buffer, [168](#page-167-0)  SNMP: set and get access, [97](#page-96-0)  SNMPv3 Access Table information, [25](#page-24-0)  SNMPv3 Community Table information, [26](#page-25-0)  SNMPv3 dump, [29](#page-28-0)  SNMPv3 Group Table information, [26](#page-25-0)  SNMPv3 Information Menu, [23](#page-22-0)  SNMPv3 Notify Table information, [28](#page-27-0)  SNMPv3 Target Address Table information, [27](#page-26-0)  SNMPv3 Target Parameters Table information, [27](#page-26-0)  SNMPv3 USM User Table information, [24](#page-23-0)  SNMPv3 View Table information, [25](#page-24-0)  software: image, [162](#page-161-0)  Spanning Tree Protocol (STP): bridge parameters, [116;](#page-115-0) information, [38;](#page-37-0) port cost option, [118;](#page-117-0) port priority option, [117;](#page-116-0) root bridge, [116;](#page-115-0) switch reset effect, [165;](#page-164-0) with trunk groups, [42](#page-41-0)  sshport, [92](#page-91-0)  starting switch setup, [18](#page-17-0)  state (STP information), [38,](#page-37-0) [40,](#page-39-0) [42](#page-41-0) 

statistics dump, [87](#page-86-0)  Statistics Menu, [61](#page-60-0)  subnet address mask configuration, IP subnet address, [123](#page-122-0)  subnets: IP interface, [123](#page-122-0)  switch: reset, [165](#page-164-0)  syslog: display messages, [31](#page-30-0)  system: date and time, [23,](#page-22-0) [24,](#page-23-0) [25,](#page-24-0) [26,](#page-25-0) [27,](#page-26-0) [28,](#page-27-0) [32,](#page-31-0) [44,](#page-43-0) [70;](#page-69-0) information, [30,](#page-29-0) [59](#page-58-0)  System Configuration Menu, [90](#page-89-0)  System Information Menu, [23](#page-22-0)  system options: login banner, [91;](#page-90-0) tnport, [91](#page-90-0) 

### T

tab completion, [17](#page-16-0)  TCP statistics, [82](#page-81-0)  Telnet: requirements, [10](#page-9-0)  telnet command, [16](#page-15-0)  timeout, radius server, [94](#page-93-0)  timeouts, idle connection, [12](#page-11-0)  tnport, system option, [91](#page-90-0)  trace buffer, [168](#page-167-0)  traceroute command, [15](#page-14-0)  Tracking: VRRP; tracking, [142](#page-141-0)  transmit flow control, [108](#page-107-0)  Trivial File Transfer Protocol (TFTP): PUT and GET commands, [158;](#page-157-0) use for updating switch software image, [162](#page-161-0)  typographical conventions, [13](#page-12-0)  tzone, [96](#page-95-0) 

### U

UCB statistics, [83](#page-82-0)  UDP statistics, [76](#page-75-0)  unscheduled system dump, [172](#page-171-0)  upgrade, switch software, [162](#page-161-0)  user access control configuration, [102](#page-101-0)  user access levels, [11](#page-10-0)  uuencode flash dump, [171](#page-170-0) 

#### V

verbose n command, [16](#page-15-0)  view pending configuration changes, [89](#page-88-0)  virtual router: description, [142;](#page-141-0) tracking criteria, [143](#page-142-0)  virtual router group: VRRP priority tracking, [144](#page-143-0)  Virtual Router Redundancy Protocol (VRRP): password, authentication; VRRP authentication, [145;](#page-144-0) group options (prio); virtual router; priority, [144;](#page-143-0) priority election for the virtual router, [142](#page-141-0)  virtual routers: increasing priority level of, [143;](#page-142-0) master preemption (preem);

virtual router, [144;](#page-143-0) master preemption (prio); virtual router, [142](#page-141-0)  VLAN: active port; VLAN, [145](#page-144-0)  VLAN tagging: port configuration, [107](#page-106-0) 

VLANs: ARP entry information, [46;](#page-45-0) configuration, [122;](#page-121-0) information, [43;](#page-42-0) name, [43;](#page-42-0) port membership, [43;](#page-42-0) setting default number (PVID), [107;](#page-106-0) tagging, [22,](#page-21-0) [58;](#page-57-0) VLAN number, [43](#page-42-0)  VRID (virtual router ID), [142,](#page-141-0) [144](#page-143-0) 

VRRP: master advertisements, [142](#page-141-0)  VRRP configuration, [141](#page-140-0)  VRRP information, [52](#page-51-0)  VRRP master advertisements: time interval, [144](#page-143-0)  VRRP statistics menu, [80](#page-79-0)